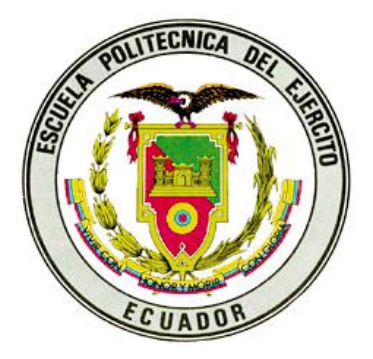

## **ESCUELA POLITÉCNICA DEL EJÉRCITO SEDE – LATACUNGA**

# **CARRERA DE INGENIERÍA ELECTROMECÁNICA**

## **PROYECTO DE GRADO PARA LA OBTENCIÓN DEL TÍTULO DE INGENIERO DE EJECUCIÓN EN ELECTROMECÁNICA**

**"DISEÑO Y CONSTRUCCIÓN DE UN MEDIDOR HIDRÁULICO DE TORQUE"**

**MAURICIO RIGOBERTO SÁNCHEZ CAISACHANA**

**LATACUNGA, JULIO DEL 2007**

## **CERTIFICACIÓN**

Certificamos que el presente documento fue elaborado por el señor:

Mauricio Rigoberto Sánchez Caisachana

Bajo nuestra dirección, como requisito para la obtención del título de Ingeniero de Ejecución Electromecánica

> Ing. Marco Singaña **DIRECTOR DEL PROYECTO**

Ing. Miguel Carvajal **CODIRECTOR DEL PROYECTO**

## **DEDICATORIA**

Dedico este trabajo

a mi Esposa, a mis Hermanos

y a la memoria de mi Abuelito José.

## **AGRADECIMIENTO**

Agradezco en primer lugar a Dios, a mis Padres por todo su Sacrificio, por su apoyo moral y económico, también debo agradecer a mis familiares y amigos que de una u otra manera me apoyaron para dar un paso más en el largo camino del vivir.

Un sincero y especial agradecimiento a los Señores Ingenieros Marco Singaña y Miguel Carvajal, quién con su asesoría y desinteresada colaboración fue posible la realización de este proyecto.

## **INDICE DE CONTENIDOS**

## **CAPÍTULO I**

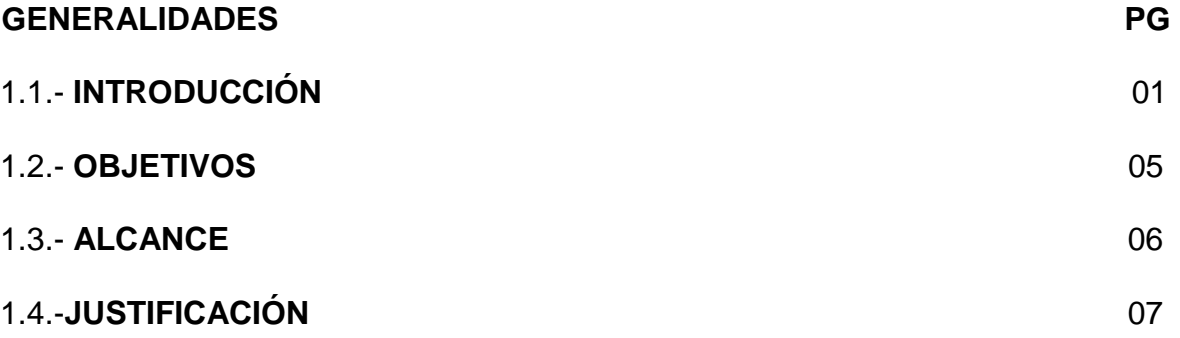

## **CAPÍTULO II**

## **FRENOS**

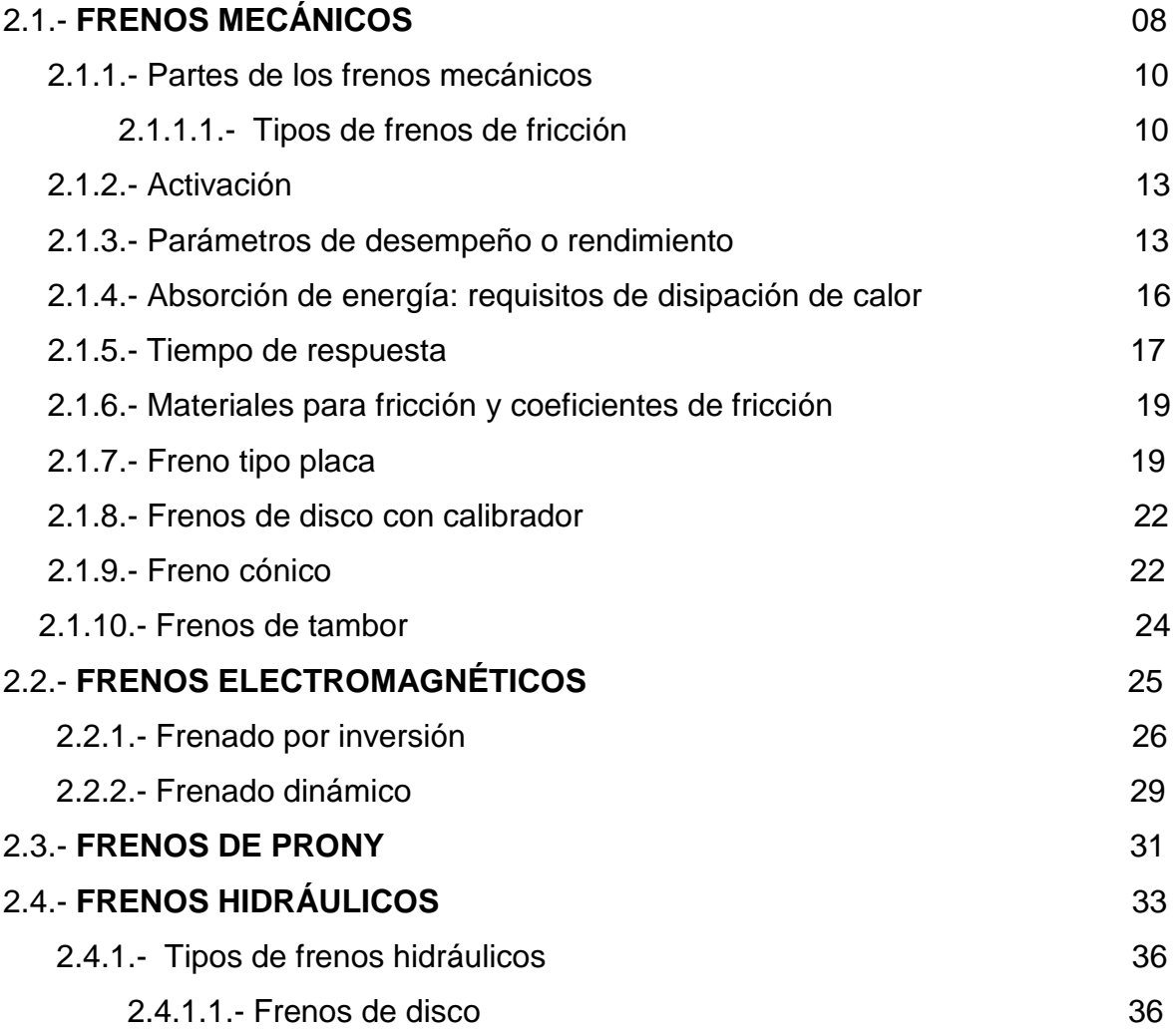

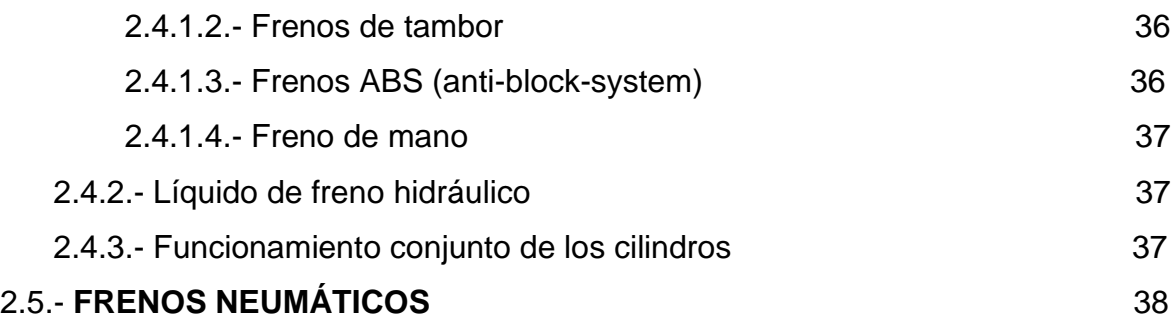

## **CAPÍTULO III**

## **OPERACIÓN DEL EQUIPO**

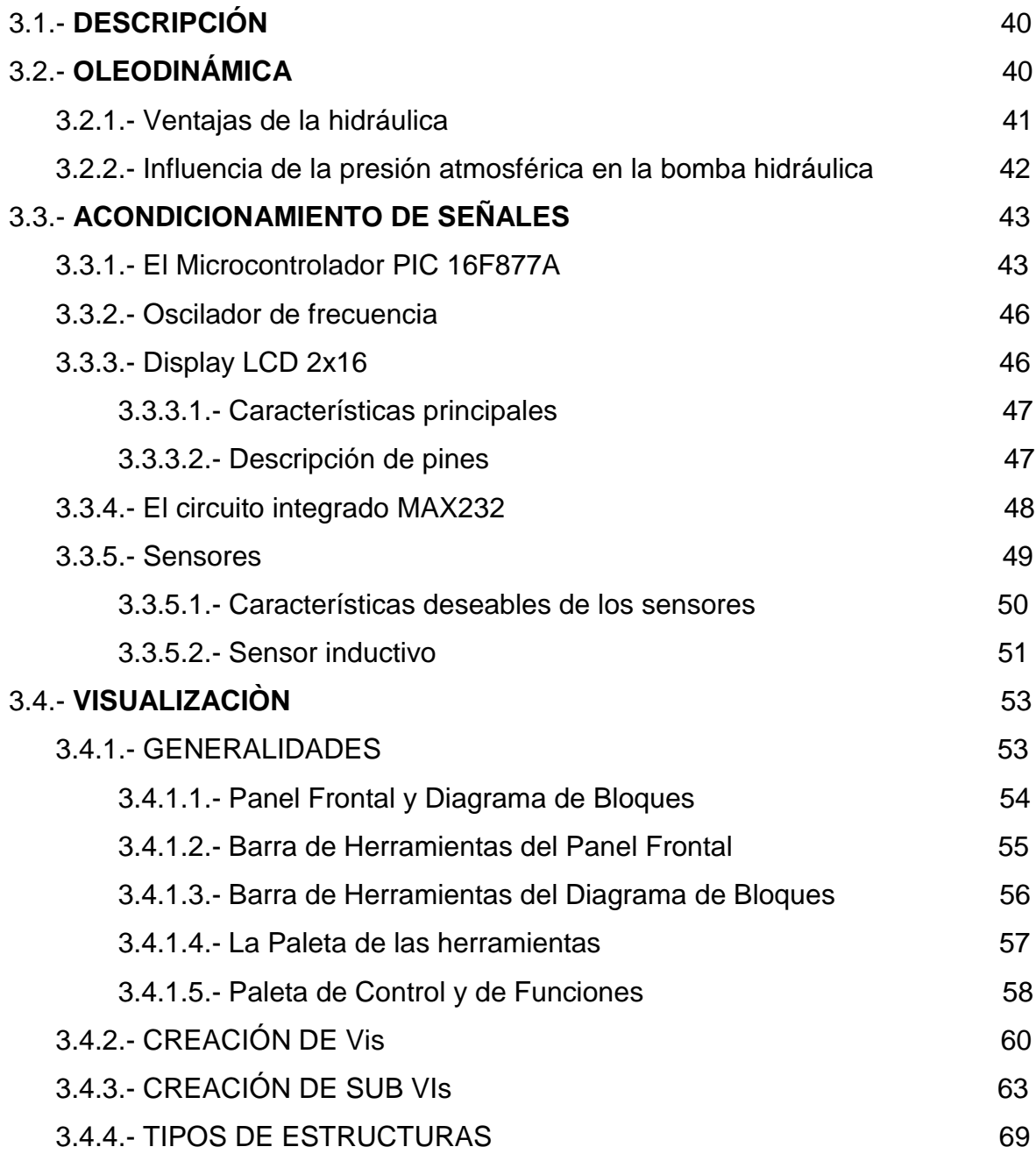

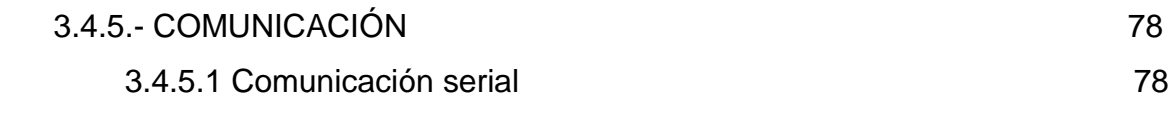

## **CAPITULO IV**

## **DISEÑO Y CONSTRUCCIÓN**

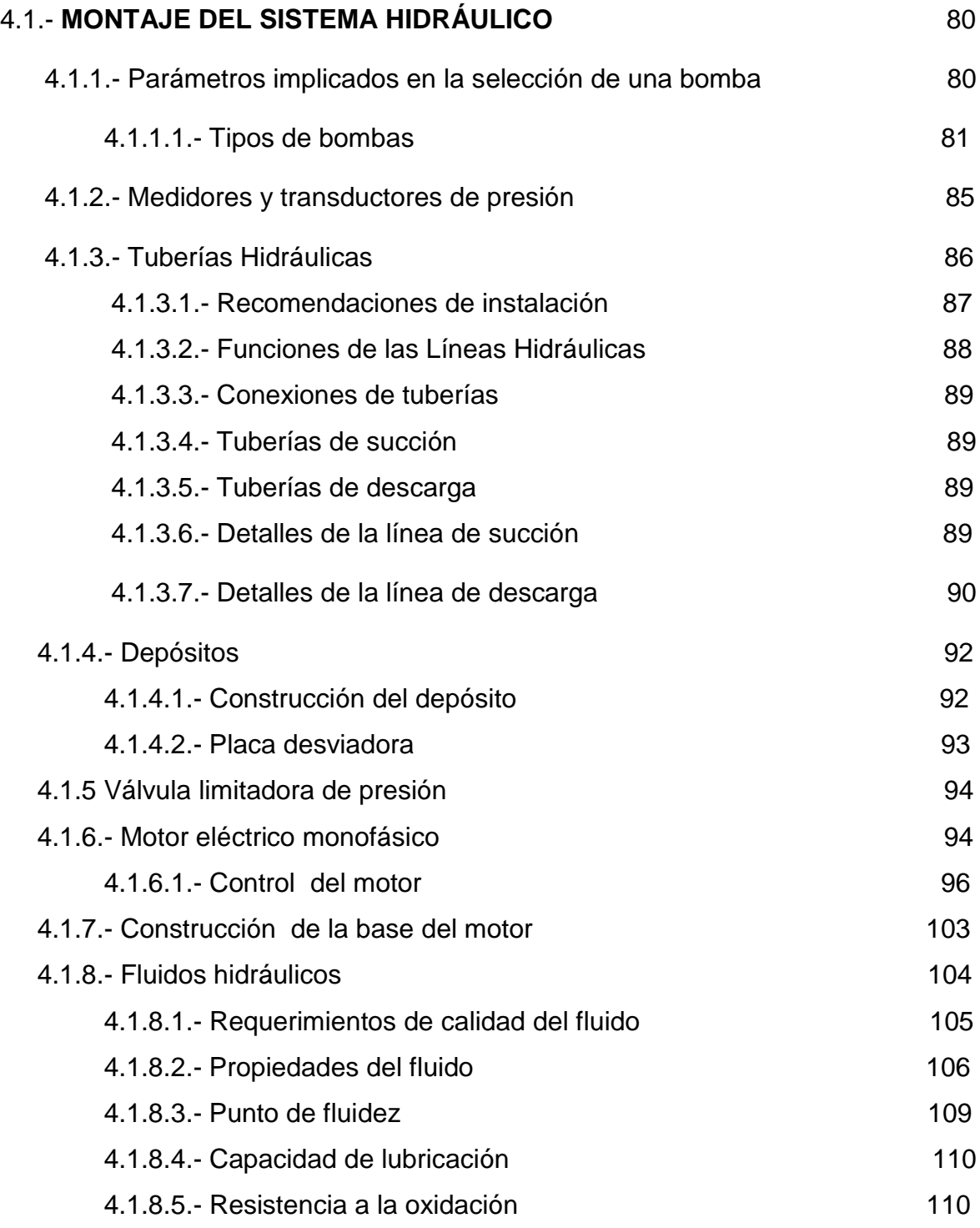

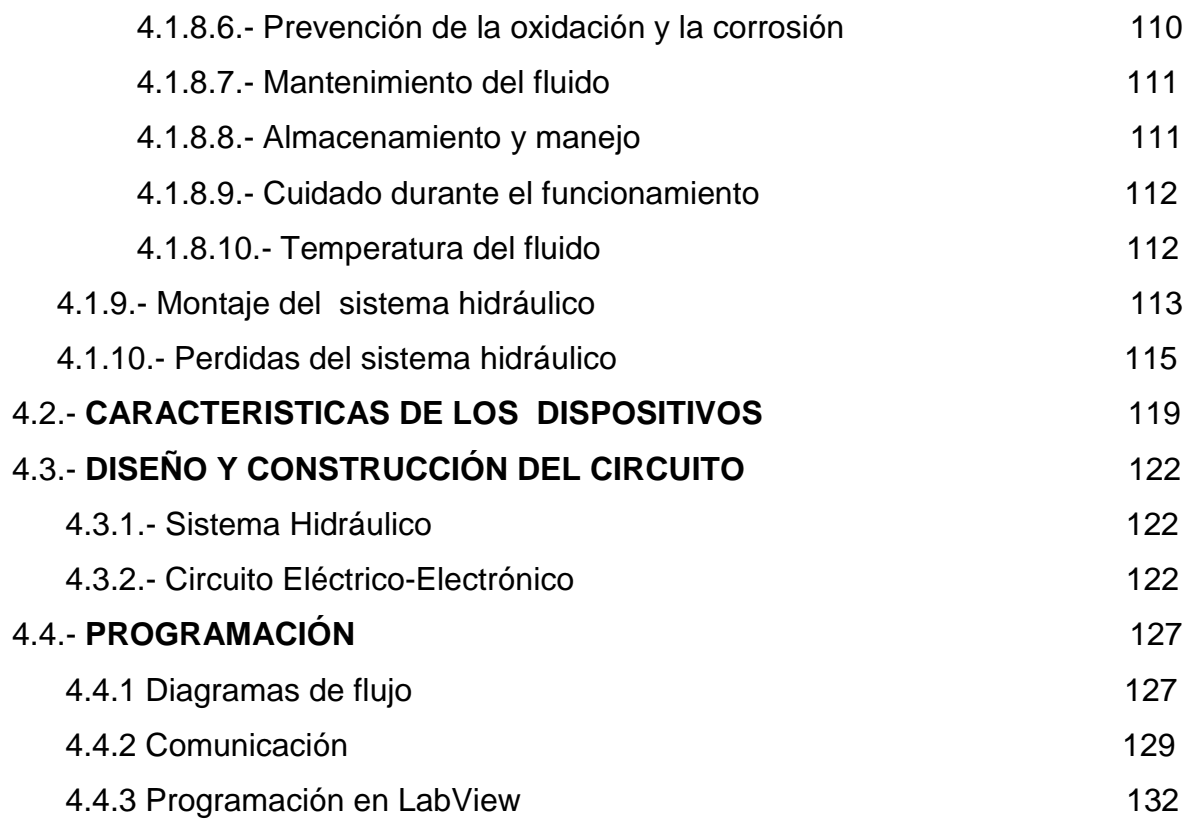

## **CAPITULO V**

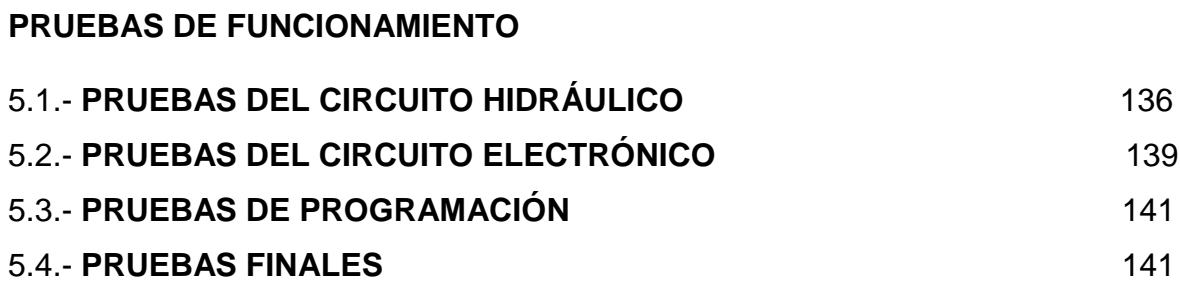

## **CAPITULO VI**

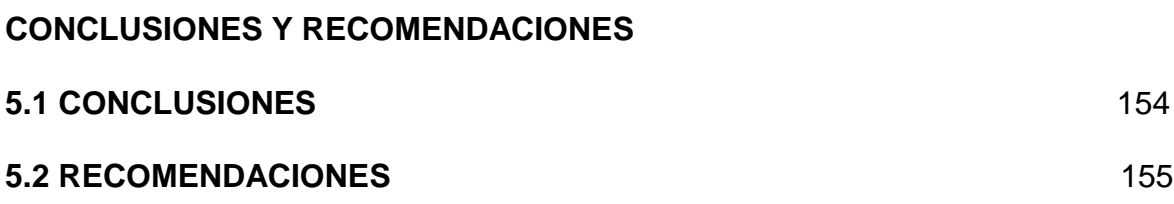

## **LISTADO DE TABLAS**

## **CAPITULO II**

#### **FRENOS**

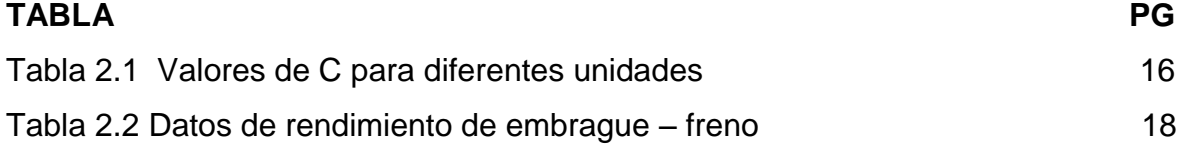

## **CAPITULO III**

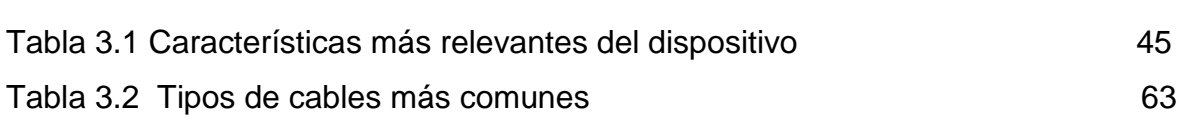

## **CAPITULO IV**

## **DISEÑO Y CONSTRUCCIÓN**

**OPERACIÓN DEL EQUIPO**

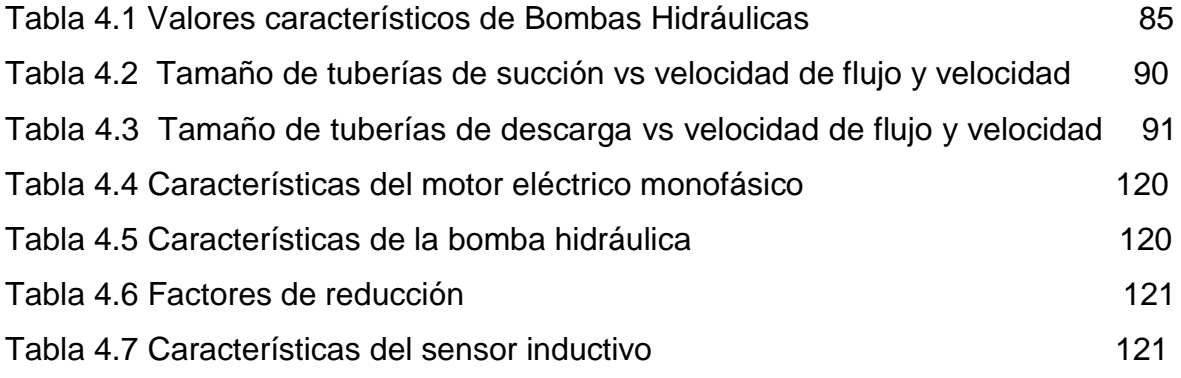

## **CAPITULO V**

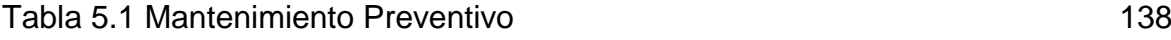

## **LISTADO DE FIGURAS**

## **CAPITULO I**

#### **GENERALIDADES**

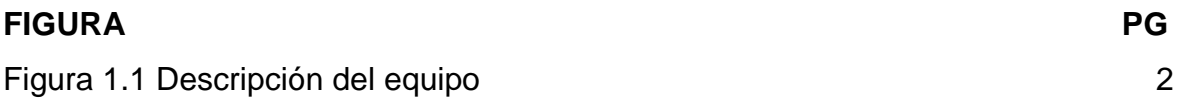

## **CAPITULO II**

#### **FRENOS**

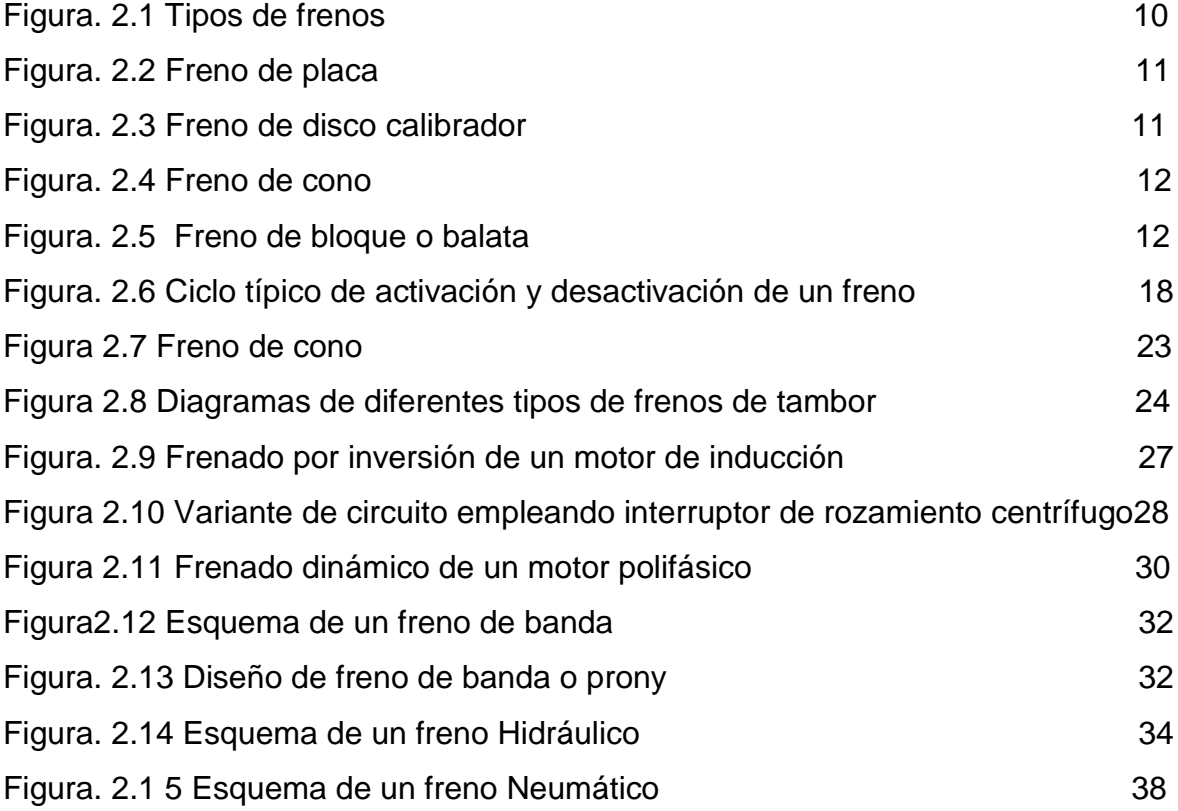

## **CAPÍTULO III**

## **OPERACIÓN DEL EQUIPO**

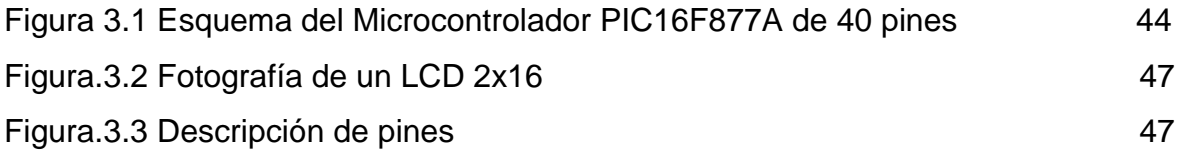

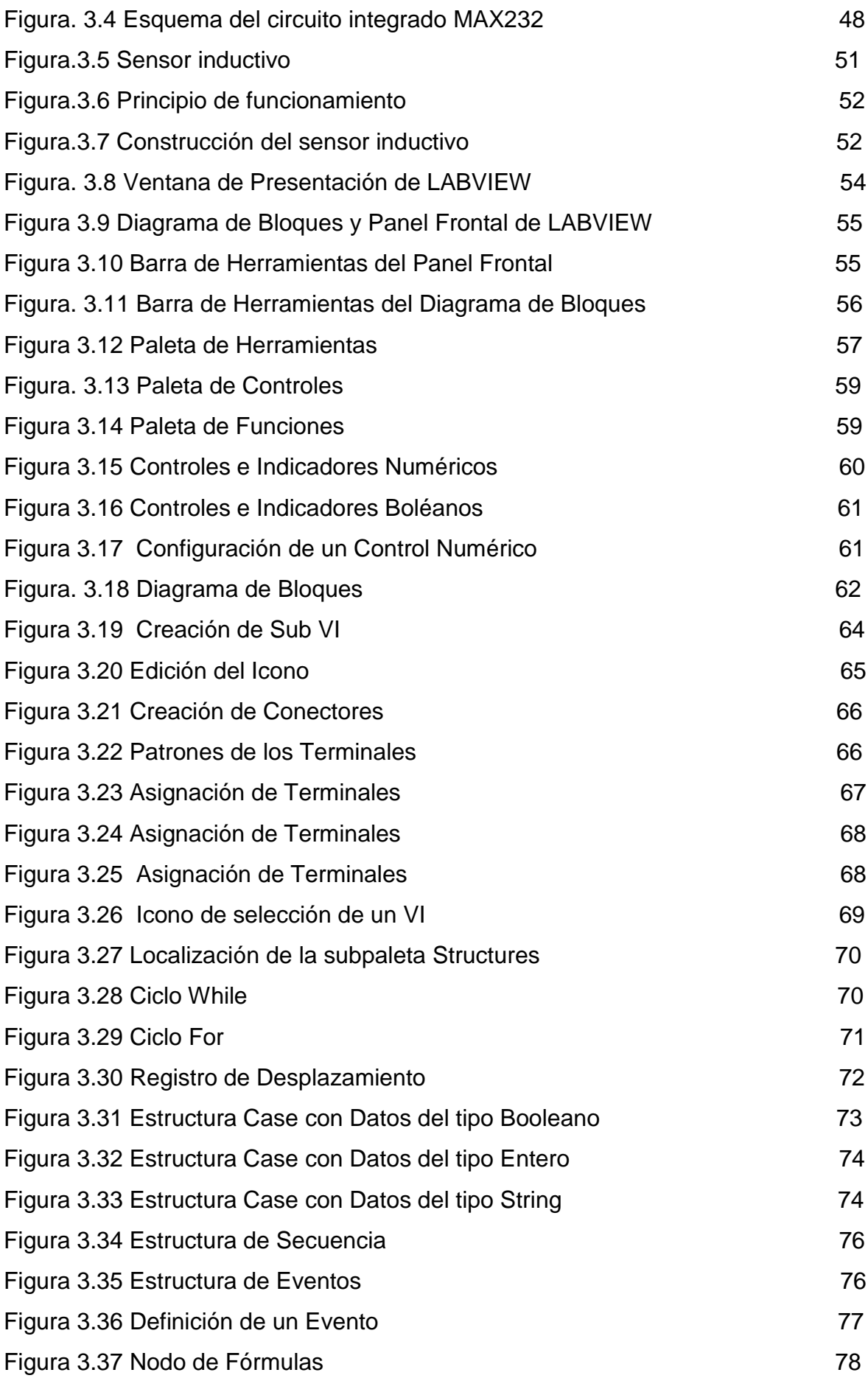

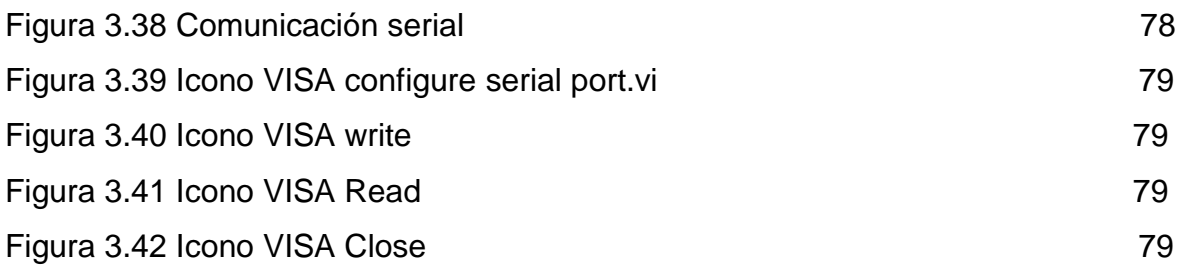

## **CAPITULO IV**

## **DISEÑO Y CONSTRUCCIÓN**

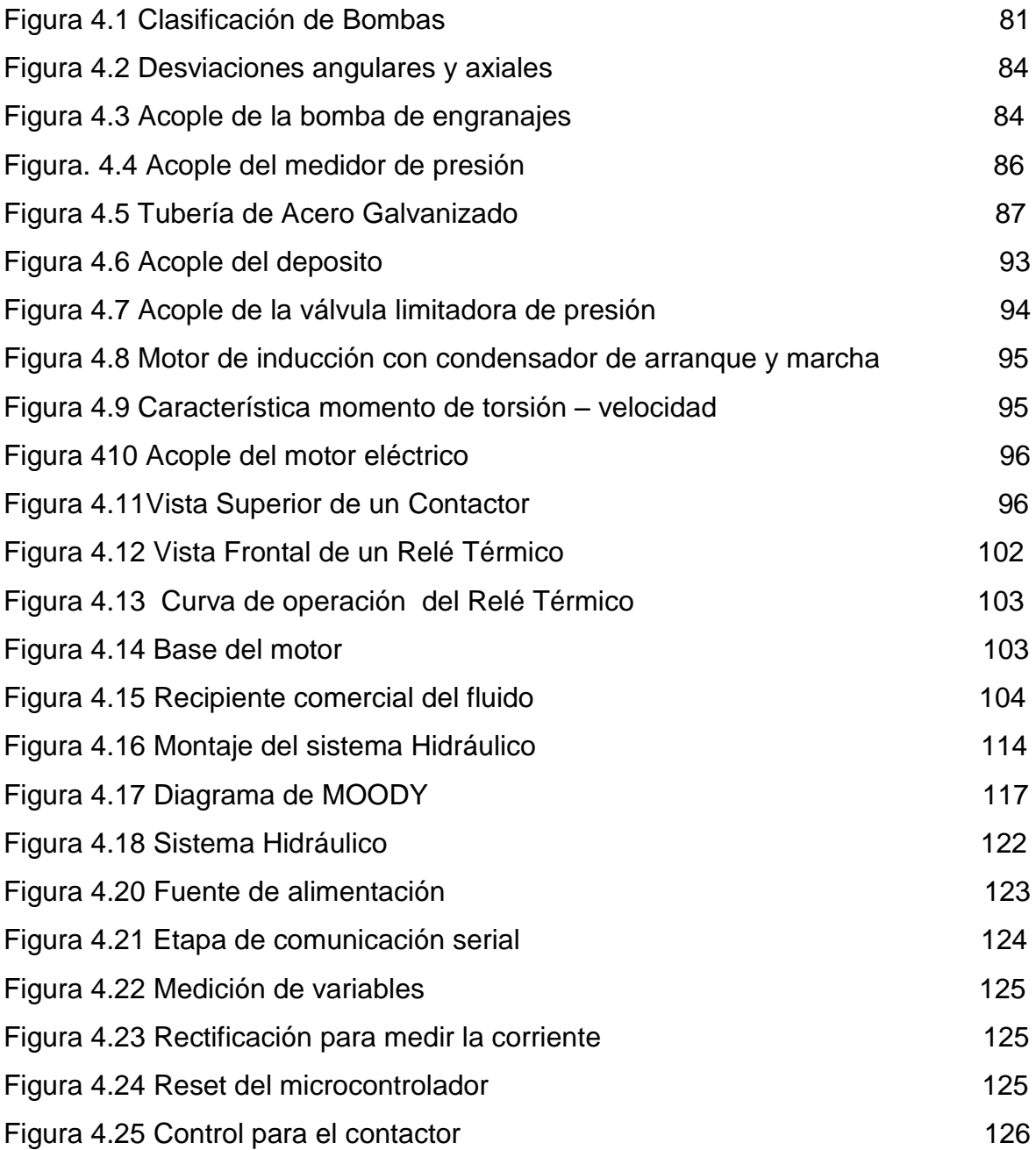

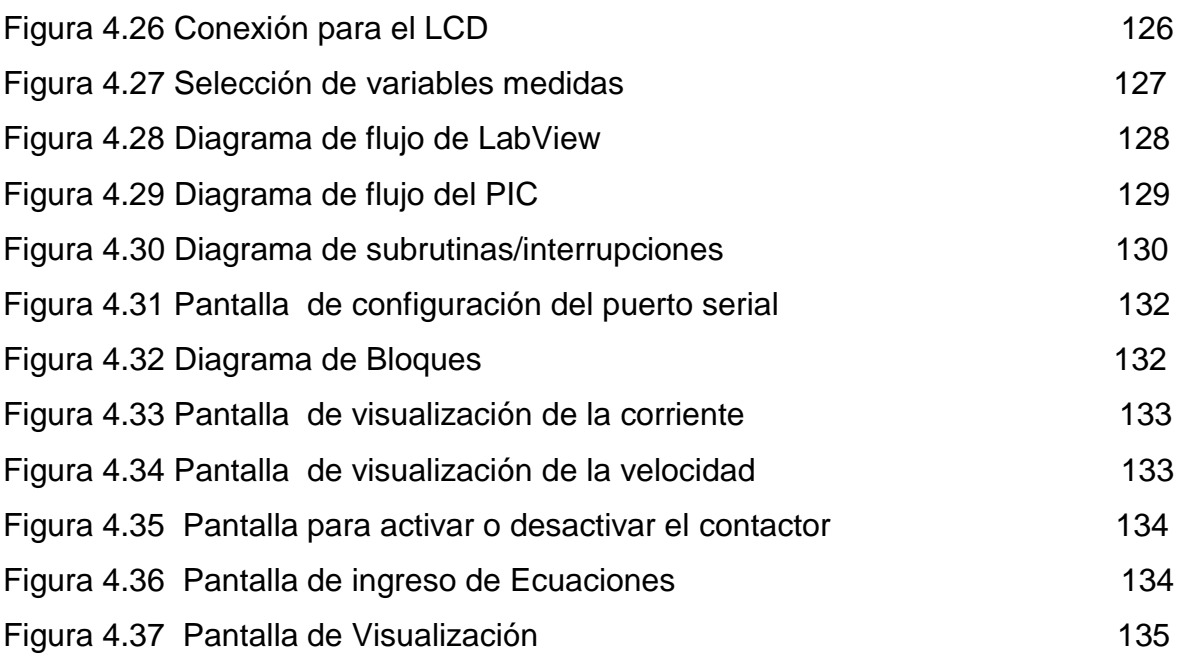

## **CAPITULO V**

### **PRUEBAS DE FUNCIONAMIENTO**

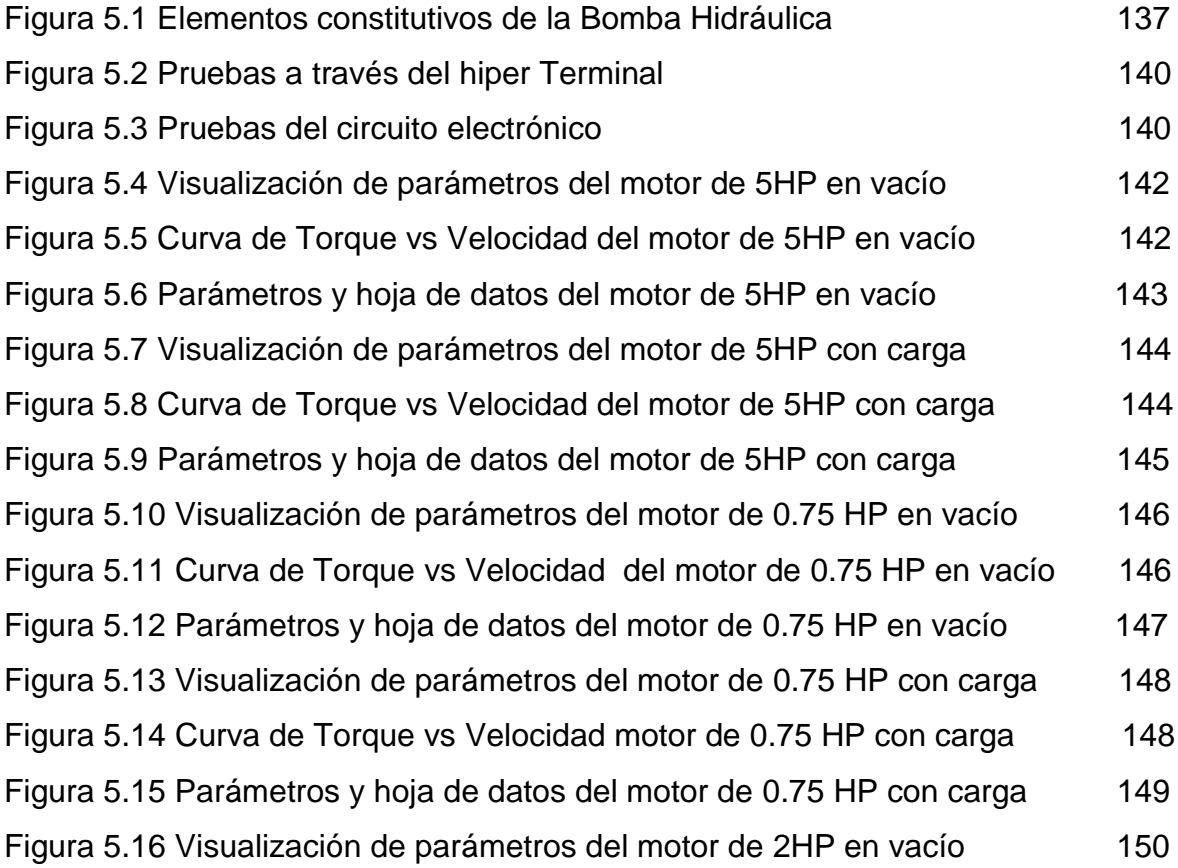

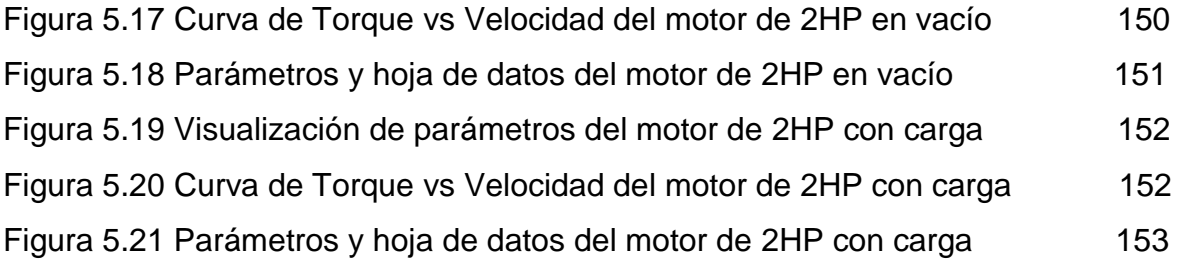

## **ANEXOS A**

**ANEXO A1: FLUJO DE FLUIDOS EN TUBERIAS ANEXO A2: DIAGRAMAS DE BLOQUES Y PANEL FRONTAL COMPLETOS DE LA PROGRAMACIÓN EN LABVIEW ANEXO A3: PROGRAMACIÓN DEL MICROCONTROLADOR PIC 16F877A ANEXO A4: CURVAS DE MOTORES ELÉCTRICOS ANEXO A5: PLANOS MECANICOS-ELÉCTRICOS/ELECTRÓNICOS**

# **CAPITULO I**

**CAPITULO I**

#### **GENERALIDADES**

Este capítulo explicará en forma sistematizada el montaje, operación y funcionamiento del Medidor Hidráulico de Torque, así como las perspectivas que se pretende aspirar.

#### **1.1.- INTRODUCCIÓN**

Hoy en día, para determinar las características de un motor eléctrico tales como voltaje, corriente, potencia, etc; se utilizan equipos de medida que varíen de una determinada condición de operación.

La operación depende de la carga mecánica, que se utiliza para motores eléctricos de mediana y gran potencia. Entre las principales condiciones que debe reunir la carga, se puede mencionar que debe ser variable y también permanente.

La Facultad de Ingeniería de Ejecución en Electromecánica en base al deseo de superación día a día para poder brindar una enseñanza a los estudiantes acorde al avance tecnológico y también introducirse en el campo empresarial moderno, se ha visto en la necesidad de diseñar y construir un Medidor Hidráulico de Torque con el afán de realizar pruebas de funcionamiento a los motores eléctricos que son rebobinados y así comprobar sus características de funcionalidad originales.

A continuación se hará una explicación generalizada respecto al funcionamiento del equipo, mediante el diagrama indicado en la Figura 1.1

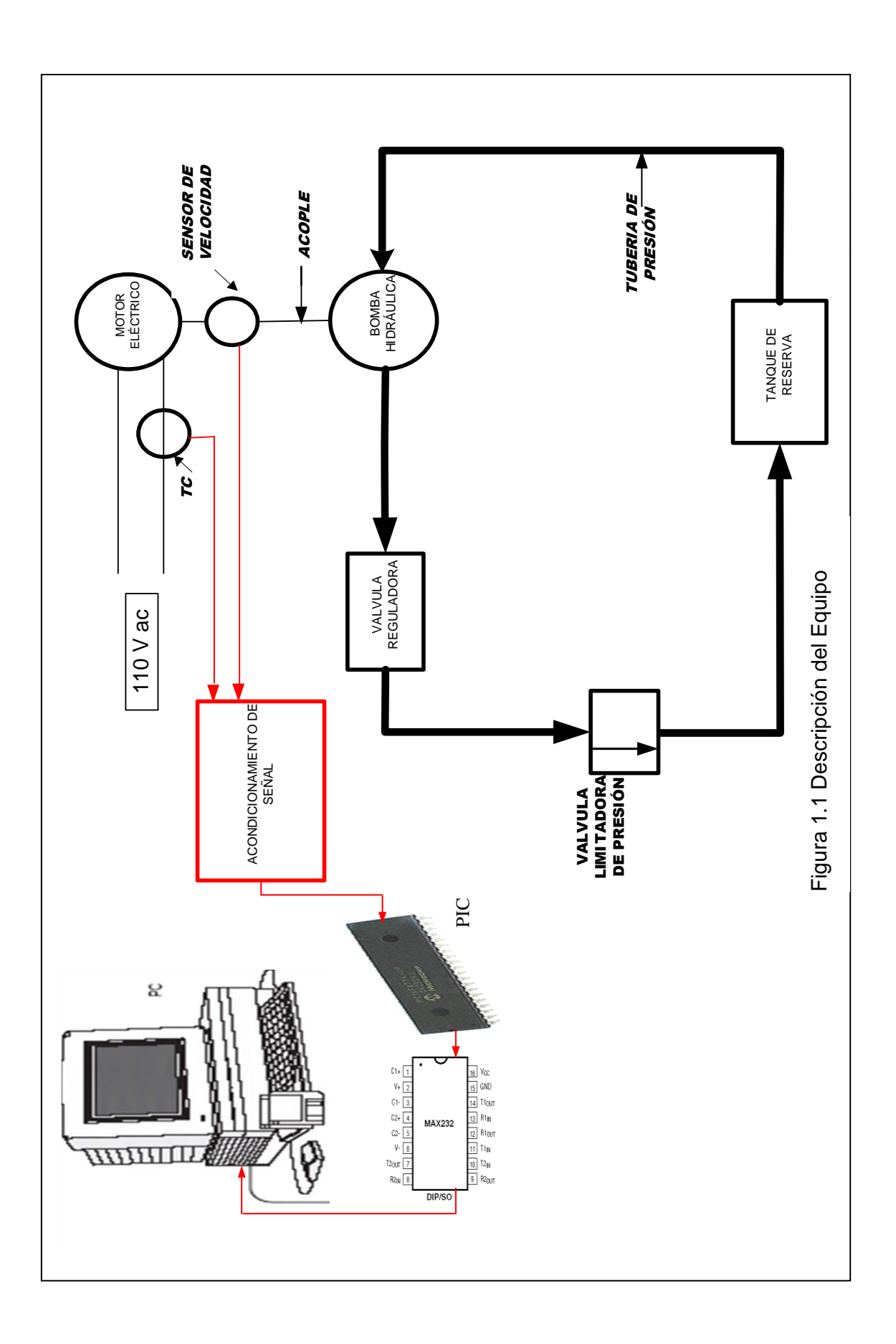

Este sistema funciona de la siguiente manera:

- La bomba hidráulica esta acoplada directamente al eje del motor de pruebas, para de esta forma evitar el mínimo de pérdidas, debido a deslizamientos u otros factores.
- El circuito continúa mediante la tubería de presión, ésta sale desde la descarga de la bomba hidráulica.
- Pasa por un medidor de presión, luego por una válvula limitadora de presión, la que se encarga de aumentar o disminuir la presión del fluido circulante según los requerimientos deseados; para finalmente descargar en un tanque de retorno.

En el eje del motor de pruebas se acopla un sensor de velocidad y la señal registrada llega a un circuito acondicionador, para luego conectarse a la entrada analógica del "PIC" 16F877A.

En la entrada del motor esta acoplado un transformador de corriente, de la misma manera; la señal debe ser registrada en un circuito acondicionador, para luego conectarse a la entrada analógica del "PIC" 16F877A

La razón por el cual se registran las señales tanto de corriente como velocidad, es porque se necesitan por lo menos dos variables para poder medir Torque, y en este caso lo que se medirá es Torque en función de la Velocidad.

Por último la programación se realizará por medio del software LabView para visualizar los valores de Corriente, velocidad y Torque que proporciona el sistema.

A continuación se hará una breve explicación generalizada de los temas de estudio que constan en cada capítulo del presente proyecto, puesto a consideración de todas las personas que están directa o indirectamente relacionadas, a nivel estudiantil o profesional.

- En el capítulo I, se realiza una explicación generalizada de los temas que compone el trabajo en mención.
- En el capítulo II, se realiza el estudio de los diferentes tipos de frenos que existen actualmente, haciendo énfasis a los más importantes en cuanto a

su funcionamiento, desarrollo tecnológico y utilidad en el ámbito empresarial e industrial. Por este motivo se ha clasificado el estudio de este capítulo en cuatro tipos de frenos como son:

- **•** Frenos Mecánicos.
- **•** Electromagnéticos.
- De Prony.
- Y por supuesto los Hidráulicos.

No se descarta la posibilidad de incluir otros tipos de frenos que no constan, pero por una u otra razón como reciente aparición en la industria, se puede hacer un estudio aunque de una manera simplificada, en relación a los principales.

 En el capítulo III, se realizará el estudio de la operación del Medidor Hidráulico de Torque, se determinará las características de los diferentes equipos y elementos que constituyen el equipo en conjunto.

Este capítulo se ha dividido en cuatro subtemas para un mejor entendimiento, los cuales son:

- Descripción
- Óleo dinámica
- Acondicionamiento de señales
- Visualización.
- El capítulo IV, consta del diseño y construcción de todo el circuito; como subtemas se tiene:
	- El montaje del sistema hidráulico con todos sus elementos  $\bullet$ constitutivos, como la bomba hidráulica, válvula estranguladora, tubería, etc.
	- Las características de los dispositivos tales como: rangos de tolerancia de medida, características de voltaje, corriente, presión, etc.
- Diseño y construcción del circuito, se diseñará en base a planos que serán realizados en formato de dibujo técnico y para ello se utilizará el software (Autocad); cada elemento constituyente del circuito estará a la vista para que pueda visualizarse detalladamente.
- Programación, que se realizará mediante un software LabView, en  $\bullet$ donde se podrá visualizar gráficamente y numéricamente los valores de Corriente, Velocidad y Torque del motor.
- En el capítulo V, se realizarán las pruebas de funcionamiento, tales como pruebas del circuito electrónico, pruebas de programación y una vez realizadas estas pruebas , por último se procederán a efectuar las pruebas finales del equipo en su pleno funcionamiento.
- Y en el capítulo VI, se mencionarán las conclusiones a las que se ha llegado con la realización del proyecto y se pondrá a consideración algunas recomendaciones que ayudarán en el futuro a realizar proyectos de tesis de esta magnitud en una forma eficiente.

## **1.2.- OBJETIVOS**

Los objetivos del proyecto se han dividido tanto en generales como específicos. Como objetivos generales constan:

- Diseñar y construir un sistema de Medición Hidráulico de Torque para realizar pruebas a los motores eléctricos.
- Recopilar, analizar y procesar todos los aspectos que intervienen en el diseño y construcción del proyecto en mención.
- Con la realización de este proyecto se pretende poner en práctica todos los conocimientos adquiridos durante la formación universitaria.

A continuación se mencionan algunos objetivos específicos más importantes, los cuales son:

- Analizar las características de un freno hidráulico.
- Determinar las pérdidas que pueden presentarse en el sistema hidráulico.
- Obtener los conocimientos básicos de programación de un lenguaje como es el LabView, que se utilizará en la realización del proyecto.
- Realizar la programación en LabView, para visualizar los valores de los diferentes parámetros proporcionados por el sistema.

## **1.3.- ALCANCE**

- Con el presente trabajo teórico-práctico que esta puesto a consideración, se pretende estudiar diferentes tipos de frenos que existen actualmente, y posiblemente alguno no se estudio dentro de las aulas en las materias afines.
- Visualizar en un PC los resultados que proporcione el circuito, utilizando un lenguaje de programación, esto lo hace realmente importante; debido a que por lo regular los resultados o datos finales de un proceso se verifican mediante equipos o dispositivos de medida que no están en contacto directo con el circuito.
- Establecer el punto de partida para la construcción de nuevos proyectos, que resulta de vital importancia para una educación óptima de los estudiantes de todas las Facultades y en especial de Electromecánica.
- Reforzar los conocimientos en base a la realización del proyecto y adquirir experiencia, que posteriormente serán de mucha utilidad para un buen desenvolvimiento en la vida profesional.
- Analizar los posibles errores de medida que pueden presentarse en los diferentes elementos y/o dispositivos para de acuerdo a ello establecer las correcciones apropiadas.

### **1.4.- JUSTIFICACIÓN**

Debido al constante desarrollo a nivel educativo y profesional, en la Facultad se ha propuesto innovar un sistema de medición de Torque mediante la incorporación de una bomba hidráulica que trabajará como una carga mecánica para realizar las pruebas a los motores eléctricos, es una innovación porque se pretende realizar un monitoreo utilizando un programa computacional (LabView) en el cual se obtendrán los diferentes parámetros entregados por el sistema.

El parámetro que se desea controlar es Torque en función de la velocidad, de ahí que el tema del proyecto de tesis es importante, debido a que se va estar constantemente monitoreando el estado del equipo para observar si existe posiblemente algún comportamiento anormal, para luego tomar las medidas convenientes y de esta manera; dicho circuito trabaje según los parámetros de diseño previstos.

# **CAPITULO II**

**CAPITULO II**

#### **FRENOS**

Son mecanismos de diferentes tamaños, formas y componentes, que mediante su accionamiento por medios hidráulicos, mecánicos, eléctricos o mixtos; son utilizados para proporcionar una deceleración y/o parada a vehículos; y/o elementos en movimiento.

Los frenos son los dispositivos que pueden prevenir cualquier tipo de colisión, es por ello que los fabricantes dedican gran parte de su tiempo y esfuerzo al desarrollo de sistemas de frenado más efectivos, convirtiéndolos en uno de los elementos de seguridad activa más importantes en el diseño y ensamblaje automotriz.

En este capítulo se pretende realizar un estudio respecto a los diferentes tipos de frenos que existen en el campo empresarial, con sus determinadas características de funcionamiento y otros detalles importantes.

## **2.1.- FRENOS MECÁNICOS<sup>1</sup>**

Los sistemas mecánicos necesitan controlarse siempre que haya necesidad de cambiar el sentido del movimiento de uno o más de sus componentes. Cuando un dispositivo se arranca o enciende en un principio, tiene que acelerar a partir del estado de reposo hasta alcanzar la velocidad de operación. Según vaya terminando sus funciones, suele ser necesario que el sistema vuelva al estado de reposo. En aquellos sistemas que operan de manera continua, a menudo es necesario cambiar de velocidad para ajustarse a las distintas condiciones de operación.

En este tipo de sistema la fuerza aplicada al pedal es transmitida a las zapatas de las ruedas por medio de varillas o cables logrando abrirlas, y mediante los forros de éstas traban los tambores de las ruedas, la cual transmite la potencia necesaria para detener el vehículo.

<sup>&</sup>lt;sup>1</sup> Pérez Alonso, Sistema de transmisión y frenado, Edición II, Año 1979, Página 21

Los elementos mecánicos que más se utilizan para controlar el movimiento son el embrague y el freno.

**Embrague:** Son acoplamientos temporales, utilizados para solidarizar dos piezas que se encuentran en un mismo eje, para transmitir a una de ellas el movimiento de rotación de la otra y desacoplarlas a voluntad de un operario externo, cuando se desea modificar el movimiento de una sin necesidad de parar la otra; se halla siempre intercalado entre un motor mecánico o térmico y el órgano de utilización, a fin de poder parar este último sin que deje de funcionar el motor.

**Freno:** Se llama freno a todo dispositivo capaz de modificar el estado de movimiento de un sistema mecánico mediante fricción, pudiendo incluso detenerlo completamente; absorbiendo la energía cinética de sus componentes y transformándola en energía térmica. El freno esta revestido con un material resistente al calor que no se desgasta con facilidad y no se vuelve resbaladizo.

Los frenos y embragues están completamente relacionados, ya que ambos utilizan la fricción como medio de funcionamiento; en teoría existen cálculos y normas con las que se pueden diseñar y dar mantenimiento a estos dispositivos. Sin embargo en la práctica es difícil prevenir su comportamiento; ya que existen innumerables factores que actúan en contra del comportamiento de éstos, como las altas temperaturas, desgaste de los materiales, fallas en el material, etc.

No obstante con los avances en la tecnología se ha podido reducir el riesgo de falla y se ha logrado optimizar el funcionamiento, tomando en cuenta que ambos dispositivos representan una gran parte del factor de seguridad del conjunto completo.

También por convención, un freno (Figura 2.1) actúa mediante alguna acción evidente: la aplicación de una presión de fluido, la activación de una corriente eléctrica o el movimiento manual de una palanca.

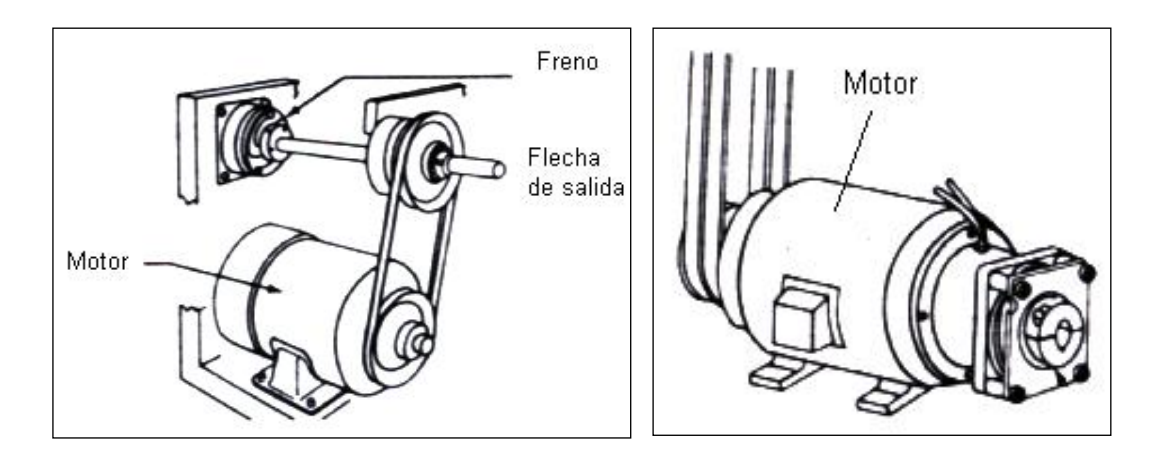

**Figura 2.1 Tipos de frenos**

## **2.1.1.- Partes de los frenos mecánicos**

Normalmente los frenos mecánicos tienen las siguientes partes:

- Pedal del freno.
- Varillas.
- Eje transversal.
- Palancas de levas.
- Palanca de mano.
- Leva de accionamiento de zapatas.
- Zapatas.
- Tambor.

## **2.1.1.1.- Tipos de frenos de fricción**

Los frenos que utilizan superficies de fricción como medio para transmitir torque a fin de arrancar o detener un mecanismo, se clasifican según la geometría de las superficies de fricción y por los medios que se usan para activarlos. En algunos casos, es posible utilizar la misma geometría básica como freno o embrague mediante la conexión selectiva de las piezas.

A continuación se presentan los tipos de frenos más comunes que existen actualmente.

### **a.- Freno de placa**

Cada superficie de fricción tiene la forma de un anillo o corona circular sobre una placa plana. Dos o más placas de fricción se mueven en sentido axial para entrar en contacto con una placa lisa, con la cual se enlazan; esta placa casi siempre se fabrica de acero y el torque de fricción es transmitido hacia ella. En la figura 2.2 se muestra el esquema de un freno de placa.

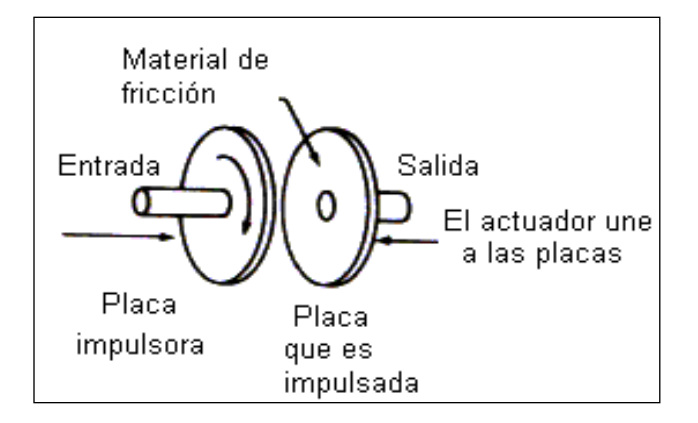

**Figura 2.2 Freno de placa**

## **b.- Freno de disco calibrador**

A la máquina que se pretende controlar, se le conecta un rotor en forma de disco. Las balatas de fricción, que solo cubren una parte del disco están contenidas dentro de un ensamble fijo que se denomina calibrador y se unen contra el disco mediante presión hidráulica o neumática.

En la Figura 2.3 se muestra el esquema de un freno de disco calibrador.

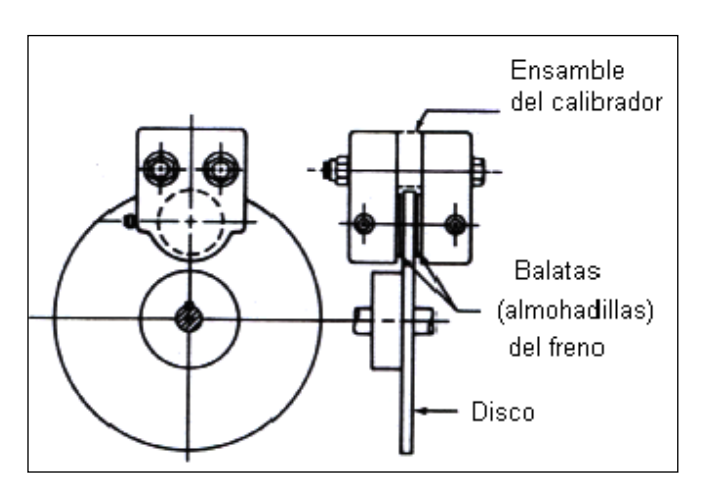

**Figura 2.3 Freno de disco calibrador**

### **c.- Freno de cono**

Un dispositivo de este tipo es similar a un embrague o freno de placa, a excepción de que las superficies que se enlazan se encuentran en una parte de un cono, en lugar de una placa plana. En la Figura 2.4 se muestra el esquema de un freno de cono.

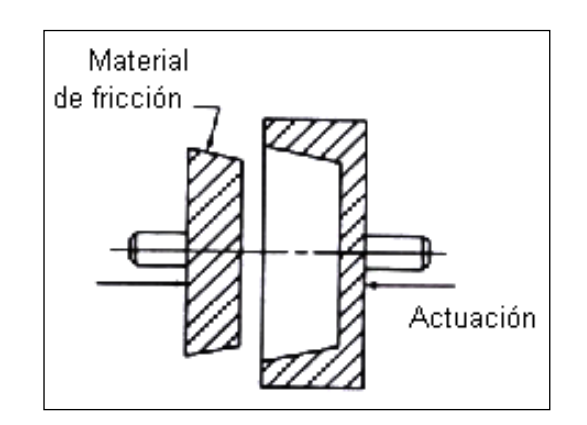

**Figura 2.4 Freno de cono**

## **d.- Freno de bloque o balata**

Unas balatas rígidas y curvas, que se colocan opuestas al material de fricción; se fuerzan contra la superficie de un tambor, ya sea desde el exterior o el interior y ejercen una fuerza tangencial para detener la carga. En la Figura 2.5 se presenta el esquema de un freno de bloque o balata.

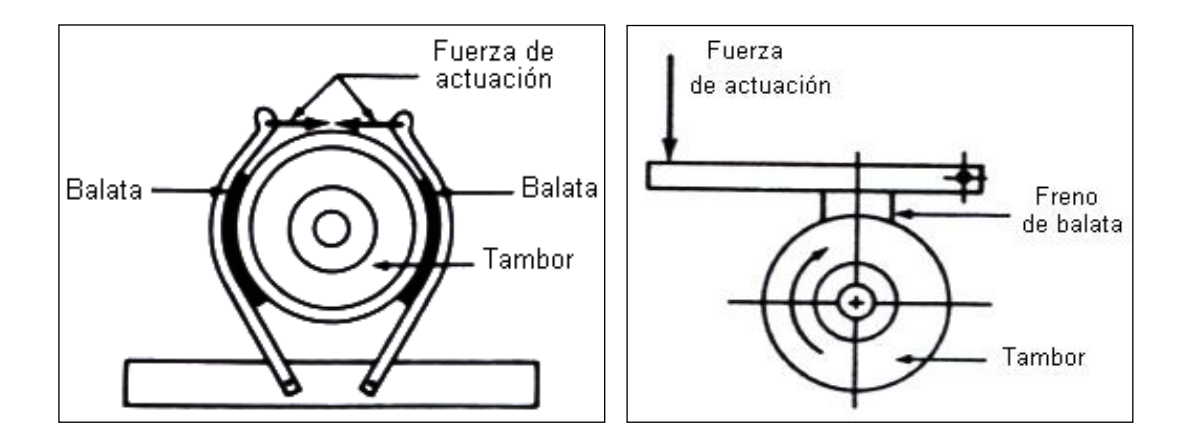

**Figura 2.5 Freno de bloque o balata**

## **2.1.2.- Activación<sup>2</sup>**

Los siguientes diseños pueden aplicarse para activar muchos de los frenos que ya se describieron.

**Manual.** El operador aporta la fuerza, por lo regular mediante un arreglo de palanca para multiplicar la fuerza.

**Aplicada mediante resorte.** A veces se le da el nombre de diseño seguro contra fallas, el freno es aplicado automáticamente mediante resortes, a menos que esté presente una fuerza opuesta. Por tanto, si hay falla de potencia o si se pierde presión neumática o hidráulica; o bien, si el operador no es capaz de realizar la función; los resortes aplican el freno y detienen la carga.

**Centrífuga.** En ocasiones se utiliza un embrague centrífugo a fin de permitir que el sistema que es impulsado acelere sin que exista una carga conectada. Así, a una velocidad que se selecciona por anticipado, la fuerza centrífuga mueve las piezas del embrague para que entren en contacto y conecten la carga. Conforme el sistema disminuya su velocidad, la carga se desconectará en forma automática.

**Neumática.** Se introduce aire comprimido en un cilindro o en alguna otra cámara. La fuerza que genera la presión en un pistón o en un diafragma hace que entren en contacto las superficies de fricción con los elementos que se encuentran conectados a la carga.

## **2.1.3.- Parámetros de desempeño o rendimiento**

Los principios de la física indican que siempre que cambia la velocidad o sentido en el movimiento de un cuerpo, es necesario que exista una fuerza que ejerza su acción sobre el cuerpo. Si el cuerpo está girando, hay que aplicarle un torque al sistema para incrementar su velocidad o disminuirla.

 $2$  Remling John, Frenos, Edición II, Año 1977, Página 31

Cuando ocurre un cambio de velocidad, tiene lugar un cambio correspondiente en la energía cinética del sistema. Por consiguiente, el control de movimiento implica inherentemente controlar la energía, ya sea añadiendo energía para acelerar un sistema o absorbiéndola para desacelerarlo.

Los parámetros que intervienen en la especificación de embragues y frenos se describen en la lista siguiente:

- 1. Torque que se necesita para acelerar o desacelerar el sistema.
- 2. Tiempo necesario para lograr el cambio de velocidad.
- 3. La cantidad de ciclos: número de ciclos de encendido y apagado por unidad de tiempo
- 4. La inercia de las piezas que giran o se trasladan.
- 5. El entorno del sistema: temperaturas, efectos del enfriamiento, etc.
- 6. Capacidad para disipar energía del embrague o del freno.
- 7. Tamaño físico.
- 8. Medios para la actuación.
- 9. Vida útil y confiabilidad del sistema.
- 10.Costo y disponibilidad.

Para determinar la capacidad de Torque que se requiere de un embrague o freno, se emplean dos métodos básicos. Uno se refiere a la capacidad de potencia del motor que impulsa al sistema. Recuerde que, en general, potencia es = Torque x velocidad de giro (P = *T \* n).* Así, la capacidad de Torque que se necesita por lo general se expresa en la forma siguiente:

**Ec 2.1**

Donde:  

$$
T = \frac{CPK}{n}
$$

 $C =$  Factor conveniente para  $\mu$  unidades.

*K* = Factor de servicio que se basa en la aplicación. Más adelante se abordará, con mayor detalle este punto.

## P= Potencia

Se observa que el torque que se necesita es inversamente proporcional a la velocidad de giro. Por este motivo, se recomienda colocar el freno en el eje de más alta velocidad del sistema de manera que el torque requerido es el mínimo.

Cuando el torque es más bajo, el tamaño, costo, y tiempo de respuesta son por lo general, más bajos. Una desventaja es que el eje que se tiene que acelerar o desacelerar debe sufrir un cambio considerable de velocidad y la cantidad de deslizamiento quizá sea mayor. Este efecto puede generar más calor debido a la fricción, lo cual conduce a problemas térmicos; sin embargo, se compensa por el efecto del enfriamiento incrementado debido al movimiento más rápido de las piezas del freno.

El valor del factor *K* en la ecuación de Torque es, en gran parte, una decisión de diseño. A continuación se presenta algunos de los parámetros comunes.

- Para frenos bajo condiciones promedio, se utiliza  $K = 1.0$
- Para frenos que se someten a trabajo ligero donde la flecha de salida no asume su carga normal hasta una vez que ha adquirido velocidad, se utiliza *K =* 1.5
- Para frenos que se sometan a trabajo pesado, donde las cargas conectadas tienen que ser aceleradas, *K* = 3.0
- Para frenos en sistemas que se someten a cargas variables, se utiliza un factor *K* cuando menos igual, por el cual el Torque al paro del motor excede al Torque con carga total. No obstante, para un motor industrial común se utiliza *K* = 2.75. Para un torque alto de arranque de motor (capacitor para arranque de motor), quizá se necesite *K =* 4.0, esto asegura que el freno será capaz de transmitir tanto Torque como el motor y que no se deslizará después que haya adquirido velocidad.
- Para frenos en sistemas que son impulsados por motores a gasolina, motores diesel u otras plantas motrices principales, considere la capacidad de torque pico del impulsor. Tal vez se necesite  $K = 0$ .

La Tabla 2.1 relaciona el valor de *C*, con unidades que suelen utilizarse para torque, potencia y velocidad de giro. Por ejemplo, si la potencia se indica en HP, y la velocidad en rpm entonces, para obtener el torque en Ib-pie, se utiliza:

$$
T = \frac{5.252P}{n}
$$

| <b>Torque</b> | <b>Potencia</b> | <b>Velocidad</b> |       |
|---------------|-----------------|------------------|-------|
| Lb - Pies     | Нp              | rpm              | 5252  |
| Ib - Pulg.    | Hp              | rpm              | 63025 |
| $N - m$       | W               | rad/s            |       |
| IN - m        | W               | rpm              | 9,549 |
|               | <b>KW</b>       | rpm              | 9549  |

**Tabla 2.1 Valores de C para diferentes unidades**

Si bien el método para calcular el Torque de la ecuación (2.1), generan un rendimiento aceptable en usos comunes; no proporciona un medio para estimar el tiempo real que se necesita para desacelerar la carga con un freno.

#### **2.1.4.- Absorción de energía: requisitos de disipación de calor**

Cuando se utiliza un freno para detener un objeto que gira, debe transmitir energía mediante las superficies de fricción a medida que éstas se deslizan en relación una a otra. En estas superficies se genera calor, lo cual tiende a incrementar la temperatura de la unidad. Desde luego, el calor se disipa después y se alcanza un equilibrio de temperatura para un conjunto particular de condiciones de operación. Esa temperatura debe ser lo suficiente baja para asegurar una vida prolongada de las piezas que se friccionan y de otras piezas operativas de la unidad, como bobinas eléctricas, resortes y cojinetes.

La energía que debe ser absorbida o disipada por la unidad por ciclo, es igual a la energía cinética de los componentes que se están acelerando o deteniendo. Es decir:

Para unidades típicas en el sistema británico de unidades (*W* = n en rpm; Wk<sup>2</sup> en lb-pies; y  $g = 32.2$  pies/s<sup>2</sup>), se obtiene:

$$
E = \frac{Wk^2 (lb. \text{pies})}{2(32.2 \text{ ft/s}^2)} \frac{n^2 \text{ rev}^2}{\text{min}^2} \frac{(2\pi)^2 \text{ rad}}{\text{rev}^2} \frac{1 \text{min}^2}{60^2 \text{ s}^2}
$$
  

$$
E = 1.7 \times 10^{-4} Wk^2 n^2 lb. \text{pie}
$$

En unidades SI, la masa es en kilogramos (Kg), el radio de giro en metros (m) y la velocidad angular en radianes por segundo (rad/s). Así

$$
E = \frac{1}{2}I\omega^2 = \frac{1}{2}mk^2\omega^2 (Kg.m^2/s^2)
$$

No obstante la unidad newton es igual a kgm/s<sup>2</sup>. Por consiguiente:

$$
E = \frac{1}{2} m k^2 \omega^2 N.m
$$
 **Ec 2.4**

No se necesitan más factores de conversión.

Si existen ciclos de operación repetitivos, la energía de las ecuaciones anteriores deben multiplicarse por la cantidad de ciclos, por lo regular en ciclos / minuto en el sistema británico de unidades y ciclos/s, para unidades SI.

El resultado será la generación de energía por unidad de tiempo, que debe compararse con la capacidad para disipar calor del freno que se está considerando para la aplicación.

Durante los ciclos de apagado y encendido de embrague y freno, parte de esta operación se hace a la velocidad total de operación del sistema y parte se encuentra en reposo.

#### **2.1.5.- Tiempo de respuesta**

El término tiempo de respuesta se refiere al tiempo que se necesita para que la unidad, embrague o freno, cumpla su función después que la acción es iniciada por la aplicación de una corriente eléctrica, presión neumática, fuerza de resorte o fuerza manual.

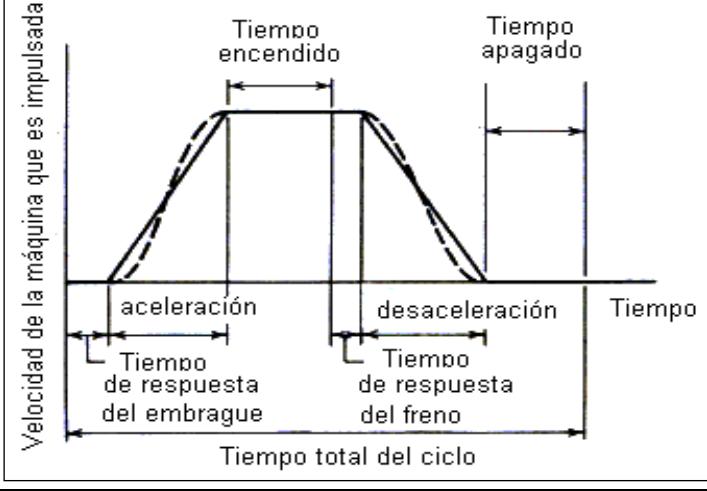

### **Figura 2.6 Ciclo típico de activación y desactivación de un freno**

La Figura 2.6 muestra un ciclo completo utilizando un módulo de embrague y freno. La curva en línea recta alcanza su nivel ideal en tanto la línea curva proporciona la forma general del movimiento del sistema. El tiempo de respuesta real variará, aún para una unidad específica, por cambios en la carga, entorno u otras condiciones de operación.

Los frenos disponibles en el mercado para aplicaciones típicas en maquinaria presentan tiempos de respuesta desde unos cuantos milisegundos para un dispositivo pequeño, por ejemplo un transportador de papel; hasta 1.0 segundo aproximadamente, para una máquina más grande como el ensamble de un transportador; es necesario consultar la literatura que editan los fabricantes.

Para tener una idea de la capacidad de embragues y frenos disponibles en el mercado, la Tabla 2.2 proporciona muestras de datos para unidades que trabajan con corriente eléctrica.

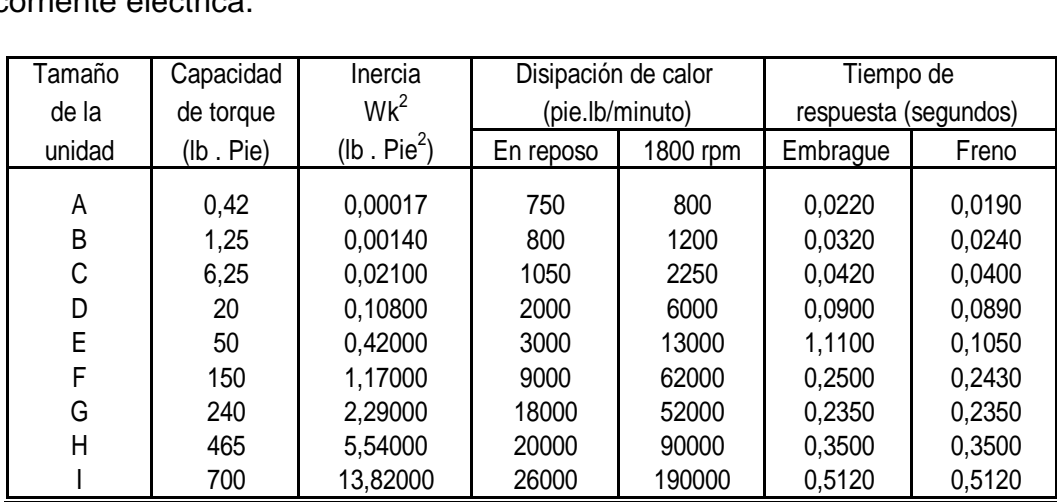

## **Tabla 2.2 Datos de rendimiento de embrague – freno**

**Nota:** La capacidad de torque disminuye conforme se incrementa la diferencia de velocidad entre las partes que se enlazan.

#### **2.1.6.- Materiales para fricción y coeficientes de fricción**

Gran parte de los tipos de frenos que se estudian en este capítulo utilizan superficies que se enlazan o que son impulsadas mediante materiales que se friccionan. La función de estos materiales consiste en desarrollar una fuerza de fricción sustancial cuando los medios de actuación del freno generan una fuerza normal. La fuerza de fricción origina una fuerza o torque que retarda el movimiento existente si se aplica como freno. Las propiedades que se desea presentan los materiales de fricción, se analizan a continuación:

- a. Cuando operen contra los materiales con los que se enlazan en el sistema, deben tener un coeficiente de fricción relativamente alto. El coeficiente de fricción más alto no siempre es la mejor opción, debido a que la actuación conjunta suele ser auxiliada por una fuerza o torque de fricción más moderada.
- b. El coeficiente de fricción debe ser constante en alguna medida a lo largo del rango de presiones y temperaturas de operación; de tal manera, que sea posible esperar un rendimiento predecible.
- c. Los materiales deben tener buena resistencia al desgaste.
- d. Deben ser químicamente compatibles con los componentes que se enlazan.
- e. Es necesario reducir al mínimo las dificultades ambientales.

#### **2.1.7.- Freno tipo placa**

Cuando se obliga a dos cuerpos a que entren en contacto entre sí mediante una fuerza normal, se genera una fuerza de fricción que tiende a oponerse al movimiento relativo. Este es el principio en el cual se basa el freno o embrague tipo placa.

A medida que el plano de fricción gira en relación a la placa con la que enlaza, con una fuerza axial que tiende a juntarlos, la fuerza de fricción actúa en sentido tangencial y genera torque en el freno. En cualquier punto, la presión a nivel local multiplicada por el diferencial de área en ese punto, es la *fuerza normal.* La fuerza normal multiplicada por el coeficiente de fricción es la *fuerza de fricción.* El producto de multiplicar la fuerza de fricción por el radio del punto es el *torque* que se genera en ese punto.
Por lo regular, existe alguna variación de presión sobre la superficie de la placa de fricción y es necesario establecer algún supuesto acerca de la naturaleza de la variación antes que se pueda calcular el torque total.

Este supuesto implica que el producto de la presión *(p)* a nivel local multiplicada por la velocidad lineal relativa *(V)* entre las placas es constante. Se ha encontrado que el desgaste es casi proporcional al producto de (*p)* por (*V).*

Si se consideran estos factores y se completa el análisis, se obtiene el siguiente resultado para torque de fricción:

$$
T_f = fN(R_o + R_i)/2
$$
 \t\t**EC 2.5**

Donde:

 $T_f$  = Torque de fricción

*f* = Coeficiente de fricción

 $R<sub>o</sub>$  = Radio inicial

 $R_i$  = Radio final

N = Fuerza Normal

Sin embargo, la última parte de esta relación es el radio medio (*R<sup>m</sup>* )*,* de la corona circular de la placa. En consecuencia:

$$
T_f = f N R_m
$$
 **EC 2.6**

Como se señaló antes, este resultado es conservador; ello significa que el torque real que se genera es un poco mayor de lo previsto.

Se observa que el torque es proporcional al radio medio, pero que en la ecuación (2.5) no interviene relación de área alguna. Por tanto, para completar el diseño de las dimensiones finales se requiere algún otro parámetro. El factor que falta en la ecuación (2.5) es la cantidad de desgaste en el material de fricción que se espera. Es obvio que aún con el mismo valor de radio medio, un freno cuya área sea más extensa se desgastará menos que uno que tenga un área menos extensa.

Los fabricantes de materiales de fricción pueden ayudar a la determinación final de la relación entre desgaste y el área de la superficie de fricción. No obstante, los parámetros siguientes permiten estimar el tamaño físico de los frenos.

La especificación en cuanto a desgaste *(WR)* se basará en la potencia de fricción, *(P<sup>f</sup> ),* absorbida por el freno por unidad de área *(A)*:

$$
P_f = T_f \omega
$$
 **Ec 2.7**

Donde:

w = Velocidad angular del disco.

En unidades del (SI), torque en N-m y velocidad angular en rad/s, la potencia de fricción es en N-m/s o watts. En el sistema británico de unidades con torque en Ibpulg y velocidad angular expresada como *n,* en rpm, la potencia de fricción se indica en Hp; que se calcula a partir de

$$
P_f = \frac{T_f n}{63000} (Hp)
$$

**Ec 2.8**

Para aplicaciones industriales, se utilizará:

$$
WR = \frac{P_f}{A}
$$

En el cual:

 $WR = 0.04$  hp/pulg<sup>2</sup>, para aplicaciones frecuentes.

 $WR = 0.10$  hp/pulg<sup>2</sup>, para servicio promedio.

 $WR = 0.40$  hp/pulg<sup>2</sup>, para frenos que suelen utilizarse poco, lo que permite que se enfríen entre aplicaciones.

**Ec 2.9**

Si se utiliza más de una placa de fricción, es posible diseñar una unidad más compacta. El torque de fricción para una placa es multiplicado por el número de placas para determinar el torque de fricción total.

### **2.1.8.- Frenos de disco con calibrador**

Las balatas de los frenos de disco entran en contacto con el disco giratorio mediante la presión de un fluido que ejerce su acción sobre un pistón que se encuentra en el calibrador. Las balatas tienen forma redonda o de media luna corta para cubrir una mayor parte de la superficie del disco. Sin embargo, una ventaja del freno de disco es que el disco está expuesto a la atmósfera, lo que promueve la disipación del calor. Como el disco gira junto con la máquina que se pretende controlar, se acentúa aún más la disipación de calor.

El efecto de enfriamiento incrementa la resistencia al desvanecimiento de este tipo de frenos respecto a los frenos tipo placa.

### **2.1.9.- Freno cónico**

El ángulo de inclinación de la superficie cónica del freno, es casi siempre de 12°. Si se tiene cuidado se puede utilizar un ángulo más reducido, pero existe tendencia a que las superficies de fricción sean actuadas de pronto y provoquen una sacudida. Conforme se incrementa el ángulo, aumenta la cantidad de fuerza axial que se necesita para generar un torque de fricción particular.

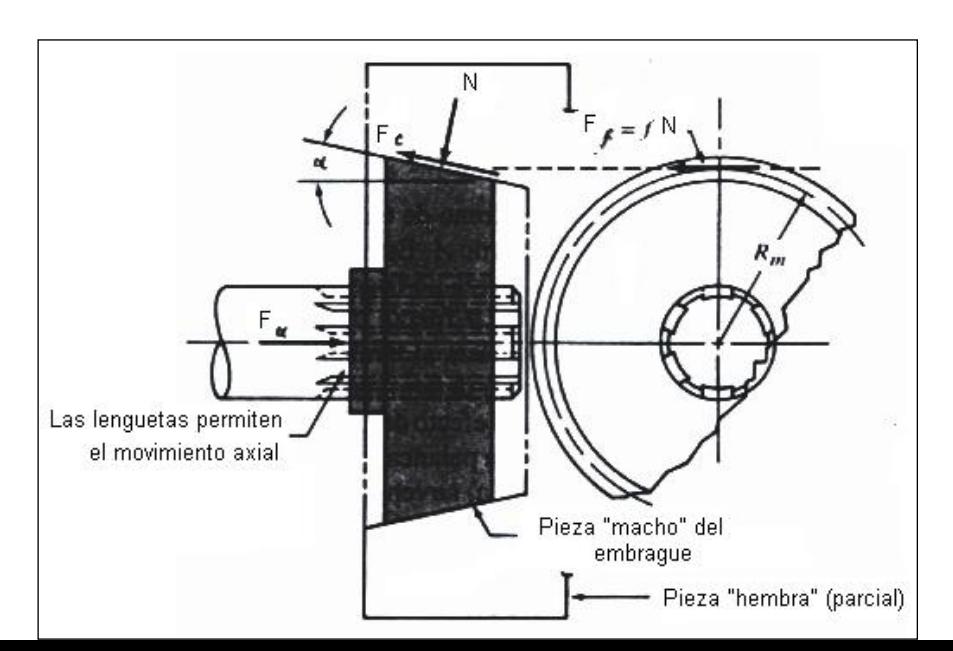

Por tanto, 12° representa un compromiso razonable.

#### **Figura 2.7 Freno de cono**

En relación a la Figura 2.7, se observa que, según se aplica una fuerza axial *F<sup>a</sup>* mediante un resorte en forma manual; o bien, por presión de un fluido, se genera una fuerza normal *N* entre las superficies de fricción que se enlazan alrededor de la totalidad de la periferia del cono. La fuerza de fricción que se desea, F*f*, se genera en sentido tangencial, donde F*<sup>f</sup>* =ƒNRm. Se supone que la fuerza de fricción actúa en el radio medio del cono, por consiguiente el torque de fricción es:

$$
T_f = F_f R_m = f N R_m
$$
 **EC 2.10**

Además de la fuerza de fricción dirigida en sentido tangencial, a lo largo de la superficie del cono se desarrolla una fuerza de fricción y se opone a la tendencia de la pieza que tiene la superficie cónica a moverse en sentido axial lejos del cono externo.

Esta fuerza denominada *F' f, se* calcula a partir de:

$$
F'_{f} = fN
$$

**Ec 2.11**

Para la condición de equilibrio del cono externo, la suma de las fuerzas horizontales debe ser cero. Así:

$$
F_a
$$
 = N sen  $\alpha$  +  $F'$ <sub>f</sub> cos  $\alpha$  = N sen  $\alpha$  +  $fN$  cos  $\alpha$  = N (sen $\alpha$  +  $f$  cos $\alpha$ )

O bien

$$
N = \frac{F_a}{\text{sen}\alpha + \text{cos}\alpha}
$$

 **Ec 2.12**

Al sustituir se obtiene:

$$
T_f = \frac{fR_mF_a}{\text{sen}\alpha + \text{cos}\alpha}
$$

#### **2.1.10.- Frenos de tambor**

La Figura 2.8 representa el gráfico de un freno de tambor en el que la fuerza actuante *W,* actúa sobre una palanca que pivotea sobre el perno *A.* Esto genera una fuerza normal entra la balata y el tambor que gira. Se supone que la fuerza de fricción resultante actúa en forma tangencial respecto al tambor, si la balata es corta. La fuerza de fricción multiplicada por el radio del tambor es el torque de fricción que desacelera al tambor.

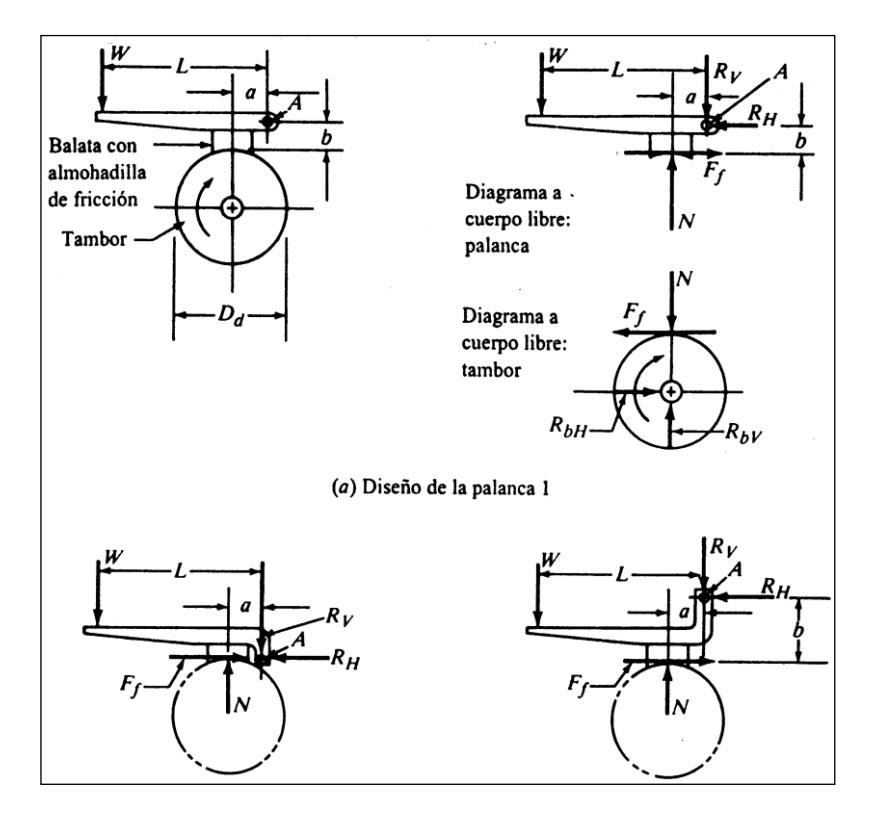

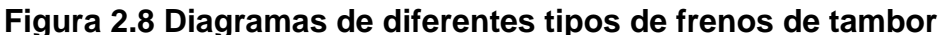

Los objetivos del análisis consisten en determinar la relación entre la carga aplicada y la fuerza de fricción, así como poder evaluar el efecto de las decisiones de diseño; como por ejemplo, el tamaño del tambor, las dimensiones de la palanca, y la ubicación del pivote *A.*

Los diagramas a cuerpo libre que presenta la figura anterior (a) sirven de apoyo para este análisis. Para la palanca, se puede sumar los momentos alrededor del pivote A:

$$
\sum M_a = 0 = WL - Na + F_f b
$$
\nEc. 2.14

Sin embargo, se observa que  $F_f = f N o N = F_f / f$ . Entonces:

$$
0 = WL - \frac{F_f a}{f} + F_f b = WL - (a/f - b)
$$
  
Ec 2.15

Al despejar para *W se* obtiene:

$$
W = \frac{F_f(a/f - b)}{L}
$$

 **Ec 2.16**

Al despejar para  $F_f$  se obtiene:

$$
F_f = \frac{WL}{a/(f-b)}
$$

 **Ec 2.17**

 **Ec 2.18**

Estas ecuaciones se pueden utilizar para torque de fricción si se observa que:

$$
T_f = F_f D_d / 2
$$

Donde *Dd* es el diámetro del tambor.

### **2.2.- FRENOS ELECTROMAGNETICOS<sup>3</sup>**

El Freno Electromagnético es un sistema de auto-freno alimentado con tensión trifásica. Dentro de su variada gama de aplicaciones en sistemas electromecánicos, se destaca en situaciones que se exige parar un movimiento, en

Prácticamente el principio de su funcionamiento es el electroimán. En servicio, el freno permite la libre rotación del eje del motor donde esta acoplado, actuando en

<sup>3&</sup>lt;br>Hamrock Bernard, Elementos de máquinas, Edición III, Año 1980, Página 45 forma instantánea o con reducido desplazamiento.

sincronismo con éste, conectando o desconectándose simultáneamente sin necesitar equipo eléctrico auxiliar.

Al ser interrumpida la energía eléctrica trifásica en la bobina del freno y del motor principal, la atracción electromagnética de este conjunto, sobre componentes mecánicos, se detiene automáticamente; produciendo una frenada instantánea. Lo contrario sucede con acción de energía eléctrica. El freno es desconectado librando el funcionamiento normal del motor.

El torque del freno electromagnético es mayor que el del motor, luego a partir del punto de parada, el motor principal partirá con torque máximo. Sus características son las siguientes:

- Parada instantánea en cualquier sentido de rotación.
- Elementos mecánicos sobre-dimensionados extremamente simples.
- Alimentación con tensión trifásica de: 220 / 380 / 440 Voltios.
- **•** Frecuencia de trabajo: 50 / 60 Hz.
- Momento de freno totalmente ajustable.
- No necesita equipo eléctrico auxiliar.
- En régimen continuo de trabajo se recomienda sistema de ventilación

## **2.2.1.- Frenado por inversión**

El frenado dinámico de los motores de c.a. polifásicos y monofásicos, motores de inducción jaula de ardilla, y motores síncronos se consigue, en general, de la misma forma que con motores de c.c. De esta forma, cualquier sistema de control capaz de invertir el motor también puede utilizarse para el frenado por inversión.

Distinto, sin embargo del motor de c.c. y del síncrono, que tienen un campo o flujo de excitación constante durante el período de frenado cuando el inducido se desacelera, el flujo de excitación del estator de un motor polifásico varía de máximo a cero.

La magnitud del campo magnético giratorio resultante (120ƒ/P), por tanto, disminuye rápidamente a medida que se invierten las conexiones de línea. Puesto que el par desarrollado por el motor es kφl<sub>r</sub>cosΘ<sub>r</sub> ; ya que la corriente rotórica depende del flujo de excitación, el par desarrollado disminuye rápidamente a medida que lo hacen el flujo φ, y la corriente rotórica Ir. Puesto que el par de la carga aplicada sobrepasa al par motor desarrollado, la misma apoya el efecto de deceleración rápida hasta el reposo. De esta forma, el frenado por inversión a plena tensión no sobrepasará la corriente normal de arranque, y no se necesitarán providencias en la inversión o dispositivos de protección adicionales.

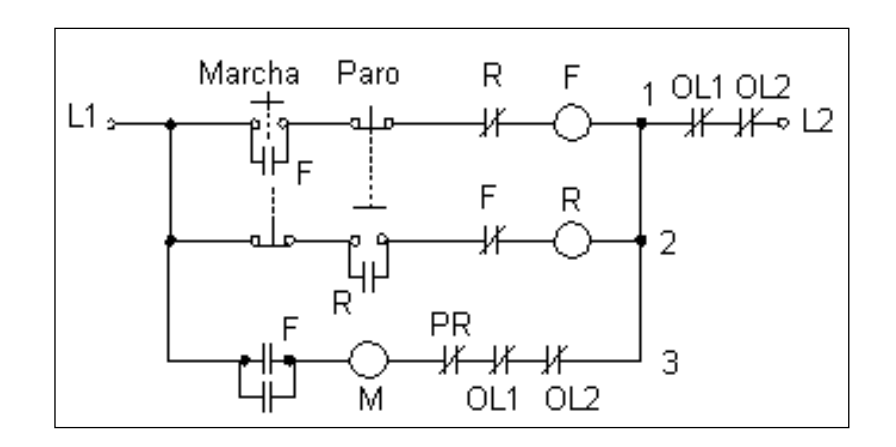

**Figura 2.9 Frenado por inversión de un motor de inducción**

La Figura 2.9 muestra el circuito de control básico de frenado por inversión y de frenado al reposo para un motor de inducción polifásico o monofásico que tiene un rotor de jaula. El relé *PR* es un relé direccional conectado al circuito de potencia primario. El circuito de control funciona de la siguiente manera:

- 1. El motor se arranca en un sentido concreto al pulsar el contacto momentáneo de marcha. El relé F se excita en la línea de control 1 y el relé M queda excitado en la línea de control 3, por medio de los contactos (*PR*) n.c. del relé direccional.
- 2. Cuando se pulsa el botón de paro, el relé F queda desenergizado de la línea de control 1, y el relé R se excita, a través del contacto F n.c., en la línea de control 2. El cierre de los contactos R en el circuito de potencia invierte las dos

conexiones de línea para llevar al motor rápidamente al reposo. Cuando la corriente de línea tiende a invertirse, *PR* abre la conexión de la línea desenergizando el relé *M* el la línea de control 3.

Los contactos n.c. del relé de frenado por inversión direccional, *PR*, también podrían corresponder a un interruptor centrífugo que se abriera, siempre que el motor estuviese parado o próximo al reposo.

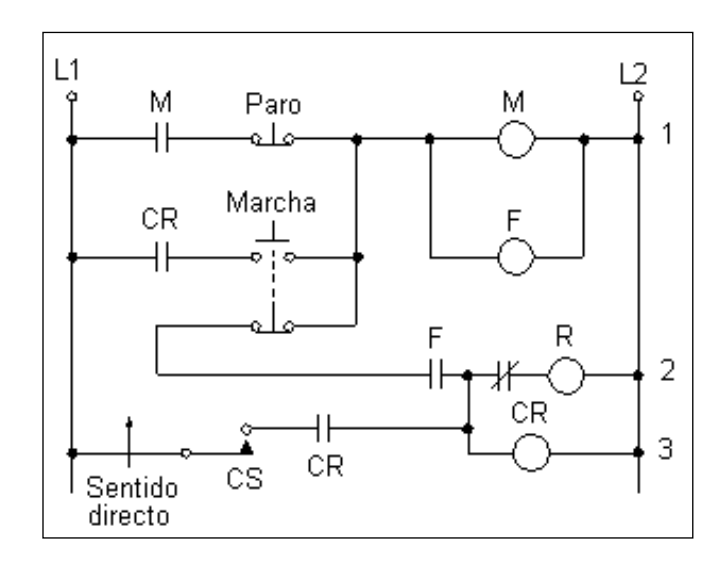

# **Figura 2.10 Variante de circuito empleando interruptor de rozamiento centrífugo**

La Figura 2.10 muestra un circuito de control alternativo empleando ese dispositivo que funciona como sigue:

- 1. Cuando se pulsa el contacto Marcha, el motor arranca por excitación de los contactores de línea M y F en la línea de control 1. Al mismo tiempo, el interruptor centrífugo, CS, en la línea de control 3 se cierra, el motor se acelera en sentido directo. Al soltar el botón de Marcha se excita el relé de control CR en la línea de control 3 por medio de los contactos F n.a.
- 2. Cuando se pulsa el botón de Paro, los relés M y F quedan desenergizados, el relé CR en la línea de control 3 todavía queda excitado a través del interruptor centrífugo que está girando en sentido directo. El interruptor centrífugo

también excita al relé de inversión R en la línea de control 2 a través de los contacto M n.c.

3. Sucede el frenado por inversión puesto que se invierten las conexiones. A medida que el motor se acerca al reposo, el interruptor centrífugo se abre excitando al relé de inversión R y al relé de control CR, finalmente desconectándolo de la red.

En el caso de motores de principio de inducción monofásicos de fase partida, los contactos R se conectan de tal forma que invierten la polaridad instantánea de uno de los devanados de forma que se produce un campo magnético giratorio en el sentido opuesto y el motor se lleva al reposo mediante el frenado por inversión hasta el paro.

### **2.2.2.- Frenado dinámico**

Contrariamente al motor de c.c. o al motor síncrono, en que se desconecta el inducido de la red y se conecta en bornes de una resistencia como generador, en un motor de inducción jaula de ardilla (SCIM), no hay forma de desconectar el inducido primario polifásico y mantener la excitación del rotor secundario. Con todo ello, el frenado dinámico se hace posible, sin embargo, si se elimina la excitación polifásica de c.a. primaria y si, por el contrario, el estator se excita con corriente continua. La corriente continua unidireccional constante, producirá polos electromagnéticos fijos del estator (N y S).

La fuerza electro motriz (f.e.m) rotórica alterna es cortocircuitada, produciendo elevadas corrientes y flujos rotóricos que reaccionarán en contra del fuerte campo estatórico fijo de c.c. para llevar el motor rápidamente al reposo. Unas pérdidas elevadas por  $\beta$ R, producidas internamente en el rotor, disipan la energía rotacional en forma de calor. De hecho, el SCIM que actúa como generador tiene el inducido cortocircuitado, traduciéndose en fuerte corriente rotórica y frenado rápido.

De forma distinta a los motores de c.c. (en los cuales el frenado dinámico produce el máximo frenado a velocidades elevadas y mínimo frenado a medida que el motor se acerca al reposo), la acción de frenado dinámico del motor de inducción

aumenta de un valor bajo a máximas velocidades; a un máximo a medida que la velocidad disminuye, pero desciende a un mínimo cerca del reposo.

Cuando se inicia primero el frenado mediante aplicación de corriente continua al estator, el desplazamiento del rotor es máximo, produciendo elevada reactancia y bajo factor de potencia rotóricos.

La elevada impedancia rotórica hace que quede limitada la corriente del mismo. Además, el factor de potencia en retraso del rotor, produce un flujo de reacción del inducido altamente desmagnetizante; el cual reduce considerablemente el flujo neto de campo de c.c. A medida que la velocidad disminuye, el deslizamiento y la reactancia rotóricos disminuyen, incrementando la corriente rotórica y el flujo neto de campo de c.c, de forma que aumenta la acción de frenado. Sin embargo, a velocidades muy bajas a pesar del pequeño deslizamiento y de la baja reactancia, la f.e.m. inducida en el rotor es pequeña y la acción de frenado tiende a decrecer otra vez.

El empleo de corriente continua en los estatores de motores de inducción polifásicos, es eficaz como medio de frenado dinámico para llevar estos motores al reposo.

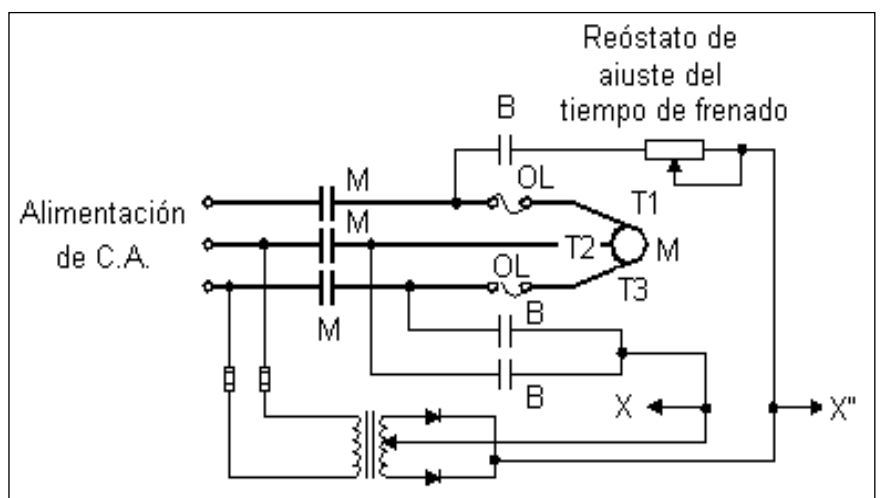

### **Figura 2.11 Frenado dinámico de un motor polifásico**

En la Figura 2.11 se muestra la conmutación para el frenado dinámico de c.c. manual o automático de un motor trifásico. Cuando los contactos M se cierran, el motor arranca y marcha como motor de inducción trifásico.

Cuando los contactos M están abiertos y cerrados los contactos B de frenado, el circuito de c.c. excitado por medio de un transformador y de un rectificador de onda completa establece corriente continua a través de los terminales  $T_1$ ,  $T_2$  y  $T_3$ del inducido estatórico primario en un montaje serie – paralelo.

La excitación de c.c. se controla por medio de una resistencia variable que sirve para limitar la excitación y proteger los rectificadores.

Cuando se usa el control automático, puesto que se dispone de corriente continua para fines de frenado y la operación del relé de c.c. es superior a la de c.a.; la corriente continua producida, va directamente al circuito de control y se toma de los puntos X-X<sup>II</sup>, que están continuamente excitados.

# **2.3.- FRENOS DE PRONY<sup>4</sup>**

El freno Prony es el primer dispositivo utilizado, para conocer la potencia mecánica real de un motor.

Sobre el extremo del eje del motor (cigüeñal si es motor alternativo) se fijaba un tambor que giraba solidario al eje. Sobre la periferia de este tambor, se aplicaban dos zapatas, unidas entre si por muelles que según se comprimían con un husillo, aplicaban un esfuerzo frenante sobre la periferia del tambor.

El material que se fricciona, el cual sólo se utiliza como freno, se ubica en una banda flexible que casi rodea a un tambor cilíndrico, el cual se conecta a la máquina que se desea controlar. Cuando se desea frenar (Figura 2.12), la banda se aprieta contra el tambor y ejerce una fuerza tangencial para detener la carga.

<sup>4</sup> Shigley Edward y Larry D, Diseño en ingenieria mecanica, Edición IV, Año1918, Página 86

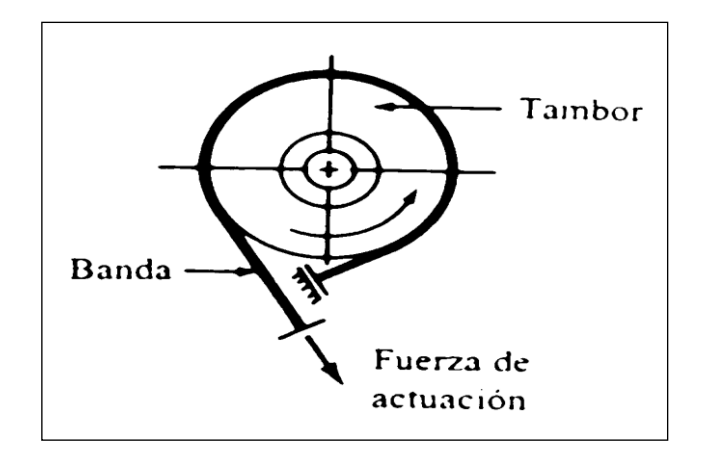

**Figura 2.12 Esquema de un freno de banda**

La Figura 2.13 muestra la configuración típica de un freno de prony (banda). La banda flexible, que casi siempre se fabrica de acero, se opone a un material de fricción susceptible de conformarse a la curvatura del tambor. La aplicación de una fuerza sobre la palanca ejerce tensión en la banda y oprime al material de fricción contra el tambor.

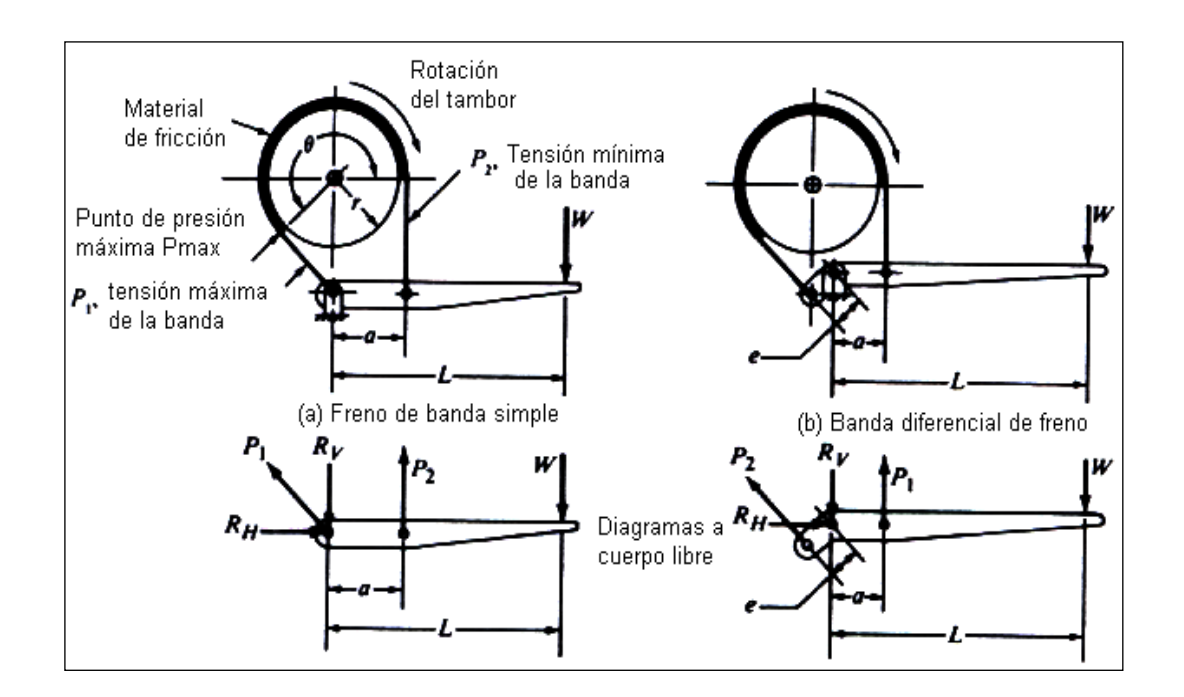

**Figura 2.13 Diseño de freno de banda o prony**

La tensión en la banda disminuye del valor  $P_1$  en el lado del pivote de la banda hasta P<sub>2</sub> en el lado de la palanca. Entonces el torque neto en la banda es:

$$
T_f = (P_1 - P_2) r
$$

Donde r es el radio del tambor.

Es posible demostrar que la relación entre P1 y P2 es la función logarítmica:

$$
P_2 = P_1 / e^{f\theta}
$$
 **EC 2.20**

Donde  $\theta$  es el ángulo total de cobertura de la banda en radianes.

El punto de presión máxima en el material de fricción se presenta en el extremo más cercano a la tensión máxima,  $P_1$ :

$$
P_1 = p_{\text{max}}^{\text{rw}}
$$
 **Ec 2.21**

Donde**:** 

rw = Espesor o ancho de la banda.

Para los dos tipos de freno de prony que se ilustran en la Figura 2.13, los diagramas a cuerpo libre de las palancas se pueden utilizar para mostrar las relaciones siguientes para la fuerza que actúa, W, como una función de las tensiones en la banda.

Para el freno de prony (banda) simple de la Figura 2.13 a, *W* se calcula:

$$
W = \frac{P_2 a}{L}
$$
 Ec 2.22

El tipo que se muestra en la figura 2.13 b, se denomina freno de banda diferencial; donde la fuerza de actuación es:

$$
W = \frac{P_2 a - P_1 e}{L}
$$
 **EC 2.23**

## **2.4.- FRENOS HIDRAULICOS<sup>5</sup>**

En los sistemas hidráulicos, cuando el freno del vehículo es presionado, un cilindro conocido como "maestro" dentro del motor, se encarga de impulsar líquido de frenos a través de una tubería hasta los frenos situados en las ruedas, la

<sup>5</sup> http://www.automotriz.net/tecnical/los-frenos.html

presión ejercida por el líquido produce la fuerza necesaria para detener el vehículo.

Para que se pueda frenar es necesario pisar el pedal de los frenos. Éste, mediante el principio de palanca acciona una inyectadora (bomba de frenos, técnicamente conocida como "cilindro maestro"). El cilindro maestro envía el fluido conocido como liga de frenos, desde su reservorio hasta cada una de las ruedas. Por razones de seguridad, existen dos líneas ó circuitos que distribuyen la liga a las ruedas. Por eso se llaman frenos de doble circuito, tal como se indica en la Figura 2.14

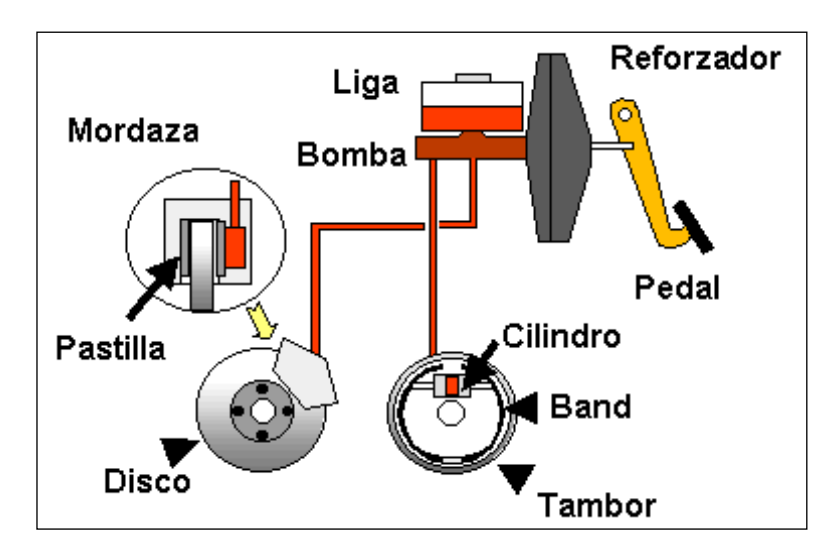

**Figura 2.14 Esquema de un freno Hidráulico**

Las pastillas o materiales de fricción, suelen ser piezas metálicas o de cerámica capaces de soportar altas temperaturas. Estas piezas son las encargadas de crear fricción contra una superficie fija (que pueden ser tambores ó discos), logrando así el frenado del vehículo; las balatas son piezas reemplazables que sufren desgastes y deben ser revisadas y cambiadas en forma periódica.

La presión aplicada en cualquier punto de un líquido se transmite por igual en todas direcciones. Para conseguir presión en un extremo del sistema hidráulico de frenos del coche, se puede utilizar un mecanismo de cilindro y pistón, accionado por un pedal. Esta presión puede entonces transmitirse a otro pistón colocado en el extremo opuesto del sistema, que acciona el freno.

Si el diámetro del segundo pistón es mayor que el del primero, la fuerza que ejerce será proporcionalmente mayor que la aplicada al primer pistón; pero el recorrido del segundo pistón también disminuirá proporcionalmente. Si, por ejemplo, la superficie del segundo pistón es tres veces mayor que la del primero ejercerá una fuerza triple con un recorrido equivalente a un tercio del recorrido del primero.

En casi todos los coches, el mayor esfuerzo de frenado se realiza en las ruedas delanteras, ya que el peso del automóvil se transfiere hacia adelante al aplicar los frenos. Por esta razón se montan pistones de mayor diámetro en los cilindros de los frenos delanteros.

El freno de pie de todos los automóviles modernos es de funcionamiento hidráulico. Los accionamientos mecánicos por varillas y cables sólo se utilizan para el freno de mano, que normalmente se usa con el coche parado.

El mando hidráulico de los frenos posee varias ventajas sobre los accionamientos mecánicos. Es silencioso, flexible y autolubricante y asegura esfuerzos de accionamiento idénticos en ambos lados del coche.

El pedal del freno se conecta al cilindro principal a través de un empujador corto; cuando el conductor pisa el pedal, el empujador mueve un pistón dentro del cilindro; que comprime y desplaza el líquido por las conducciones hasta los cilindros de rueda, que accionan los frenos. En el extremo de salida del cilindro principal existe una válvula que se encarga de que se mantenga siempre una ligera presión en el interior del sistema para evitar la penetración de aire. Al soltar el pedal del freno, el cilindro principal se comunica con un depósito desde el que el líquido fluye por gravedad.

Es importante comprobar de vez en cuando el nivel de líquido de frenos en el depósito. Algunos automóviles poseen circuitos hidráulicos independientes para las ruedas delanteras y traseras, cada uno con su propio cilindro principal. Si se produjera una fuga en uno de los circuitos el otro seguiría funcionando.

### **2.4.1.- Tipos de frenos hidráulicos**

## **2.4.1.1- Frenos de disco**

Los frenos de disco consisten en un rotor sujeto a la rueda. La presión hidráulica ejercida desde el cilindro maestro causa que un pistón presione "como una almeja" las pastillas por ambos lados del rotor, esto crea suficiente fricción entre ambas piezas para producir un descenso de la velocidad o la detención total del vehículo.

## **2.4.1.2.- Frenos de tambor**

Este tipo de frenos constan de tambor metálico sujeto a la rueda, un cilindro de rueda, pastillas y resortes de regreso. La presión hidráulica ejercida desde el cilindro maestro, causa que el cilindro de rueda presione las pastillas contra las paredes interiores del tambor, produciendo el descenso de velocidad correspondiente.

En la actualidad los frenos de tambor se utilizan solamente en las ruedas traseras y con ciertos vehículos, ya que los frenos de disco gozan de una mayor fuerza de frenado por lo que se utilizan en la mayoría de los automóviles como frenos delanteros, aunque la tendencia indica que la gran mayoría de los carros terminarán usando frenos de disco en las cuatro ruedas.

## **2.4.1.3. - Frenos ABS (anti-block-system)**

El sistema ABS (Anti-Block- System) o Sistema Antibloqueo de Frenos, consiste en un mecanismo instalado en el sistema de frenado de los vehículos que impide la inmovilización de las ruedas cuando el conductor aplica el freno de manera brusca. Cada una de las ruedas cuenta con un sensor que determina las revoluciones y detecta cuando alguna rueda disminuye la cantidad de giros en comparación con un valor predeterminado. De suceder, el sistema ABS ordena la disminución de la fuerza del frenado e impide el bloqueo.

## **2.4.1.4.- Freno de mano**

El freno de mano ó "freno de estacionamiento" como es conocido en algunos lugares, evita que un vehículo estacionado se ponga en movimiento por si solo, aún cuando este sistema puede ser utilizado, si es necesario, como freno de emergencia durante la marcha del vehículo.

Normalmente consiste en una palanca o pedal que se encuentra al alcance del conductor; unida mediante un cable metálico a la leva de freno. Al accionarlo, las levas ejercen presión sobre las balatas de las ruedas traseras originando un frenado, que en caso de producirse mientras el vehículo está en movimiento, puede ser bastante brusco.

## **2.4.2.- Líquido de freno hidráulico**

El fluido hidráulico que se emplea en los frenos es sintético y no afecta al caucho natural ni; por tanto, a las gomas de los frenos, pero se deforma al entrar en contacto con aceite, gasolina o grasa. Por esta razón debe evitarse que las sustancias citadas alcancen los sistemas hidráulicos que incorporan piezas de goma. El líquido también debe estar libre de agua.

La mayoría de los fabricantes de automóviles emplean un líquido para frenos hidráulicos que se ajusta a un patrón dictado por la SAE americana (Sociedad de Ingenieros de Automoción). Según esta norma, el líquido deberá conservar su estabilidad química a temperaturas elevadas, tendrá un punto de ebullición alto y no atacará a ninguna de las partes de goma o metal del sistema

### **2.4.3.- Funcionamiento conjunto de los cilindros**

La presión que acciona los frenos hidráulicos se origina en el cilindro principal. El pedal del freno actúa sobre una varilla empujadora que fuerza el pistón hacia adelante.

A continuación el líquido fluye por la válvula de presión residual y por las conducciones hasta los cilindros de rueda.

Como la presión del cilindro principal se transmite por igual a todo el sistema hidráulico, el esfuerzo de frenado en todas las ruedas es idéntico y simultáneo.

## **2.5.- FRENOS NEUMATICOS<sup>6</sup>**

La Figura 2.15, indica el esquema del freno Neumático, su funcionamiento se basa en que el esfuerzo de frenado aplicado por las zapatas o discos, proviene indirectamente del hecho de mover el pistón de un cilindro. Su esquema es el siguiente:

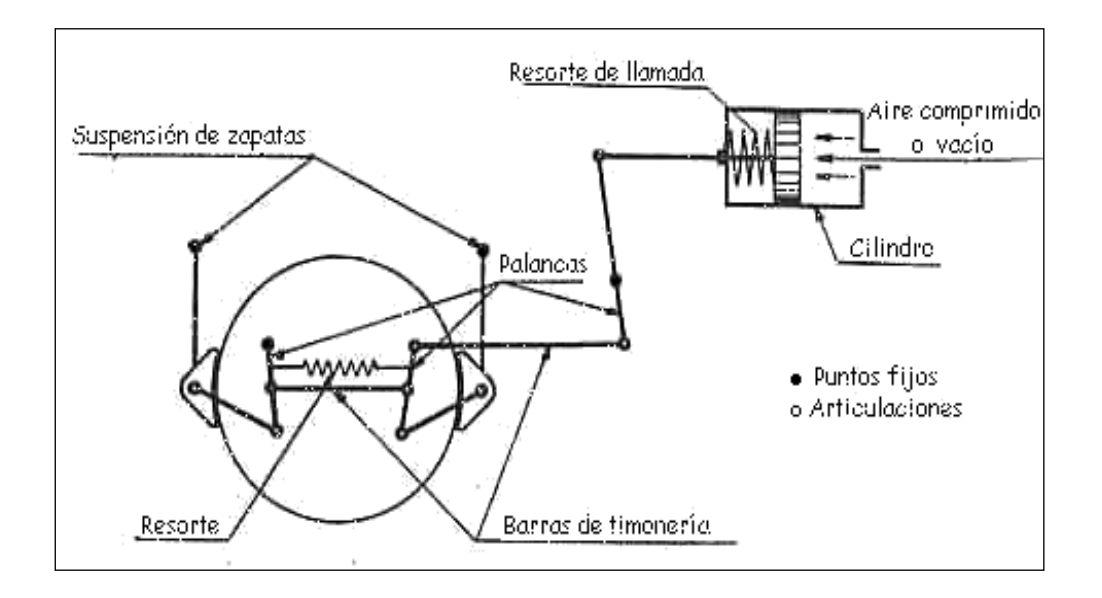

**Figura 2.15 Esquema de un freno Neumático**

Es utilizado en camiones y autobuses de servicio pesado. En este sistema se emplea aire comprimido. El aire a presión es suministrado al deposito por un compresor de aire que es accionado por el motor del vehiculo.

El regulador de presión del deposito evita que la presión del aire aumente en forma rápida, la válvula de drenaje deja pasar el aire comprimido del deposito hacia las cámaras de freno de las ruedas, las que mediante las levas de accionamiento desplazan las zapatas contra el tambor, cuando suelta el pedal de freno; la válvula de drenaje corta el paso de aire a presión y permite que el aire

<sup>6</sup> <http://www.europages.es/directorio-empresas/construccionmecanica/frenosneumaticos/home.html>

acumulado en las cañerías y cámaras de freno salga a presión.

# **CAPITULO III**

**CAPITULO III**

# **OPERACIÓN DEL EQUIPO**

## **3.1 DESCRIPCION**

El equipo MEDIDOR HIDRÁULICO DE TORQUE está conformado principalmente por los siguientes elementos constitutivos:

- **•** Bomba Hidráulica
- Motor eléctrico
- Medidor de presión
- Válvula estranguladora (de media vuelta)
- Tubería de acero galvanizado
- Sensor de Velocidad
- Transformador de corriente
- Depósito del fluido
- Fluido Hidráulico (aceite SAE 40)
- Microcontrolador "PIC" 16F877A
- De un Temporizador y
- De un Contactor, como medio de protección para el motor.

A continuación se explicará en forma detallada algunos conceptos, muy necesarios para describir la operación del equipo Medidor Hidráulico de Torque.

# **3.2 OLEODINÁMICA**

Como muchas ramas de la Ingeniería, la hidráulica es una de las más importantes debido a su gran desempeño y utilidad en distintas aplicaciones; el uso de un fluido bajo presión, utilizado para transmitir potencia y controlar movimientos complicados es relativamente simple en comparación con otros métodos empleados, pero ha tenido su mayor aceptación en las dos o tres últimas décadas.

A menudo la pregunta común es: ¿Por qué la Hidráulica Industrial es necesaria, cuando se tiene a disposición muchas y bien conocidas máquinas mecánicas, neumáticas y eléctricas?

Ante lo cual se responde: Porque un fluido a presión es uno de los medios más versátiles conocidos hoy en día, para originar y modificar movimientos, y para transmitir potencia.

Es tan rígido como el acero y además infinitamente flexible, cambia instantáneamente su forma para adaptarse al cuerpo que resiste su empuje y se puede derivar; haciendo en cada derivación su trabajo, con arreglo a sus posibilidades y puede reunirse nuevamente para trabajar en conjunto. Puede moverse rápidamente en una parte de su trayectoria y despacio en la otra. Ningún otro medio combina el mismo grado de exactitud y flexibilidad, manteniendo la capacidad de transmitir un máximo de potencia con un mínimo de volumen y peso.

## **3.2.1.- Ventajas de la hidráulica<sup>7</sup>**

**a.- Velocidad Variable.** La mayoría de los motores eléctricos funcionan a una velocidad constante. El actuador (lineal o rotativo) de un sistema hidráulico, sin embargo puede moverse a velocidades infinitamente variables, variando el suministro de la bomba o usando una válvula de control de caudal.

**b.- Reversibilidad.** Pocos accionadores primarios son reversibles; los que son reversibles, generalmente deben desacelerarse hasta una parada completa antes de invertirlos.

Un actuador hidráulico puede invertirse, instantáneamente en pleno movimiento sin problemas. Una válvula direccional de 4 vías o una bomba reversible proporciona el control de inversión, mientras una válvula limitadora de presión protege a los componentes del sistema contra las presiones excesivas.

**c.- Protección Contra Sobrecargas.** La válvula limitadora de presión de un sistema hidráulico lo protege contra las sobrecargas.

<sup>&</sup>lt;sup>7</sup>http://www.sapiensman.com/neumatica\_hidraulica9.htm

Cuando la carga es superior, el caudal de la bomba se dirige al depósito limitando el par o la fuerza de salida. La válvula limitadora de presión también proporciona el medio de ajustar una máquina a un par o fuerza predeterminada, como en una operación de bloqueo.

**d.- Tamaños Pequeños.** Los componentes hidráulicos, debido a su elevada velocidad y capacidad de presión, pueden proporcionar una potencia de salida elevada, con pesos y tamaños pequeños.

**e.- Capacidad de Bloqueo.** El bloqueo de un motor eléctrico causa daños o funde el fusible. Igualmente las máquina no pueden bloquearse bruscamente e invertirse su sentido sin necesidad de arrancar de nuevo.

Un actuador hidráulico, sin embargo puede quedar bloqueado sin que se produzcan daños. Durante el bloqueo, la válvula de seguridad simplemente dirige el caudal de la bomba al depósito. La única pérdida experimentada es la potencia que se disipa inútilmente.

### **3.2.2.- Influencia de la presión atmosférica en la bomba hidráulica**

Normalmente la entrada de una bomba está cargada con aceite, debido a la diferencia de presiones entre el depósito y la entrada de la bomba. Generalmente la presión en el depósito es la presión atmosférica, que es de 1.03Kp/cm<sup>2</sup>. Es pues, necesario tener un vacío parcial o una presión reducida a la entrada de la bomba, para que ésta pueda aspirar aceite.

Si fuese posible crear un vacío completo a la entrada de la bomba, se dispondría de 1.03Kp/cm<sup>2</sup> para impulsar al aceite. Sin embargo, prácticamente la diferencia de presión disponible es mucho menor, uno de los motivos es que los líquidos se evaporan en un vacío; esto introduce burbujas de gas en el aceite. Las burbujas son arrastradas a través de la bomba, desaparecen con fuerza considerable cuando se ven expuestas a la presión en la salida y causan daños que pueden perjudicar el normal funcionamiento de la bomba y reducir su vida útil.

Incluso si el aceite tiene buenas características de presión de vapor (como la mayoría de los aceites hidráulicos), una presión en la línea de entrada demasiado baja (alto vacío) permite que se evapore el aire disuelto en el aceite.

Esta mezcla de aceite también desaparece al verse expuesta a la presión de la carga y provoca los mismos daños de cavitación.

Si los racores<sup>8</sup> de la línea de entrada no están bien apretados, el aire exterior a la presión atmosférica, puede penetrar hacia la presión más baja (Zona de más baja presión de la línea) y puede llegar hasta la bomba.

Esta mezcla aire - aceite, también es causa de problemas y de ruido pero es diferente a la cavitación. Cuando se ve expuesto a la presión en la salida de la bomba, este aire adicional se comprime, formando una especie de "cojín", y no desaparece tan violentamente; no se disuelve en el aceite pero penetra en el sistema en forma de burbujas, que provocan un funcionamiento errático de las válvulas y actuadores.

La mayoría de los fabricantes de bombas recomiendan un vacío que no exceda de 127 mm de mercurio, el equivalente de aproximadamente 0.83 Kp/cm<sup>2</sup> en la entrada de la bomba. Con una presión atmosférica de 1.03 Kg/cm disponible en el depósito esto deja solamente una diferencia de presión de 0.20 Kp/cm<sup>2</sup> para impulsar el aceite hasta la bomba**<sup>9</sup>** . Debe evitarse una elevación excesiva y las líneas de entrada de la bomba deben permitir que el aceite circule con un mínimo de resistencia.

### **ACONDICIONAMIENTO DE SEÑALES**

Las señales que se pretenden acondicionar en el presente proyecto son básicamente: la Corriente y la Velocidad del motor, para la corriente se emplea un conversor A/D (análogo/digital), disponible en el microcontrolador PIC; el cual recepta la señal emitida por el sensor de Corriente.

Para la velocidad se utiliza un sensor inductivo, por lo que se emplea para sensar la velocidad del motor eléctrico a través de un tren de pulsos.

# **3.3.1 El Microcontrolador PIC 16F877A<sup>10</sup>**

Se denomina Microcontrolador a un dispositivo programable capaz de realizar

<sup>8&</sup>lt;br>Racor.-Pieza metálica con dos roscas internas en sentido inverso, para unir tubos

<sup>&</sup>lt;sup>9</sup>http://www.sapiensman.com/neumatica\_hidraulica15.htm

<sup>&</sup>lt;sup>10</sup> http:/[/WWW.microchip.com-WWW.x-robotics.com](http://www.microchip.com-www.x-robotics.com/)

diferentes actividades que requieran del [procesamiento de datos](http://www.monografias.com/trabajos14/datos/datos.shtml#pro) digitales y del [control,](http://www.monografias.com/trabajos14/control/control.shtml) además de comunicación digital de diferentes dispositivos.

Los [microcontroladores](http://www.monografias.com/trabajos12/decibin/decibin.shtml) poseen una [memoria](http://www.monografias.com/trabajos13/memor/memor.shtml) interna que almacena dos tipos de [datos;](http://www.monografias.com/trabajos11/basda/basda.shtml) las instrucciones, que corresponden al [programa](http://www.monografias.com/Computacion/Programacion/) que se ejecuta, y los [registros,](http://www.monografias.com/trabajos7/regi/regi.shtml) es decir, los datos que el usuario maneja, así como registros especiales para el control de las diferentes [funciones](http://www.monografias.com/trabajos7/mafu/mafu.shtml) del microcontrolador.

Para el presente Proyecto, se seleccionó este microcontrolador de 40 pines, principalmente porque posee una ALU (Unidad Lógico Aritmética), memoria del programa, memoria de registros, y pines I/O (entrada y/o salida). La ALU es la encargada de procesar los datos dependiendo de las instrucciones que se ejecuten (ADD, OR, AND, etc.), mientras que los pines son los que se encargan de comunicar al microcontrolador con el medio externo; la [función](http://www.monografias.com/trabajos7/mafu/mafu.shtml) de los pines puede ser de transmisión de datos, alimentación de corriente para el funcionamiento de éste o pines de control específico, y por las ventajas que éste presta, así como sus contadores rápidos, conversores A/D.

La Figura 3.1 representa el gráfico del microcontrolador, así como la descripción de sus respectivos pines.

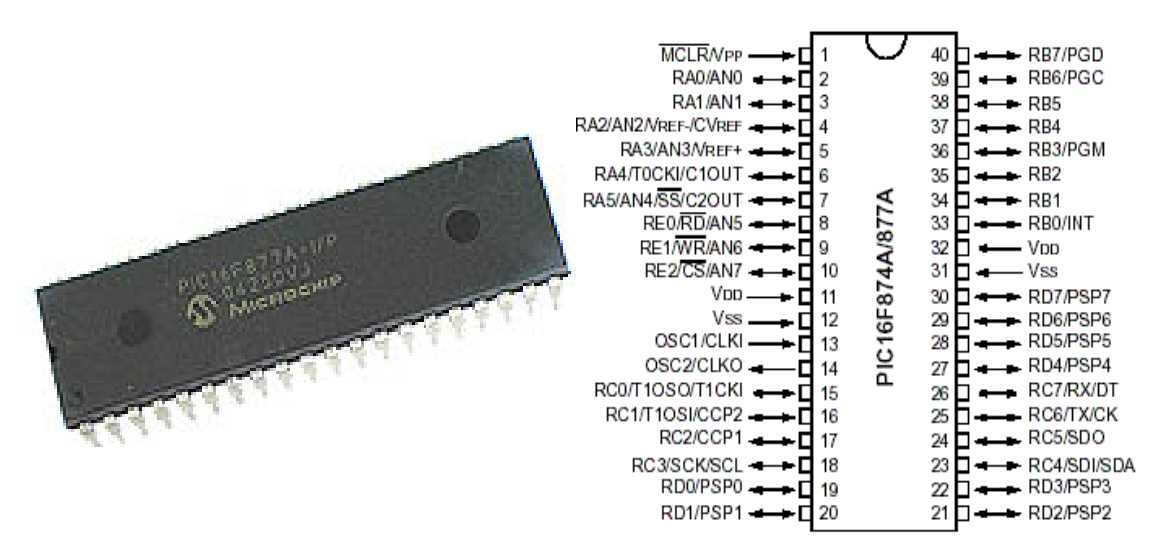

**Figura 3.1 Esquema del Microcontrolador PIC16F877A de 40 pines**

Este microcontrolador es fabricado por Microchip, [familia](http://www.monografias.com/trabajos5/fami/fami.shtml) a la cual se le denomina PIC. El modelo 16F877A, posee varias [caracterí](http://www.monografias.com/trabajos10/carso/carso.shtml)sticas que hacen a este microcontrolador un dispositivo muy versátil, eficiente y práctico.

En la Tabla 3.1 se presenta las características más relevantes del PIC

| <b>CARACTERÍSTICAS</b>                       | 16F877           |
|----------------------------------------------|------------------|
| Frecuencia máxima                            | DX-20MHz         |
| Memoria de programa flash palabra de 14 bits | 8KB              |
| Posiciones RAM de datos                      | 368              |
| Posiciones EEPROM de datos                   | 256              |
| Puertos E/S                                  | A,B,C,D,E        |
| Número de pines                              | 40               |
| Interrupciones                               | 14               |
| <b>Timers</b>                                | 3                |
| Módulos CCP                                  | $\overline{2}$   |
| <b>Comunicaciones Serie</b>                  | MSSP, USART      |
| Comunicación paralelo                        | <b>PSP</b>       |
| Líneas de entrada de ADC de 10 bits          | 8                |
| Juego de instrucciones                       | 35 Instrucciones |
| Longitud de la instrucción                   | 14 bits          |
| Arquitectura                                 | Harvard          |
| <b>CPU</b>                                   | <b>Risc</b>      |
| <b>Canales PWM</b>                           | $\overline{2}$   |
| Pila Hardware                                |                  |
| Ejecución en 1 Ciclo Máquina                 |                  |

**Tabla 3.1 Características más relevantes del PIC16F877**

#### **3.3.2 Oscilador de frecuencia**

El oscilador de frecuencia se necesita para la generación de impulsos del reloj interno del PIC. Este oscilador indicará al microcontrolador a que velocidad tiene que trabajar. La frecuencia máxima que puede trabajar el PIC 16F877 es de 20MHz, éste puede utilizar cuatro tipos diferentes de reloj oscilador externos. El tipo de oscilador dependerá de la precisión, velocidad y potencia que se requiera. Los cuatro tipos distintos de osciladores de frecuencia que el PIC 16F877 puede utilizar son los siguientes:

**1. Oscilador tipo "XT" (XTal)**.- Para frecuencias no mayores de 4 MHz, la condición importante, para que este oscilador funcione correctamente; es que se debe poner dos condensadores iguales de 20 pF, los cuales evitan el ruido y que la señal no se distorsione.

**2. Oscilador tipo "LP" (Low Power).-** Este tipo de oscilador esta preparado para trabajar con bajas frecuencias, comprendidas entre 32 y 200 KHz; este oscilador es igual que el anterior, con la diferencia de que el PIC trabaja de una manera distinta. Este modo está destinado para trabajar con un cristal de menor frecuencia, que, como consecuencia, hará que el PIC consuma menos corriente.

**3. Oscilador tipo "HS" (High Speed).-** Para frecuencias comprendidas entre 4 y 20 MHz. Esta configuración se usará cuando se utilice cristales mayores de 4 MHz. Este oscilador es utilizado con el PIC que se empleará en el Proyecto en desarrollo.

**4. Oscilador tipo "RC" (Resistor/Capacitor)**.- Para frecuencias no mayores de 5.5 MHz. Es el más económico porque tan solo se utiliza un condensador no polarizado y una resistencia. Este tipo de oscilador proporciona una estabilidad mínima a la frecuencia generada y podrá ser utilizado para aquellos proyectos que no requieran precisión.

#### **3.3.3 Display LCD 2x16**

Los módulos LCD (Display de Cristal Liquido), son utilizados para mostrar mensajes que indican al operador el estado de la máquina, o para dar instrucciones de manejo, mostrar valores, etc. El LCD, permite la comunicación visual entre máquinas y usuarios, y existen de varias presentaciones; por ejemplo, de 2 líneas por 8 caracteres, 2x16, 2x20, 4x20, 4x40, etc., sin backlight (14 pines) o con backlight (16 pines, iluminado de pantalla). El LCD escogido tipo HITACHI Serie 44780 es el más popular, de 2x16, 2 líneas y 16 caracteres cada una. En la Figura 3.2 se presenta la fotografía del LCD

**Figura 3.2 Fotografía de un LCD**

# **3.3.3.1 Características principales<sup>11</sup>**

El LCD HITACHI Serie 44780 tiene las siguientes características:

- Pantalla de caracteres ASCII, además de los caracteres ANSI y Griegos.
- Desplazamiento de los caracteres hacia la izquierda o la derecha.
- Proporciona la dirección de la posición absoluta o relativa del caracter.
- Memoria de 40 caracteres por línea de pantalla
- Movimiento del cursor y cambio de su aspecto.
- Permite que el usuario pueda programar 8 caracteres.
- Conexión a un procesador usando un interfaz de 4 u 8 bits

# **3.3.3.2 Descripción de pines**

En la Figura 3.3 se presenta la descripción de sus respectivos pines.

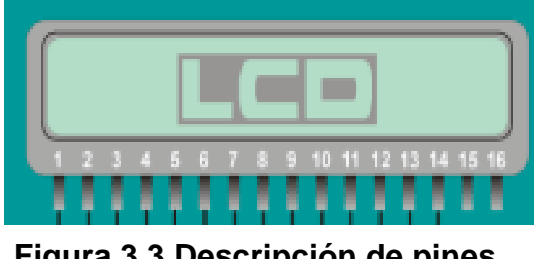

**Figura 3.3 Descripción de pines**

 $11$  <http://www.x-robotics.com/rutinas.htm>

- 1.- Vss Tierra de alimentación GND
- 2.- Vdd Alimentación de +5V CC
- 3.- Vo Contraste del cristal liquido. (0 a +5V)
- 4.- RS Selección del registro de control/registro de datos:

RS=0 Selección registro de control

- RS=1 Selección registro de datos
- 5. R/W Señal de lectura/escritura:

R/W=0 Escritura (Write)

R/W=1 Lectura (Read)

- 6.- E Habilitación del módulo:
	- E=0 Módulo desconectado
	- E=1 Módulo conectado
- 7-14.- D0-D7 Bus de datos bidireccional.

## **3.3.4 El Circuito Integrado MAX232**

El [MAX232](http://pdfserv.maxim-ic.com/en/ds/MAX220-MAX249.pdf) es un circuito integrado que convierte los niveles de las líneas de un puerto serie RS232 a niveles TTL o viceversa. Lo interesante es que sólo necesita una alimentación de 5V, ya que genera internamente algunas tensiones que son necesarias para el estándar RS232. Otros integrados que manejan las líneas RS232 requieren dos voltajes, +12V y -12V. Este MAX232 Serie SP232ACP 0349, es el seleccionado para el Presente Proyecto.

En la Figura 3.4 se presenta el esquema del MAX232 y su descripción de pines.

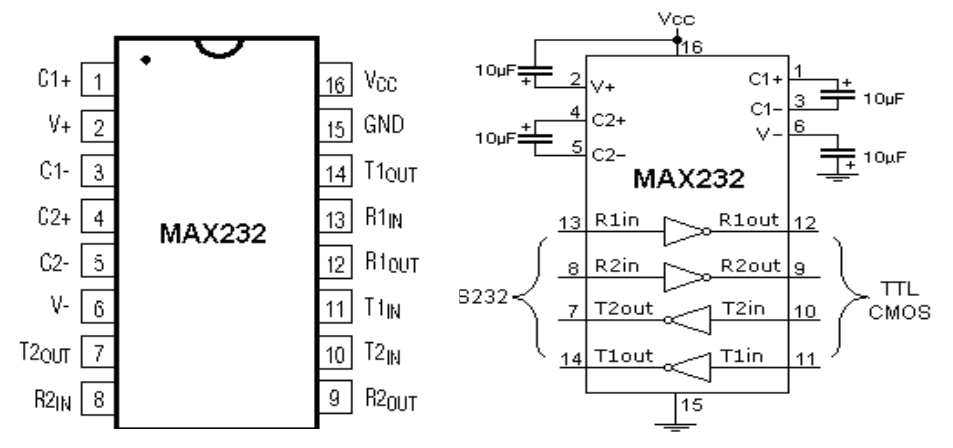

**Figura 3.4 Esquema del circuito integrado MAX232**

El MAX232 soluciona la conexión necesaria para lograr comunicación entre el puerto serie de una PC y cualquier otro circuito con funcionamiento en base a señales de nivel TTL.

El circuito integrado posee dos conversores de nivel TTL a RS232 y otros dos que, a la inversa, convierten de RS232 a TTL.

Estos conversores son suficientes para manejar las cuatro señales más utilizadas del puerto serie del PC, que son TX, RX, RTS y CTS.

TX es la señal de transmisión de datos, RX es la de recepción, y RTS y CTS se utilizan para establecer el protocolo para el envío y recepción de los datos. Este integrado escogido, es usado para comunicar con un microcontrolador o sistema digital con un PC o sistema basado en el bus serie RS232.

#### **3.3.5 Sensores<sup>12</sup>**

Un transductor es un dispositivo que transforma un tipo de variable física (por ejemplo, fuerza, presión, temperatura, velocidad, etc.) en otro.

Un sensor es un transductor que se utiliza para medir una variable física de interés. Algunos de los sensores y transductores utilizados con más frecuencia son los calibradores de tensión (utilizados para medir la fuerza y la presión), los termopares (temperaturas), los velocímetros (velocidad).

Cualquier sensor o transductor necesita estar calibrado para ser útil como dispositivo de medida. La calibración es el procedimiento mediante el cual se establece una relación entre la variable medida y la señal de salida convertida.

Los transductores y los sensores pueden clasificarse en dos tipos básicos, dependiendo de la forma de la señal convertida:

- Transductores analógicos  $\bullet$
- Transductores digitales

<sup>12</sup> http:/[/WWW.schillig.com.ar/sensinducespe\\_fr.htm](http://www.schillig.com.ar/sensinducespe_fr.htm)

Los transductores analógicos proporcionan una señal analógica continua; por ejemplo, voltaje o corriente eléctrica. Esta señal puede ser tomada como valor de la variable física que se mide. Los transductores digitales producen una señal de salida digital, en la forma de un conjunto de bits, en paralelo o formando una serie de pulsaciones que pueden ser contadas.

En una u otra forma, las señales digitales representan el valor de la variable medida. Los transductores digitales suelen ofrecer la ventaja de ser más compatibles con las computadoras digitales que los sensores analógicos en la automatización y en el control de procesos.

Con respecto a los sensores detectores de objetos; la selección se basa en la decisión sobre cuál es el sensor más adecuado. Esto depende del material del objeto que debe detectarse.

Si el objeto es metálico, se requiere un sensor inductivo. Si es de plástico, papel, o si es líquido (basado en aceite o agua), granulado o en polvo, se requiere un sensor capacitivo. Si el objeto lleva un imán, es apropiado un sensor magnético.

#### **3.3.5.1 Características deseables de los sensores**

#### **Exactitud**

Se entiende por exactitud al valor verdadero de la variable, que pueda detectar sin errores sistemáticos positivos o negativos en la medición. Sobre varias mediciones de la variable, el promedio de error entre el valor real y el valor detectado tenderá a ser cero.

#### **Precisión**

La precisión de la medición debe ser tan alta como fuese posible. La precisión significa que existe o no una pequeña variación aleatoria en la medición de la variable. La dispersión en los valores de una serie de mediciones será mínima.

#### **Rango de funcionamiento**

El sensor debe tener un amplio rango de funcionamiento y debe ser exacto y preciso en todo el rango.

#### **Velocidad de respuesta**

El sensor debe ser capaz de responder a los cambios de la variable detectada en un tiempo mínimo. Lo ideal sería una respuesta instantánea.

#### **Calibración**

El sensor debe ser fácil de calibrar. El tiempo y los procedimientos necesarios para llevar a cabo el proceso de calibración deben ser mínimos. Además, el sensor no debe necesitar una recalibración frecuente. El término desviación se aplica con frecuencia para indicar la pérdida gradual de exactitud del sensor que se produce con el tiempo y el uso, lo cual hace necesaria su recalibración.

#### **Fiabilidad**

El sensor debe tener una alta fiabilidad. No debe estar sujeto a fallos frecuentes durante el funcionamiento.

#### **3.3.5.2 Sensor inductivo<sup>13</sup>**

Son detectores de posición electrónicos, que dan una señal de salida sin contacto mecánico directo, estos sensores detectan todo tipo de objetos metálicos. En la Figura 3.5 se presenta un grafico de diferentes formas y tipos de sensores inductivos.

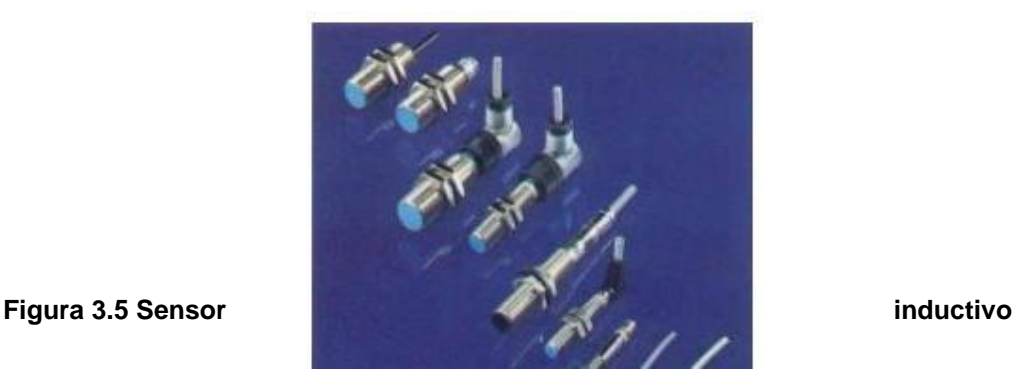

13 http://www.autocity.com/documentos-tecnicos/index.html?cat=3&codigoDoc=45

Su funcionamiento consiste en una bobina cuya frecuencia de oscilación cambia al ser aproximado un objeto metálico a una superficie axial. Esta frecuencia es empleada en un circuito electrónico para conectar o desconectar un tiristor y con ello, lo que está conectando al mismo; de forma digital (ON-OFF) o, analógicamente. Si el objeto metálico se aparta de la bobina, la oscilación vuelve a cambiar y el mecanismo recupera su estado original.

En la Figura 3.6 se observa el efecto que produce el sensor al acercarle un objeto metálico.

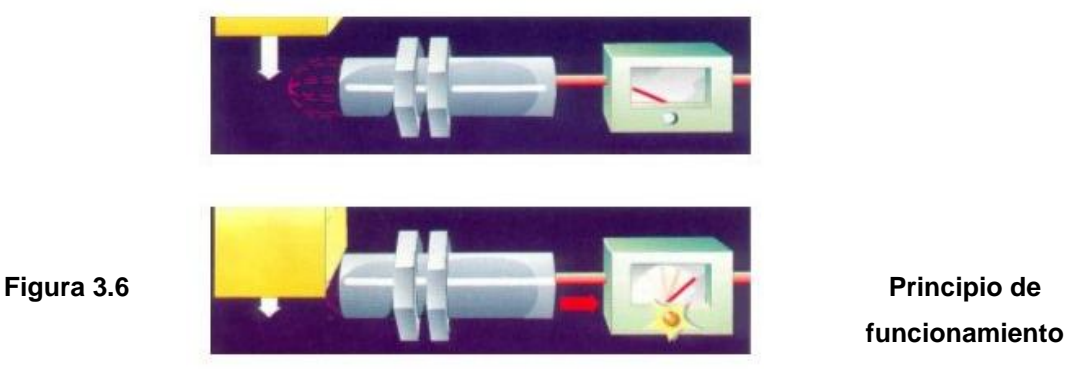

En la Figura 3.7 se presenta el diagrama de bloques de la construcción de un sensor inductivo, en este gráfico se observa un módulo de conmutación que se encarga de abrir y cerrar la señal para que genere un tren de pulsos, el módulo de detección como su nombre lo indica, detecta el cambio de líneas de campo inductivo; éste entrega una señal de voltaje necesaria para acondicionar.

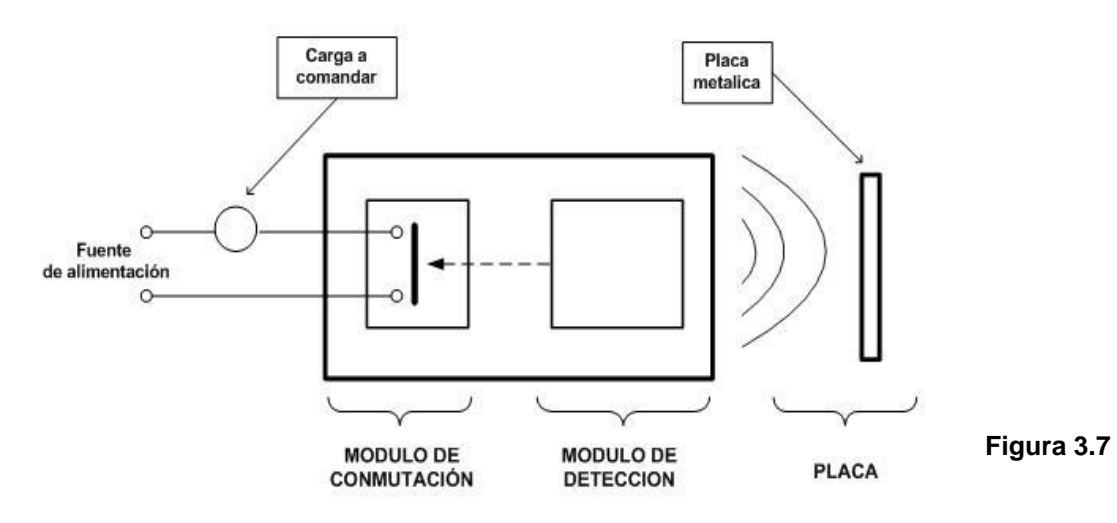

#### **Construcción del sensor inductivo**

Estos sensores tienen algunas ventajas:

- No entran en contacto directo con el objeto a detectar.
- No se desgastan  $\bullet$
- Tienen un tiempo de reacción muy reducido.  $\bullet$
- Tiempo de vida larga e independiente del número de detecciones.  $\bullet$
- Son insensibles al polvo y a la humedad.  $\bullet$
- Incluyen indicadores LED de estado y tienen una estructura modular.

También poseen de ciertas desventajas:

- Solo detectan la presencia de objetos metálicos.
- Pueden verse afectados por campos electromagnéticos intensos.
- El margen de operación es mas corto en comparación con otros sensores  $\bullet$

Su aplicación es muy importante, se desempeñan en las condiciones de trabajo más difíciles donde están presentes aceites, líquidos, polvos y vibraciones; entre algunas aplicaciones están: herramientas, máquinas textiles, líneas transportadoras, sistema de transporte, equipos de empaques, industria automotriz, etc.

# **3.4 VISUALIZACIÒN**

#### **3.4.1 GENERALIDADES<sup>14</sup>**

LABVIEW es un idioma de la programación gráfico donde se usa iconos en lugar de las líneas de texto para crear las aplicaciones; el flujo de datos determina la ejecución del programa.

En LABVIEW, se construye una interfaz del usuario, usando un juego de herramientas y objetos, la interfaz del usuario es conocido como el Panel Frontal.

<sup>14</sup> Manual de Labview, Capitulo I, Página 1- 6

También en LABVIEW se define el Diagrama de Bloques, que contiene el código para manejar los objetos que se encuentran en el Panel Frontal. De alguna forma, el Diagrama de bloques se parece a un diagrama de Flujo.

LABVIEW se integra totalmente para la comunicación con el hardware, como GPIB, VXI, PXI, RS-232, RS-485, y con los dispositivos DAQ.

En la Figura 3.8 se muestra la ventana de inicio de LABVIEW, que aparece al oprimir dos veces el botón del Mouse sobre el icono de LABVIEW.

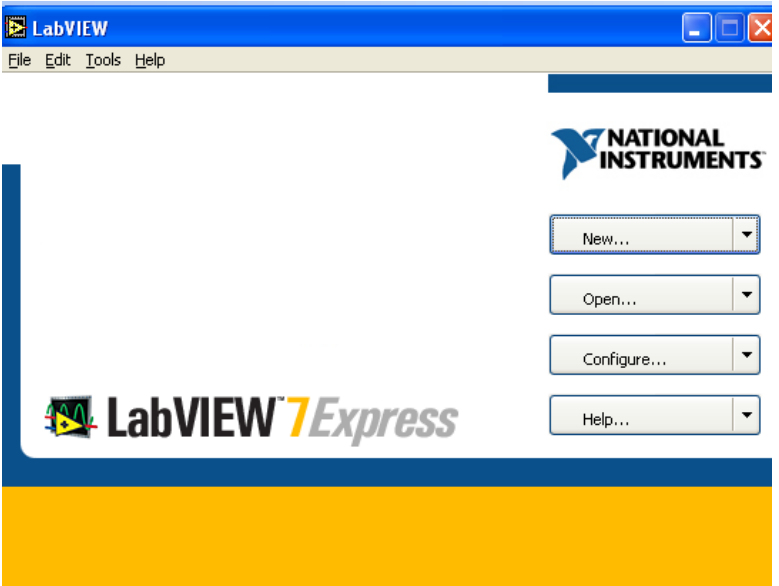

#### **3.4.1.1 Panel Frontal y Diagrama de Bloques**

Al seleccionar Blank VI de la ventana de inicio de LABVIEW, una nueva ventana de panel sin título aparece en la pantalla. La ventana del panel despliega el Panel Frontal del VI**<sup>15</sup>** ; ésta es una de las dos ventanas que se utilizan en LABVIEW para construir un VI. La otra ventana es el Diagrama de Bloques.

El panel frontal y diagrama de bloques están constituidos por una colección de objetos gráficos que son los elementos programables de LABVIEW.

<sup>15</sup> VI.- Virtual Instrument, es la extensión de programas que se construyen en LABVIEW, debido a que imitan a los instrumentos reales.

El panel frontal contiene varios tipos de controles e indicadores. El diagrama de bloques consiste en terminales que corresponden a funciones, subVIs, etc. La Figura 3.9, muestra un panel frontal y su programa asociado (diagrama de bloques)

1.- Panel Frontal

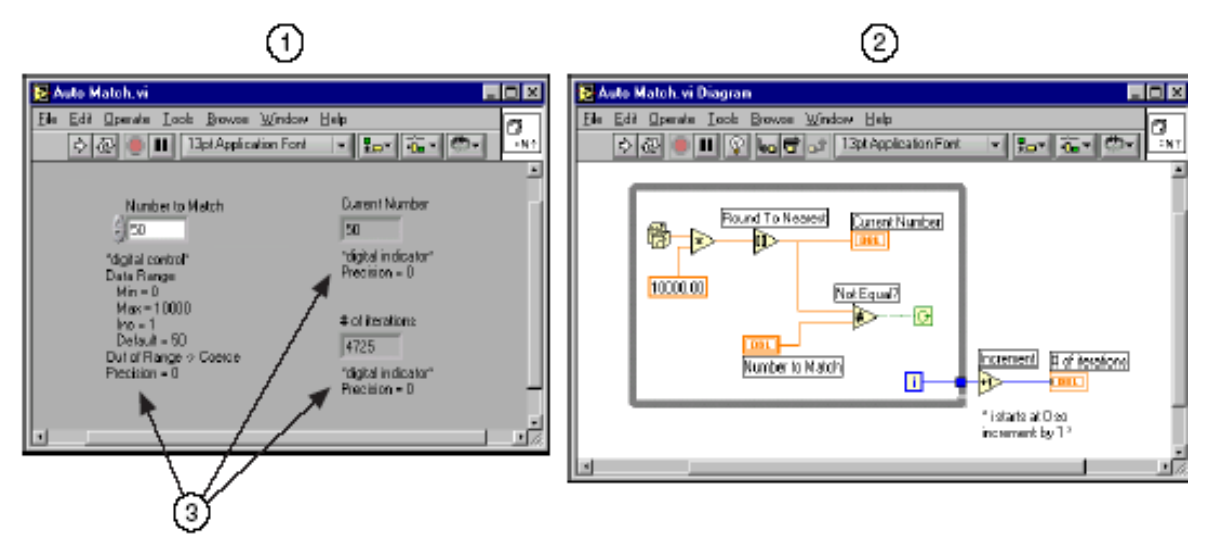

- 2.- Diagrama de Bloques
- 3.- Comentarios

#### **Figura 3.9 Diagrama de Bloques y Panel Frontal de LABVIEW**

#### **3.4.1.2. Barra de Herramientas del Panel Frontal<sup>16</sup>**

Se emplea para hacer correr la aplicación y editar el VI.

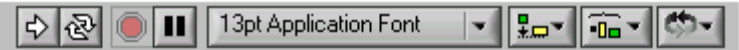

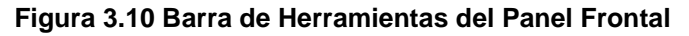

En la Figura 3.10 se observa la barra que aparece en el Panel Frontal, formada por los siguientes iconos:

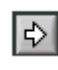

Se utiliza para hacer correr al VI. Cuando la aplicación se encuentra ejecutándose el icono se encuentra de la siguiente manera:

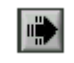

16 Manual de LabView, Capitulo III, Entorno de la labview, Página 1-15

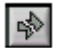

El icono anterior aparece de esta manera cuando existe un error en el diagrama de Bloques esto significa que la aplicación no puede ser ejecutada. Al hacer clic sobre este icono aparece la ventana de errores.
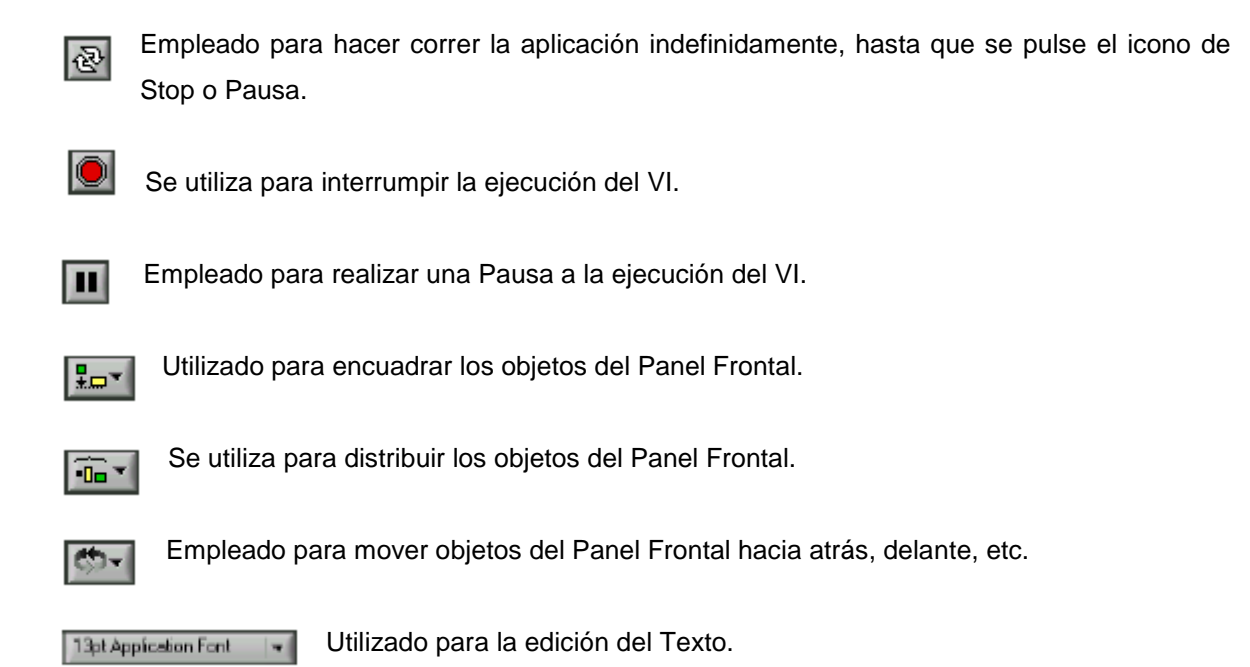

#### **3.4.1.3. Barra de Herramientas del Diagrama de Bloques**

Se utiliza para depurar al Programa.

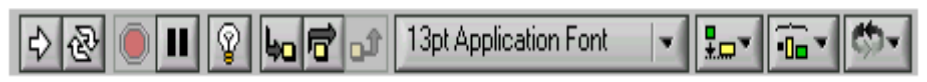

**Figura. 3.11 Barra de Herramientas del Diagrama de Bloques**

En la Figura 3.11 se observa la barra de herramientas que aparece en el Diagrama de Bloques, formada por los siguientes iconos:

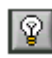

Se utiliza para ver como viajan los datos a través de las diferentes estructuras en el Diagrama de Bloques cuando la aplicación se encuentra en Modo de Ejecución.

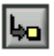

Se emplea cuando se desea realizar una ejecución del VI a pasos, para ingresar a determinada estructura.

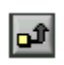

Se utiliza cuando se desea realizar una ejecución del VI a pasos, para salir determinada estructura.

#### **3.4.1.4 La Paleta de las herramientas**

Esta Paleta se emplea para crear, modificar, y puede poner a punto VIs.

La paleta de las Herramientas está disponible en el Panel Frontal y en el Diagrama de Bloques. Cuando se selecciona una herramienta de esta paleta, el cursor (mouse) cambia al icono de la herramienta seleccionada.

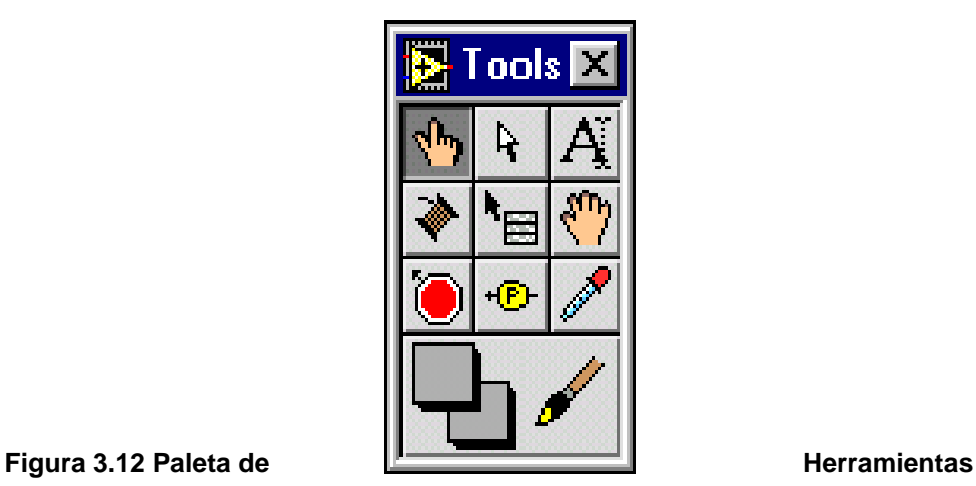

En la Figura 3.12 se observa la paleta de herramientas, formada por los siguientes iconos:

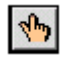

Utilizado para cambiar los valores de un mando o seleccionar el texto dentro de un mando.

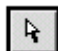

Empleado para posicionar, mover o modificar el tamaño de objetos.

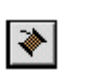

Se utiliza para el etiquetado, revisión de texto y creación de etiquetas libres. Se utiliza para unir los iconos de Programación en el Diagrama de Bloques.

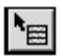

Empleada para visualizar las propiedades de un Control colocado en el Panel Frontal.

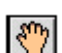

Sirve para desplazarse a través de la ventana sin necesidad de utilizar el Scrollbars.

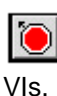

Este icono es utilizado para colocar puntos de ruptura en el Diagrama de Bloques de los

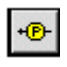

Es utilizada para crear puntos de Prueba en el Diagrama de Bloques de los VIs, es empleada principalmente para la depuración de los VIs.

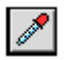

Es usada para copiar el color y pegarlo en la herramienta de pintado.

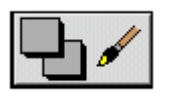

Sirve para colorear objetos.

#### **3.4.1.5 Paleta de Control y de Funciones**

La Paleta de Control y de Funciones, consisten en iconos de alto nivel que representan las subpaletas, dando acceso a un gran rango de objetos que están disponibles para crear un VI.

#### **Paleta de Controles**

Permite añadir controles e indicadores al Panel Frontal utilizando la paleta de Controles. Cada opción de la paleta despliega una subpaleta con los controles e indicadores disponibles para esa selección. Si la paleta de Controles no es visible, se puede mostrar ésta, seleccionando **Show Controls Palette** (Mostrar paleta de Controles) del menú **Window**.

En la Figura 3.13 se muestra la Paleta de Controles.

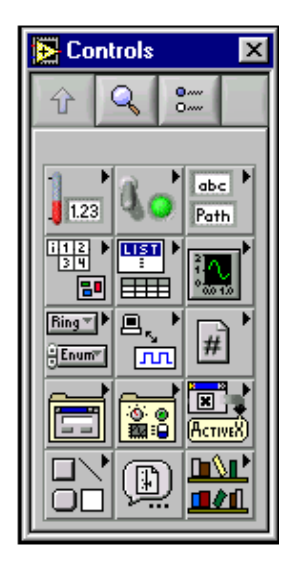

**Figura 3.13 Paleta de Controles**

#### **La Paleta de Funciones**

Esta paleta es empleada para construir el Diagrama de Bloques de un VI. Cada opción en la

**Palette** del menú **Window**.

En la Figura 3.14, se muestra la  $\left\| \begin{array}{cc} \boxed{28} & \boxed{2} & \boxed{2} \\ \boxed{3} & \boxed{2} & \boxed{2} \end{array} \right\|$  Paleta de Funciones.

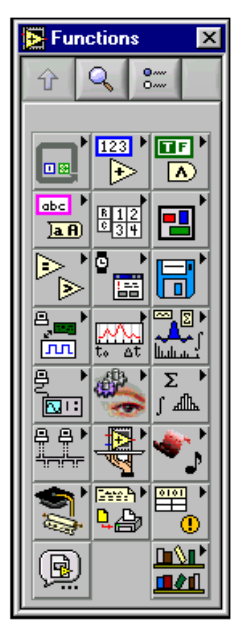

paleta despliega una subpaleta con los iconos de alto nivel, que permiten diseñar el VI. Si la paleta de **Functions XI** funciones no está visible, como en el caso anterior, se puede abrir  $\|\hat{u}\| \leq \|\mathcal{L}\|$  seleccionando **Show Functions** 

#### **Figura 3.14 Paleta de Funciones**

# **3.4.2 CREACIÓN DE VI´s<sup>17</sup>**

Los VI´s tienen 3 partes principales: el Panel Frontal, el Diagrama de Bloques y el icono/conector.

#### **Panel Frontal**

El Panel Frontal de un VI se construye con la combinación de una serie de controles e indicadores. Los controles son los elementos que proporcionan datos al VI, los indicadores despliegan los datos generados por el VI. Hay diferentes tipos de controles e indicadores, que se encuentran localizados en la Paleta de Controles.

**1. Controles Numéricos e Indicadores.-** Los objetos utilizados con mayor frecuencia son el control digital y el indicador digital. Para cambiar el valor de un control digital se puede oprimir el botón izquierdo del Mouse en los botones de incremento y decremento. En la Figura 3.15 se ilustra un control y un indicador digital.

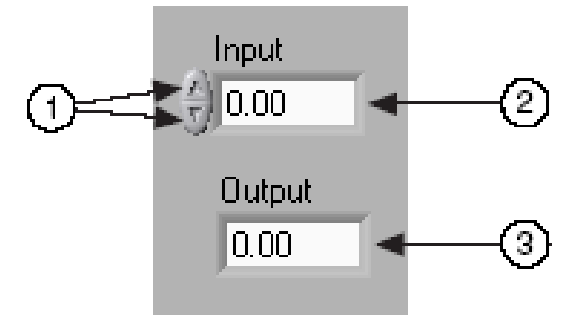

- 1.- Botones de incremento y decremento
- 2.- Control Digital
- 3.- Indicador Digital

#### **Figura 3.15 Controles e Indicadores Numéricos**

17Manual de Labview, Capitulo VII, Creación de VI's, Página 2-3

**2. Controles e Indicadores Boléanos.-** Son utilizados para proporcionar y desplegar valores boléanos (Verdadero-Falso). Los objetos boléanos simulan interruptores, botones y LEDs.

En la Figura 3.16 se indica un control y un indicador boléanos.

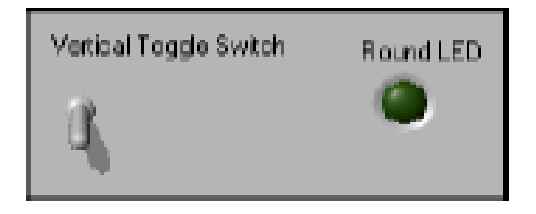

**Figura 3.16 Controles e Indicadores Boléanos**

**3. Configuración de Controles e Indicadores.-** Los controles e indicadores pueden ser configurados utilizando las opciones de los menús pop-up. Al oprimir el botón derecho del mouse sobre los controles se despliega el menú por-up que permiten configurar los componentes.

En la Figura 3.17 se presenta como se despliega el menú de configuración de un control.

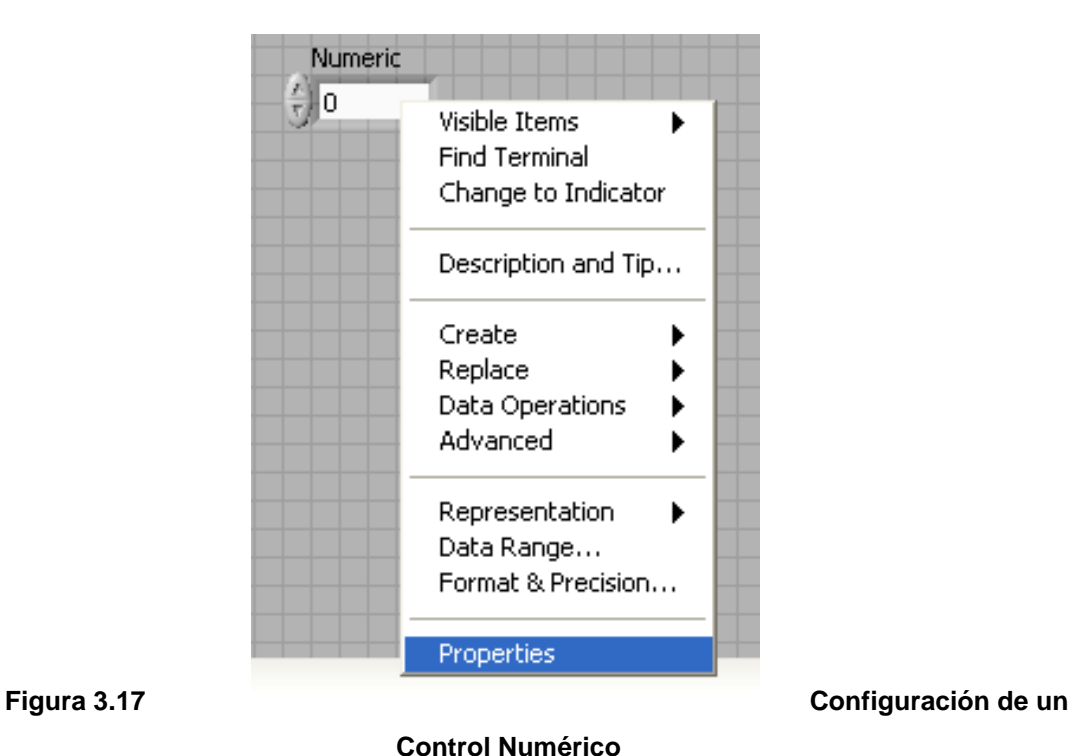

**Diagrama de Bloques**

El diagrama de bloques esta compuesto de nodos, terminales y cables, como se observa en la Figura 3.18

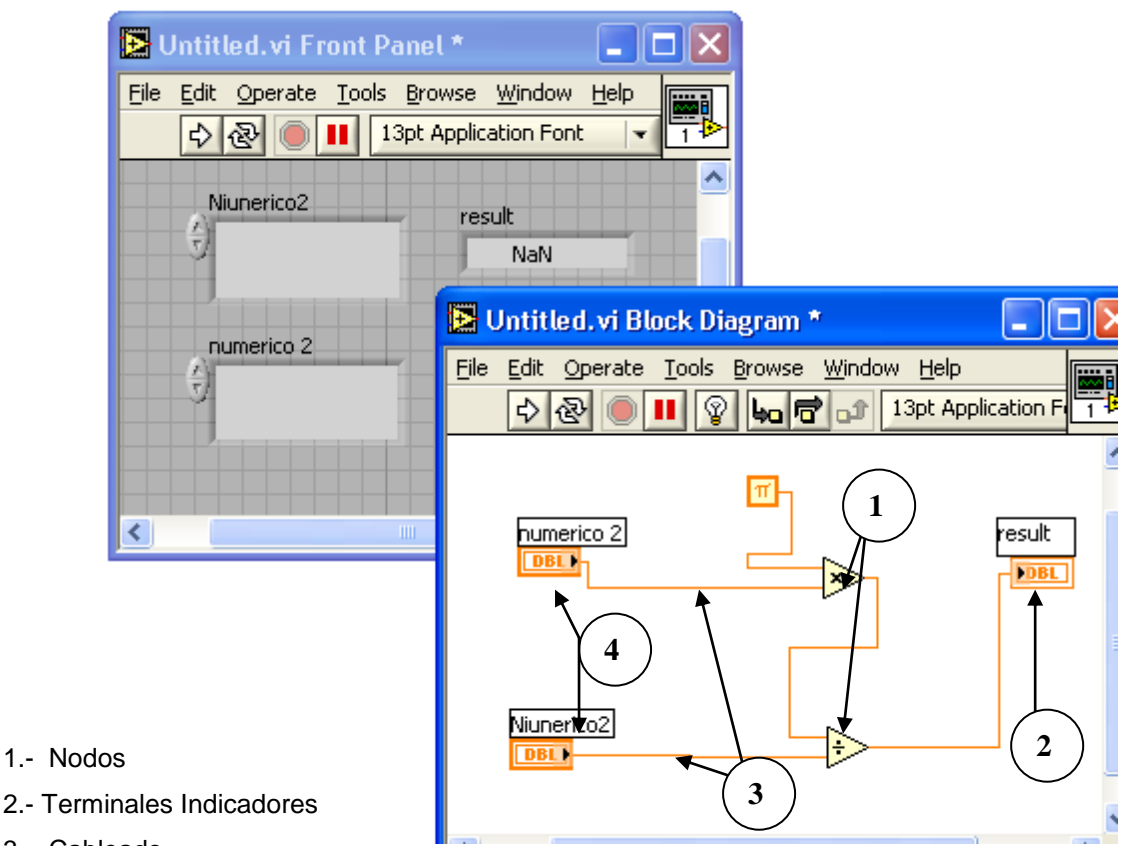

3.- Cableado

4.- Terminales de Controles

#### **Figura 3.18 Diagrama de Bloques**

**Nodos.-** Son los objetos en el Diagrama de Bloques que tiene entradas y/o salidas, estos funcionan cuando un VI está en modo de ejecución. Son análogos a las declaraciones, operadores, funciones, y subprogramas en los lenguajes de programación basada en texto. Los tipos de nodo incluyen funciones, subVIs, y estructuras.

Las funciones pueden ser matemáticas, trigonométricas, etc. Los SubVIs son VIs que usa el Diagrama del Bloques de otro VI, es comparable a los sub-programas.

Las estructuras son elementos de mando de proceso, como la estructura de Secuencia, While, Case, For, etc.

**Cableado.-** Los cables son rutas de datos entre terminales. Son análogos a las variables en los lenguajes de programación convencionales. El flujo de datos es unidireccional, desde un terminal de origen hasta uno o varios terminales de destino. Existen diferentes tipos de cable para representar las diferentes clases de datos. Cada tipo de dato tiene un color diferente. A continuación se muestra en la Tabla 3.2 ejemplos de los tipos de cables más comunes.

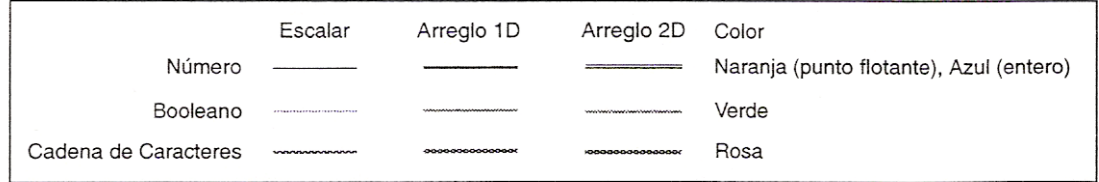

#### **Tabla 3.2 Tipos de cables más comunes**

El arreglo 1D y 2D, sirve para el arreglo de datos; para agrupar más de un dato o llamado también String. El color naranja para presentar números flotantes, el color azul para presentar números enteros, el color verde para presentar números booleanos, color rosa para presentar cadena de caracteres, el escalar es un dato simple.

**Terminales.-** Los objetos del Panel Frontal aparecen como terminales en el Diagrama de Bloques. Los Terminales representan el tipo de dato, ya sea éste un Control o un Indicador. Por ejemplo, un terminal tipo DBL significa que éste es de doble precisión.

Los terminales son entradas y salidas que intercambian información en el Panel Frontal y en el Diagrama de Bloques. Los terminales son análogos a los parámetros y constantes en lenguajes de programación basada en texto.

#### **3.4.3 CREACIÓN DE SUB VIs<sup>18</sup>**

Una vez que un VI es creado, éste puede ser utilizado como un Sub VI en el Diagrama de Bloques de un VI de un nivel más alto. Si un Diagrama de Bloques tiene muchos iconos, estos pueden ser agrupados en un VI de bajo nivel para mantener la simplicidad del Diagrama de Bloques.

#### 18MANUAL LABVIEW BASICO I Capítulo II, Página 3-1

Este procedimiento modular hace que las aplicaciones sean fáciles de depurar, entender y mantener.

El la Figura 3.19 se muestra el siguiente seudo-código y diagrama de bloques que indican una analogía entre sub VIs y sub-rutinas.

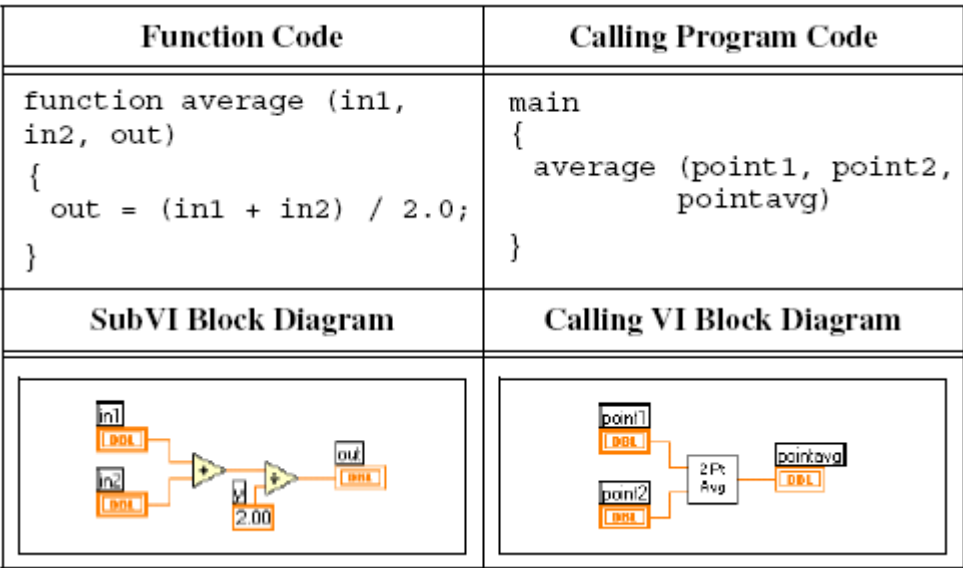

#### **Figura 3.19 Creación de Sub VI**

#### **Creación del Icono**

El VI que se va utilizar como sub VI necesita de un icono para ser representado en el diagrama de bloques del VI de nivel superior que lo esta llamando.

En un VI nuevo aparece en la esquina superior izquierda un icono, por defecto es el símbolo de LABVIEW, este icono puede ser editado por el usuario.

Al hacer clic derecho sobre este icono aparece la opción **Edit Icon** y luego aparecerá el siguiente cuadro de diálogo (Figura. 3.20)

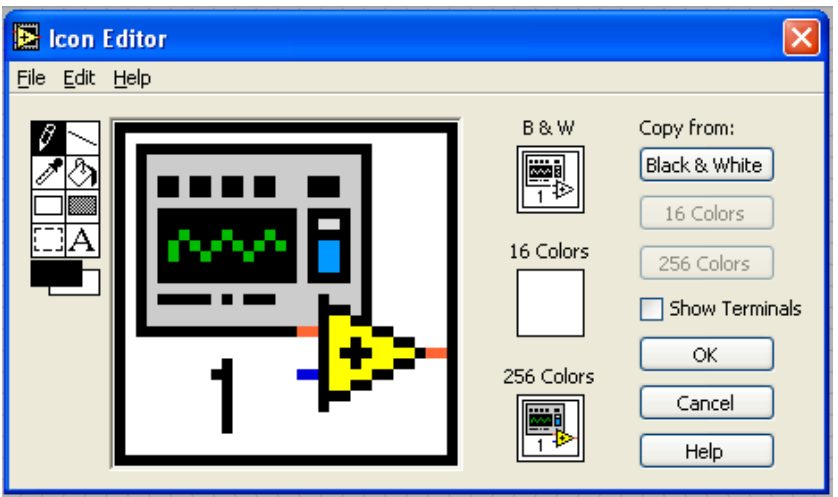

**Figura 3.20 Edición del Icono**

Con la barra de herramientas de la izquierda de esta ventana se puede crear y diseñar el icono del Sub VI, de acuerdo a las necesidades y aplicaciones.

#### **Conector**

El conector es la interfaz programática de un VI, cuando se utiliza los controles o indicadores del panel para pasar datos desde y hacia Sub VIs, éstos requieren de terminales en el panel de conexiones. Las conexiones se definen al escoger el número de terminales que se quiere utilizar para este VI y al asignarle un control o indicador en el panel frontal.

Al hacer clic derecho en el icono del VI aparece la opción Show Conector, el conector reemplaza al icono. LABVIEW selecciona el patrón apropiado para el VI con controles en el lado izquierdo del panel de conexiones e indicadores en el lado derecho.

El número de terminales seleccionados depende del número de controles e indicadores que existen en el Panel Frontal.

Cada rectángulo en el conector representa un área terminal, se puede utilizar los rectángulos para entrada o salida de VI. Si es necesario se puede seleccionar un patrón diferente de terminales para el VI.

En la Figura 3.21 se ilustra la creación de conectores.

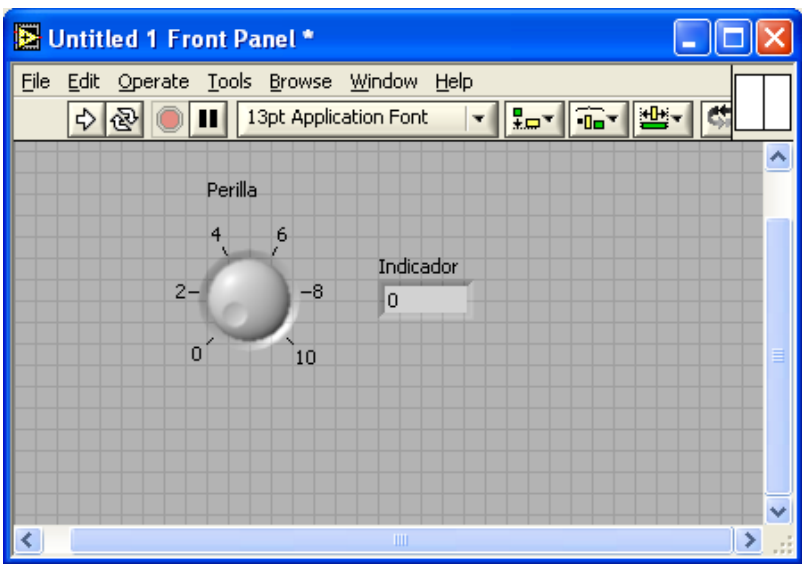

**Figura 3.21 Creación de Conectores**

#### **Modificar los Patrones de los Terminales**

Para seleccionar un Terminal diferente para el VI, se debe hacer clic derecho en el icono del VI y seleccionar la opción Patterns (Figura 3.22)

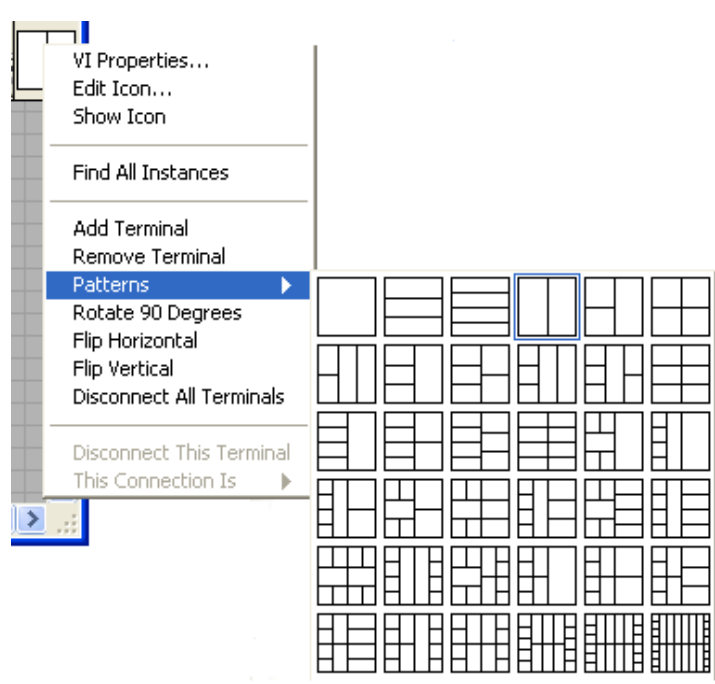

#### **Figura 3.22 Patrones de los Terminales**

En la Figura 3.22 se observa los diferentes tipos de patrones que pueden ser seleccionados, para un Sub VI el número máximo de terminales que pueden ser seleccionados es de 28.

#### **Asignación de Terminales**

Para asignar la correspondencia entre los controles e indicadores del Panel Frontal con los terminales, se utiliza la herramienta de cableado. Es necesario seguir los siguientes pasos para asociar el panel de conexiones con los controles e indicadores del Panel Frontal.

1. Oprimir el botón del mouse sobre el terminal del conector. La herramienta cambia automáticamente a la Herramienta de cableado. El Terminal se pone de color negro como se observa en la Figura 3.23

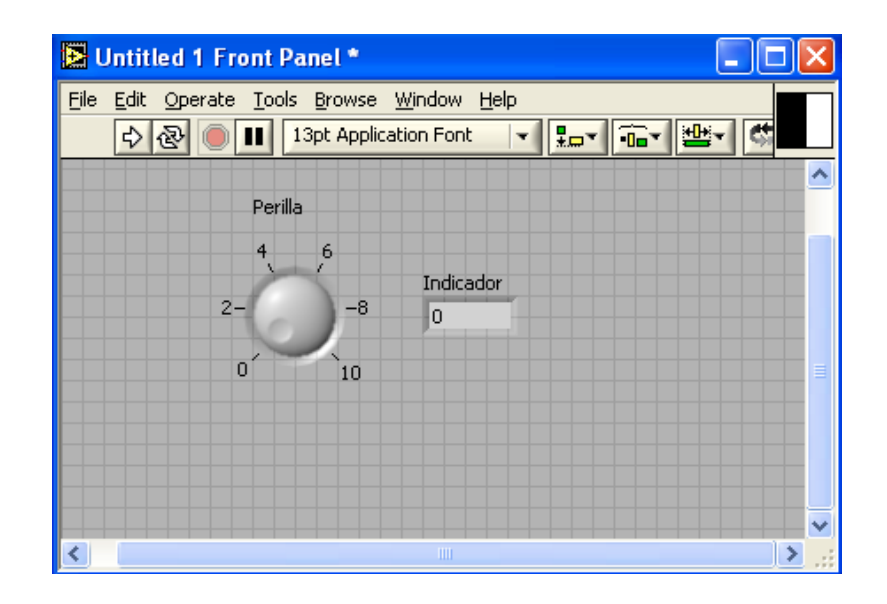

#### **Figura 3.23 Asignación de Terminales**

2. Oprimir el botón del mouse sobre el control o indicador del Panel Frontal al cual se le desea asignar el terminal seleccionado. Una línea punteada aparecerá alrededor del control seleccionado.

La Figura 3.24 muestra el control seleccionado para asignarle un terminal.

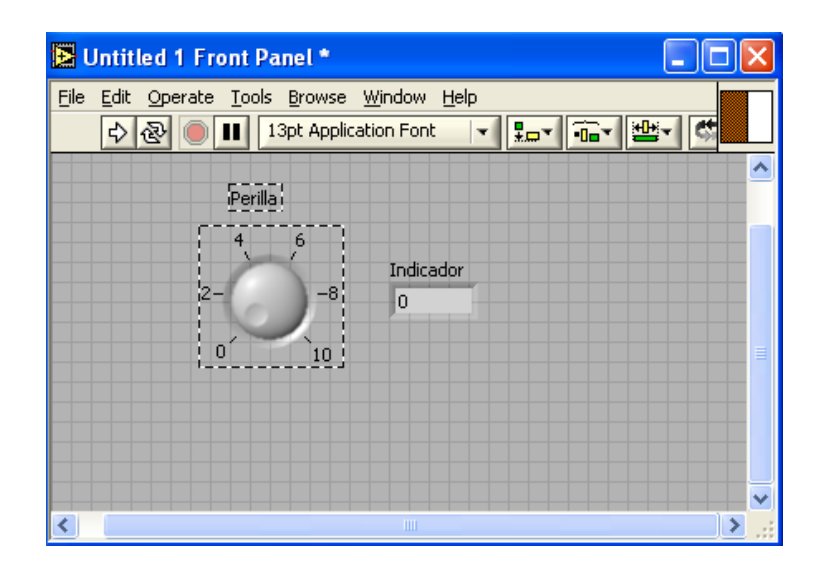

**Figura 3.24 Asignación de Terminales**

Si se coloca el cursor sobre un espacio libre y oprime el botón del mouse, la línea punteada desaparecerá y el terminal seleccionado se pondrá del mismo color que el tipo de dato en el control o indicador al cual se conectó, indicando que el control o indicador que se seleccionó ahora corresponde a la terminal coloreada.

3. Repetir las operaciones anteriores para cada control e indicador que se quiera conectar. En la Figura 3.25 se ilustra la asignación de terminales a un control y a un indicador numérico.

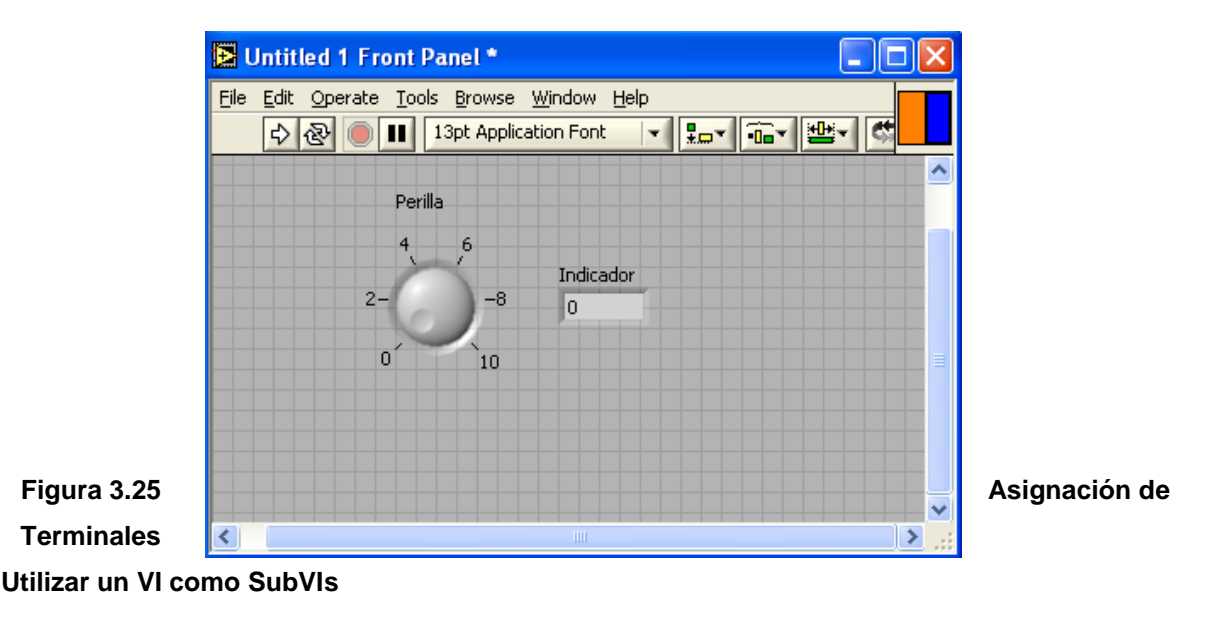

Cualquier VI que posea un icono y un conector puede ser utilizado como un SubVI en el Diagrama de Bloques de otro VI. Para seleccionar los VIs que se van a utilizar como SubVIs se utiliza la opción Select a VI de la Paleta de Funciones. Al elegir esta opción aparecerá una caja de diálogo desde donde se puede seleccionar cualquier VI que se encuentre grabado en el PC. En la Figura 3.26 se indica cómo seleccionar un VI para utilizarlo como sub VI

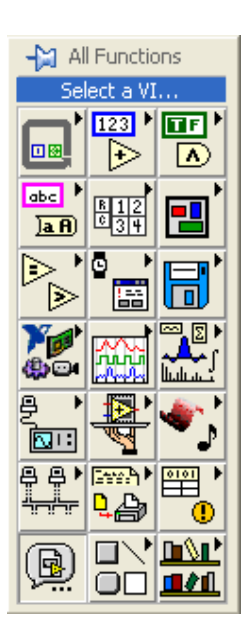

**Figura 3.26 Icono de selección de**  $\left|\left(\begin{array}{c} \blacksquare \\ \blacksquare \end{array}\right)\right|$  $\left|\left|\begin{array}{c} \blacksquare \Bbb{M}^1 \\ \square \end{array}\right|\right|$  **un VI** 

# **3.4.4 TIPOS DE ESTRUCTURAS<sup>19</sup>**

Las estructuras controlan el flujo de datos de un VI. LABVIEW tiene cinco estructuras que controlan el flujo del Programa: el Ciclo While, el Ciclo For, la estructura Case, la estructura de Secuencia y la estructura de Eventos.

#### **Ciclo While**

El ciclo While repite una parte del código del Diagrama de Bloques múltiples veces. Para utilizar un ciclo While en el Diagrama de Bloques, se lo selecciona de la Subpaleta **Structures** de la paleta **Functions**.

19Manual de Labview, Capitulo VII, Lazos y Estructuras, Página 6-1

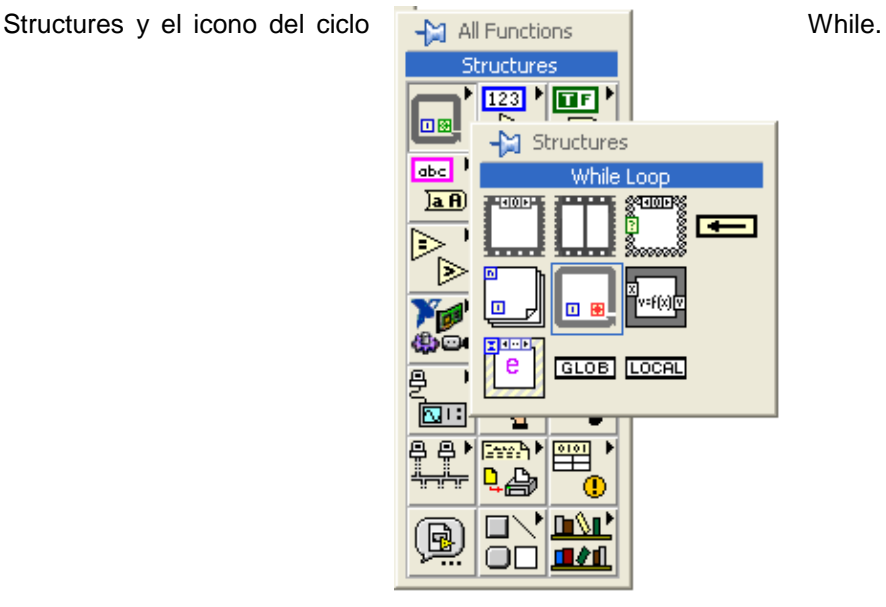

En la Figura 3.27 se indica la localización de la paleta

#### **Figura 3.27 Localización de la subpaleta Structures**

El ciclo While es una caja redimensionable. El VI repite el código dentro del ciclo While hasta que el valor booleano pasado a la terminal condicional sea Falso. El VI revisa la terminal condicional al final de cada iteración. La terminal de iteración es una terminal numérica de salida que contiene el número de veces que el ciclo se ha ejecutado, comenzando desde cero.

En la Figura 3.28 se indica los terminales que forman parte de esta estructura

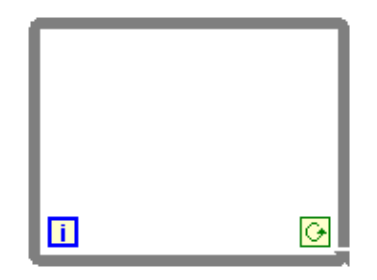

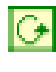

Terminal Condicional

Terminal de Iteración

#### **Figura 3.28 Ciclo While**

Se puede cambiar la terminal Condicional para que el ciclo deje de ejecutarse si el valor booleano que ingresa a dicha terminal es Verdadero, esto se lo consigue haciendo clic derecho sobre el símbolo de la terminal condicional y se cambia a este modo de operación. El símbolo se cambiará al siguiente:

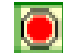

Terminal Condicional (Detenerse si es Verdadero)

#### **Ciclo For**

Un Ciclo For repite parte del código del diagrama de bloques un número determinado de veces. El Ciclo For se encuentra en la subpaleta **Structures** de la paleta **Functions** (Figura 3.27)

El Ciclo For es una caja redimensionable, que posee dos terminales: la Terminal de cuenta (terminal de entrada), y la Terminal de Iteración (terminal de salida). La terminal de cuenta especifica el número de veces que se va ha ejecutar el ciclo. La terminal de iteración contiene el número de veces que se ha ejecutado el ciclo.

En la Figura 3.29 se presenta una estructura For.

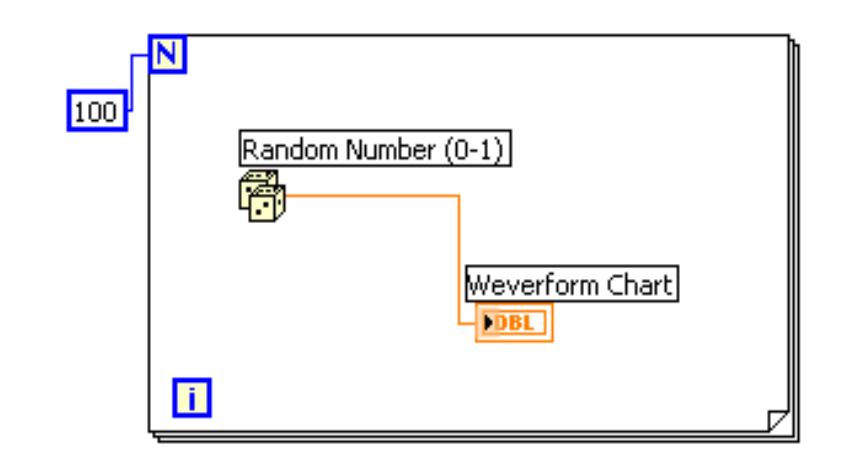

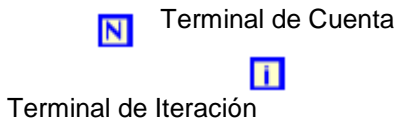

#### **Figura 3.29 Ciclo For**

La diferencia entre el Ciclo For y el Ciclo While es que el Ciclo For se ejecuta un número predeterminado de veces, mientras un While deja de repetir el código, cuando el terminal de iteración alcanza el valor del terminal de cuenta.

#### **Registros de Desplazamiento**

Los registros de desplazamiento (disponibles en los lazos While y For) se utilizan para pasar de valores de una iteración a la siguiente iteración.

Para crear un registro de desplazamiento, se oprime el botón derecho del mouse sobre el borde izquierdo o derecho del lazo y se selecciona **Add Shift Register** del menú. El registro de desplazamiento tiene un par de terminales que se encuentran en el borde izquierdo y derecho del ciclo.

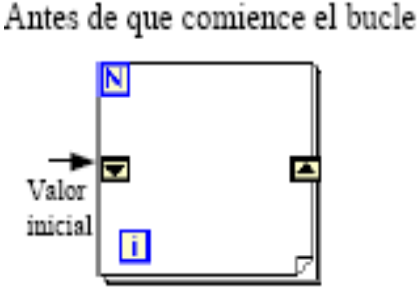

Siguientes iteraciones

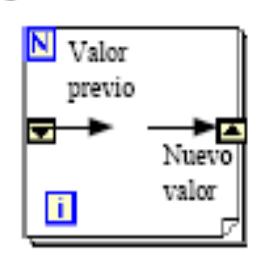

Primera iteración

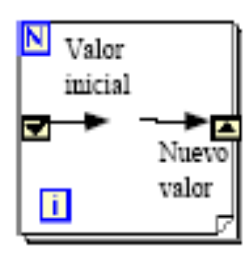

# Última iteración

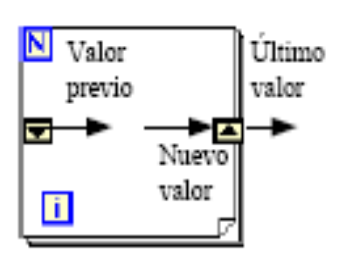

#### **Figura 3.30 Registro de Desplazamiento**

El terminal derecho almacena los datos hasta que la iteración termina. Al final de la iteración, los datos se pasan al terminal izquierdo para que puedan ser utilizados al iniciarse la siguiente iteración, tal como se muestra en la Figura 3.30.

Un registro de desplazamiento puede almacenar cualquier tipo de dato, se adapta automáticamente al tipo de datos del primer objeto que se cablea al registro de desplazamiento. **Estructura Case**

La estructura Case se encuentra en la subpaleta **Structures** de la paleta **Functions** (Figura 3.27). La estructura Case es análoga a la instrucción Case o a las instrucciones If…Then…Else, en los lenguajes de programación convencionales basados en texto. Esta estructura se parece a una baraja de cartas, en donde únicamente se puede ver un caso a la vez. Cada caso contiene un subdiagrama. Solamente se puede ejecutar un caso, y su ejecución depende del valor conectado a la terminal de selección.

La terminal de selección puede ser numérica o booleana. Si el tipo de dato es booleano, la estructura se basa en un caso Verdadero y un caso Falso. Si el tipo de dato es numérico, la estructura puede tener hasta 2<sup>31</sup> casos.

#### **Estructura Case con datos del tipo Booleano**

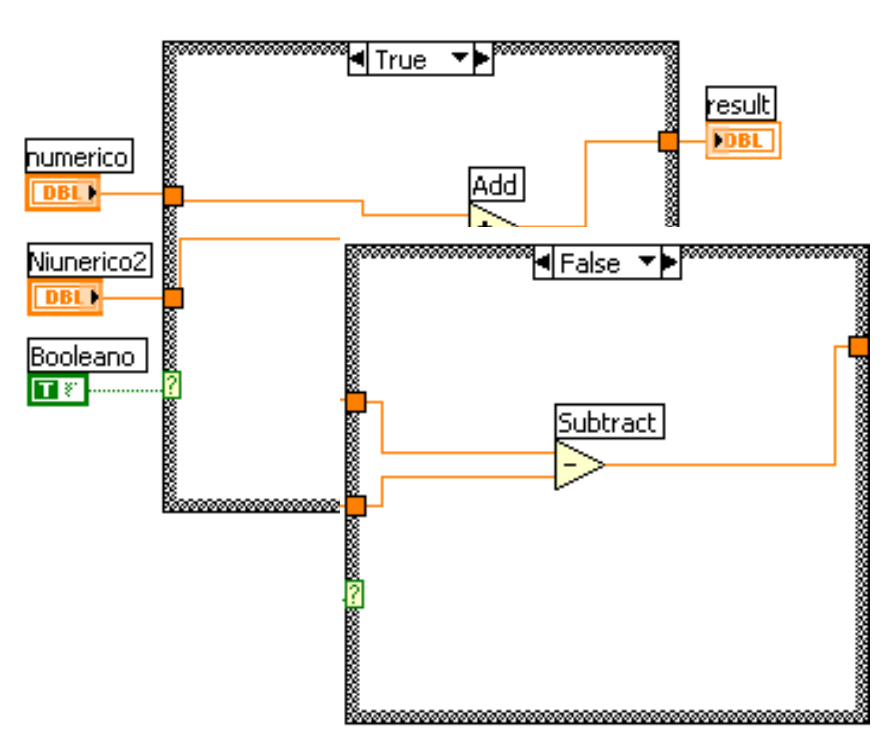

En la Figura 3.31 se muestra la estructura Case con datos de tipo Booleano.

#### **Figura 3.31 Estructura Case con Datos del tipo Booleano**

#### **Estructura Case con datos del tipo Entero**

En la Figura 3.32 se presenta la estructura Case con datos numéricos del tipo entero.

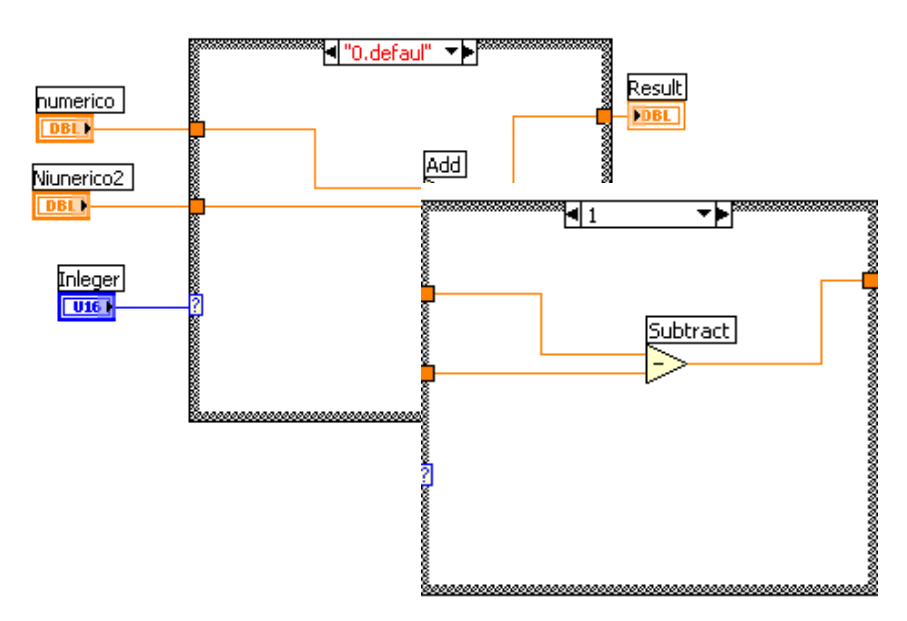

**Figura 3.32 Estructura Case con Datos del tipo Entero**

#### **Estructura Case con datos de tipo String (Cadena de Caracteres)**

En la Figura 3.33 se indica una estructura Case con datos del tipo String o cadena de caracteres.

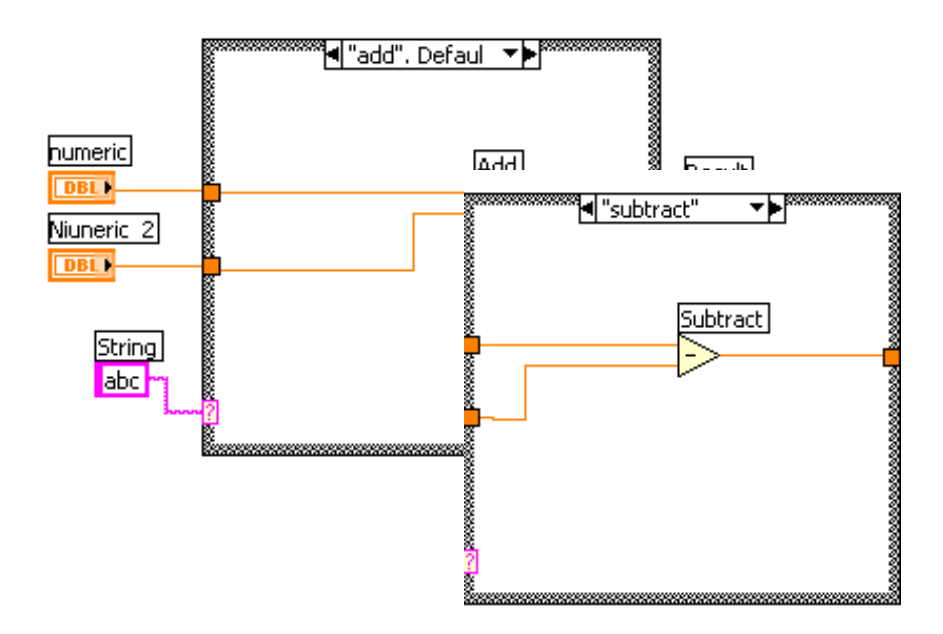

**Figura 3.33 Estructura Case con Datos del tipo String**

Existen opciones en la estructura Case que aparecen al oprimir el botón derecho del mouse sobre la estructura. Se puede añadir, duplicar o quitar casos. También se puede modificar el orden de los casos u ordenarlos. En la opción, **Make This the Default Case**, del menú, se especifica qué caso se va a ejecutar, si el valor de selección no está listado en la Estructura Case. El primer caso de la Estructura tendrá la palabra Default (defecto) en el valor de selección. Es necesario especificar un valor default, si ésta no contiene todos los valores posibles para la terminal de selección (casos numéricos y cadenas de caracteres).

#### **Estructura de Secuencia**

La estructura de Secuencia se encuentra en la subpaleta **Structures** de la paleta de **Functions** (Figura 3.27). Esta estructura se asemeja a un rollo de película, ejecuta los diagramas en una secuencia establecida. En lenguajes de programación convencionales basados en texto, las instrucciones se ejecutan en el orden en el que aparecen; en programación basada en el flujo de datos, un nodo se ejecuta cuando todos los datos están disponibles en sus entradas, pero en ocasiones es necesario ejecutar algún nodo antes que otro. La estructura de secuencia es el mecanismo que permite a LabView controlar el orden en el que se ejecutan los nodos. El diagrama que va a ser ejecutado primero, se coloca dentro del marco (0…x), y así sucesivamente. El símbolo (0…x) representa el rango de marcos existentes en la estructura de Secuencia. Al igual que la estructura Case, solamente un marco es visible a la vez.

#### **Variables de Secuencia**

Las variables de secuencia son variables que pasan datos entre los diferentes marcos de la estructura de secuencia. Se pueden crear variables de secuencia en los bordes de un marco. Los datos conectados a una variable de secuencia estarán disponibles en marcos subsecuentes. Sin embargo dichos datos no están disponibles en marcos que preceden el marco donde se creó la variable de secuencia.

En la Figura 3.34 se muestra una estructura de secuencia con 3 marcos.

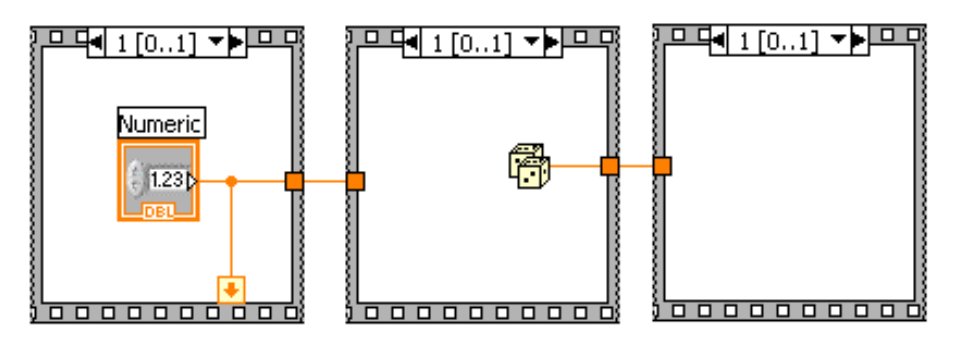

**3.34 Estructura de Secuencia**

**Figura**

#### **Estructura de Eventos**

La estructura de eventos se encuentra en la subpaleta **Structures** de la paleta de **Functions** (Figura 3.27). Esta estructura tiene la propiedad de ahorrar recursos en la PC mientras se ejecuta un VI. El programa se pone en modo de espera hasta que ocurra un Evento en el Panel Frontal. Un evento se define como una acción que el usuario desea que realice el programa, por ejemplo: el hacer clic sobre un botón de control puede constituirse como un evento, y en este momento se ejecuta el código que se encuentra en el interior de dicha estructura.

Esta estructura es semejante a la estructura de secuencia, cada caso que se defina se constituye en un Evento. En la Figura 3.35 se ilustra esta estructura.

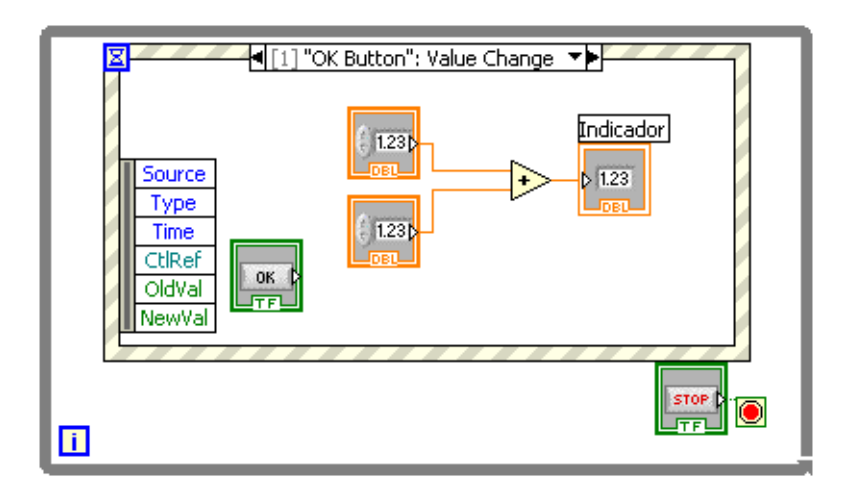

**Figura 3.35 Estructura de Eventos**

Para definir un evento se debe hacer clic derecho en la estructura y seleccionar **Add Event Case**, posteriormente aparece una ventana de diálogo donde se le pregunta al usuario, cuál de los controles colocados en el Panel Frontal desea que se defina como un Evento, posteriormente se deberá escoger en que momento desee que se ejecute dicho evento; por ejemplo, si es un botón de control booleano, es definido como evento, la acción que el usuario deberá ejecutar para que el programa realice la tarea podría ser al cambiar de estado de Falso a Verdadero.

En la Figura 3.36 se ilustra como se debe definir un evento.

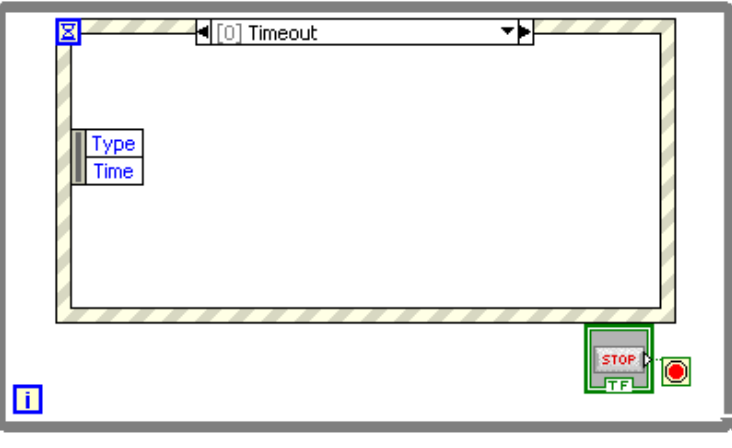

#### **Figura 3.36 Definición de un Evento**

#### **Nodo de Fórmulas**

El nodo de fórmulas se encuentra en la subpaleta **Structures**, Paleta **Functions** del diagrama de bloques (Figura 3.27). Dentro de esta estructura se puede escribir ecuaciones.

El nodo de fórmula es una caja redimensionable que se utiliza para escribir ecuaciones algebraicas directamente en el Diagrama de Bloques. Esta opción es extremadamente útil cuando las ecuaciones tienen cierta complejidad o están compuestas de muchas variables.

En la Figura 3.37 se ilustra un diagrama de bloques donde se realiza una operación.

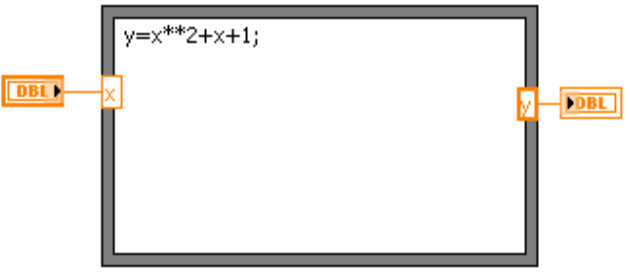

**Figura 3.37 Nodo de Fórmulas**

#### **3.4.5. COMUNICACIÓN**

**3.4.5.1 Comunicación serial.-** Los iconos que se utilizan para establecer comunicación serial se puede obtener de la subpaleta **Instrument I/O**, de la paleta **Functions**. Los iconos normalmente utilizados para comunicación serial son: Apertura de puertos de comunicación, Escritura, Lectura, y finalización de la comunicación.

En la Figura 3.38 se indica como seleccionar los iconos, para establecer la comunicación serial.

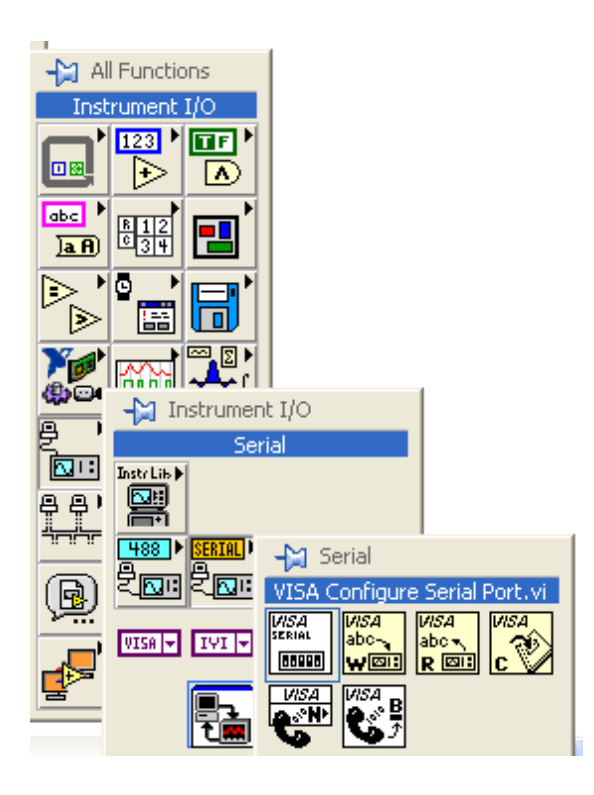

#### **Figura 3.38 Comunicación serial**

**1.- VISA Configure Serial Port.-** Sirve para configurar los parámetros de comunicación del puerto serial del PC. En la Figura 3.39 se indica el icono para la configuración serial.

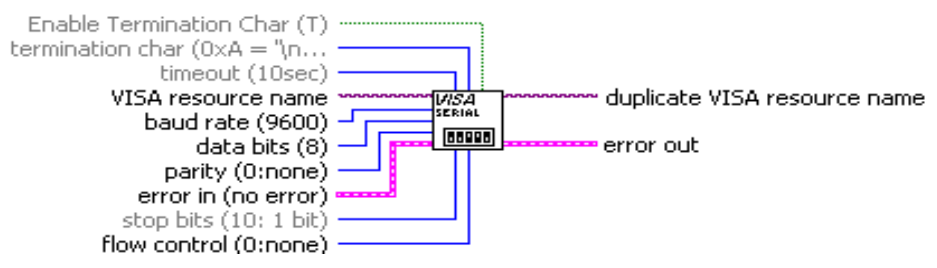

**Figura 3.39 Icono VISA configure serial port.vi**

**2.- VISA Write.-** Permite controlar los datos de escritura por el puerto serial. En la Figura 3.40 se indica el icono para el control de datos de escritura.

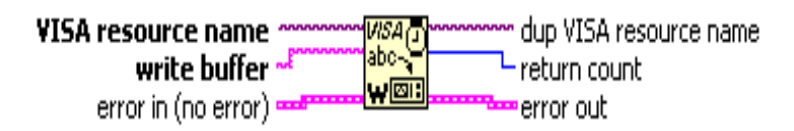

**Figura 3.40 Icono VISA write**

**3.- VISA Read.-** Sirve para controlar los datos de lectura por el puerto serial. En la Figura 3.41 se indica el icono para el control de datos de lectura.

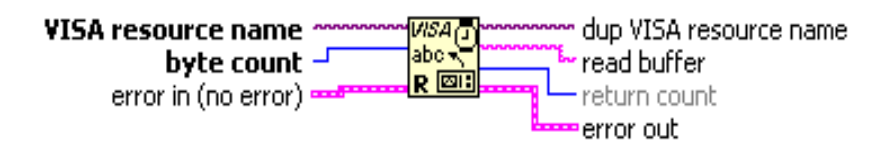

**Figura 3.41 Icono VISA Read**

**4.- VISA Close**.- Permite finalizar la comunicación. En la Figura 3.42 se muestra el icono, de finalización de la comunicación

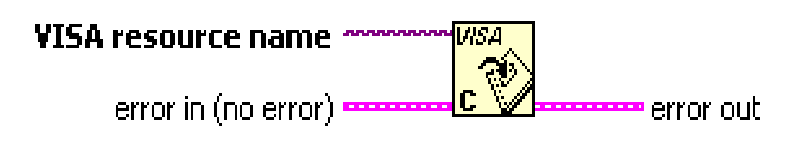

**Figura 3.42 Icono VISA Close**

# **CAPITULO IV**

#### **CAPITULO IV**

#### **DISEÑO Y CONSTRUCCIÓN**

#### **4.1 MONTAJE DEL SISTEMA HIDRÁULICO**

#### **4.1.1 Parámetros implicados en la selección de una bomba<sup>20</sup>**

Cuando se selecciona una bomba para una aplicación particular, se deben considerar los siguientes factores:

- 1. La naturaleza del líquido que se va a bombear.
- 2. La capacidad requerida (velocidad de flujo de volumen).
- 3. Las condiciones en el lado de la succión (entrada) de la bomba.
- 4. Las condiciones en el lado de la descarga (salida) de la bomba.
- 5. El tipo de sistema al que la bomba está entregando el fluido.
- 6. El tipo de fuente de alimentación (motor eléctrico, motor de diesel, turbina de vapor, etcétera).
- 7. Limitaciones de espacio, peso y posición.
- 8. Condiciones ambientales.
- 9. Costo de la bomba y de su instalación.
- 10. Costo de la operación de la bomba.
- 11. Códigos y estándares que rigen a las bombas.

La naturaleza del fluido está caracterizada por su temperatura en las condiciones de bombeo, gravedad específica, viscosidad, tendencia a generar corrosión o erosión en las diferentes partes de la bomba y presión de vapor a la temperatura de bombeo. El término presión de vapor se utiliza para definir la presión en la superficie libre de un fluido debido a la formación de un vapor. La presión de vapor se eleva conforme la temperatura del líquido se eleva, y es esencial que la presión a la entrada de la bomba permanezca arriba de la presión de vapor del fluido. Después de la selección, se deben especificar los siguientes puntos:

- Tipo de bomba y fabricante.
- Tamaño de la bomba.  $\bullet$
- Tamaño de la conexión de la succión y tipo (de borde, roscada, etc.)  $\bullet$

<sup>20</sup> [http://WWW.sapiensman.com/neumatica/neumatica\\_hidraulica](http://www.sapiensman.com/neumatica/neumatica_hidraulica5.htm)5.htm

- Tamaño y tipo de la conexión de la descarga.  $\bullet$
- Velocidad de operación.  $\bullet$
- Especificaciones de la alimentación (por ejemplo: para un motor eléctrico-potencia requerida, velocidad, voltaje, fase, frecuencia, tamaño del armazón, tipo de estructura).
- Tipo de acoplamiento, fabricante, número del modelo.  $\bullet$
- Características de montaje.  $\bullet$
- Materiales y accesorios especiales que se requieran, si los hay.  $\bullet$

Los catálogos de las bombas y los representantes de los fabricantes proporcionarán la información necesaria para ayudar en la selección y especificación de las bombas y del equipamiento de los accesorios.

#### **4.1.1.1.- Tipos de bombas**

Los tipos de bombas comúnmente utilizados para la entrega del fluido pueden clasificarse, como se indica en el siguiente cuadro sinóptico (Figura 4.1)

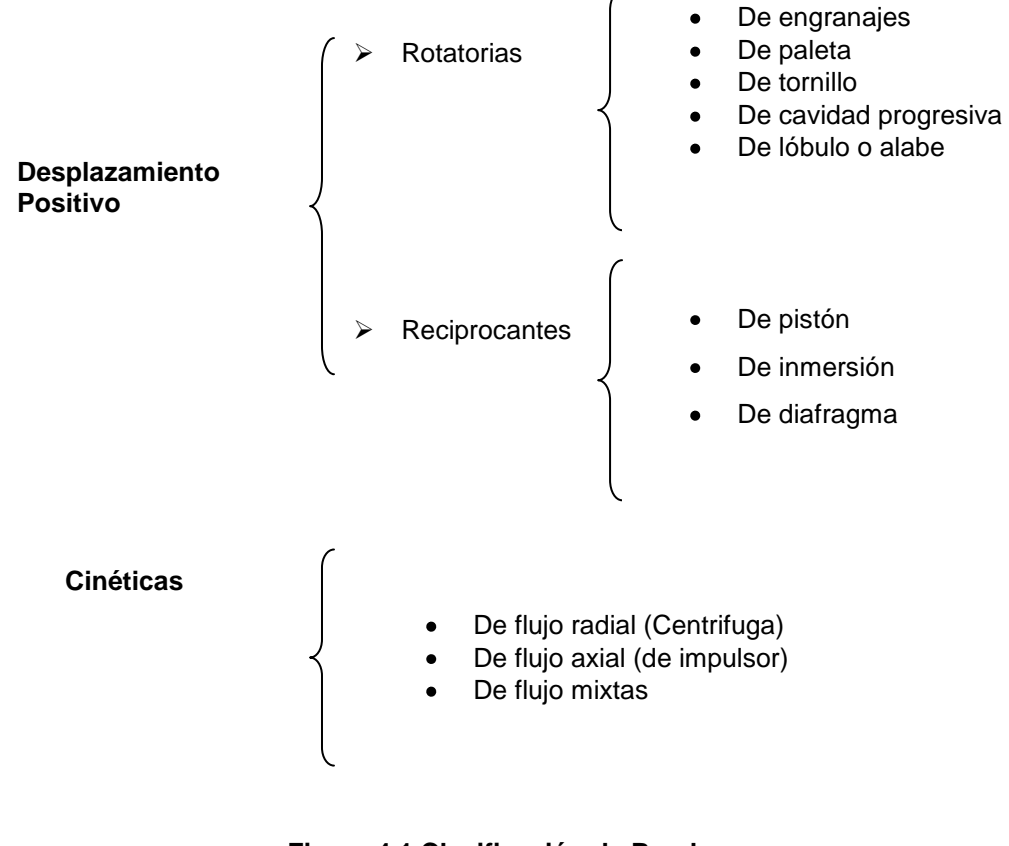

**Figura 4.1 Clasificación de Bombas**

Dos o más tipos de bombas pueden proporcionar un servicio satisfactorio bajo las mismas condiciones. Factores como el costo, tamaño, condiciones de succión, y el tipo de fluido pueden dictar la elección de una bomba en particular, en general:

- 1. Las bombas reciprocantes se utilizan para velocidades de flujo de aproximadamente 500 gal/min y desde valores de cabeza muy bajos hasta valores tal altos como 50000 pies de cabeza.
- 2. Las bombas centrífugas se utilizan en una variedad muy amplia de condiciones, la mayoría de ellas de alta capacidad y aplicaciones de valor de cabeza moderado.
- 3. Las bombas centrífugas de una sola etapa que operan a 3500 rpm son económicas a velocidades de flujo mayores y valores de cabeza moderados.
- 4. Las bombas de multietapa son adecuadas para condiciones de valor de cabeza alto.
- 5. La bombas rotatorias (es decir, de engrane, de paleta, etc.) se utilizan en aplicaciones que requieren capacidades moderadas y altos valores de cabeza o para fluidos con altas viscosidades.
- 6. Las bombas centrífugas de alta velocidad especiales, que operan a una velocidad mayor a las 3500 rpm de motores eléctricos estándar, son adecuadas para cabezas altas y capacidades moderadas. Tales bombas son algunas veces alimentadas por turbinas de vapor o turbinas de gas.
- 7. Las bombas de flujo mezclado y flujo axial se utilizan para velocidades de flujo muy altas y valores de cabeza bajos.

#### **b.- Bomba de engranajes**

Es uno de los tipos más populares de bombas rotatorias. En su forma más común, se componen de dos piñones dentados acoplados que dan vueltas, con un cierto juego, dentro de un cuerpo estanco.

# <sup>21</sup>[http://WWW.sapiensman.com/neumatica/neumatica\\_hidraulica16.htm](http://www.sapiensman.com/neumatica/neumatica_hidraulica16.htm)

El piñón motriz esta enchavetado sobre el árbol de arrastre accionando generalmente por un motor eléctrico. Las tuberías de aspiración y de salida van conectadas cada una por un lado, sobre el cuerpo de la bomba.

A consecuencia del movimiento de rotación que el motor le provoca al eje motriz, éste arrastra al engranaje respectivo el que a su vez provoca el giro del engranaje conducido (segundo engranaje). Los engranajes son iguales en dimensiones y tienen sentido de giro inverso.

Con el movimiento de los engranajes, en la entrada de la bomba se originan presiones negativas; como el aceite que se encuentra en el depósito está a presión atmosférica, se produce una diferencia de presión, la que permite el traslado de fluido desde el depósito hacia la entrada de la bomba (movimiento del fluido). Así los engranajes comienzan a tomar aceite entre los dientes y a trasladarlo hacia la salida o zona de descarga. Por efecto del hermetismo de algunas zonas, el aceite queda impedido de retroceder y es obligado a circular en el sistema.

Las bombas de engranes desarrollan presiones en el sistema en el rango de 1500 lb/ pulg<sup>2</sup> a 4000  $lb/pulg<sup>2</sup>$  (10.3 MPa hasta 27.6 MPa). La entrega varía con el tamaño de los engranes y la velocidad rotacional, la cual puede ser de hasta 4000 rpm. Es posible tener entregas de 1 a 50 gal/min (4 a 190 L/min) con unidades de diferentes tamaños<sup>22</sup>. En el desarrollo del presente Proyecto se utiliza este tipo de bomba.

El proceso de transformación de energía se efectúa en dos etapas: aspiración y descarga.

#### **Aspiración**

Al comunicarse energía mecánica a la bomba, ésta comienza a girar y con esto se genera una disminución de la presión en la entrada de la bomba, como el depósito de aceite se encuentra sometido a presión atmosférica, se genera una

<sup>22</sup>[http://WWW.sapiensman.com/neumatica/neumatica\\_hidraulica17.htm](http://www.sapiensman.com/neumatica/neumatica_hidraulica17.htm)

diferencia de presiones lo que provoca la succión y con ello el impulso del aceite hacia la entrada de la bomba.

#### **Descarga**

Al entrar aceite, la bomba lo toma y lo traslada hasta la salida y se asegura por la forma constructiva que el fluido no retroceda. Dado esto, el fluido no encontrará mas alternativa que ingresar al sistema que es donde se encuentra espacio disponible, consiguiéndose así la descarga.

Cuando una bomba es movida en forma directa mediante un motor eléctrico, con otros medios, es necesaria acoplar los ejes mediante un manchón elástico, ó matrimonio.

La acción del manchón o acoplamiento elástico permite corregir desviaciones angulares y axiales como las indicadas en la Figura 4.2 que de no eliminarse significaría someter a los rodamientos de la bomba a una sobrecarga para la cual no han sido originalmente calculados, provocando su desgaste prematuro.

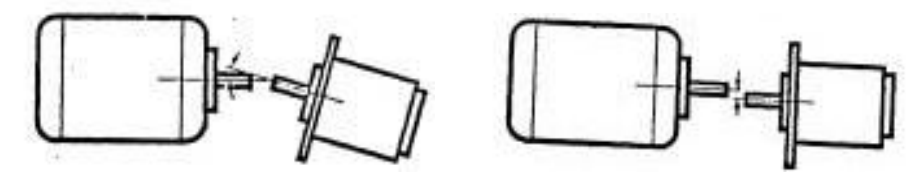

**Figura 4.2 Desviaciones angulares y axiales**

En la Figura 4.3 se ve el corte de una bomba común de dos engranajes, acoplado al motor a través de un mecanismo (matrimonio), esto para evitar el mínimo de perdidas debido a deslizamientos u otros factores, y a las tuberías tanto de aspiración y de salida

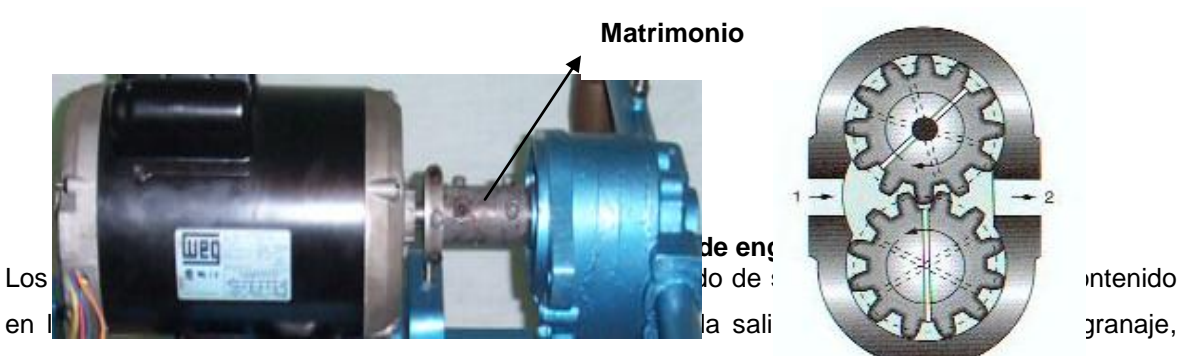

provoca la aspiración del aceite en los mismos huecos.

Los piñones dentados se fabrican con acero Cr-Ni cementado, templado y rectificado (profundidad de cementación 1 mm.)

Los engranajes de este tipo de bomba generalmente son rectos, pero también se emplean engranajes helicoidales, simples o dobles, cuya ventaja principal es el funcionamiento silencioso a altas velocidades. En la tabla 4.1 se indica algunos valores característicos de Bombas Hidráulicas.

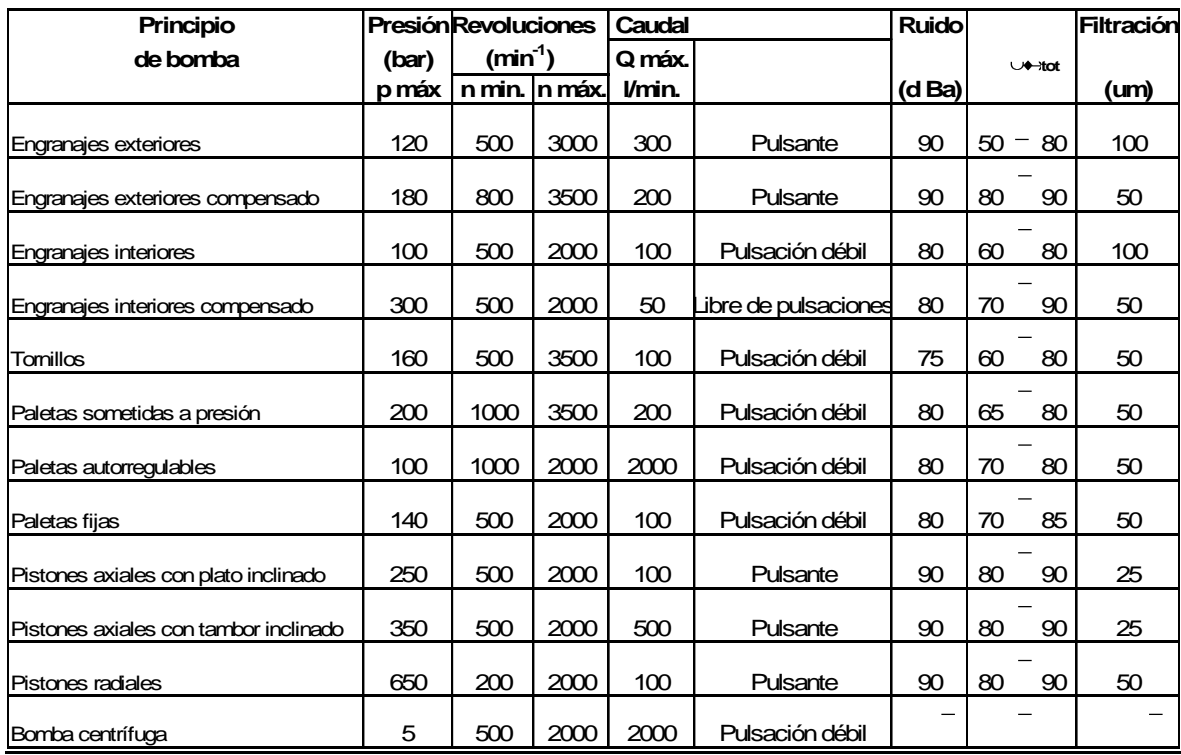

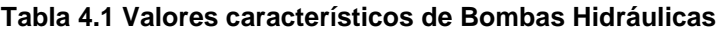

Los valores que se muestran en la tabla dan una idea general sobre bombas hidráulicas. Los valores dados, son valores de orientación, que pueden ser mayores o menores, según sea el principio de fabricación de las bombas.

#### **4.1.2 Medidores y transductores de presión**

Un dispositivo para medir presión que se utiliza ampliamente es el medidor de presión de tubo de Bourdon. La cual va acoplado a la tubería de presión, la presión que se va a medir se aplica a la parte interior de un tubo aplanado que, normalmente, tiene la forma de un círculo o de una espiral. La presión aumentada en el interior del tubo ocasiona que éste se endurezca un poco.

El movimiento del extremo del tubo es transmitido a través de una ligadura que, a su vez, hace que un indicador gire.

La escala del medidor, normalmente, indica cero cuando el medidor está abierto a la presión atmosférica, y, por arriba de cero, está calibrado en Pascales (Pa), PSI, o en otras unidades de presión. Por consiguiente, este tipo de medidor indica presión atmosférica de manera directa. Algunos medidores son capaces de medir presiones por debajo de la atmosférica.

En la Figura 4.4 se ilustra el medidor de presión acoplado a la tubería de acero galvanizado.

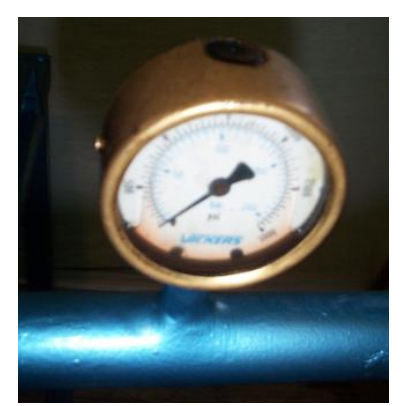

**Figura 4.4 Acople del Medidor de Presión**

#### **4.1.3. Tuberías Hidráulicas**

Los tubos estándar de acero se utilizan en sistemas hidráulicos, condensadores, intercambiadores de calor, sistemas de combustible de motores y en sistemas industriales de procesamiento de fluidos. Los tamaños están diseñados según el diámetro externo y el grueso de las paredes.

Para seleccionar una tubería hidráulica es recomendada poner el mismo diámetro que tenga la bomba hidráulica. Esto es recomendado para evitar las pérdidas tanto por reducción, como por ampliación de la tubería.

En el Proyecto en desarrollo, el diámetro de la bomba es de 1pulgada, entonces la tubería seleccionada también es de 1 pulgada; otro aspecto muy importante es que se seleccionó una tubería de acero galvanizado, que garantiza cero pérdidas y un trabajo garantizado.

Esta tubería también esta acoplada a distintos accesorios; como: codos, universales, sensor de presión, etc. En la Figura 4.5 se indica la tubería de acero galvanizado acoplado a tales accesorios.

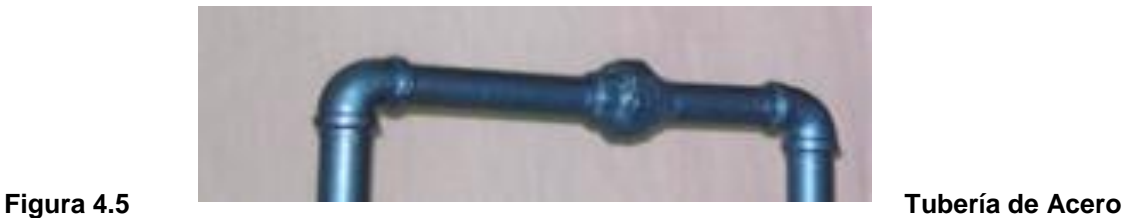

**Galvanizado**

## **4.1.3.1 Recomendaciones de instalación<sup>23</sup>**

Una instalación adecuada es esencial para evitar fugas, contaminación del sistema y funcionamiento ruidoso. Se indica a continuación algunas recomendaciones generales de instalación.

**Limpieza.-** El aceite sucio es la principal causa de fallos en los sistemas hidráulicos. Los componentes de precisión están particularmente sujetos a daños, debidos a residuos en las instalaciones con tuberías; por lo tanto, es necesario limpiarlas bien.

Cuando se realizan operaciones tales como cortar, abocardar y roscar, hay que comprobar siempre que no queden partículas, que podrían contaminar el aceite.

**Soportes.-** Las líneas hidráulicas largas están sometidas a vibraciones y puntas de presión cuando el fluido que circula por las mismas se detiene bruscamente o cambia su sentido. El aflojamiento o endurecimiento de las puntas puede originar fugas.

<sup>23</sup>[http://www.garbitek.com/pdf/C01.Mini-central\\_hidraulica\\_tuberia.pdf](http://www.garbitek.com/pdf/C01.Mini-central_hidraulica_tuberia.pdf)

Por consiguiente, a intervalos cortos de distancia, las líneas deben tener soportes con abrazaderas o con bridas, generalmente es recomendable que estos soportes estén separados de los accesorios para facilitar el montaje y desmontaje.

En el presente Proyecto, para evitar fugas y dar un buen funcionamiento, todo el sistema está instalado y protegido por medio de teflón y una pega para tubos llamada resiflex.

#### **4.1.3.2 Funciones de las Líneas Hidráulicas<sup>24</sup>**

Hay numerosas consideraciones especiales, de las cuales se mencionan a continuación las principales:

- 1. El orificio de entrada de la bomba es generalmente la misma que el de salida, debido a que debe evitarse pérdidas. Es una buena práctica mantener este diámetro en toda la longitud de la línea de entrada de la bomba y que ésta sea lo mas corta posible; hay que evitar los codos y reducir al mínimo el número de accesorios en la línea de entrada.
- 2. Como generalmente existe un vacío a la entrada de la bomba, las conexiones en la línea de entrada deben estar adheridas, de otra forma podría entrar aire en el sistema.
- 3. Las restricciones en las líneas de retorno crean un aumento de presión, lo que origina energía desperdiciada. Hay que utilizar tamaños de líneas adecuados para asegurar caudales bajos; aquí deben reducirse también al mínimo los accesorios y codos.
- 4. Las líneas de retorno deben terminar debajo del nivel de aceite para impedir que haya turbulencia.
- 5. Las líneas situadas entre los actuadores y las válvulas reguladoras de velocidad deben ser cortas y rígidas para control preciso del caudal.

# **4.1.3.3 Conexiones de tuberías**

Se debe considerar:

- Alinear y acoplar las tuberías naturalmente sin forzar.
- Colocar juntas de expansión para tuberías largas.
- Colocar aislamientos térmicos y de vibraciones en las tuberías.
- Señalizar las tuberías de succión y descarga.

# **4.1.3.4 Tuberías de succión**

Los aspectos a tomar en cuenta son:

- Debe ser lo más recto posible en la proximidad de la bomba.
- Se debe instalar de tal modo que eviten la transmisión e incidencia de esfuerzos sobre la bomba.
- Los codos para realizar las uniones deben ser de radio grande.

<sup>&</sup>lt;sup>24</sup>Streeter Victor, Mecanica de fluidos, Edición III, Año 1982, Página 103

- En la entrada de aspiración de la bomba, debe estar conectada una sección recta de tubo, para que el fluido siga una trayectoria rectilínea.
- Comprobar fugas eventuales con presión.
- Verificar durante la instalación que no haya materiales extraños tales como astillas, rebabas, piedras, etc.

# **4.1.3.5 Tuberías de descarga.**

Se debe poner énfasis en:

- Colocar válvulas de compuerta y de retención para protección de bombas.
- Colocar la válvula de retención entre la bomba y la válvula de compuerta.

# **4.1.3.6 Detalles de la línea de succión**

Los siguientes aspectos deben considerarse:

- La línea de succión se refiere a todas las partes del sistema de flujo desde la fuente del fluido hasta la entrada de la bomba. Se debe ser especialmente cuidadoso en el diseño de la línea de succión para asegurar un valor de cabeza de succión positiva neta adecuado. Así mismo, pueden ser necesarios dispositivos auxiliares en condiciones especiales.
- Al menos que se sepa que el fluido es muy limpio, se debe instalar un filtro ya sea en la entrada o en algún otro lado en la tubería de succión para mantener los restos fuera de la bomba y fuera del proceso al cual se entregará el fluido. Una válvula de pie, en la entrada permite el libre flujo hacia la bomba, pero se desconecta cuando se para la bomba. Esto mantiene una columna de líquido hasta la bomba y anticipa la necesidad de purgar la bomba cada vez que se encienda. Se utiliza una válvula cerca de la bomba, de preferencia que sea de compuerta, ya que ésta ofrece muy poca resistencia al flujo cuando se encuentra totalmente abierta.
- Aunque el tamaño de la tubería para la línea de succión nunca deberá ser más pequeño que la conexión de entrada a la bomba, ésta deberá ser más grande para reducir la velocidad del flujo y las pérdidas por fricción. La alineación de la tubería deberá eliminar la posibilidad de la formación de burbujas de aire o bolsas de aire en la línea de succión, puesto que provocaría que la bomba pierda capacidad y posiblemente también altura.

Además podría causar ruido y vibraciones. La Tabla 4.2 proporciona algunos ejemplos de tamaños de tubería, para diferentes velocidades de flujo.

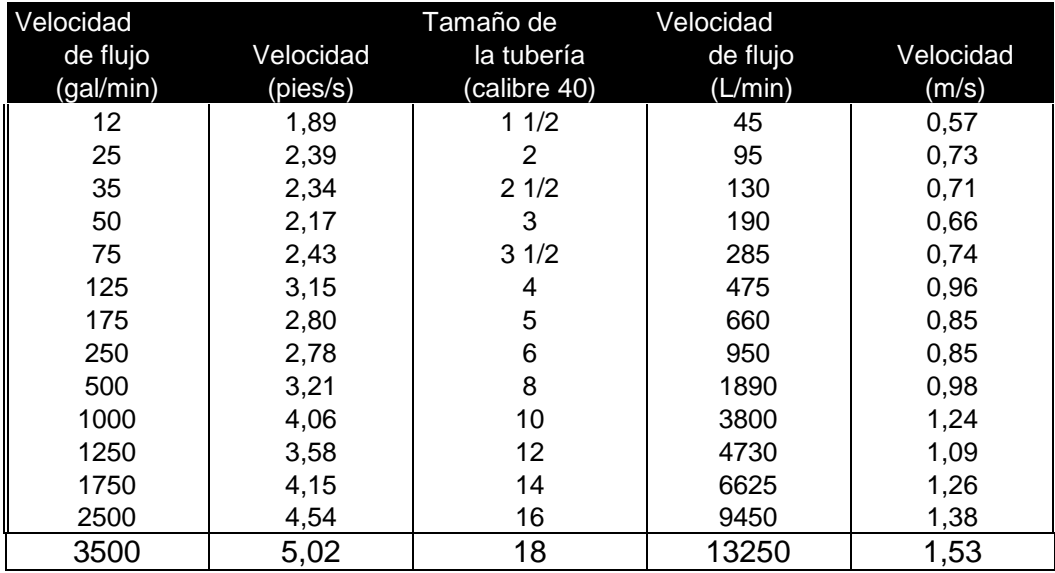

#### **Tabla 4.2 Tamaño de tuberías de succión vs velocidad de flujo y velocidad**

#### **4.1.3.7 Detalles de la línea de descarga**

En general, la línea de descarga debe ser tan corta y directa como sea posible, para minimizar la cabeza de la bomba. Los codos deben ser estándar o de radio grande si es posible. El tamaño de la tubería debe escogerse de acuerdo con la velocidad o las pérdidas por fricción permisibles.

La especificación del tamaño de la tubería de descarga está relacionada en gran medida con la economía. En particular, para tramos de tubería largos, el costo de la tubería se incrementa significativamente, conforme el tamaño de la tubería es mayor. Sin embargo, los tamaños de tubería más pequeños para una determinada velocidad de flujo provocan velocidades más altas y por lo tanto pérdidas de energía más grandes. Hay que considerar que las pérdidas de energía son proporcionales a la cabeza de velocidad y por lo tanto son proporcionales al cuadrado de la velocidad. A medida que se incrementan las pérdidas de energía, la cabeza total de la bomba se incrementa, lo cual requiere más potencia de alimentación a la bomba. Así mismo, se requiere usualmente una bomba más cara, si se desea tener una mayor cabeza.

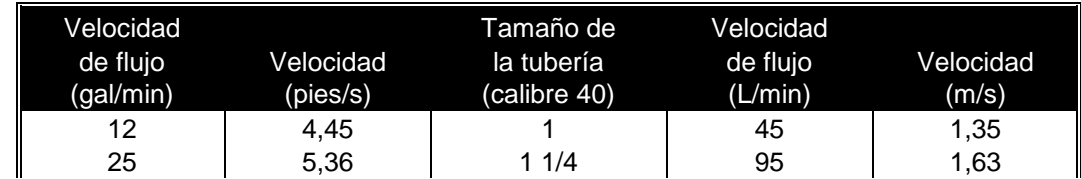

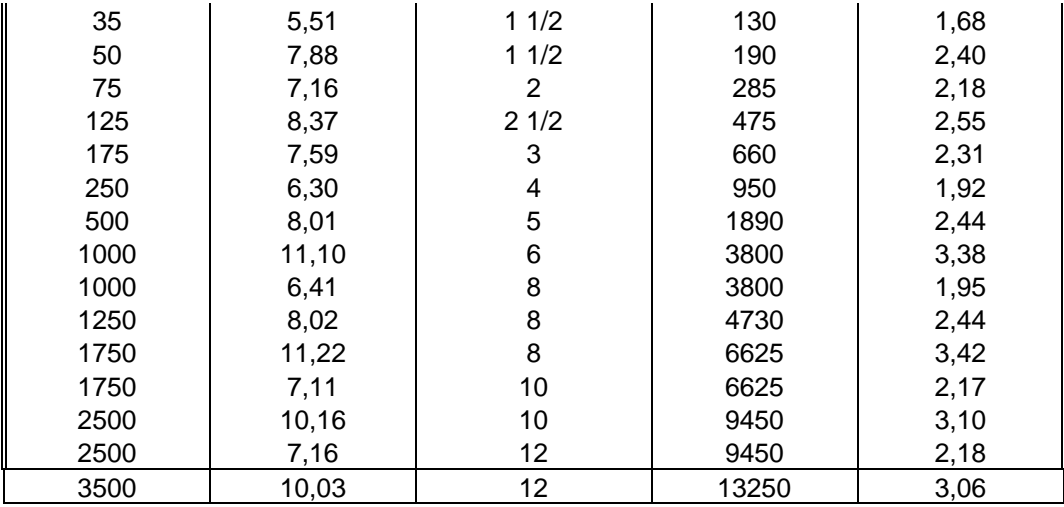

#### **Tabla 4.3 Tamaño de tuberías de descarga vs velocidad de flujo y velocidad**

Por lo tanto, las velocidades recomendadas en las líneas de descarga pueden ser solamente aproximadas, debido a que se debe considerar la economía total de una determinada instalación. La Tabla 4.3 proporciona algunos ejemplos de tamaños de tubería, para diferentes velocidades de flujo.

En esta tabla, las velocidades están en el rango desde 1.35 metros por segundo (4.45 pies por segundo) para las tuberías más pequeñas, y velocidades de flujo más bajas; y hasta 3.42 metros por segundo (11.22 pies por segundo) para tuberías más largas y velocidades de flujo más grandes. Se hallan enlistados dos tamaños de tubería para algunas velocidades de flujo, debido a que los incrementos en tamaño son más grandes y cualquiera de las dos puede producir una velocidad razonable.

La línea de descarga debe contener una válvula cerca de la bomba para permitir darle servicio. Esta válvula actúa con la válvula en la línea de succión para aislar la bomba. Es preferible utilizar una compuerta o válvula tipo mariposa para baja resistencia. Si durante el servicio, el flujo debe ser regulado, es preferible utilizar una válvula de globo debido a que permite un ahogamiento parejo de la descarga. Esto, incrementa la cabeza del sistema y causa que la entrega de la bomba disminuya.

#### **4.1.4 Depósitos**

El proyecto de los sistemas hidráulicos industriales tiene una ventaja sobre los sistemas aeroneumáticos, esta ventaja está en la gran flexibilidad en el diseño del depósito. Prácticamente sin problemas de situación o de dimensiones, el depósito puede diseñarse para que cumpla varias funciones; sirve de almacenamiento para el fluido requerido por el sistema.

El depósito también debe tener espacio para que el aire pueda separarse del fluido y debe permitir igualmente que los contaminantes se sedimenten; además, un depósito bien diseñado ayuda a disipar el calor generado en el sistema.

#### **4.1.4.1.- Construcción del depósito**

En el Proyecto que se esta desarrollando, el tanque está construido con placas de acero con soportes adecuados. Todo el interior del tanque está recubierto con una pintura que reduce la oxidación que pueda producirse por la condensación del vapor de agua, esta pintura debe ser compatible con el fluido utilizado.

El depósito se diseña para que el mantenimiento del fluido sea fácil. Es recomendable que disponga de tapas, que puedan retirarse sin dificultad, para facilitar la limpieza, El orificio de llenado del aceite, dispone de una fina malla para eliminar los contaminantes al llenar de fluido el depósito. Este depósito va acoplado a las tuberías tanto de aspiración, como de salida, y a otros accesorios.

En la Figura 4.6 se muestra una fotografía del depósito acoplado, a las tuberías respectivas.

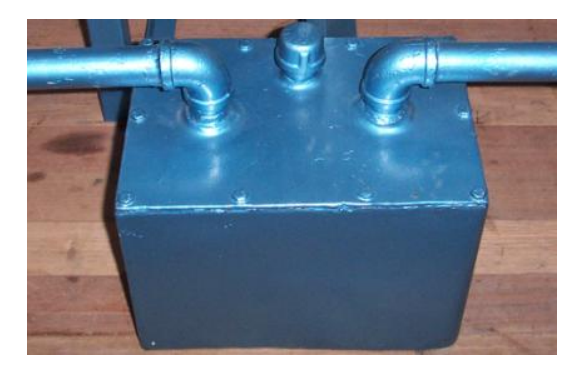

#### **Figura 4.6 Acople del depósito**

#### **Medidas**

Largo=30cm

Ancho=20cm

Altura=20cm

#### **4.1.4.2.- Placa desviadora**

Internamente, una placa desviadora se extiende a lo largo del centro del tanque, tiene generalmente 2/3 de la altura del nivel de aceite y se usa para separar la línea de entrada a la bomba, de la línea de retorno; de modo que el mismo fluido no pueda recircular continuamente.

De esta forma la placa desviadora:

- Impide que se origine una turbulencia en el tanque.  $\bullet$
- Permite que las materias extrañas se sedimenten en el fondo.  $\bullet$
- Ayuda a separar aire del fluido.
- Ayuda a disipar el calor a través de las paredes del tanque.

# **4.1.5 Válvula limitadora de presión**

Es casi imposible diseñar un sistema hidráulico sin tener el control del caudal, la presión y la dirección del flujo; esta tarea es llevada a cabo por las válvulas. Una válvula es un dispositivo capaz de iniciar, detener o regular el paso de fluido por medio de partes móviles en su interior, que pueden ser accionadas a voluntad o de manera automática.

Esta válvula es de mucha importancia en el presente Proyecto, se encarga de abrir o cerrar el paso de fluido, para poder acelerar o frenar el motor eléctrico. La válvula esta acoplada a la tubería de presión.

En la Figura 4.7 se muestra una fotografía de la válvula estranguladora la misma que esta acoplada a la tubería de acero galvanizado.

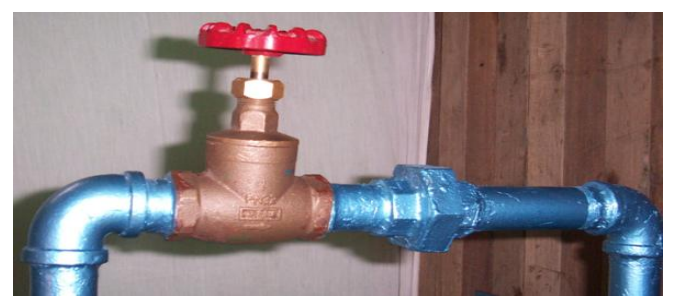

**Figura 4.7 Acople de la válvula limitadora de presión**

# 4.1.6 Motor eléctrico monofásico<sup>25</sup>

Éstos utilizan un gran condensador de arranque para ofrecer un buen Momento (Torque) en el encendido y, tan pronto como el motor alcanza una velocidad óptima, cambia a un valor más pequeño que se adapta mejor a las condiciones de funcionamiento permanente, esto se debe al buen encendido que ofrece un motor de arranque capacitivo.

# 25 [http://Catalogo.weg.com.br/TEC\\_CAT/](http://catalogo.weg.com.br/TEC_CAT/) tech\_motor\_dat.asp

La Figura 4.8 muestra el motor de inducción con condensador de arranque y condensador de marcha. Para el Presente Proyecto, se seleccionó este tipo de motor.

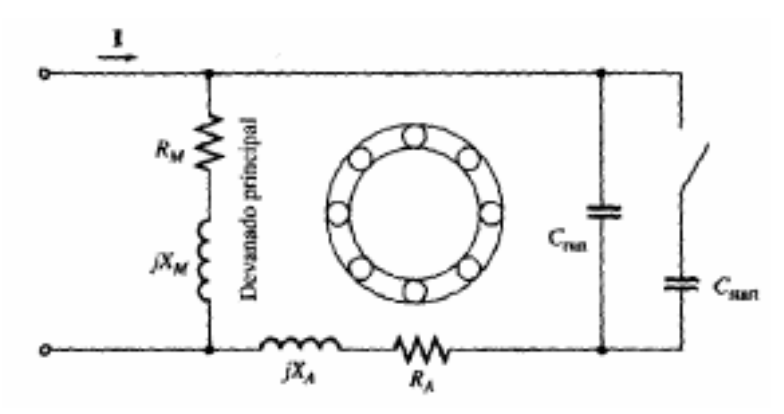

**Figura 4.8 Motor de inducción con condensador de arranque y marcha**

La Figura 4.9 muestra la característica Torque - velocidad de este motor.

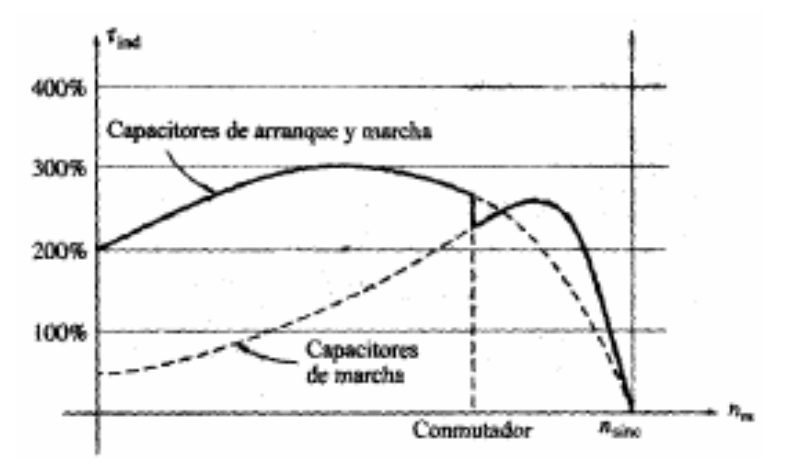

**Figura 4.9 Característica momento de torsión – velocidad**

Su sentido de giro se puede cambiar sí se intercambian las conexiones en el embobinado principal. Tanto los motores de división de fase, como los de arranque capacitivo, pueden cambiar de sentido de giro intercambiando las
conexiones en el embobinado de arranque, o intercambiando las conexiones de la bobina principal.

Sin embargo, esto es factible sólo cuando se realiza en el reposo; una vez que el motor ha alcanzado su velocidad de funcionamiento, las bobinas de arranque se desconectan por el interruptor de fuerza centrifuga y el intercambio de las conexiones no produce ningún efecto en el sentido de giro del motor.

En el Proyecto en desarrollo, el motor eléctrico va acoplado a la bomba hidráulica por medio de un matrimonio, además en el eje del motor está acoplado un sensor de velocidad. En la Figura 4.10 se indica una fotografía con lo mencionado.

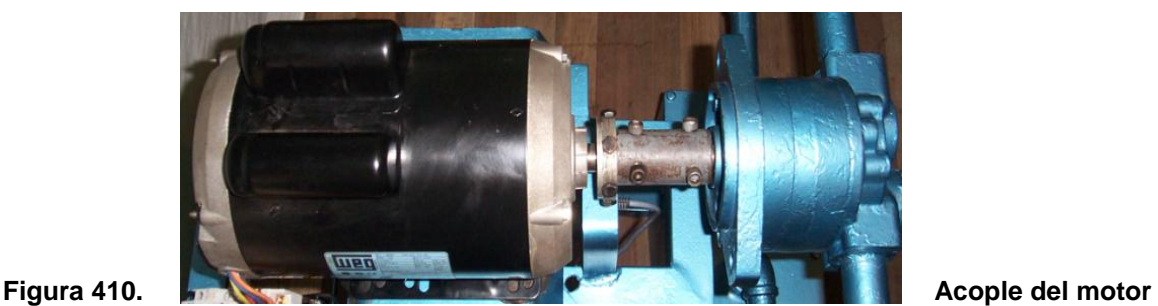

**eléctrico**

Los datos técnicos de tipo eléctrico del motor seleccionado, se presentan en el ítem 4.4

#### **4.1.6.1 Control del motor**

Para controlar el motor se utiliza dos dispositivos, el contactor y el relé térmico, para arrancar y proteger el motor, respectivamente.

**1.- Contactor.-** Es un dispositivo designado a cerrar o interrumpir la corriente en un o más circuitos eléctricos, que normalmente funciona con mando a distancia, en lugar de ser operados manualmente. Está diseñado para maniobras frecuentes bajo carga y sobrecargas normales.

En la Figura 4.11 se indica una fotografía del contactor que se utiliza para controlar el motor eléctrico.

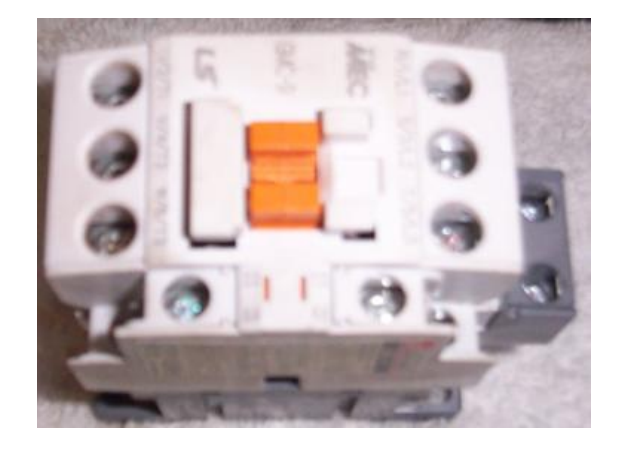

#### **Figura 4.11 Vista Superior de un Contactor**

Sus contactos se clasifican en:

#### **Contactos Principales**

Son contactos instantáneos cuya función específica es establecer o interrumpir el circuito principal, a través del cual se transporta la corriente desde la red a la carga, por el cual deben estar debidamente calibrados y dimensionados para permitir el paso de intensidades requeridas por la carga sin peligro de deteriorarse. Por su función, son contactos únicamente abiertos.

Cuando un contactor bajo carga se desenergiza produce una chispa, de manera que aunque la parte móvil se haya separado de la fija, el circuito no se interrumpe inmediatamente. Por eso, y más al trabajar con intensidades muy altas, se necesita de una cámara apagachispas, la cual tiene como función evitar la formación de arco o la propagación del mismo de distintos sistemas.

#### **Contactos Auxiliares**

Son aquellos contactos cuya función específica es permitir o interrumpir el paso de corriente a las bobinas de los contactos o a los elementos de señalización, por lo cual están diseñados para intensidades débiles.

Éstos actúan tan pronto se energiza la bobina, a excepción de los retardados. Existen de dos clases:

- **Contactos NA:** Llamados también instantáneos de cierre, cuya función es cerrar un circuito, cuando se energiza la bobina del contactor al cual pertenecen.
- **Contactos NC:** Llamados también de instantáneos apertura, cuya función es abrir un circuito, cuando se energiza la bobina del contactor al cual pertenecen.

Un contactor debe llevar necesariamente un contacto auxiliar instantáneo NA, uno de los contactos auxiliares NA debe cumplir la función de asegurar la autoalimentación de la bobina, por lo cual recibe el nombre específico de auxiliar de sostenimiento o retención.

Existen contactores que tienen únicamente contactos auxiliares, ya sean NA, NC o NA y NC. Estos se los llama contactores auxiliares o relés.

Cuando un contactor no tiene el número suficiente de contactos auxiliares se puede optar por Bloques aditivos de Contactores auxiliares.

Para identificar a un contacto auxiliar, a pesar de las marcas del fabricante, se utiliza un sistema  $de$  números<sup>26</sup>

Si son NC, la entrada es (11, 21, 31, 41...) y la salida (12, 22, 32, 42...) Si son NA, la entrada es (13, 23, 33, 43...) y la salida (14, 24, 34, 44...)

#### **Funcionamiento**

Cuando la bobina es recorrida por la corriente eléctrica, genera un campo magnético intenso, de manera que el núcleo atrae con un movimiento muy rápido. Al producirse este movimiento, todos los contactos del contactor (tanto principales como auxiliares) cambien de posición solidariamente:

Los contactos cerrados, se abren; y los abiertos se cierran. Para volver los contactos a su posición inicial reposo basta con desenergizar la bobina.

#### **Clasificación**

Se los puede clasificar:

- Por tipo de corriente que alimenta la bobina: AC o DC
- Por la función y la clase de contactos:
	- $\triangleright$  Contactores principales (con contactos principales y auxiliares)
	- Contactores Auxiliares (con contactos únicamente auxiliares)
- Por la carga que pueden maniobrar (o categoría de empleo):

 $\frac{1}{26}$ http://html,rincondelvago.com/contactor.html

- $\triangleright$  Se tiene en cuenta la corriente que el contactor debe establecer o cortar durante las maniobras. Para ello se toman en cuenta el tipo de carga que controla y las condiciones en las cuales se efectúan los cortes:
- $\triangleright$  AC1: cargas no inductivas o débilmente inductivas, cuyo factor de potencia es mínimo 0,95.
- AC2: para arranques de motores de anillos, inversión de marcha, frenado por contracorriente, marcha a impulsos de motores de anillos, cuyo factor de potencia es de 0,3 a 0,7.
- $\triangleright$  AC3: para el control de motores jaula de ardilla que se apagan a plena marcha y que en el arranque consumen de 5 a 7 veces la intensidad normal.
- AC4: Arranque de motores de rotor en cortocircuito, inversión de marcha, marcha a impulsos, frenado por contracorriente.

#### **Ventajas**

- Control y automatización de equipos y máquinas con procesos complejos, con la ayuda de los aparatos auxiliares de mando como los interruptores de posición, detectores, presóstatos, etc.
- Automatización en el arranque y paro de motores.
- Posibilidad de maniobrar circuitos sometidos a corrientes muy altas mediante corrientes débiles.
- Posibilidad de controlar completamente una máquina desde varios puntos de maniobra (estaciones).
- Ahorro de tiempo al realizar maniobras prolongadas.

#### **Criterios de selección**

Para seleccionar al contactor adecuado hay que tener en cuenta lo siguiente:

- Tipo de corriente, tensión y frecuencia de alimentación de la bobina.
- Potencia nominal de la carga.
- Condiciones de servicio: ligera, normal, dura, extrema.
- Frecuencia de maniobra, robustez mecánica y robustez eléctrica.
- Si es para el circuito de potencia o de mando y el número de contactos auxiliares que  $\bullet$ necesita.
- Posición del funcionamiento del contactor vertical u horizontal.
- Categoría de empleo o clase de carga.

#### **Causas de deterioro o daño**

Cuando un contactor, o no funciona o funciona en forma deficiente; lo primero que debe hacerse es revisar el circuito de mando y de potencia verificando el estado de los conductores y de las conexiones.

Otras partes del contactor que suelen sufrir daño o desgaste son:

**La bobina.-** Por utilizar más o menos corriente de la especificada por el fabricante

**El núcleo o la armadura.-** Cuando no se juntan, pero de manera ruidosa es necesario verificar la tensión en la bobina, que no sea menor a la especificada, que los muelles estén vencidos o muy tensos o la presencia de cuerpos extraños en el entrehierro.

**Los contactos.-** Su deterioro prematuro ocurre cuando circula a través de ellos corrientes superiores a las que fueron diseñados. De tal manera conviene revisar; sí se eligió bien el contactor (que corresponda a la potencia nominal del motor), también el daño puede tener su origen en el circuito de mando; por caídas de tensión, cortes y microcortes de tensión, etc.

**2.- Relé térmico 27 .-** Los relés térmicos bimetálicos constituyen el sistema más simple y conocido de la protección térmica por control indirecto; es decir, por calentamiento del motor a través de su consumo.

Los bimetales están formados por la soldadura al vacío de dos láminas de materiales de diferente coeficiente de dilatación (generalmente ferroniquel).

Al pasar la corriente eléctrica, los bimetales se calientan y se curvan, con un grado de curvatura que depende del valor de la corriente y del tiempo.

En caso de sobrecarga, al cabo de un determinado tiempo, definido por su curva característica, los bimetales accionan un mecanismo de disparo y provocan la apertura de un contacto, a través del cual se alimenta la bobina del contactor de maniobra. Éste abre y desconecta el motor.

En los relés térmicos diferenciales se dispone de un sistema mecánico diferencial para la protección contra fallos de fase. Si durante la marcha del motor se interrumpe una fase, el bimetal de esta fase se enfría y desplaza hacia la izquierda la regleta superior.

Con ello se consigue una carrera adicional en el extremo de la palanca, de forma que con una menor deformación de los otros dos bimetales se produce el disparo.

El efecto resultante es un desplazamiento de la curva de disparo según la línea de trazos de la curva característica, de forma que éste se produce con una intensidad inferior a la nominal (generalmente a 0,85 de la nominal)  $27$ 

Se trata, pues, de una protección contra fallos de fase muy relativa, ya que el tiempo de disparo depende de la intensidad que esté consumiendo el motor.

Si en el momento del fallo de fase esta intensidad fuera inferior al valor ajustado en el relé, éste no dispararía o lo haría en un tiempo muy grande.

En cualquier caso se trata de un disparo lento, ya que incluso con la intensidad nominal habría que esperar un tiempo de aproximadamente 100 segundos.

En la Figura 4.12 se indica una fotografía del Relé Térmico que se utiliza para proteger el motor eléctrico.

 $^{27}$ http://WWW2.uca.es/grup-invest/ntgc/optimat/rele.htm

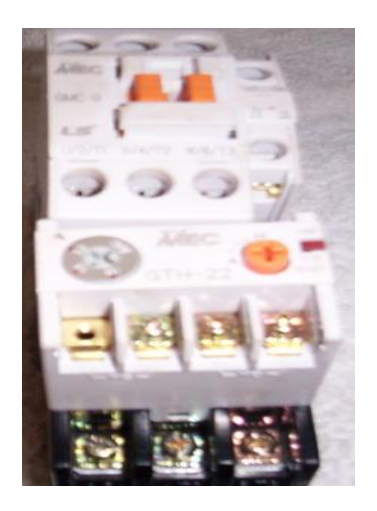

**Figura 4.12 Vista Frontal de un Relé Térmico**

Por otra parte, los relés térmicos tienen una curva de disparo fija y está prevista para motores con arranque normal, es decir, con tiempos de arranque del orden de 5 a 10 segundos. En los casos de arranque difícil (centrifugadoras, molinos, grandes ventiladores, etc.), que tienen un mayor tiempo de arranque, la curva de disparo resulta demasiado rápida y el relé térmico dispararía durante el arranque.

Para evitar esto hay que recurrir a algún procedimiento especial como puentear el térmico durante el arranque o alimentarlo a través de transformadores saturables. Esto además de encarecer considerablemente el arrancador, supone emplear procedimientos sin fundamento físico, porque en realidad lo que se hace es engañar a la protección. Así pues, el sistema de protección por relés térmicos bimetálicos es generalmente utilizado por ser el más simple y económico, entre las cuales se puede destacar las siguientes:

- Curva de disparo fija, no apta para arranques difíciles.
- Ajuste impreciso de la intensidad del motor.
- Protección lenta o nula contra fallos de fase, dependiendo de la carga del motor.  $\bullet$
- Ninguna señalización selectiva de la causa de disparo.  $\bullet$
- Imposibilidad de autocontrolar la curva de disparo.

En la Figura 4.13 se indica la curva de operación del Relé Térmico

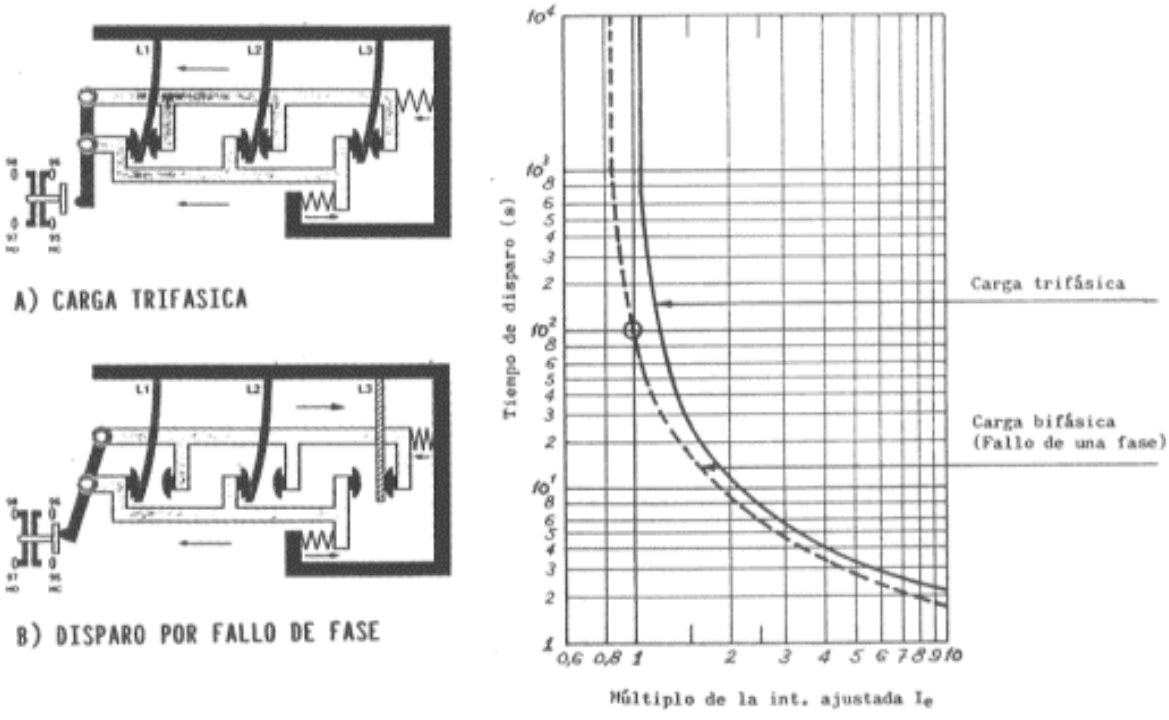

**Figura 4.13 Curva de operación del Relé Térmico**

# **4.1.7. Construcción de la base del motor**

Para la construcción de la base del motor se utilizó materiales necesarios, como tubo rectangular de 2.5 pulgadas y ángulo de 2.5 pulgadas.

En la Figura 4.14 se indica la vista frontal de la base construida como soporte para el motor eléctrico.

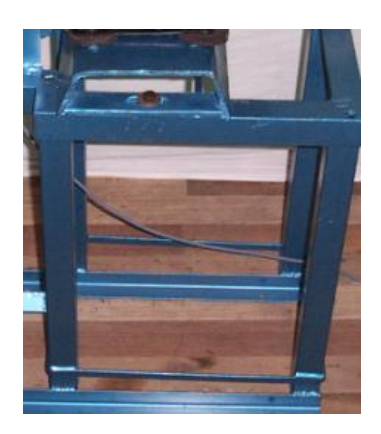

#### **Figura 4.14 Base del motor**

#### **Medidas**

Largo  $= 50$  cm.

Ancho =  $28 \text{ cm}$ .

Altura =  $50$  cm.

Las medidas que se utilizó para la construcción de esta base, está diseñada para soportar pesos y vibraciones de motores eléctricos, de potencias desde 0.75 HP hasta 5 HP.

# 4.1.8 Fluidos hidráulicos<sup>28</sup>

La selección del fluido hidráulico de una máquina tiene un efecto importante sobre su funcionamiento y sobre la duración de sus componentes hidráulicos.

El fluido hidráulico seleccionado para el Proyecto, es el aceite SAE 40, debido a que reducen la resistencia por fricción del motor, alargan la vida de la bomba, brindando largos periodos de protección y lubricación, contribuyen al enfriamiento de la bomba, debido a su excelente estabilidad térmica para soportar altas temperaturas en servicio severo, y porque, los engranajes trabajan a menor temperatura y duran más.

En la Figura 4.15 se indica una fotografía del tipo de fluido utilizado en el Proyecto.

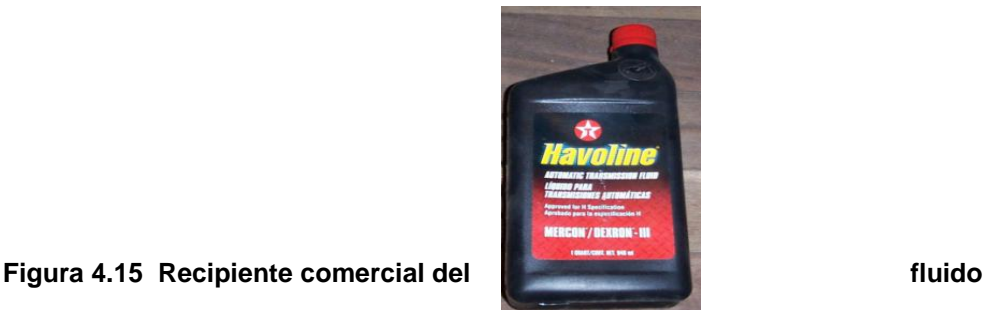

- El fluido hidráulico tiene cuatro funciones principales que son:
- a.- Transmitir potencia.
- b.- Lubricar las piezas móviles.
- c.- Estanqueidad y
- d.- Enfriamiento.

<sup>28</sup><http://www.monografias.com/trabajos15/aceites/aceites.html>

#### **a.- Transmitir potencia**

Como medio transmisor de potencia, el fluido debe poder circular fácilmente por las líneas y orificios de los elementos. El fluido también debe ser lo más fuerte posible, de modo que cuando se ponga en marcha una bomba o cuando se active una válvula, la acción sea instantánea.

#### **b.- Lubricar las piezas móviles**

En la mayoría de los elementos hidráulicos, la lubricación interna la proporciona el fluido. Los elementos de las bombas y otras piezas desgastables, se deslizan unos contra otros sobre una película de fluido.

Para que la duración de los componentes sea larga, el aceite debe contener los aditivos necesarios para asegurar buenas características antidesgaste, no todos los aceites hidráulicos contienen estos aditivos.

Hay que observar que muy pocos problemas se han experimentado hasta la fecha en el empleo de estos aceites en sistemas hidráulicos de maquinaria industrial.

#### **c.- Estanqueidad**

En muchos casos, el fluido es el único cierre contra la presión dentro de un componente hidráulico, el ajuste mecánico y la viscosidad del aceite determinan el porcentaje de las fugas.

#### **d.- Enfriamiento**

La circulación del aceite a través de las líneas (tubería), y alrededor de las paredes del depósito disipa parte del calor generado en el sistema.

#### **4.1.8.1- Requerimientos de calidad del fluido**

Además de estas funciones fundamentales, el fluido hidráulico tiene otras funciones (que pueden ser consideradas como requerimientos de calidad) que también son importantes, tales como:

- Impedir la oxidación.  $\bullet$
- Impedir la formación de lodo, goma y barniz.
- Reducir la formación de espuma.
- Mantener su propia estabilidad, y por consiguiente, reducir el costo del cambio del fluido.  $\bullet$
- Mantener un índice de viscosidad relativamente estable entre amplios límites de  $\bullet$ temperatura.
- Impedir la corrosión y la formación de picaduras
- $\bullet$ Separar el agua.
- Compatibilidad con cierres y juntas.  $\bullet$

Estas funciones son frecuentemente el resultado de una composición especial y pueden no estar presentes en todos los fluidos.

#### **4.1.8.2.- Propiedades del fluido**

Las propiedades del fluido son tres: La viscosidad, Viscosidad una relación de compromiso y Parámetros de definición de la viscosidad. Se considera a continuación las propiedades, que les permiten realizar sus funciones fundamentales y cumplir con algunos o todos sus requerimientos de calidad.

#### **1.- Viscosidad**

La viscosidad es la medida de la resistencia del fluido a la circulación del mismo. Si un fluido circula con facilidad, su viscosidad es baja, también se puede decir que el fluido es fino. En cambio un fluido que circula con dificultad tiene una viscosidad alta, es grueso o tiene mucha consistencia.

#### **2.- Viscosidad, una relación de compromiso**

En cualquier máquina hidráulica la viscosidad del fluido debe ser un compromiso. Una viscosidad elevada es deseable para mantener la estanqueidad entre superficies adyacentes. Sin embargo, una viscosidad demasiado alta aumenta la fricción, lo que da como resultado los siguientes aspectos:

- Elevada resistencia al flujo.
- Alto consumo de potencia debido a las pérdidas por rozamientos.
- Elevada temperatura causada por la fricción.  $\bullet$
- Aumento de la caída de tensión debido a la resistencia.
- Posibilidad de que el funcionamiento se haga más lento.
- Dificultad en separar el aire del aceite en el depósito.

Y en caso de que la viscosidad fuera demasiado baja:

- Aumento de las fugas.
- **Excesivo desgaste.**
- Aumento de temperaturas debido a las fugas.

# **3.- Parámetros de definición de la viscosidad**

Existen algunos parámetros para definir la viscosidad, por orden descendente de precisión son:

- Viscosidad Absoluta o Dinámica en Poise.
- Viscosidad Cinemática en Centistokes.
- Viscosidad Relativa en Segundos Universales Saybolt (SUS) y
- Números SAE.

# **Viscosidad Absoluta o Dinámica**

Considerando la viscosidad como la resistencia que ofrece una capa de fluido para deslizar sobre otra, es fácil medir en un laboratorio la viscosidad dinámica. La viscosidad dinámica es la relación entre el esfuerzo de cizallamiento y la velocidad de cizallado de un fluido.

$$
Visccci da dDinámica = \frac{Esfuerz o deizallado}{Velocidad de izallado}
$$
 **Ec 4.1**

La unidad de la viscosidad dinámica es el Poise, donde:

$$
1Poise = \frac{dina * segundo}{cm^2}
$$

Una unidad más pequeña de viscosidad dinámica es el centipoise que es la centésima parte de un poise.

#### 1 centipoise  $= 0.01$  poise

#### **Viscosidad Cinemática**

El concepto de viscosidad cinemática es una consecuencia de la utilización de una columna de líquido para producir una circulación del mismo a través de un tubo capilar.

El coeficiente de viscosidad cinemática es el resultado de dividir el coeficiente de viscosidad dinámica para la densidad del fluido. En el sistema C.G.S., la unidad de viscosidad cinemática (stokes) es el cm $<sup>2</sup>$  / seg.</sup>

Las viscosidades cinemática y dinámica están relacionadas de la forma siguiente:

Centipoise = centistokes \* densidad

$$
centistoks = \frac{centipoise}{densidad}
$$

#### **Viscosidad Relativa en Segundos Universales Saybolt (SUS)**

Para la mayoría de las aplicaciones práctica es suficiente conocer la viscosidad relativa del fluido; y ésta se determina midiendo el tiempo que tarda una cierta cantidad de líquido en fluir a través de un orificio normalizado a una temperatura determinada.

El tiempo que transcurre para fluir una cantidad dada de fluido a través del orificio se mide con reloj. La viscosidad en Segundos Universales Saybolt (SUS) iguala al tiempo transcurrido.

Naturalmente un líquido grueso fluirá más despacio y la viscosidad (SUS) será más alta que la de un líquido ligero que fluirá más rápido. Como el aceite se vuelve más viscoso a temperaturas bajas, y disminuye su viscosidad cuando se calienta, la viscosidad se debe expresar con (SUS)

determinados a una temperatura dada. Las medidas se hacen generalmente a 100  $^0$ F o 210  $^0$ F (37.8º C o 98.9º C)

Para aplicaciones industriales, la viscosidad del aceite acostumbra a ser del orden de 150 (SUS) a 100º F (37.8º C). Es una norma general que la viscosidad no debe ser nunca inferior a 45 (SUS), ni superior a 4000 SUS, con independencia de la temperatura $^{29}$ 

# **Números SAE<sup>30</sup>**

Los números SAE han sido establecidos por la Society of Automotive Engineers para establecer intervalos de viscosidades (SUS), a las temperaturas de prueba SAE.

Los números de invierno (5W, 10W, 20W) se determinan haciendo medidas a  $0^0$  F (-17.9° C). Los números de verano (20, 30, 40, 50 etc.) designan el intervalo (SUS), a 210º F (98.9º C).

El índice de viscosidad es un número arbitrario que indica el cambio de viscosidad del fluido al variar la temperatura. Un fluido que tenga una viscosidad relativamente estable a temperaturas extremas tiene un índice de viscosidad (IV) muy elevado.

Un fluido que sea muy espeso a temperaturas bajas y muy ligero a temperaturas muy elevadas, tendrá un índice de viscosidad (IV) muy bajo.

#### **4.1.8.3 Punto de fluidez**

El punto de fluidez es la temperatura más baja a la que un líquido puede fluir. Es una especificación muy importante si el líquido está expuesto a temperaturas extremadamente bajas. Como regla general, el punto de fluidez debe estar 10º C por debajo de la temperatura mas baja de utilización.

#### **4.1.8.4 Capacidad de lubricación**

Es deseable que las piezas móviles del sistema hidráulico tengan una holgura suficiente para que puedan deslizarse sobre una película de fluido. Esta condición se llama "lubricación completa", si el fluido tiene una viscosidad adecuada, las pequeñas imperfecciones de las superficies de las piezas metálicas no se tocarán.

Sin embargo, en equipos de alta precisión, las altas presiones y velocidades juntamente con holguras finas, originan que la película del fluido se haga muy delgada, originándose entonces una condición límite de lubricación.

 $29$ <http://www.lindisima.com/aceites.htm>

 $^{30}$ Mavo Edison. Oleohidráulica, Tesis de Ingeniería Electromecánica, ESPEL, Año 1989, Página 85

Aquí puede haber contacto metal-metal entre las crestas de las dos superficies en contacto y se necesita un aceite con propiedades químicas especiales.

#### **4.1.8.5 Resistencia a la oxidación**

La oxidación o reacción química con el oxigeno es un factor importante que reduce la vida o duración del fluido. Los aceites de petróleo son particularmente susceptibles a la oxidación ya que el oxígeno se combina fácilmente con el carbono y el hidrógeno que forman parte de la composición química de los aceites.

La mayoría de los productos de oxidación son solubles en el aceite y tienen reacciones entre ellos, formándose goma, lodo o barniz, que debido a su acidez pueden originar corrosión en el sistema de tuberías, tanque y otros elementos, a demás de aumentar la viscosidad del aceite.

Los productos de oxidación que son insolubles taponan orificios, aumentan el desgaste y hacen que las válvulas se agarroten.

Por tal razón, es deseable que los fluidos sean resistentes a la oxidación.

#### **4.1.8.6 Prevención de la oxidación y la corrosión**

La oxidación es la reacción química del hierro o acero con el oxígeno. La corrosión es una reacción química entre un metal y un ácido, los ácidos resultan de la combinación química del agua con ciertos elementos.

Ya que es generalmente imposible impedir que el aire atmosférico y la humedad que contiene penetren en el sistema hidráulico, habrá siempre posibilidad de que haya oxidación y corrosión. Durante la corrosión, las partículas de metal se disuelven y se desprenden del componente; tanto la oxidación como la corrosión contaminan el sistema y originan un desgaste, también originan fugas excesivas y puede ocurrir que los componentes se compriman.

Pueden evitarse la oxidación y la corrosión incorporando aditivos al fluido, que protegen las superficies metálicas de los ataques químicos.

#### **4.1.8.7 Mantenimiento del fluido**

Los fluidos hidráulicos de cualquier clase no son baratos, además de cambiarlos y limpiar los sistemas que no han sido adecuadamente mantenidos, consume tiempo y dinero. Es pues, importante tener el cuidado adecuado con el fluido, evitando que se contamine con el aire, impidiendo la oxidación, separando del agua, etc.

#### **4.1.8.8 Almacenamiento y manejo<sup>31</sup>**

Se indican a continuación algunas reglas para impedir la contaminación del fluido durante el almacenamiento y manejo.

- Almacenar en recipientes apoyándolos lateralmente, si es posible tenerlos en el interior o cubierto.
- Antes de abrir un recipiente limpiar la parte superior y el tapón, de forma que no pueda entrar suciedad.
- Usar solamente mangueras y recipientes limpios para transferir el fluido del bidón al depósito hidráulico.
- Utilizar una tela de malla, lo más fina posible, en el tubo de llenado del depósito.

<sup>31</sup>Mayo Edison, Oleohidráulica, Tesis de Ingeniería Electromecánica, ESPEL, Año 1989, Página 88 Si el fluido se mantiene limpio y libre de humedad durará mucho más tiempo y se evitará dañar las piezas de precisión de los componentes hidráulicos.

# **4.1.8.9 Cuidado durante el funcionamiento**

Los cuidados adecuados para un fluido hidráulico durante el funcionamiento incluyen:

- Impedir la contaminación manteniendo el sistema estancado y utilizando filtros de aire y aceite adecuados.
- Establecer intervalos de cambio de fluido adecuados, para no dejar que éste se descomponga. En caso necesario, el suministrador puede probar periódicamente muestras en el laboratorio para establecer la frecuencia de cambio.
- Mantener el depósito adecuadamente lleno para aprovechar sus características de disipación de calor e impedir que la humedad se condense en las paredes interiores.
- Reparar las fugas que se presenten.

# **4.1.8.10 Temperatura del fluido<sup>32</sup>**

La temperatura es uno de los parámetros que se debe tomar en cuenta para que un fluido dure adecuadamente. Las causas posibles de temperaturas excesivas son las siguientes:

- Viscosidades excesivas que provocan sobrecargas en la bomba, reducen el rendimiento de la misma y, con ello, un exceso de potencia se transforma en calor.
- La bomba no descarga adecuadamente y toda la potencia que se lo suministra se dedica a calentar el fluido.
- Fluido insuficiente en el depósito.

http://www.geocities.com/alvarofue/acveites.shtml

- Estrangulamientos en las conducciones, como en el caso de tubos deteriorados, doblados,  $\bullet$ que determina la sobrecarga de la bomba y el sobrecalentamiento consiguiente.
- Velocidades de flujos altas provocan grandes pérdidas y sobrecalentamientos.
- El depósito es demasiado pequeño, con lo que el volumen del aceite no basta para  $\bullet$ enfriamiento normal durante el ciclo y la temperatura crece gradualmente.

#### **4.1.9. Montaje del Sistema Hidráulico**

En la Figura 4.16 se indica una fotografía del Proyecto ensamblado ó montado; se puede distinguir la base metálica en la cual se asienta el motor eléctrico; que está acoplado directamente por medio de un matrimonio a la bomba hidráulica para evitar perdidas por fricción, rozamiento, etc.

En el eje del motor se acopla un sensor de velocidad, para poder censar la velocidad que tiene dicho motor; así también un transformador de corriente, para poder obtener el amperaje que consume el motor.

La tubería esta acoplada a distintos accesorios como son: codos de 90º, universales, válvula limitadora de presión, medidor de presión, todos estos accesorios están instalados y protegidos por medio de teflón y una pega para tubos llamada resiflex con el fin de evitar fugas, y dar un buen funcionamiento a todo el sistema.

Como se puede observar también existe un recipiente que almacena el fluido hidráulico.

Por último, como medio de protección para el motor, se instaló el contactor y un relé térmico.

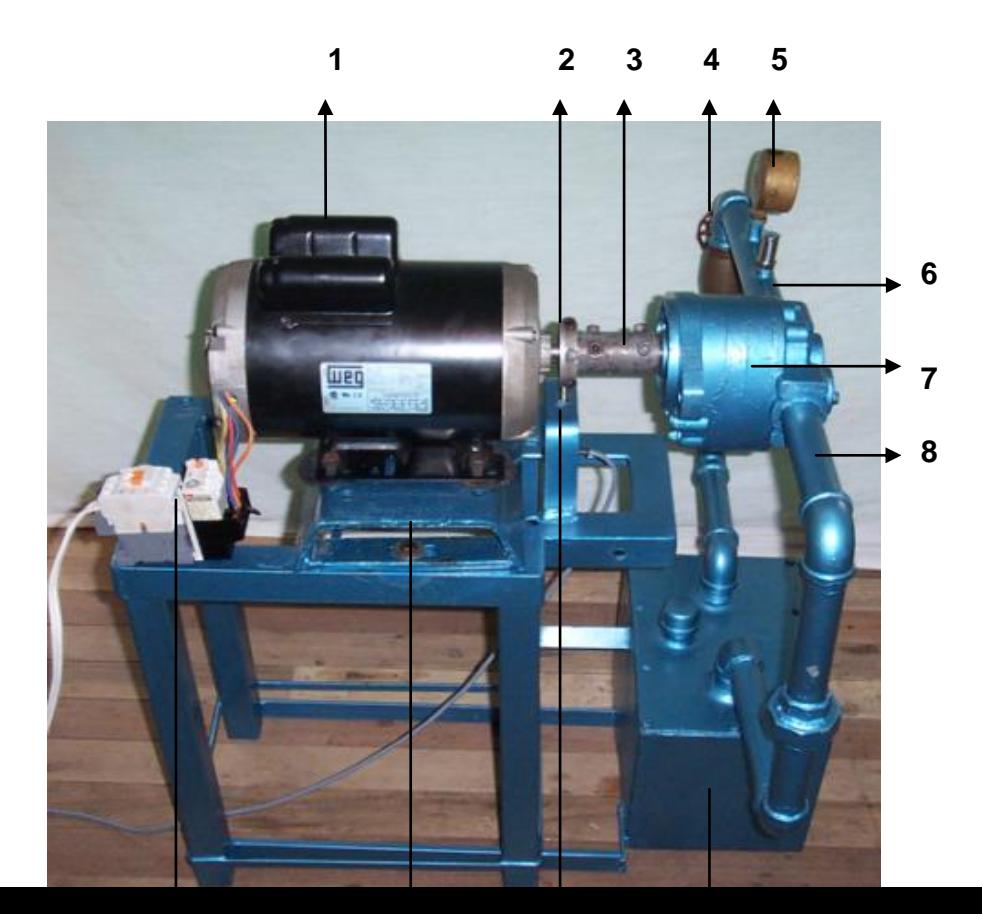

#### **Figura 4.16 Montaje del sistema hidráulico**

En la Figura anterior, las partes más importantes del sistema son:

- 1. Motor eléctrico monofásico
- 2. Polea para poder censar la velocidad.
- 3. Acople entre el motor y la bomba hidráulica (matrimonio).
- 4. Válvula limitadora de presión
- 5. Medidor de presión
- 6. Tubería de salida
- 7. Bomba hidráulica de engranajes.
- 8. Tubería de aspiración
- 9. Deposito del fluido
- 10. Sensor de velocidad
- 11. Base del motor
- 12. Contactor y relé térmico, como protección para el motor.

#### **4.1.10 Pérdidas del Sistema Hidráulico<sup>33</sup>**

A medida que un fluido fluye por un conducto, tubo o algún otro dispositivo, ocurren pérdidas de energía debido a la fricción; tales energías traen como resultado una disminución de la presión entre dos puntos del sistema de flujo.

Hay tipos de pérdidas que son muy pequeñas en comparación, y por consiguiente se hace referencia de ellas como pérdidas menores, las cuales ocurren cuando hay un cambio en la sección cruzada de la trayectoria de flujo o en la dirección de flujo, o cuando la trayectoria del flujo se encuentra obstruida como sucede en una válvula. Existen dos tipos de flujos permanentes en el caso de fluidos reales, que es necesario considerar y entender. Éstos se llaman flujo laminar y flujo turbulento. Ambos tipos de flujos están gobernados por leyes distintas.

**Flujo Laminar.-** En el flujo laminar las partículas fluidas se mueven según trayectorias paralelas, formando el conjunto de ellas capas o láminas. Los módulos de las velocidades de capas adyacentes no tienen el mismo valor.

El flujo laminar esta gobernado por la ley que relaciona la tensión cortante con la velocidad de deformación angular.

**Flujo turbulento.-** En el flujo turbulento las partículas fluidas se mueven de forma desordenada en todas las direcciones. Es imposible conocer la trayectoria de una partícula individualmente.

**Número de Reynolds.-** El flujo de fluidos a través de una tubería, se pueden presentar diferentes tipos de flujo: uniforme, permanente, variado, etc. y diferentes regímenes: laminar, turbulento, de transición. El régimen de flujo está definido por el número de Reynolds, según la ecuación 4.2.

**Ec 4.2** 

$$
Re = \frac{V*D}{V}
$$

Donde:

Re = Numero de Reynolds V= Velocidad en m/seg.

<sup>33</sup> Giles Ronald, Mecanica de los [fluidos e hidrauilca, Edicion II, Año19 78, Página 99](http://www.monografias.com/trabajos15/aceites/aceites.shtml) 

D = Diámetro de la tubería

= Viscosidad cinemática del fluido en m $^{2}$ /seg.

Según el número de Reynolds, los flujos se definen de la siguiente manera:

Si Re < 2000; es Flujo laminar Si Re 2000 - 4000; es Flujo de transición Si Re > 4000; es Flujo turbulento

#### **Ecuación de pérdidas del sistema**

La siguiente ecuación esta relacionada con las pérdidas que ocasiona el sistema, ya sea por longitud y por accesorios.

$$
HT = V^2 / 2g(\lambda L/D + \sum K)
$$
 \tEc 4.3

Donde:

 $HT$  = Perdida total

$$
V^2 = \text{Velocidad}
$$

 $\lambda$  = Coeficiente de rozamiento

 $D$  = Diámetro de la tubería

 $\mathscr{S}$  = Aceleración de la gravedad

- *L* = Sumatoria de pérdidas por longitud
- $K$  = Sumatoria de pérdidas por accesorios

#### **Diagrama de MOODY**

El diagrama de Moody es la representación gráfica en escala doblemente logarítmica del factor de fricción en función del [número de Reynolds](http://es.wikipedia.org/wiki/N%C3%BAmero_de_Reynolds) y la

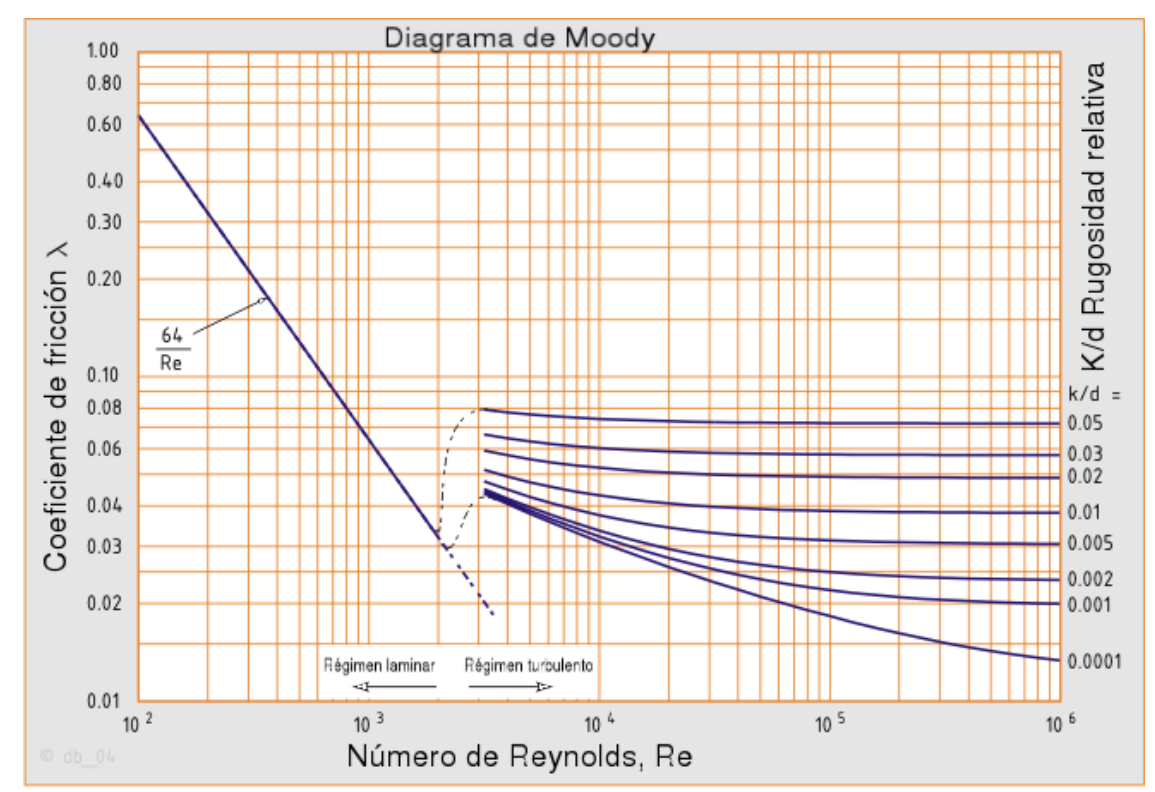

rugosidad relativa de una [tubería.](http://es.wikipedia.org/wiki/Tuber%C3%ADa)

#### **Figura 4.17 Diagrama de MOODY**

En el caso de flujo laminar, el factor de fricción depende únicamente del [número](http://es.wikipedia.org/wiki/N%C3%BAmero_de_Reynolds)  [de Reynolds.](http://es.wikipedia.org/wiki/N%C3%BAmero_de_Reynolds) Para flujo turbulento, el factor de fricción depende tanto del número de Reynolds, como de la rugosidad relativa de la tubería; por esta razón, se representa mediante una familia de curvas, una para cada valor del parámetro k/d; donde k, es el valor de la rugosidad absoluta, es decir la longitud (habitualmente en milímetros) de la rugosidad directamente medido en la tubería.

En la Figura 4.17 se puede observar el aspecto del diagrama de Moody.

Con lo anteriormente indicado, se procede a calcular las pérdidas del sistema en construcción.

# **Datos:**

W= 1750 rpm Aceite SAE40 Tubería de Acero galvanizado Diámetro de la tubería= 1 pulgada

# **Desarrollo:**

W= 1750rpm  $\Rightarrow$  W= 183.26 rad/seg D= 1 pulgada  $\Rightarrow$  D= 0.0254m o 25.4mm

#### **Cálculo de la velocidad**

 $V= W^*R$ 

Donde:

W= velocidad angular

R= radio de la tubería

V= 183.26 rad/seg\*0.0127m

V= 2.33 m/seg

# **Cálculo del caudal**

 $Q = A^*V$ 

Donde:

A= Área Q= Caudal V= Velocidad A=  $\Gamma$ \*D $^2$ /4  $\Rightarrow$  = 5.06X10 $^4$ m $^2$ Q= 5.06X10<sup>-4</sup>m<sup>2</sup> \*2.33 m/seg  $Q = 0.0017$ m $3$ /seg.

# **Cálculo de la Rugosidad relativa**

Rugosidad relativa = K/d Donde: K= Tipo del material en mm; (ver Tabla A3, Anexo A1) d= Diámetro de la tubería en mm; K/d= 0.18mm/25.4mm= 0.00708

# **Cálculo del número del Reynolds**

$$
Re = \frac{V * D}{\vee}
$$

Donde:

 $=$   $\sqrt{ }$  Viscosidad cinemática del fluido en m<sup>2</sup>/seg, éste depende del tipo de

fluido; en este caso es igual a 39.4x10<sup>-6</sup>m $^2$ /seg

 $Re = 2.33m/seg*0.0254m/39.4x10^{-6}m^2/seg$  $Re = 1503$ 

#### **Cálculo de las pérdidas por longitud**

 $\Sigma$ KL = 104cm = 1.04m

**Cálculo de las pérdidas por accesorios** (ver tabla A4, Anexo A1)

6 Codos de  $90^{\circ}$  = 0.62x6 = 3.72

2 Universales =  $0.4*2=0.8$ 

1 Válvula de control = 3

 $\Sigma$ Ka= 7.52

A continuación se procede a encontrar el coeficiente de rozamiento (), éste  $\lambda$  depende del número de Reynolds ya calculado, y de la rugosidad relativa, también calculada. El diagrama de MOODY es muy importante para poder encontrar el coeficiente de rozamiento, en donde se traza y se mide. En este diagrama se encuentra el coeficiente de rozamiento.

 $\lambda = 0.032$ 

**Cálculo de la pérdida total del sistema, debido a pérdidas por longitud y perdidas por accesorios**

$$
HT = V^2 / 2g(\lambda L / D + \sum K)
$$
  
HT = 2.33<sup>2</sup>/2\*9.8(0.032\*1.04/0.0254+7.52)

 *HT*=2.44m

Este valor esta dentro de los parámetros establecidos, es una pérdida mínima, debido a que no se esta bombeando a una altura considerable. Las pérdidas dependen de la altura.

#### **4.2 CARACTERISTICAS DE LOS DISPOSITIVOS**

A continuación en las siguientes tablas, se presentan las características de los distintos dispositivos, utilizados en el presente Proyecto.

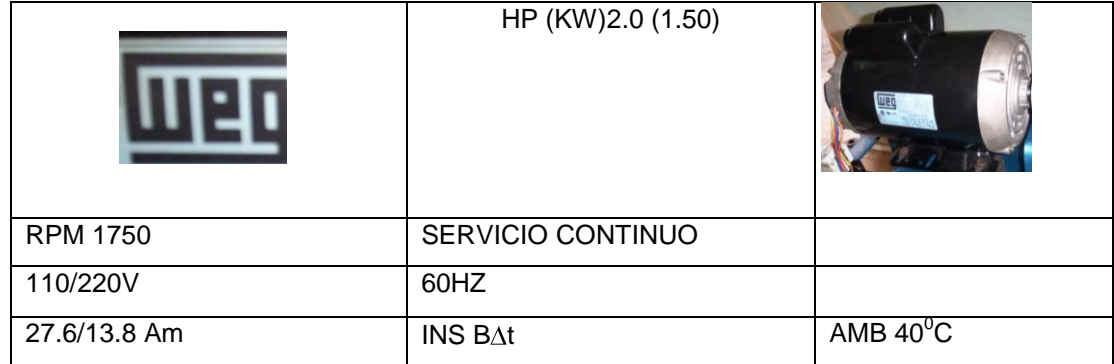

#### **a. Motor eléctrico monofásico**

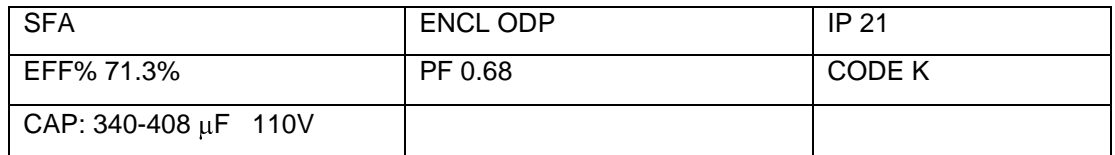

**Tabla 4.4 Características del motor eléctrico monofásico**

#### **b. Bomba hidráulica.**

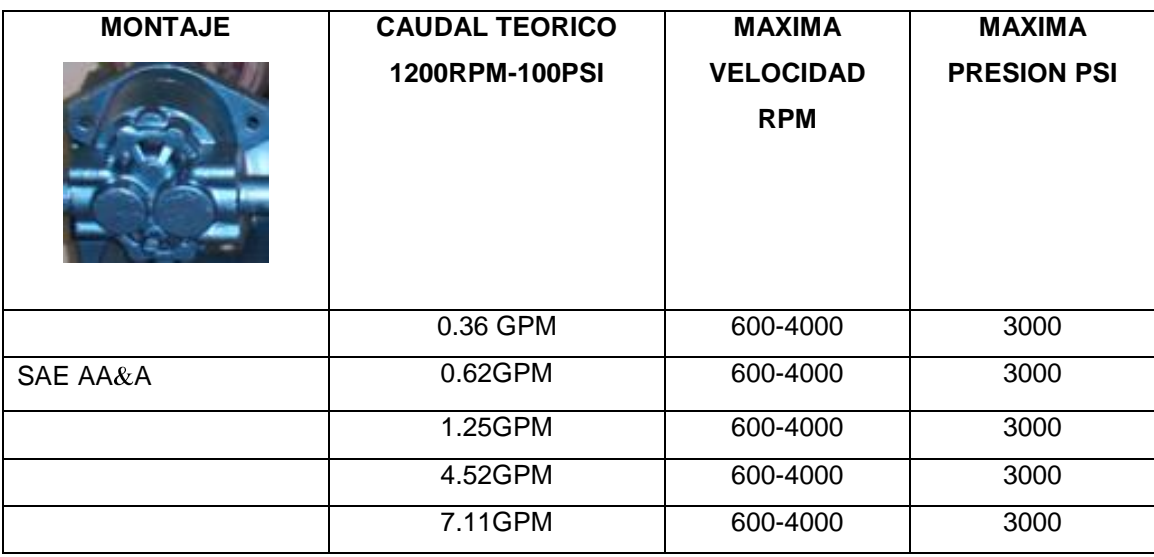

**Tabla 4.5 Características de la Bomba Hidráulica**

# **c. Sensor inductivo<sup>34</sup>**

La utilización de diferentes materiales conduce a una reducción de conmutación efectiva.

 $34$  Alajo Diego, Módulo de sensores de uso Industriales con el PLC S7-200, Tesis de Tecnología, Mantenimiento Eléctrico y Control Industrial, ITRBN, Año 2003-2004, Paginas 8-15 En la tabla siguiente, se indican los factores de reducción para diferentes materiales:

| <b>Material</b> | Factor de reducción |
|-----------------|---------------------|
| Acero dulce     | 1.0                 |
| Níquel cromo    | $0.70 - 0.90$       |
| Latón           | $0.35 - 0.50$       |
| Aluminio        | $0.35 - 0.50$       |
| Cobre           | $0.25 - 0.40$       |

# **Tabla 4.6 Factores de reducción**

La tabla indica que las mayores distancias de detección se alcanzan con materiales magnéticos. Las distancias alcanzables con materiales no magnéticos (Latón, aluminio, cobre), son netamente inferiores.

En la tabla 4.7 se presenta las características del sensor seleccionado.

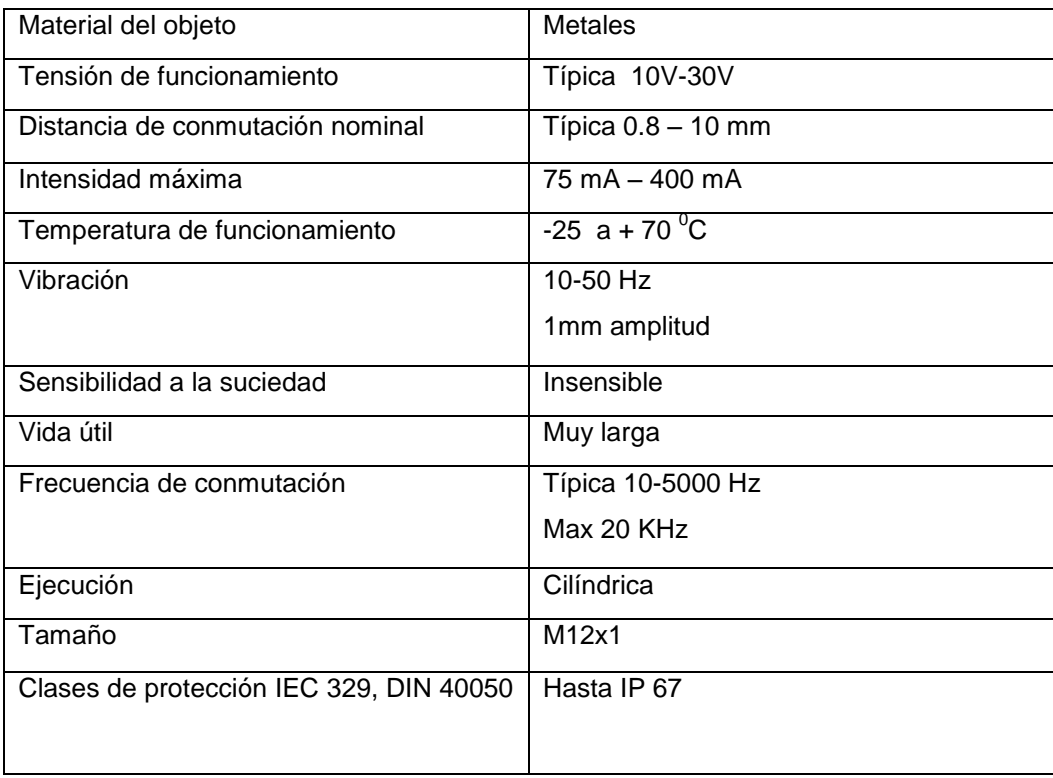

# **Tabla 4.7 Características del sensor inductivo**

# **4.3 DISEÑO Y CONSTRUCCIÓN DEL CIRCUITO**

# **4.3.1 Sistema Hidráulico**

El sistema hidráulico esta diseñado, considerando los criterios y valores calculados anteriormente; los planos que serán realizados en formato de dibujo técnico (AutoCAD), estarán a la vista para que pueda analizarse detalladamente cada elemento constituyente del circuito.

En la Figura 4.18, se presenta el sistema Hidráulico

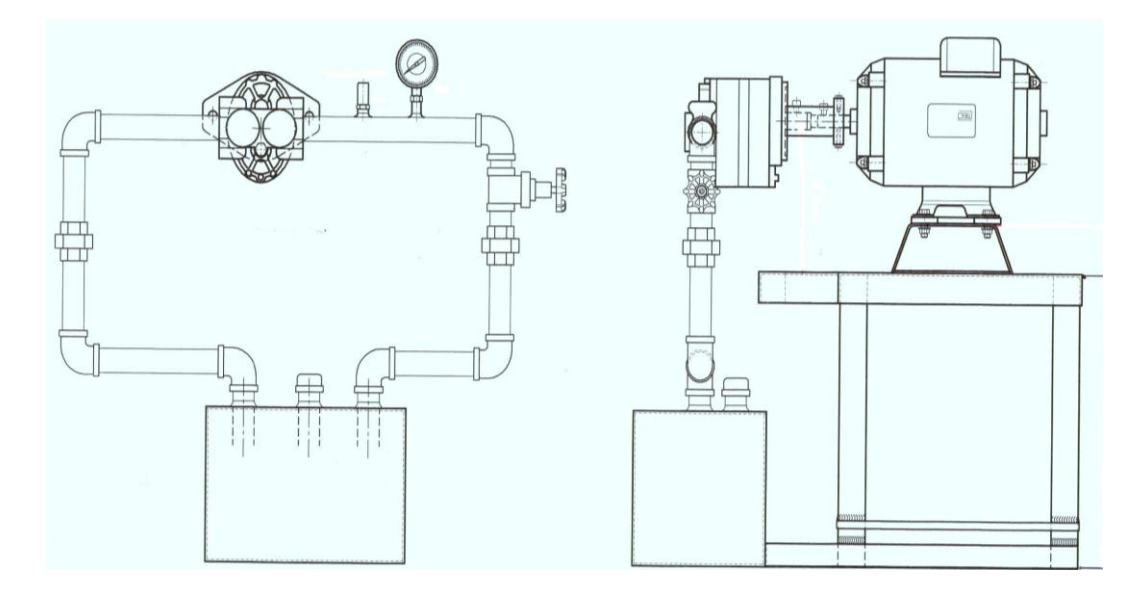

# **Figura 4.18 Sistema Hidráulico**

En el anexo A5, se presenta el sistema Hidráulico completo

### **4.3.2 Circuito Eléctrico – Electrónico**

El circuito eléctrico de control y potencia del motor eléctrico, así como los circuitos electrónicos de los dispositivos sensores, microcontrolador PIC y accesorios; están diseñados en función de los requerimientos de trabajo del sistema.

En la Figura 4.19, se presenta los circuitos eléctricos.

#### Circuito de Mando o Control Circuito de Potencia

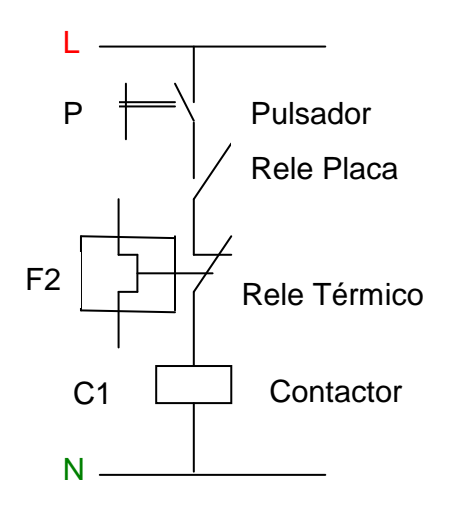

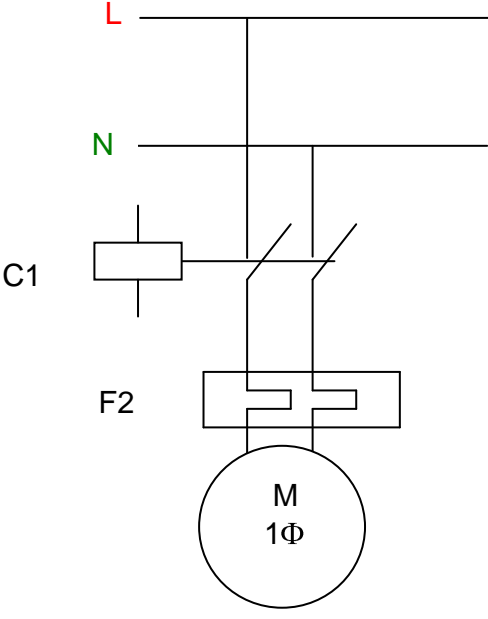

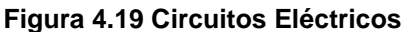

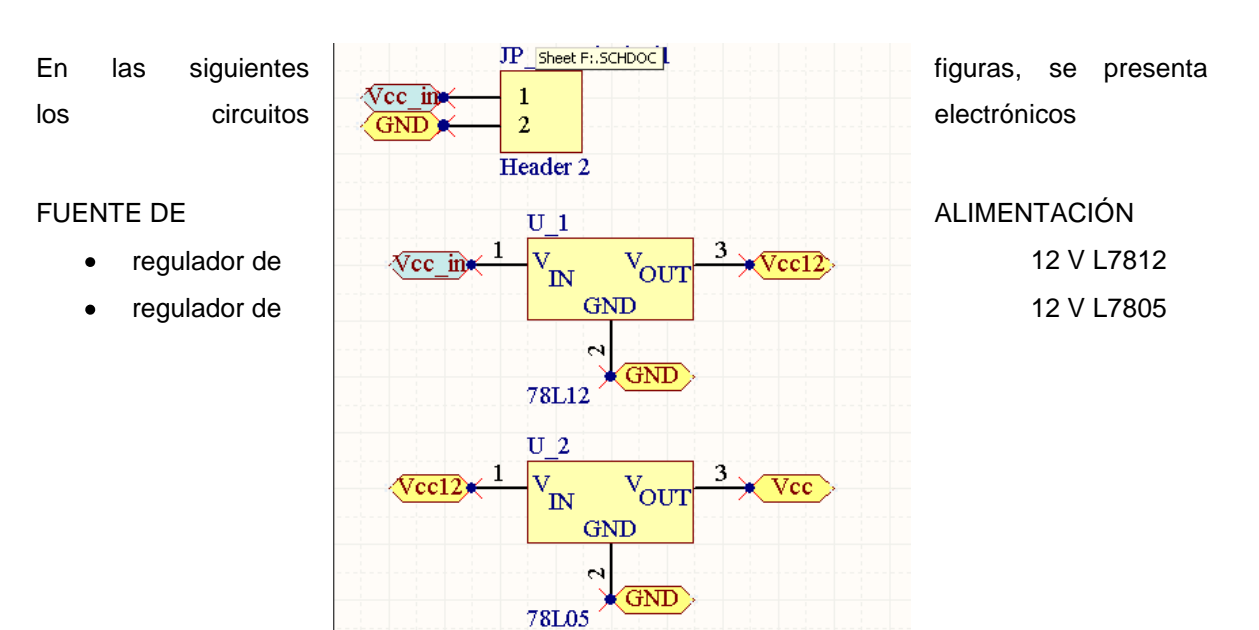

# **Figura 4.20 Fuente de alimentación**

MICROCONTROLADOR Y ETAPA DE COMUNICACIÓN SERIAL HACIA LA COMPUTADORA.

- PIC 16F877A  $\bullet$
- MAX 232  $\bullet$
- Capacitores electrolíticos  $\bullet$

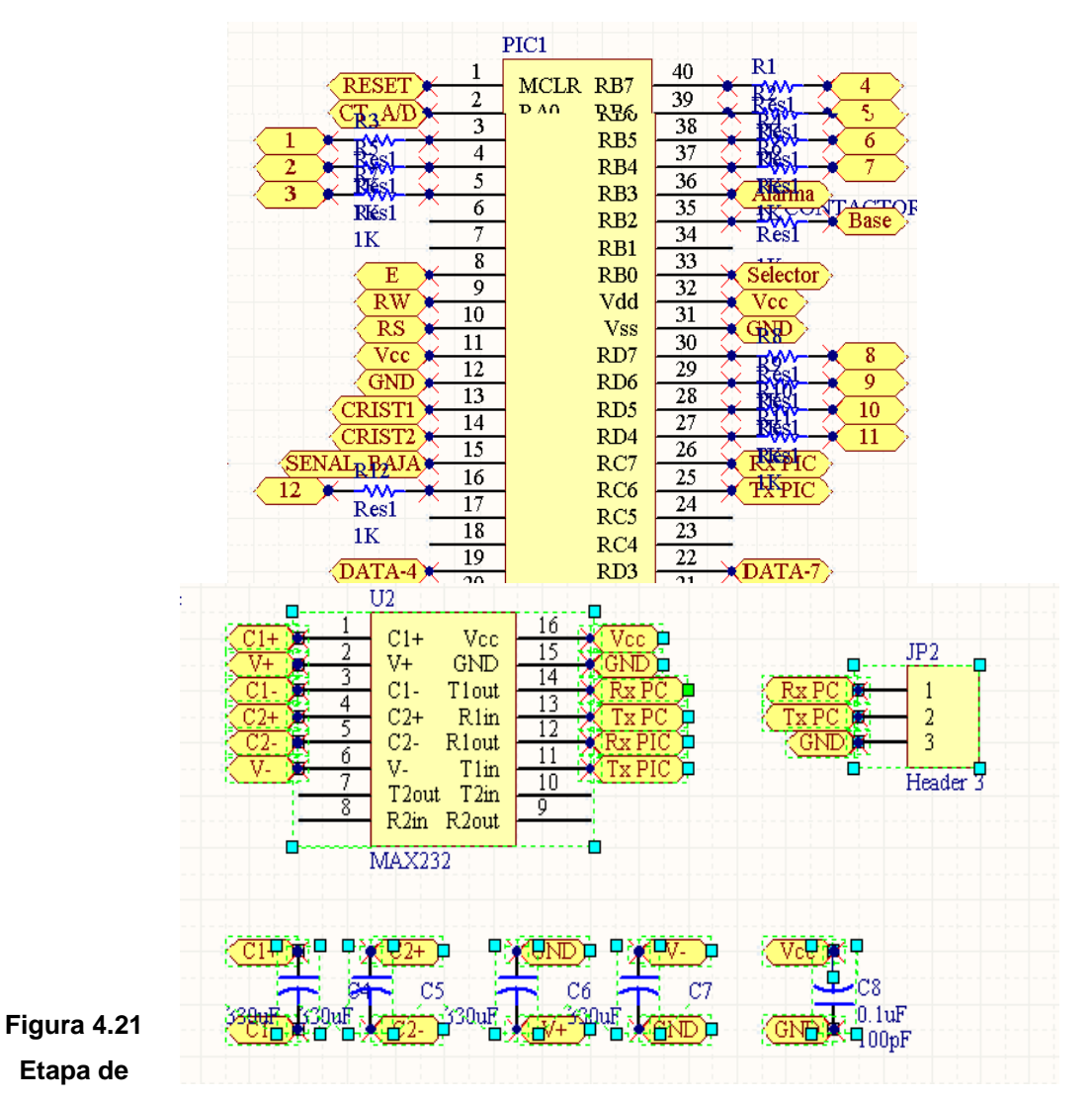

**comunicación serial**

# ENTRADAS PARA LA MEDICIÓN DE LAS VARIABLES

- **v** Velocidad
- interruptor.

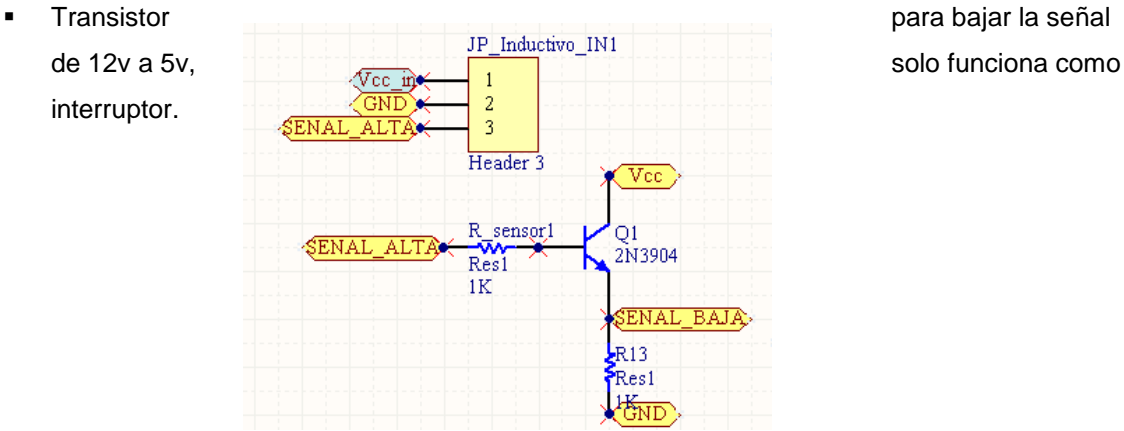

**Figura 4.22 Medición de variables**

#### RECTIFICACIÓN PARA MEDIR LA CORRIENTE

- **LM 358**
- Diodos
- **Capasitores**

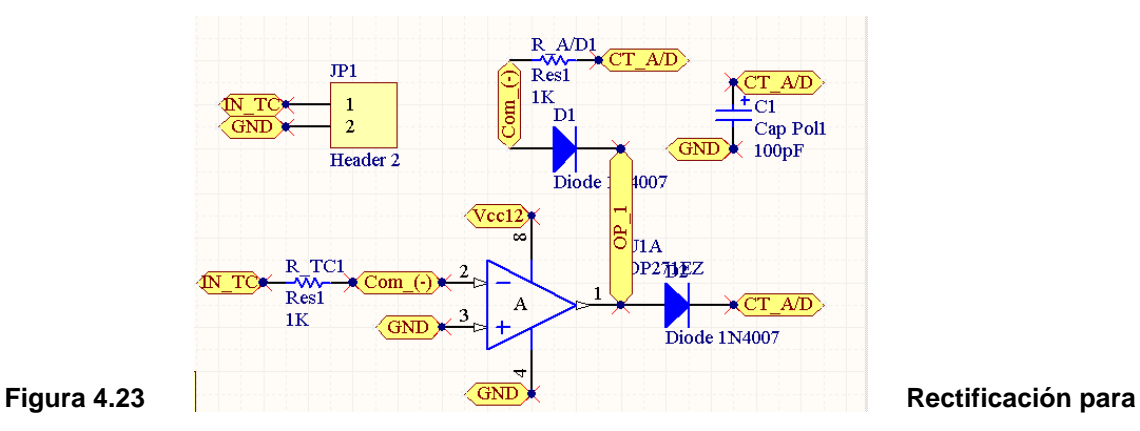

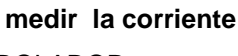

ETAPA DE RESET DEL MICROCONTROLADOR

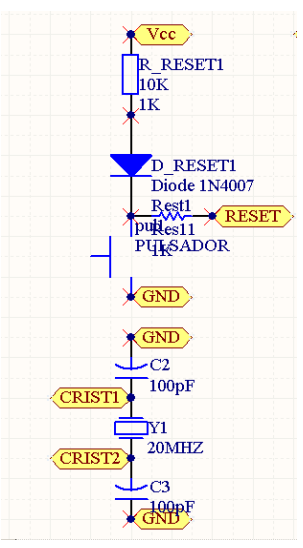

#### **Figura 4.24 Reset del microcontrolador**

ETAPA DE CONTROL PARA EL CONTACTOR

- $\bullet$ rele
- diodo de protección  $\bullet$

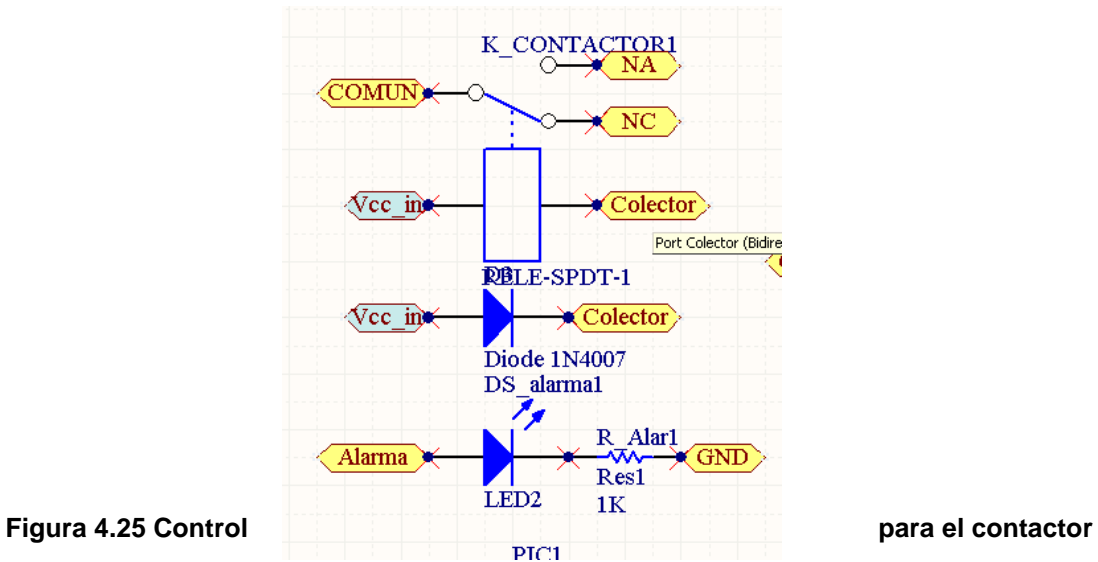

ETEPA DE VISUALIZACIÓN CONEXIÓN PARA EL LCD

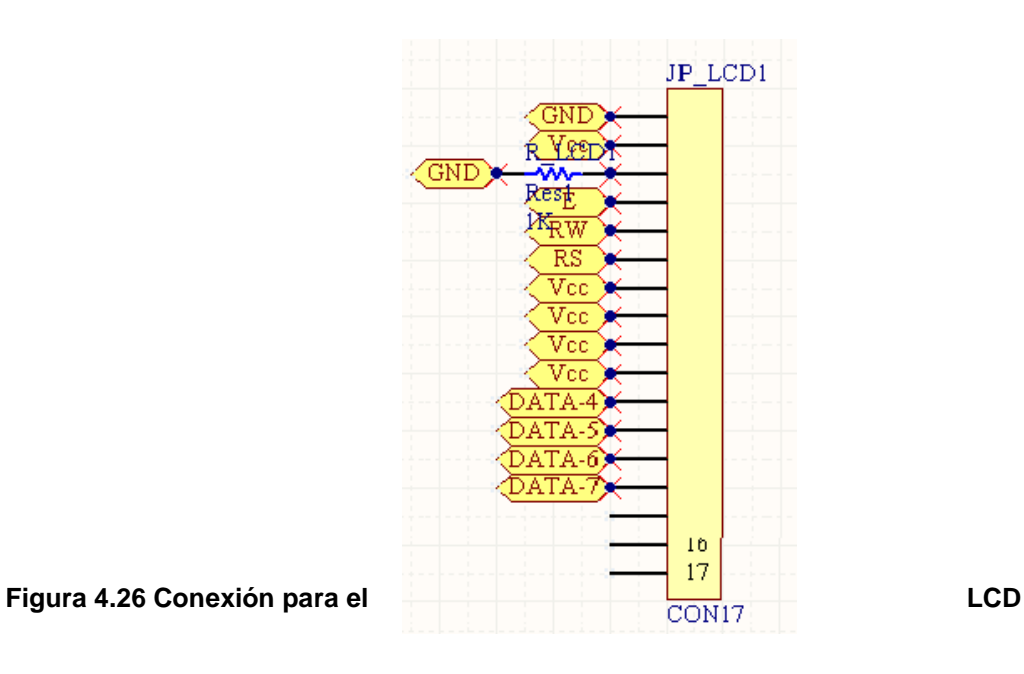

ETAPA DE SELECCIÓN DE VISUALIZACIÓN DE LAS VARIABLES MEDIDAS.

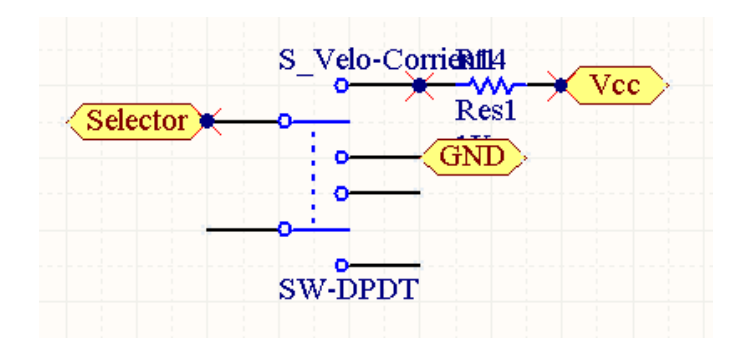

#### **Figura 4.27 Selección de variables medidas**

En el anexo A4, se presenta el circuito eléctrico / electrónico completo

#### **4.4 PROGRAMACIÓN**

#### **4.4.1 Diagramas de flujo**

En el siguiente diagrama (Figura 4.28) se indica el diagrama del flujo utilizado para la realización del programa en LabView, relacionado con el sistema de adquisición de datos (lectura) a través del puerto serial del PC.

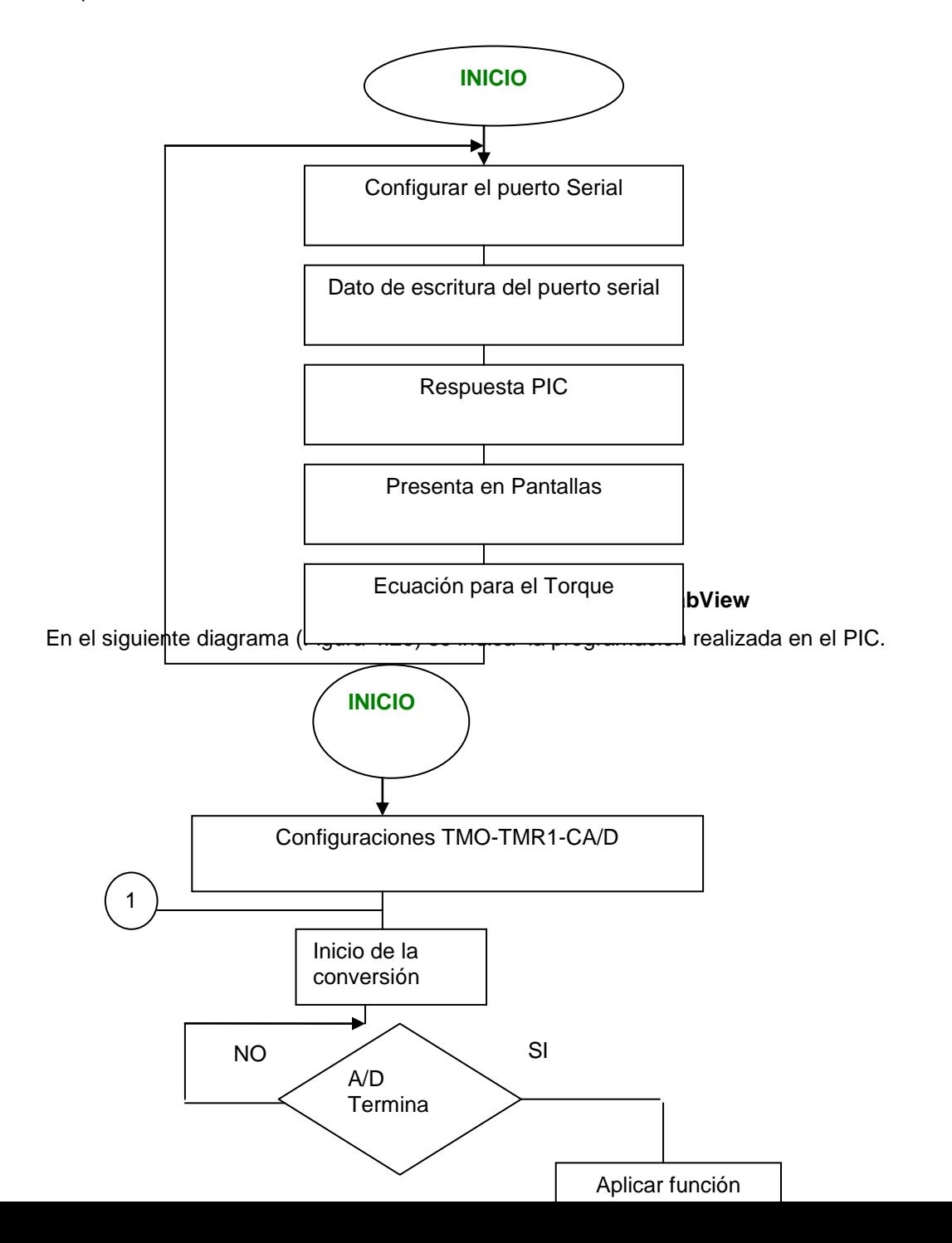

# **Figura 4.29 Diagrama de flujo del PIC**

En el anexo A3, se presenta el listado de la programación realizada En el siguiente diagrama de flujo (Figura 4.30) se indica las condiciones de programación de subrutinas/interrupciones realizadas en el PIC.

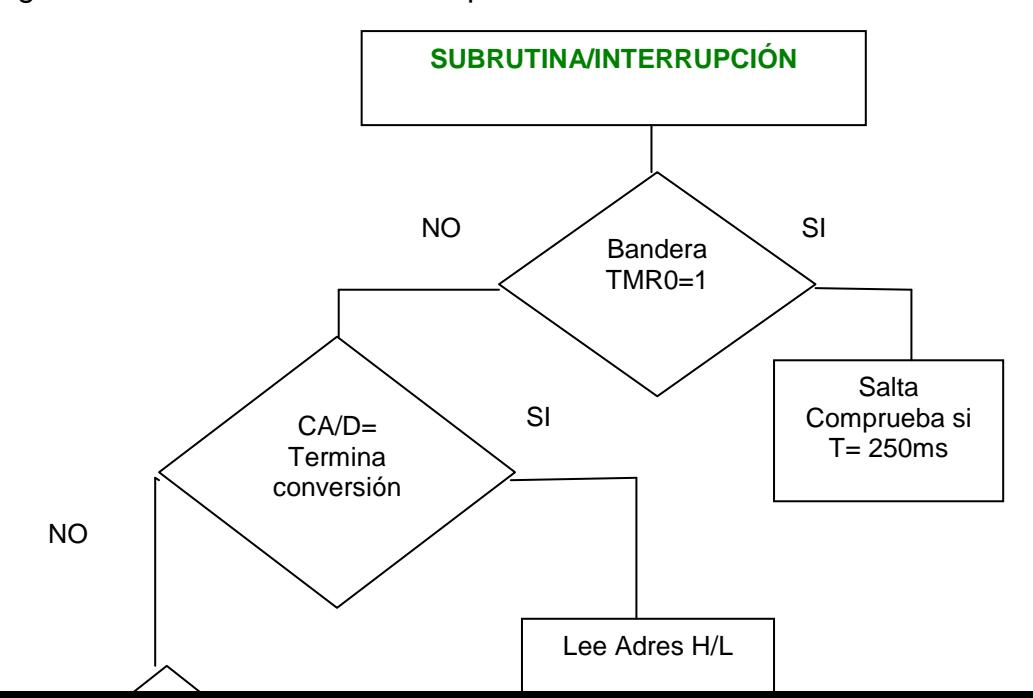

# **Figura 4.30 Diagrama de subrutinas/interrupciones**

En el anexo A3, se presenta el listado de programación de subrutinas e interrupciones.

#### **4.4.2 Comunicación**

# **Comunicación serial<sup>35</sup>**

Existen dos formas de realizar una comunicación binaria, paralela y serial. La comunicación paralela, como por ejemplo, la comunicación del PIC con el CI.

La comunicación serial en cambio es mucho más lenta debido a que transmite bit por bit pero tiene la ventaja de necesitar menor cantidad de hilos, y además se puede extender la comunicación a mayor distancia, por ejemplo; en la norma RS232 a 15 metros, en la norma RS422/485 a 1200 metros y utilizando un MODEM, cualquier parte del mundo.

Existen dos formas de realizar la comunicación serial: la sincrónica y la asincrónica; la diferencia entre estas dos formas de comunicación es que la comunicación sincrónica además de la línea

<sup>35</sup>Reyes Carlos , Microcontroladores Pic, Edicion I, Año 2000 Pag 78

<sup>7447,</sup> en donde los datos viajan simultáneamente a través de los 4 hilos, tiene la ventaja de que la transferencia de datos es más rápida, pero el inconveniente es que se necesita un cable por cada bit de dato, lo que encarece y dificulta el diseño de las placas, otro inconveniente es la capacitancia que genera los conductores por lo que la transmisión se vuelve defectuosa a partir de unos pocos metros.

para la transmisión de datos, necesita otra línea que contenga los pulsos de reloj, estos a su vez indican cuando un dato es válido.

Por otra parte la comunicación serial asincrónica no necesita pulsos de reloj, en su lugar utiliza mecanismo, como referencia a tierra (RS232) o voltajes diferenciales (RS422/485); en donde, la duración de cada bit es determinada por la velocidad de transmisión de datos que se debe definir previamente entre ambos equipos.

#### **Modos de transmisión de datos**

Los modos de transmisión de datos se dividen en cuatro tipos y estos son:

**1.- Simplex.** Se dice a la transmisión que puede ocurrir en un solo sentido, sea sólo para recibir o sólo para transmitir. Una estación puede ser un transmisor o un receptor, pero no ambos a la vez; un ejemplo claro es la radiodifusión, en donde la estación es el transmisor y los radios son los receptores.

**2.- Half-duplex.** Se refiere a la transmisión que puede ocurrir en ambos sentidos pero no al mismo tiempo, en donde una estación puede ser un transmisor y un receptor, pero no los dos al mismo tiempo, un ejemplo son los llamados radios WALKING TALKING, en donde un operador presiona el botón y habla, luego suelta el botón y el otro usuario presiona el botón para contestar.

Este tipo de comunicación se utiliza en el Proyecto en construcción, para establecer comunicación entre el Microcontrolador y el PC.

**3.- FulI-duplex.** Se dice a la transmisión que puede ocurrir en ambos sentidos y al mismo tiempo, también se los conoce con el nombre de líneas simultáneas de doble sentido, una estación puede transmitir y recibir simultáneamente, siempre y cuando la estación a la que está transmitiendo también sea la estación de la cual está recibiendo, un ejemplo es la telefonía móvil.

**4.- FulI/full-duplex.** En este modo de transmisión es posible transmitir y recibir simultáneamente, pero no necesariamente entre dos estaciones; es decir, una estación puede transmitir a una segunda estación y recibir de una tercera estación al mismo tiempo. Esta transmisión se utiliza casi exclusivamente con circuitos de comunicación de datos.

#### **Comunicación Serial con el CI. MAX 232.**

El CI. MAX232 es la solución para transmitir a mayor distancia, ya que incrementa los niveles de voltaje de 5V a ±10 V, gracias a un juego de capacitores que le ayuda a doblar los voltajes, por lo que para su alimentación solo requiere una fuente de 5V, que puede ser la misma que utiliza el PIC.

El MAX232 dispone de 2 juegos de transmisores y receptores, de los cuales solo se utiliza un par de ellos para el Proyecto. El MAX232 en este caso; ayudará a convertir los voltajes TTL del PIC, en voltajes de la norma RS232; quiere decir, que si se envía un estado lógico alto (5V), a la salida del T1out del CI. MAX232 se tendrá -10V; y si se envía un 0 lógico desde el PIC, el MAX232 enviará +10V

#### **4.4.3 Programación en LabView**

A continuación se indica las pantallas de programación en LabView, diseñadas para monitoreo del Proyecto en desarrollo.

**Pantalla N01.-** En esta pantalla, en el Panel frontal se indica la configuración del puerto serial para lectura de datos desde el PIC hacia la computadora. (Figura 4.31)

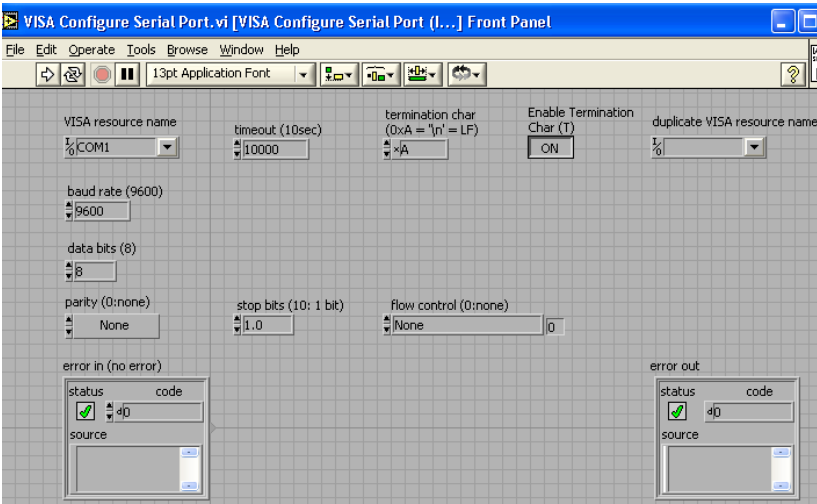

**Figura 4.31 Pantalla de configuración del puerto serial**

En la Figura 4.32 se presenta el Diagrama de Bloques respectivo con el puerto elegido.

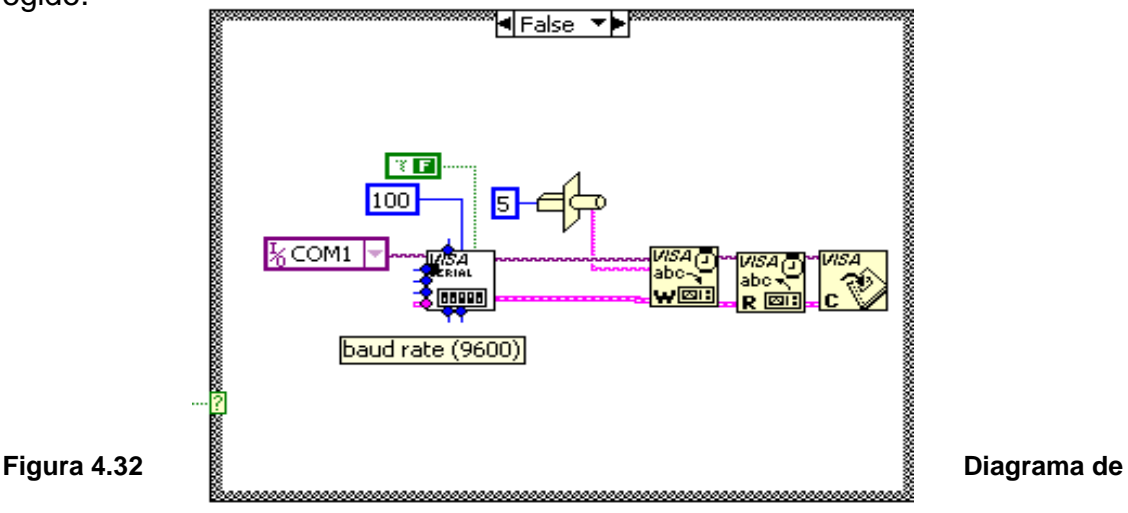

#### **Bloques**

Pantalla N02.- En esta pantalla el VISA, nos sirve para fijar todos los parámetros del puerto; la velocidad (9600) nos ajustamos a la velocidad que trabajamos con el microcontrolador, 8 bits también por lo general trabajamos en el microcontrolador, 1 bit de parada lo mismo que los anteriores parámetros nos ajustamos a los parámetros establecidos en el Pic.

En esta secuencia LabView, envía un carácter numérico y convierte en dato string, en una cadena de caracteres; para que el microcontrolador responda con el valor de medición que esta adquiriendo el sensor. Una vez vinculado, LabView lee el valor y separa los dos paquetes de bytes, ya que el programa del PIC, envía 10bits en 2 bytes, y con un arreglo (array), se le vuelve a unir, una vez hecho la multiplicación al paquete que contiene menos bits, para poder visualizar numéricamente la corriente.

Para hacer la comunicación serial, se utiliza los Driver´s VISA de comunicación serial, la cual sirve para habilitar los puertos del PC de comunicación serial.

En la Figura 4.33 se indica el Diagrama de Bloques de la visualización de la corriente del motor.

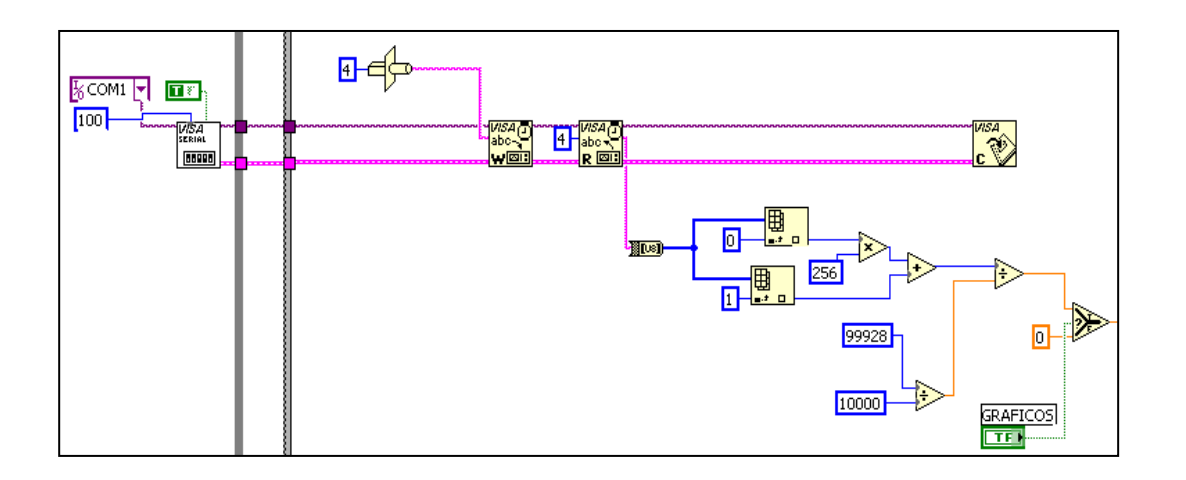

**Figura 4.33 Pantalla de visualización de la corriente**

**Pantalla N03.-** Esta pantalla es similar a la segunda, en este caso, sirve para visualizar los datos de la velocidad. (Figura 4.34)

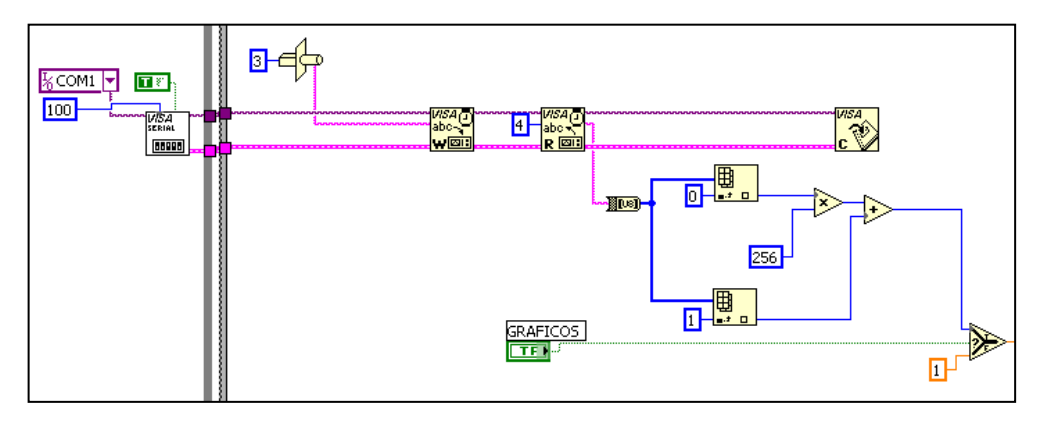

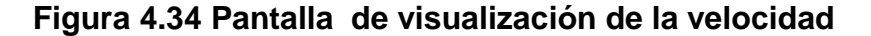

**Pantalla N04.-** En esta secuencia LabView, envía un caracter numérico y convierte en dato string, en una cadena de caracteres; para que el microcontrolador responda con el valor de medición que esta adquiriendo el contactor. En este caso envió un valor numérico de 1, como este valor es verdadero el contactor se activa y el motor se enciende, si envió un valor numérico de 5 que es falso, el motor se apaga. (Figura 4.35)

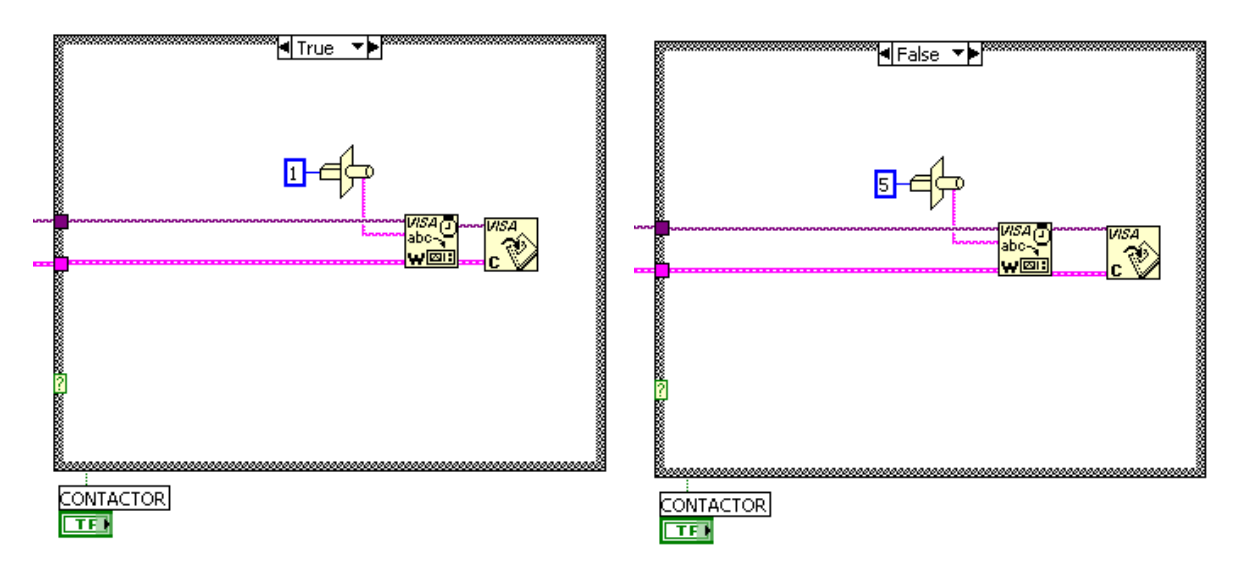

**Figura 4.35 Pantalla para activar o desactivar el contactor**

**Pantalla N05.-** Es la pantalla de ecuaciones, en la cual se introducen las ecuaciones correspondientes para calcular el Torque del motor eléctrico, como son Corriente, Voltaje y la Velocidad del motor (Figura 4.36)

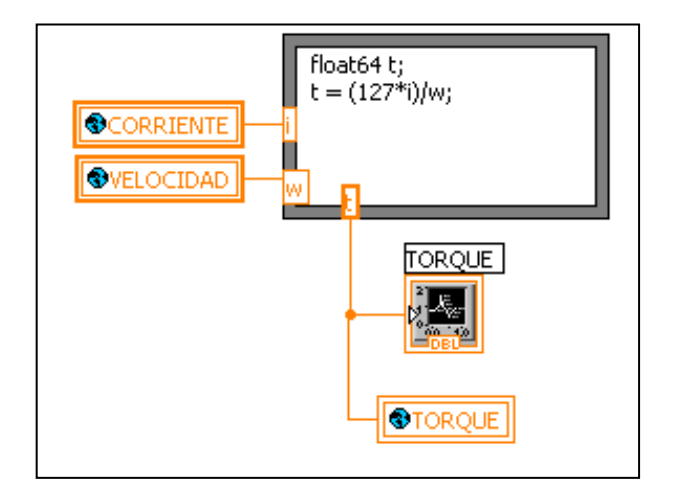

# **Figura 4.36 Pantalla de ingreso de Ecuaciones**

**Pantalla N06.-** En la Figura 4.37 se presenta la pantalla completa de visualización de datos entregados por el sistema, formado por los siguientes iconos para su funcionamiento.

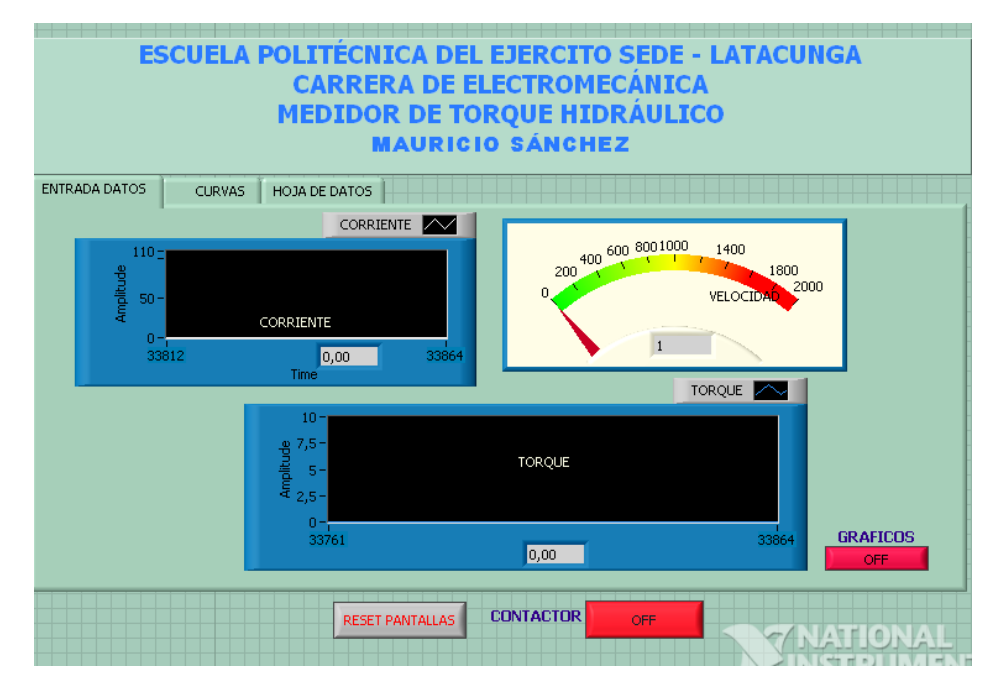

**Figura 4.37 Pantalla de Visualización**

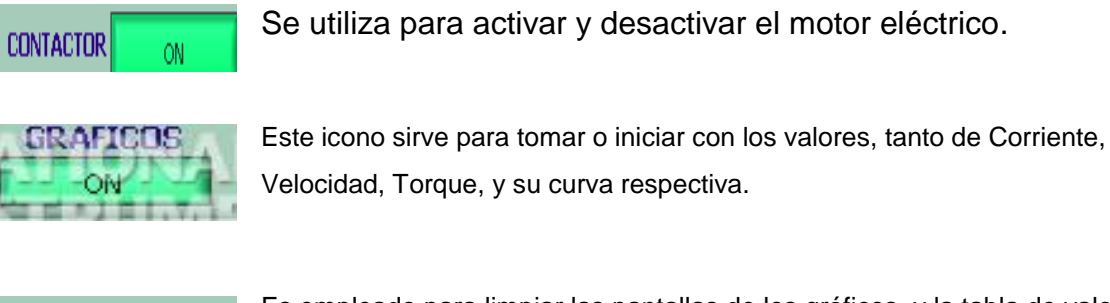

**RESET PANTALLAS** 

Es empleado para limpiar las pantallas de los gráficos, y la tabla de valores

En el anexo A2, se presenta los Diagramas de Bloques y Panel frontal completos de la programación en LabView

# **CAPITULO V**

#### **CAPITULO V**

#### **PRUEBAS DE FUNCIONAMIENTO**

#### **5.1 PRUEBAS DEL SISTEMA HIDRAÚLICO**

Las pruebas realizadas al sistema hidráulico para un buen funcionamiento de la misma fueron las siguientes:

- Se revisó las tuberías que se encuentren limpias, bien roscadas, que no se encuentren limallas, esto puede perjudicar y ocasionar un mal funcionamiento de la Bomba Hidráulica; por tanto, puede producir perdidas al sistema.
- Seguidamente se revisó los accesorios para la instalación como son: codos, universales, válvulas, que se encuentren bien limpios, para poder instalar en la tubería, esto también puede producir que todo el sistema no funcione correctamente.
- A continuación se instaló estos elementos, limpiándolos por última vez con un paño húmedo de gasolina, se enrosca con teflón, y por último se inserta una pega para tuberías el resiflex, con lo que todo el sistema se encuentra sin fugas y en condiciones excelentes de funcionamiento.
- Posteriormente se comprobó que el depósito del fluido hidráulico que se encuentre bien sellado y sin fugas, de no ser así, ocasionaría perdidas al sistema. También se revisó que el depósito esté con el fluido necesario, esto es muy importante porque ayuda como medio de refrigeración al sistema.
- A continuación se compró que el motor de pruebas se encuentre en óptimas condiciones de funcionamiento, bien acoplado a través de un matrimonio y alineado a la bomba hidráulica; el acoplamiento es muy importante ya que permite corregir desviaciones angulares y axiales, que
de no eliminarse significaría someter a los rodamientos de la bomba a una sobrecarga, para la cual no han sido originalmente calculados, provocando su desgaste.

Por último se verificó que la bomba hidráulica se encuentre en óptimas condiciones; es decir, que esté bien lubricado, engrasadas sus respectivos engranajes; esto es importante para un buen funcionamiento, ya que sin lubricación las partes móviles pueden dañarse, quebrarse, etc. También la bomba esta acoplada al motor eléctrico de pruebas.

En la Figura 5.1 se indica una fotografía interna de la bomba hidráulica, en ésta se muestra sus partes como: engranajes, canastillas, sellos, empaques, etc.

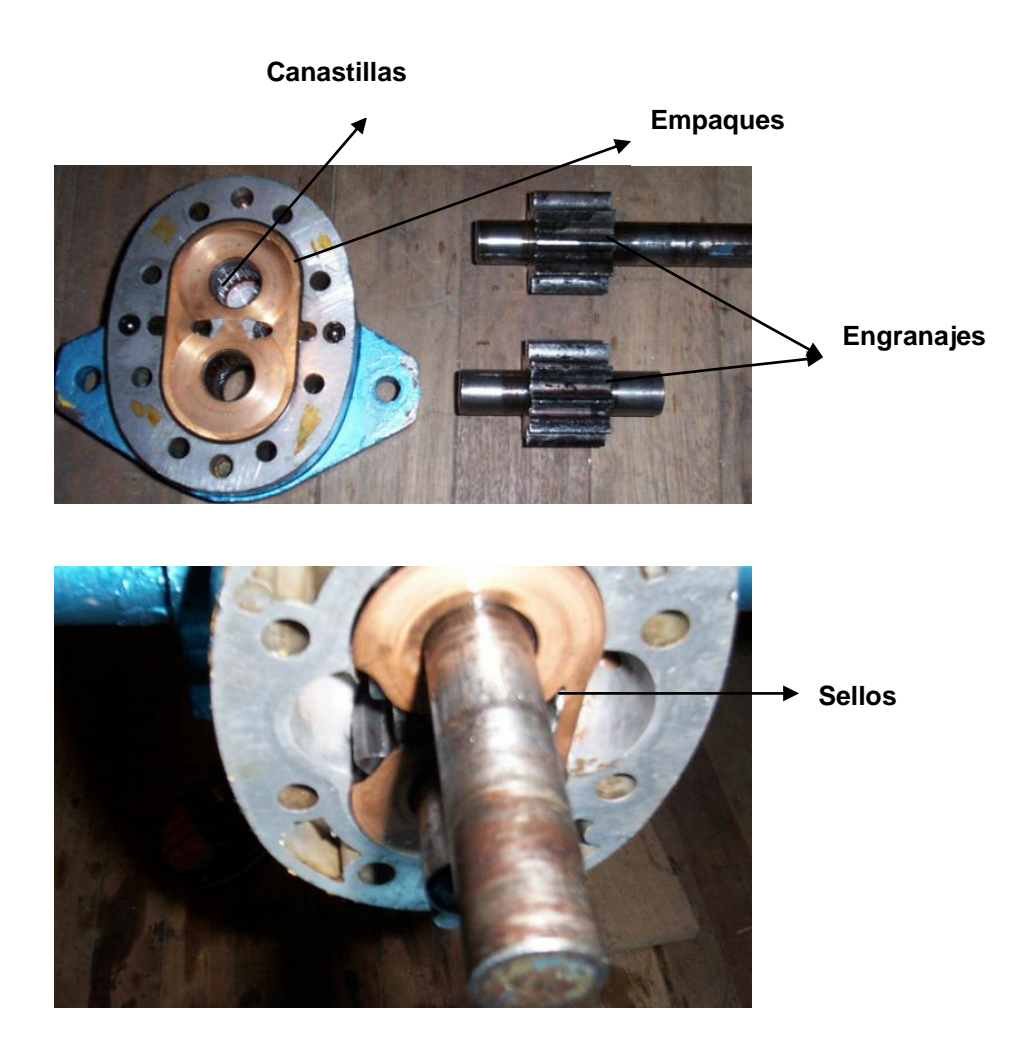

**Figura 5.1 Elementos constitutivos de la Bomba Hidráulica**

Para tener un excelente funcionamiento y que no ocasione daños al sistema, se aplicó mantenimiento preventivo a la a la bomba.

La Tabla 5.1 se indica el tipo de Mantenimiento Preventivo que se debe realizar a la Bomba Hidráulica.

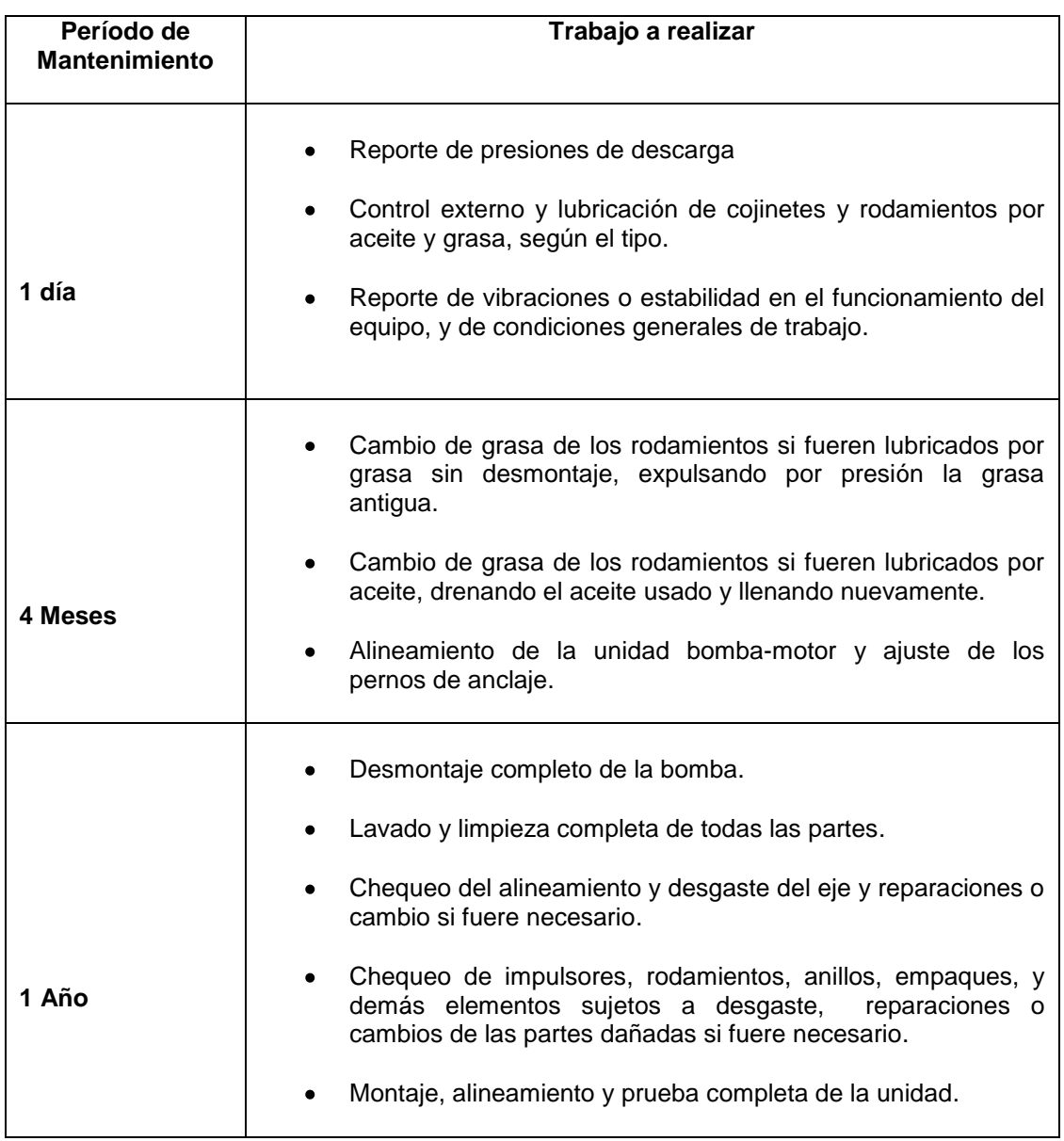

**Tabla 5.1 Mantenimiento Preventivo**

#### **5.2 PRUEBAS DEL CIRCUITO ELECTRÓNICO**

Las pruebas realizadas al sistema electrónico fueron las siguientes:

- Se verificó voltajes, que el sensor esté dando señales, se revisó sus respectivas conexiones para que la comunicación sea la correcta. En este sensor inductivo se implementó sus respectivos acondicionamientos, debido a que éstos daban valores superiores a los 5 voltios, los cuales fueron atenuados a 5voltios, para poder trabajar con el microcontrolador PIC 16F877A.
- A continuación se verificó que las líneas de transmisión y receptor del PIC hacia el MAX 232 estén bien conectados. El PIC, emite datos para activar y desactivar el contactor, envía datos al LCD, y recepta datos del sensor, el cual da un tren de pulsos.
- Seguidamente se verificó las líneas de transmisión y receptor del MAX232 hacia el PC. El MAX232 permite cambiar los niveles TTL que proporciona el PIC, a niveles RS232; que son los mismos que contiene el puerto serial del PC.
- Posteriormente se comprobó que la programación PIC, se encuentre bien realizado y que no exista errores.
- A continuación se activó el motor eléctrico y se conectó el microcontrolador al PC, para ver si recibe datos, para lo cual se utilizó el programa Hyper Terminal. En la Figura 5.2 se indica el gráfico de resultados obtenidos utilizando el Hyper terminal en pruebas de comunicación.

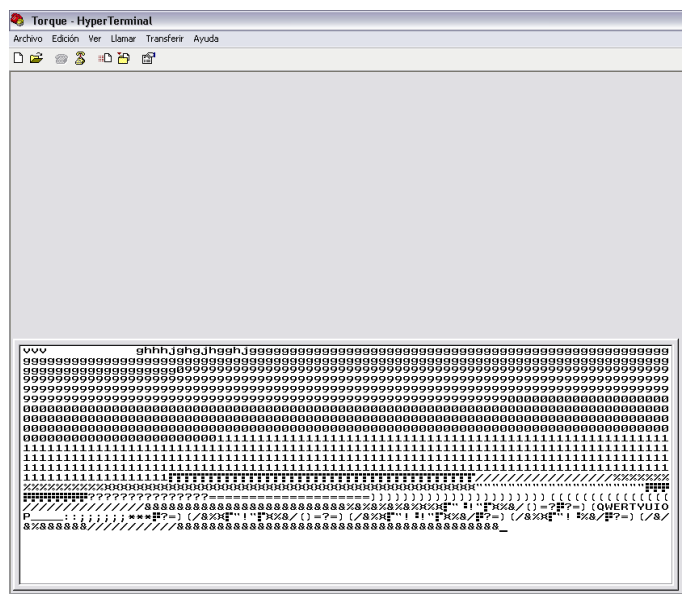

**Figura 5.2 Pruebas a través del Hyper Terminal**

Hyper Terminal es un programa que entrega valores ASCII, en formato de bits; es un sistema básico de comunicación para conectarse a otros sistemas; es un emulador de terminal tipo texto; también se pueden transferir ficheros de una máquina a otra, si se dispone del software apropiado. Con el icono Hyper Terminal se pueden definir nuevas conexiones. Una vez efectuada la conexión aparece una ventana que emulará el terminal del equipo remoto.

Finalmente se comprobó el funcionamiento del sistema completo; por medio del cuál se obtuvo datos de velocidad, corriente y torque del motor.

E n la Figura 5.3 se indica una fotografía del sistema diseñado e implementado, el cual funciona correctamente.

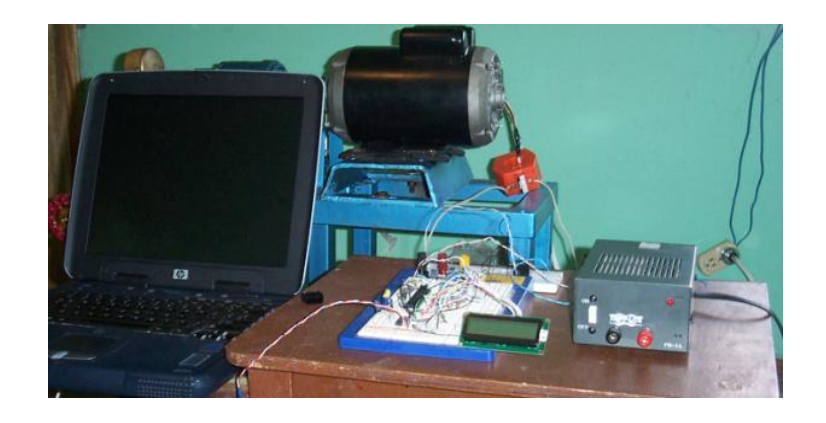

# **Figura 5.3 Pruebas del circuito electrónico 5.3 PRUEBAS DE PROGRAMACIÓN**

- Se verificó si el microcontrolador en realidad esta trabajando con 10bits el conversor A/D. LabView, envía un caracter para que el microcontrolador responda con el valor de medición que esta adquiriendo el sensor. Una vez vinculado, LabView lee el valor y separa los dos paquetes de bytes, ya el programa del PIC, envía 10bits en 2 bytes, y con un arreglo (array), se le vuelve a unir, una vez hecho la multiplicación al paquete que contiene menos bits, para poder visualizar numéricamente la corriente.
- Seguidamente se comprobó la operación del Contador y Timer, el contador identificó o contó los pulsos de entrada; mientras que el Timer, identificó cuantos pulsos se dieron en un tiempo determinado en el microcontrolador.
- A continuación se verificó la lectura en el LCD, esto se realiza mediante las subrutinas que  $\bullet$ se le da al programa para mostrar valores y caracteres en el display.
- $\bullet$ Por último se verificó que en el Software LabView, exista la comunicación. Esto se verifica corriendo el programa, en el Diagrama de Bloques en modo de ejecución; cuando no hay comunicación sale error en los distintos elementos que conforman la comunicación en el Diagrama de Bloques

#### **5.4 PRUEBAS FINALES**

Finalmente se realizaron las siguientes pruebas:

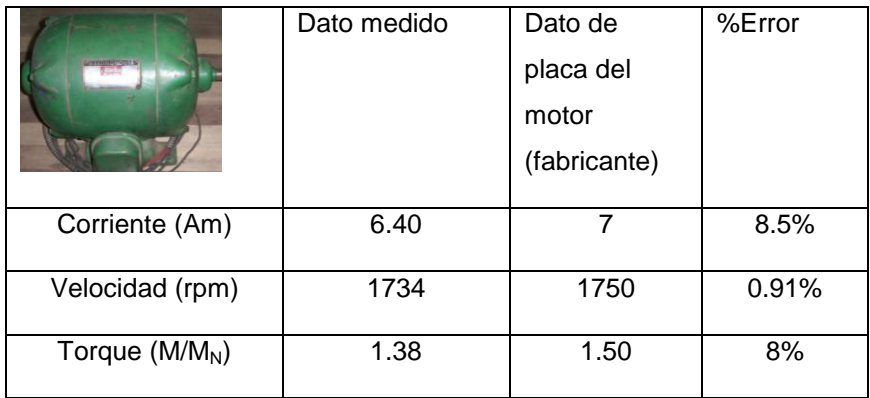

**Pruebas con el motor eléctrico**: 5 HP en Vacío

# **Descripción de pruebas y valores obtenidos**

En esta pantalla se visualiza gráficamente y numéricamente el valor de la Corriente (Am), Velocidad (rpm), mediante estos parámetros se encontró el torque del motor eléctrico de 5hp en vacío, medidos por unidad (p.u), (figura 5.4)

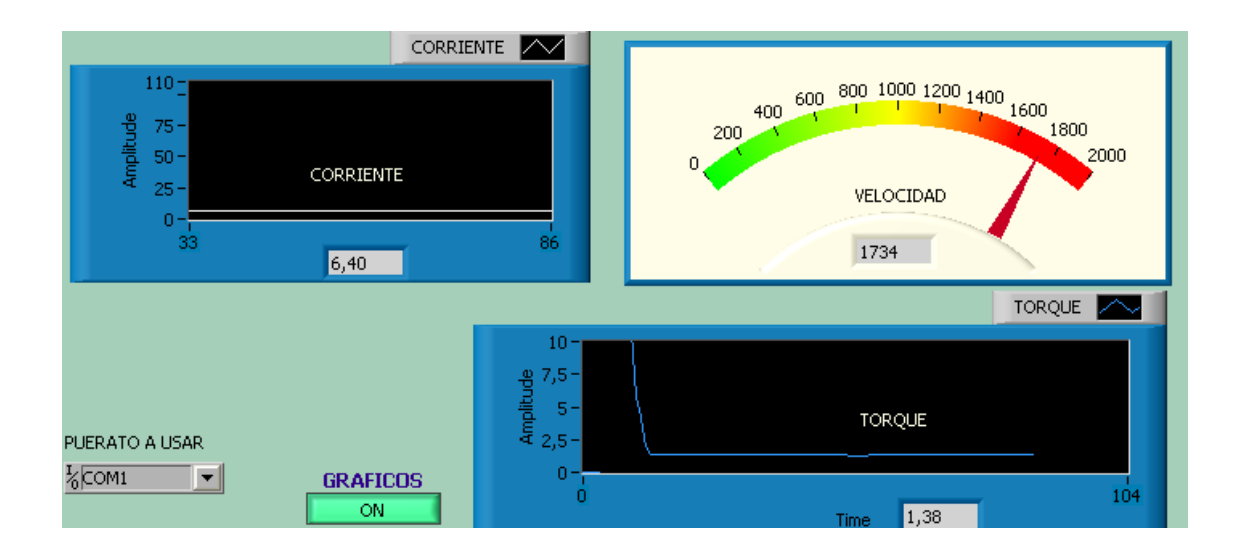

#### **Figura 5.4 Visualización de parámetros del motor de 5HP en vacío**

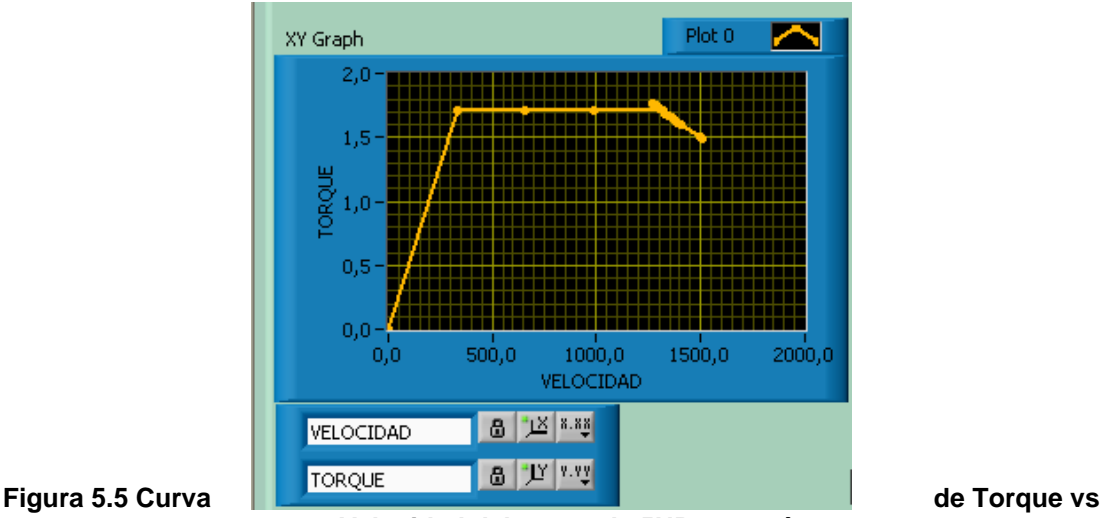

Inmediatamente de encontrar los parámetros requeridos, se observa en la pantalla la curva; Torque en función de la Velocidad del motor eléctrico de 5HP en vacío (p.u) (Figura 5.5)

**Velocidad del motor de 5HP en vacío**

A continuación, se visualiza gráficamente los tres parámetros tanto Corriente, Velocidad y Torque del motor de 5HP; así como también la hoja de datos que da el motor en vacío (Figura 5.6)

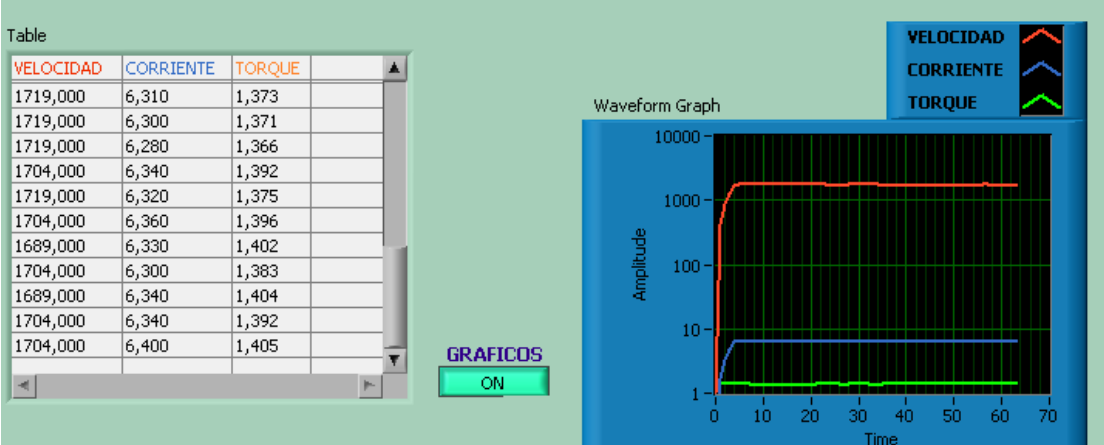

#### **Figura 5.6 Parámetros y hoja de datos del motor de 5HP en vacío**

**Pruebas con el motor eléctrico**: 5 HP con Carga

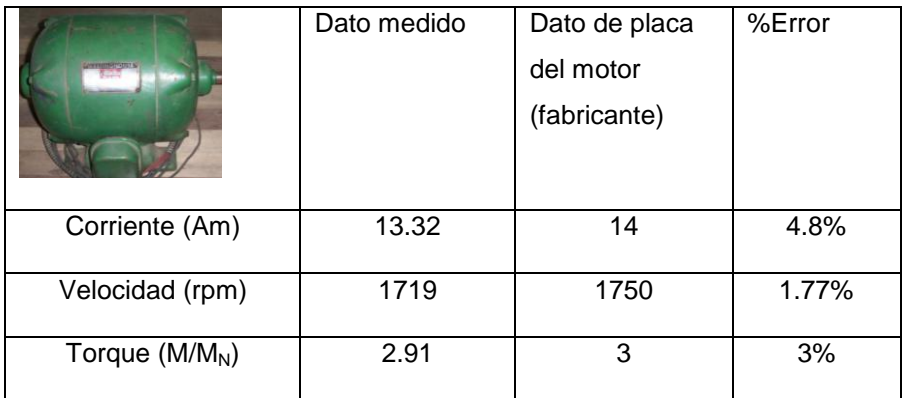

#### **Descripción de pruebas y valores obtenidos**

Esta pantalla, visualiza gráficamente y numéricamente el valor de la Corriente (Am), Velocidad (rpm) y el Torque (p.u ) del motor eléctrico de 5HP; con carga (Figura 5.7)

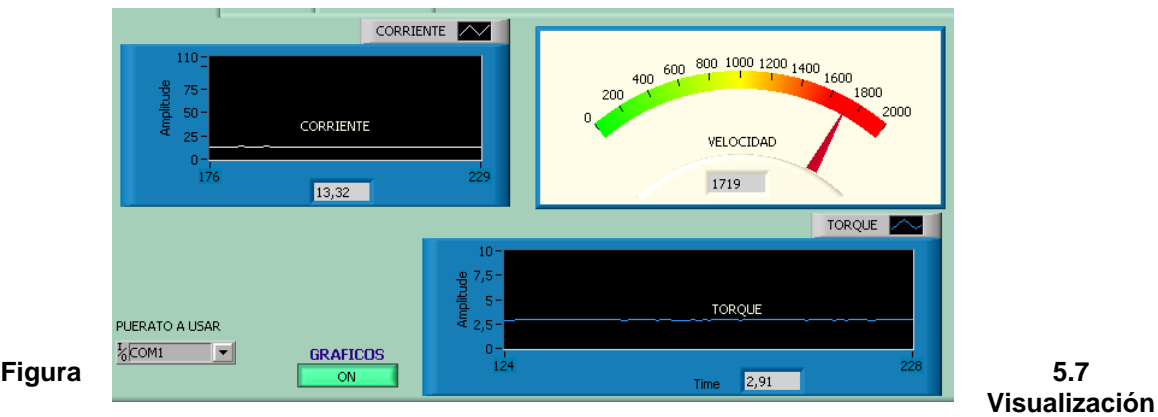

**de parámetros del motor de 5HP con carga**

A continuación, se visualiza la curva; Torque en función de la Velocidad del motor eléctrico de 5hp con carga medida por unidad (p.u), en la cual se observa el grafico del diseño y del fabricante son similares; para obtener una exactitud se comparó con la curva del catalogo de motores Siemens, Pág 2/15 curva 2, y su tabla de características, la cual trabaja a 50hz, nuestros motores de pruebas trabajan a 60HZ, por lo cual recomienda, para voltajes entre 220 o 380 V y 725V, la velocidad es superior aproximadamente 120% que el de motores de 50 HZ. Los valores del rendimiento, pueden aumentarse usando los factores de corrección de acuerdo al número de polos. Para motores de 6 polos 60hz puede aumentarse en un 20%, y para motores de 4 polos en un 15% (figura 5.8)

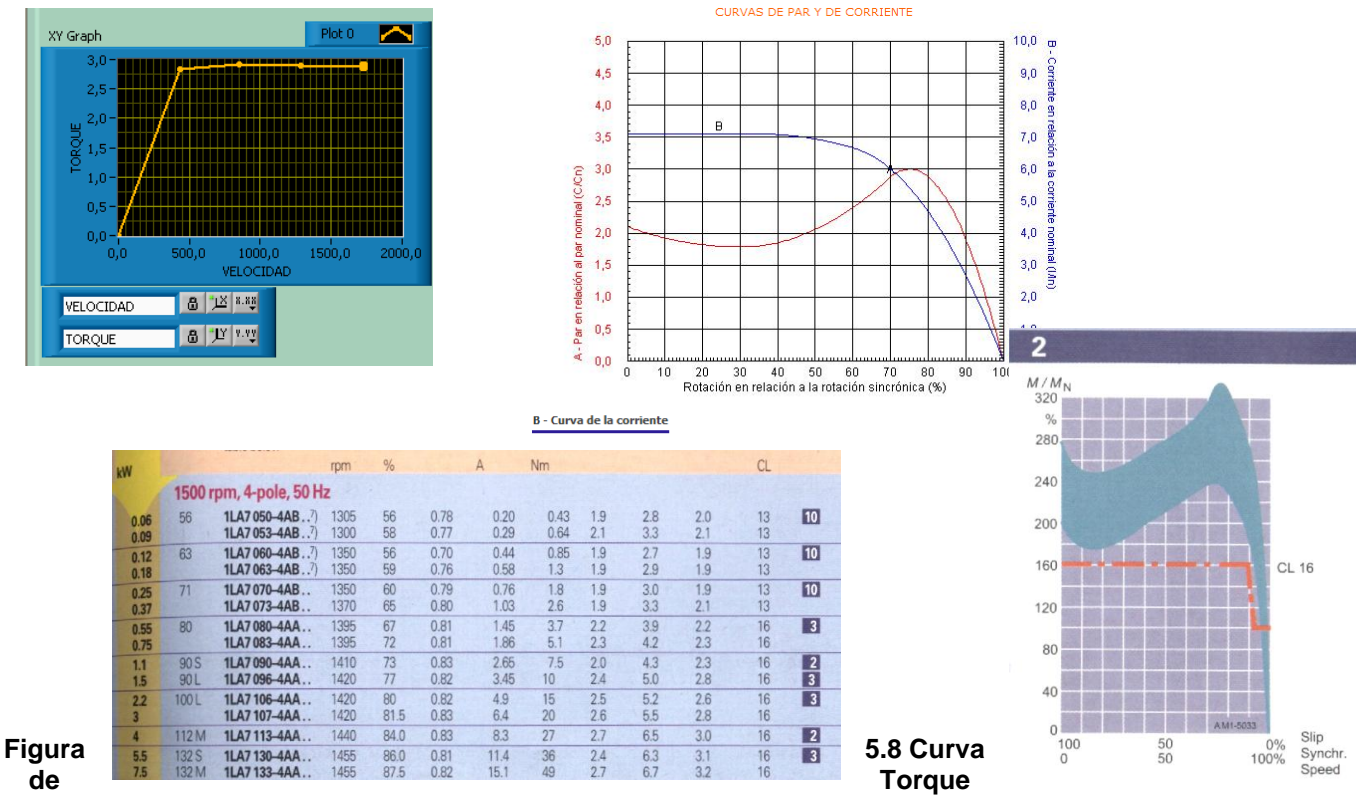

**vs Velocidad del motor de 5HP con carga**

Finalmente, se visualiza gráficamente los tres parámetros tanto Corriente, Velocidad y Torque del motor de 5HP; así también la hoja de datos entregada por el motor con carga, se observa además que los datos entregados por el motor con carga son diferentes a los datos del motor en vacío, por lo que las curvas varían en un porcentaje mínimo (Figura 5.9)

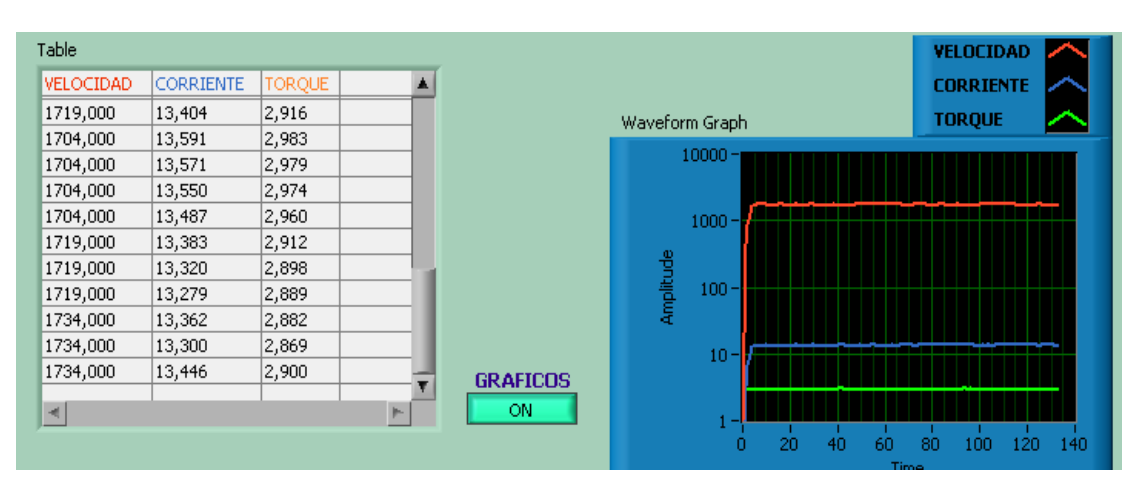

#### **Figura 5.9 Parámetros y hoja de datos del motor de 5HP con carga**

De acuerdo a los análisis realzados, se puede concluir que las curvas tanto del prototipo como del fabricante son similares, con lo cual el proyecto desarrollado tiene una buena exactitud.

A continuación se realizó pruebas con motores eléctricos de 0,75 y 2 HP dándonos los siguientes resultados

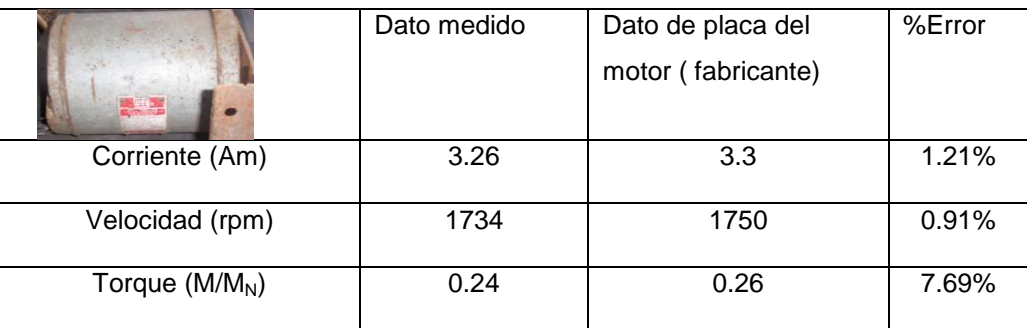

**Pruebas con el motor eléctrico**: 0.75 HP en vacío

#### **Descripción de pruebas y valores obtenidos**

En esta pantalla, se visualiza gráficamente y numéricamente el valor de la Corriente (Am), Velocidad (rpm) y el Torque (p.u) del motor eléctrico de 0.75Hp; en vacío (Figura 5.10)

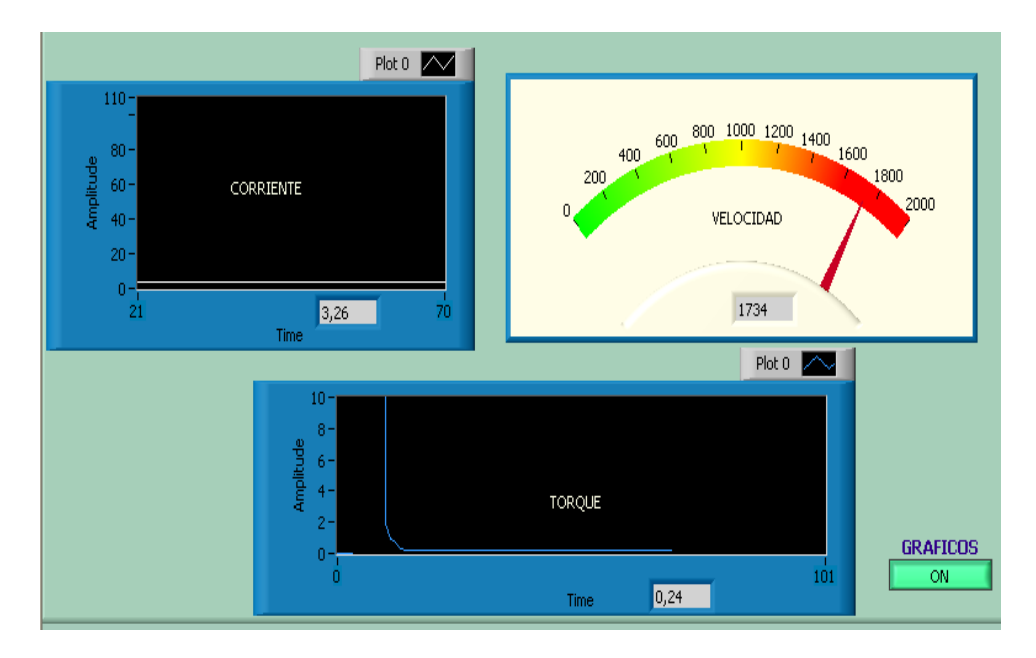

#### **Figura 5.10 Visualización de parámetros del motor de 0.75HP en vacío**

A continuación, se visualiza la curva; Torque p.u ,en función de la Velocidad del motor eléctrico de 0.75HP en vacío (Figura 5.11)

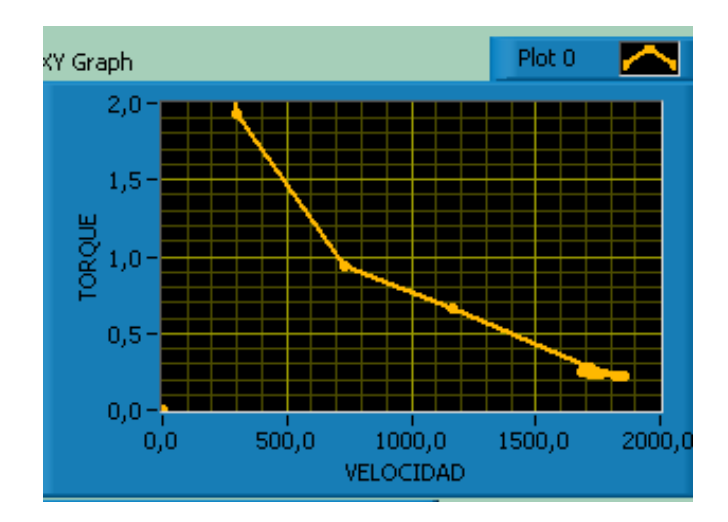

**Figura 5.11 Curva de Torque vs Velocidad del motor de 0.75HP en vacío** En esta pantalla, se obseva los tres parámetros tanto Corriente, Velocidad y Torque del motor de 0.75HP; así como también la hoja de datos que da el motor en vacío (Figura 5.12)

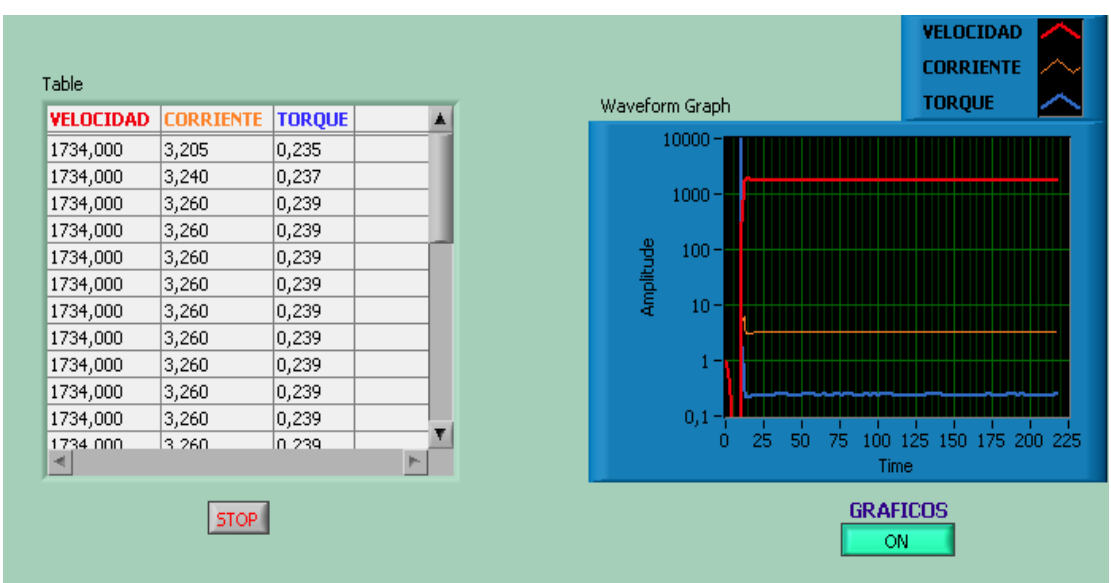

**Figura 5.12 Parámetros y hoja de datos del motor de 0.75HP en vacío**

**Pruebas con el motor eléctrico**: 0.75 HP con carga

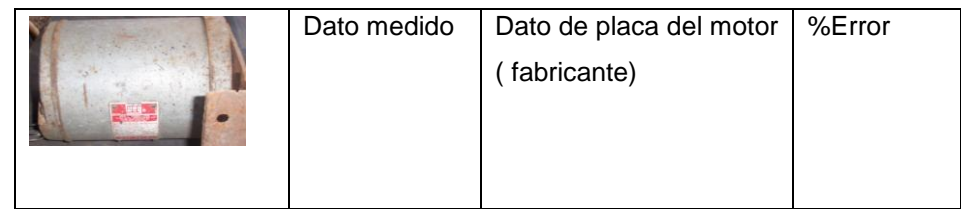

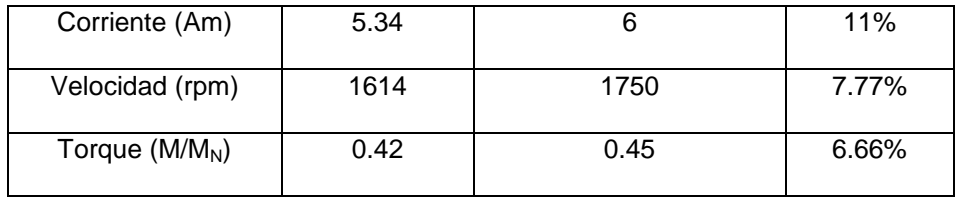

# **Descripción de pruebas y valores obtenidos**

En la pantalla siguiente, se visualiza gráficamente y numéricamente el valor de la Corriente (Am), Velocidad (rpm) y el Torque (p.u) del motor eléctrico de 0.75Hp;

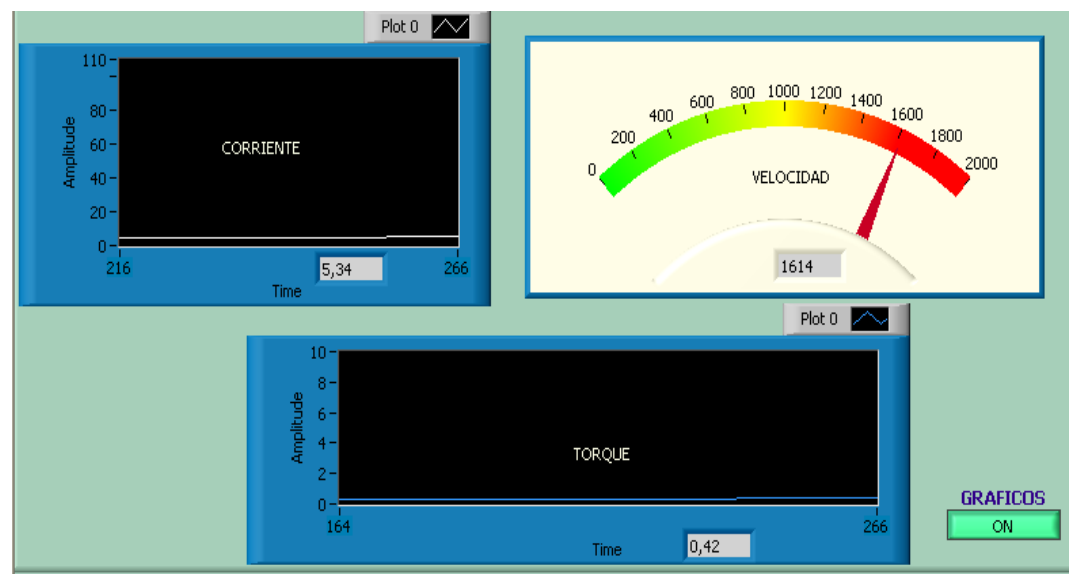

con carga (Figura 5.13)

#### **Figura 5.13 Visualización de parámetros del motor de 0.75HP con carga**

A continuación, se representa la curva; Torque p.u en función de la Velocidad del motor eléctrico de 0.75HP con carga (Figura 5.14)

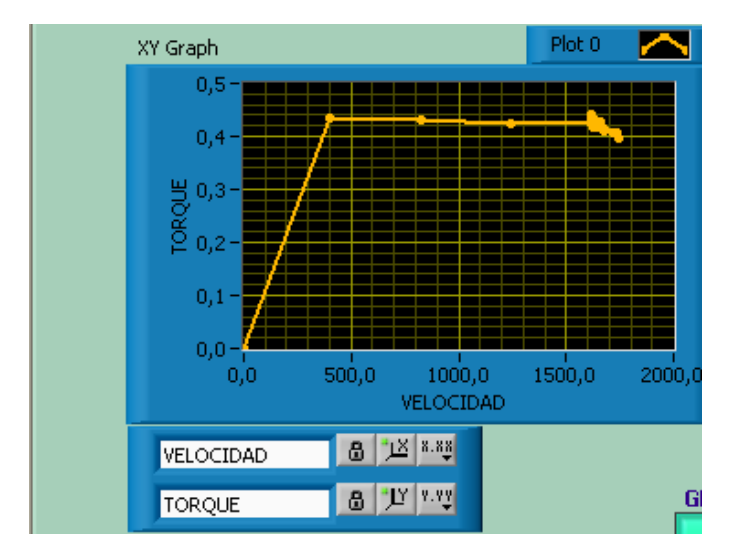

#### **Figura 5.14 Curva de Torque vs Velocidad del motor de 0.75HP con carga**

En esta pantalla, se observa gráficamente los tres parámetros tanto Corriente, Velocidad y Torque del motor de 0.75HP; así como también la hoja de datos que da el motor con carga (Figura 5.15)

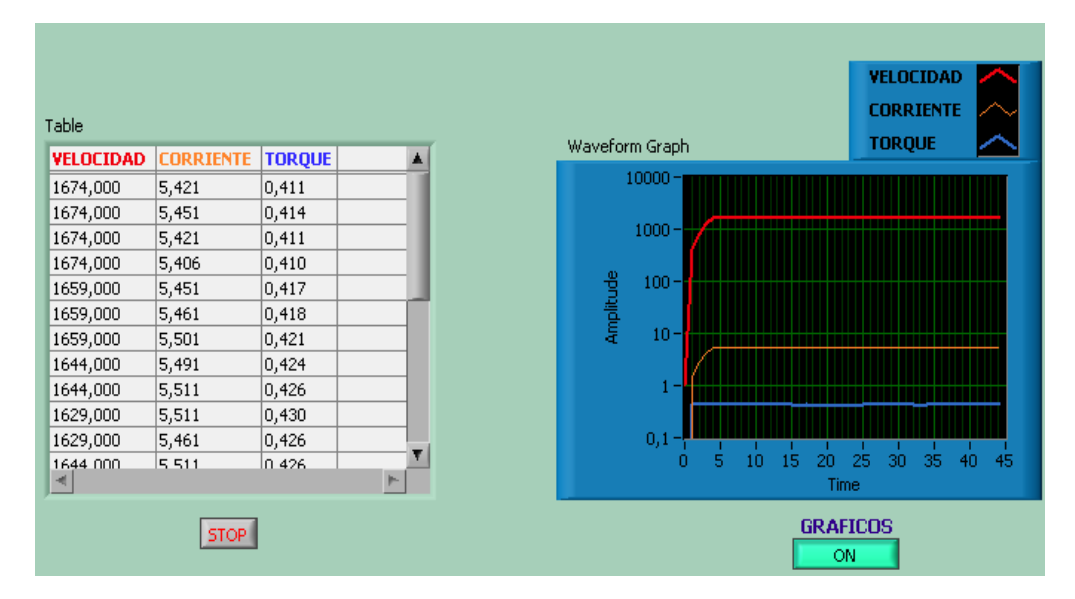

**Figura 5.15 Parámetros y hoja de datos del motor de 0.75HP con carga**

**Pruebas con el motor eléctrico**: 2 HP en Vacío

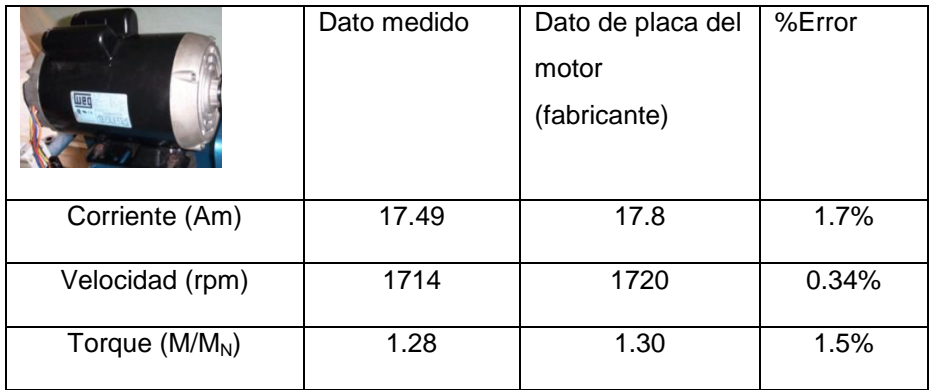

**Descripción de pruebas y valores obtenidos**

En esta pantalla, se visualiza gráficamente y numéricamente el valor de la Corriente (Am), Velocidad (rpm) y el Torque (Np.u) del motor eléctrico de 2HP; en vació (Figura 5.16)

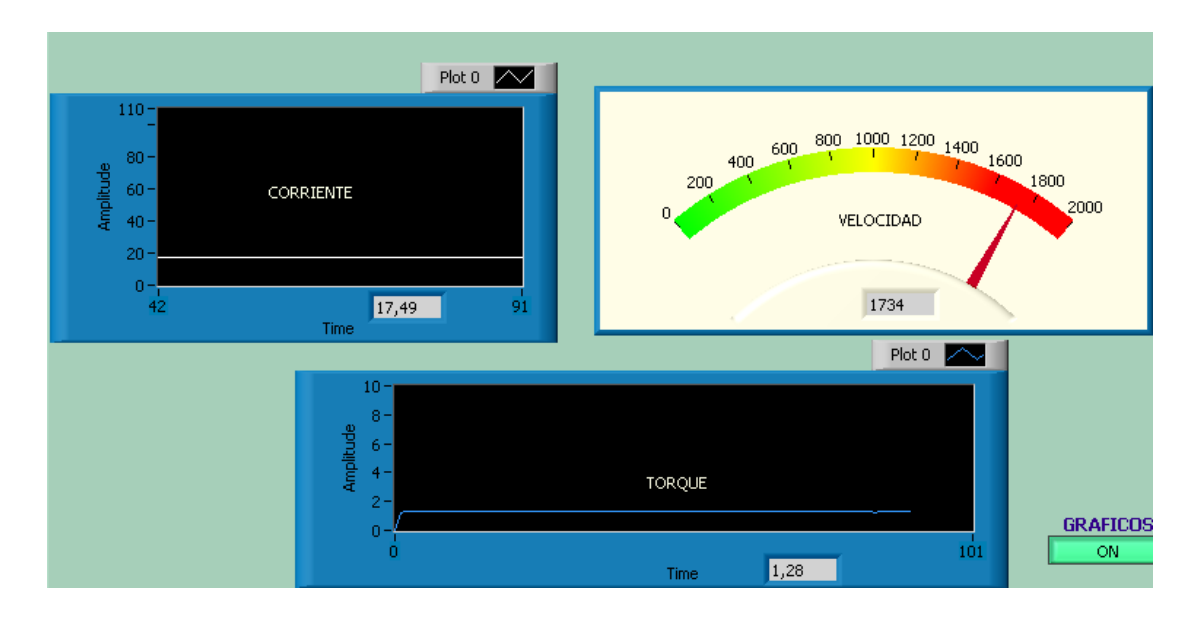

**Figura 5.16 Visualización de parámetros del motor de 2HP en vacío**

A continuación graficamos, la curva; Torque en función de la Velocidad del motor eléctrico de 2HP en vacío (Figura 5.17)

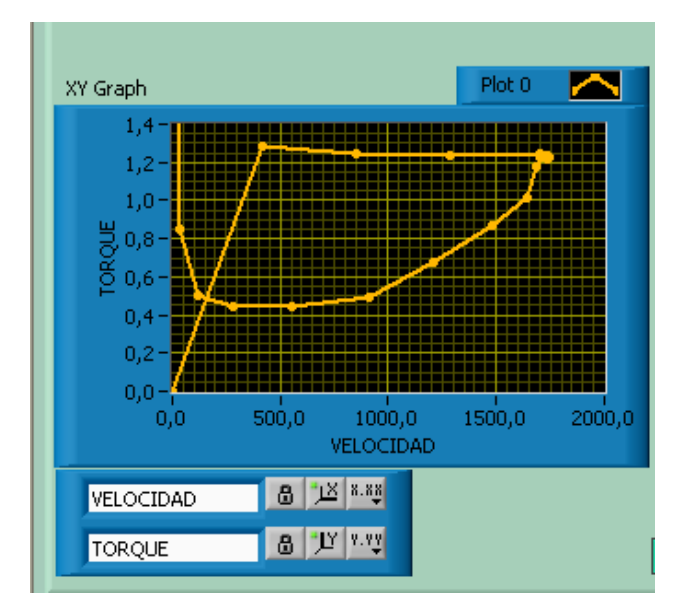

**Figura 5.17 Curva de Torque / Velocidad del motor de 2HP en vacío**

La pantalla siguiente, visualiza gráficamente los tres parámetros tanto Corriente, Velocidad y Torque del motor de 2HP; así como también la hoja de datos que da el motor en vació (Figura 5.18)

| Table            |                  |               |    | Waveform Graph             | VELOCIDAD<br><b>CORRIENTE</b><br><b>TORQUE</b>   |
|------------------|------------------|---------------|----|----------------------------|--------------------------------------------------|
| <b>VELOCIDAD</b> | <b>CORRIENTE</b> | <b>TORQUE</b> |    |                            |                                                  |
| 1734,000         | 16,112           | 1,180         |    | 10000                      |                                                  |
| 1734,000         | 16,112           | 1,180         |    |                            |                                                  |
| 1734,000         | 16,112           | 1,180         |    | $1000 -$                   |                                                  |
| 1734,000         | 16,112           | 1,180         |    |                            |                                                  |
| 1734,000         | 16,112           | 1,180         |    | $100 -$                    |                                                  |
| 1719,000         | 16,112           | 1,190         |    | Amplitude                  |                                                  |
| 1704,000         | 16,112           | 1,201         |    | $10 -$                     |                                                  |
| 1704,000         | 16,112           | 1,201         |    |                            |                                                  |
| 1704,000         | 16,112           | 1,201         |    |                            |                                                  |
| 1719,000         | 16,112           | 1,190         |    |                            |                                                  |
| 1734,000         | 16,112           | 1,180         |    | 0,1                        |                                                  |
| 1719.000         | 16 112           | 1.190         | p. | 20<br>30<br>10<br>40<br>0. | 60<br>50<br>70<br>80<br>90<br>100<br><b>Time</b> |
| <b>STOP</b>      |                  |               |    |                            | <b>GRAFICOS</b><br>ON                            |

**Figura 5.18 Parámetros y hoja de datos del motor de 2HP en vacío**

**Pruebas con el motor eléctrico**: 2 HP con Carga

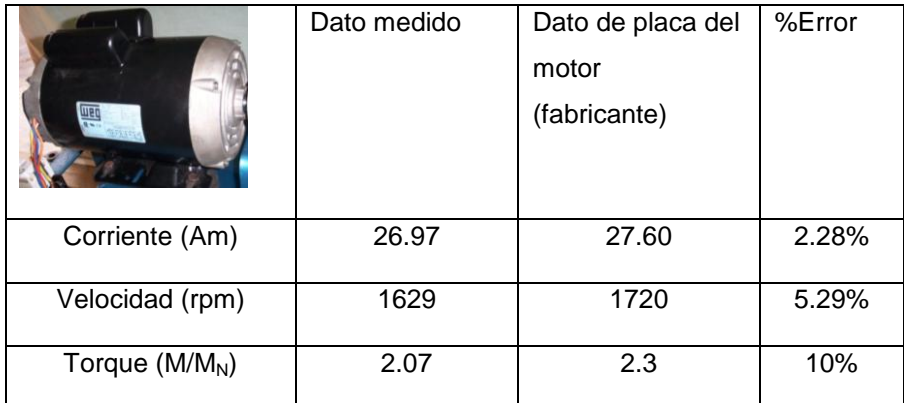

#### **Descripción de pruebas y valores obtenidos**

En esta pantalla, se visualiza gráficamente y numéricamente el valor de la Corriente (Am), Velocidad (rpm) y el Torque (p.u) del motor eléctrico de 2HP; con carga (Figura 5.19)

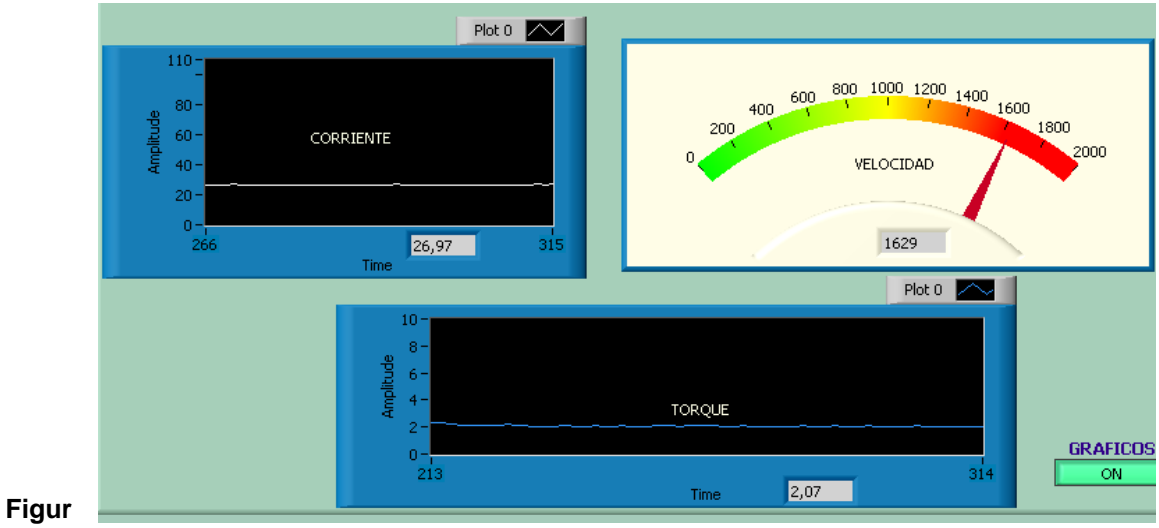

**a 5.19 Visualización de parámetros del motor de 2HP con carga**

En esta pantalla, se visualiza la curva; Torque p.u en función de la Velocidad del motor eléctrico de 2HP con carga (Figura 5.20)

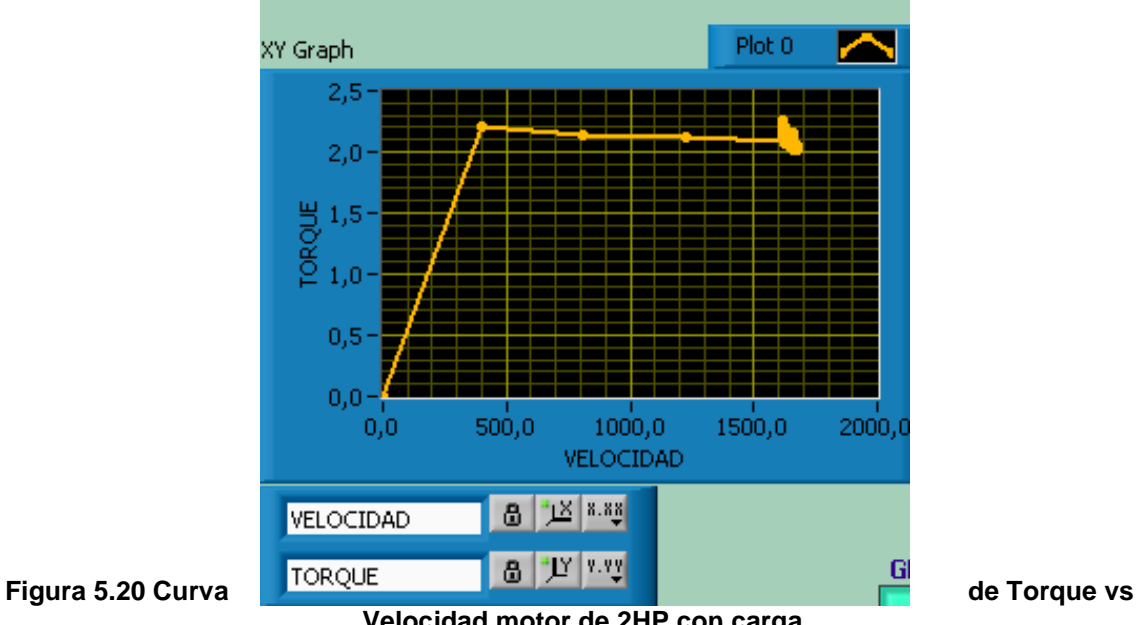

**Velocidad motor de 2HP con carga**

En esta pantalla, se visualiza gráficamente los tres parámetros tanto Corriente, Velocidad y Torque del motor de 2HP; así como también la hoja de datos que da el motor con carga (Figura 5.21)

| Table            |                  |               |    | Waveform Graph           | VELOCIDAD<br><b>CORRIENTE</b><br><b>TORQUE</b>  |
|------------------|------------------|---------------|----|--------------------------|-------------------------------------------------|
| <b>VELOCIDAD</b> | <b>CORRIENTE</b> | <b>TORQUE</b> |    |                          |                                                 |
| 1659,000         | 26,594           | 2,036         |    | $10000 -$                |                                                 |
| 1659,000         | 26,819           | 2,053         |    |                          |                                                 |
| 1659,000         | 27,145           | 2,078         |    | $1000 -$                 |                                                 |
| 1644,000         | 26,744           | 2,066         |    |                          |                                                 |
| 1644,000         | 27,069           | 2,091         |    | Amplitude                |                                                 |
| 1629,000         | 26,794           | 2,089         |    | $100 -$                  |                                                 |
| 1629,000         | 26,444           | 2,062         |    |                          |                                                 |
| 1629,000         | 26,819           | 2,091         |    | $10 -$                   |                                                 |
| 1629,000         | 26,594           | 2,073         |    |                          |                                                 |
| 1629,000         | 26,944           | 2,101         |    |                          |                                                 |
| 1614,000         | 26,819           | 2,110         |    |                          |                                                 |
| 1614 000         | 26.694           | 2.100         | p. | 15<br>5<br>10<br>20<br>ō | 30<br>35<br>45<br>25<br>40<br>50<br><b>Time</b> |
| <b>STOP</b>      |                  |               |    |                          | <b>GRAFICOS</b><br>ON                           |

**Figura 5.21 Parámetros y hoja de datos del motor de 2HP con carga**

Es muy importante recordar que, al momento de realizar el frenado a los motores eléctricos utilizando la válvula limitadora de presión; estos motores tienden a frenarse pero no en su totalidad; debido a que la corriente se eleva, lo cual ocasionaría daños a los componentes internos del motor o a su vez un deterioro definitivo del motor.

En el anexo A4, se presenta las respectivas curvas de Motores Eléctricos

# **CAPITULO VI**

**CAPITULO V**

#### **PRUEBAS DE FUNCIONAMIENTO**

#### **5.1 PRUEBAS DEL SISTEMA HIDRAÚLICO**

Las pruebas realizadas al sistema hidráulico para un buen funcionamiento de la misma fueron las siguientes:

- Se revisó las tuberías que se encuentren limpias, bien roscadas, que no se encuentren limallas, esto puede perjudicar y ocasionar un mal funcionamiento de la Bomba Hidráulica; por tanto, puede producir perdidas al sistema.
- Seguidamente se revisó los accesorios para la instalación como son: codos, universales, válvulas, que se encuentren bien limpios, para poder instalar en la tubería, esto también puede producir que todo el sistema no funcione correctamente.
- A continuación se instaló estos elementos, limpiándolos por última vez con un paño húmedo de gasolina, se enrosca con teflón, y por último se inserta una pega para tuberías el resiflex, con lo que todo el sistema se encuentra sin fugas y en condiciones excelentes de funcionamiento.
- Posteriormente se comprobó que el depósito del fluido hidráulico que se encuentre bien sellado y sin fugas, de no ser así, ocasionaría perdidas al sistema. También se revisó que el depósito esté con el fluido necesario, esto es muy importante porque ayuda como medio de refrigeración al sistema.
- A continuación se compró que el motor de pruebas se encuentre en óptimas condiciones de funcionamiento, bien acoplado a través de un matrimonio y alineado a la bomba hidráulica; el acoplamiento es muy importante ya que permite corregir desviaciones angulares y axiales, que de no eliminarse significaría someter a los rodamientos de la bomba a una sobrecarga, para la cual no han sido originalmente calculados, provocando su desgaste.
- Por último se verificó que la bomba hidráulica se encuentre en óptimas condiciones; es decir, que esté bien lubricado, engrasadas sus respectivos engranajes; esto es importante para un buen funcionamiento, ya que sin lubricación las partes móviles pueden dañarse, quebrarse, etc. También la bomba esta acoplada al motor eléctrico de pruebas.

En la Figura 5.1 se indica una fotografía interna de la bomba hidráulica, en ésta se muestra sus partes como: engranajes, canastillas, sellos, empaques, etc.

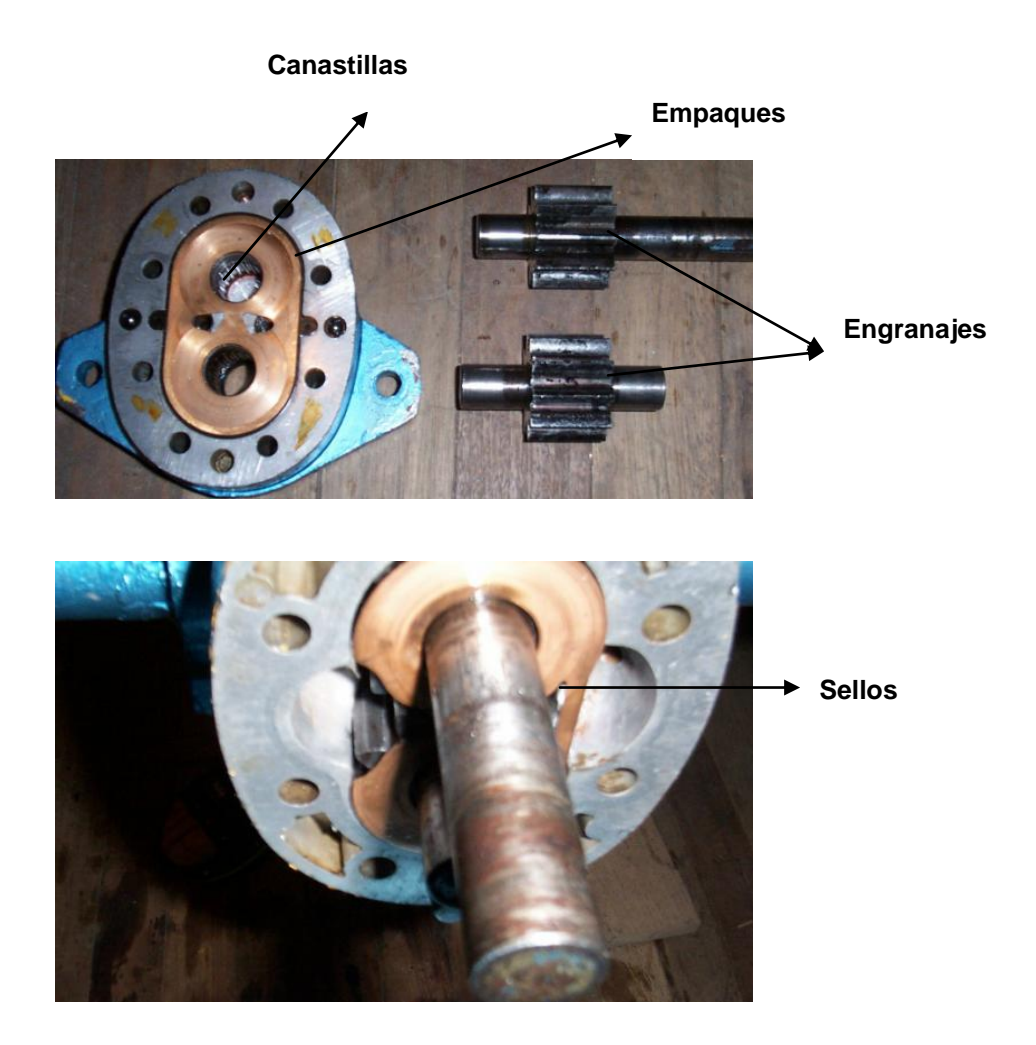

**Figura 5.1 Elementos constitutivos de la Bomba Hidráulica**

Para tener un excelente funcionamiento y que no ocasione daños al sistema, se aplicó mantenimiento preventivo a la a la bomba.

La Tabla 5.1 se indica el tipo de Mantenimiento Preventivo que se debe realizar a la Bomba Hidráulica.

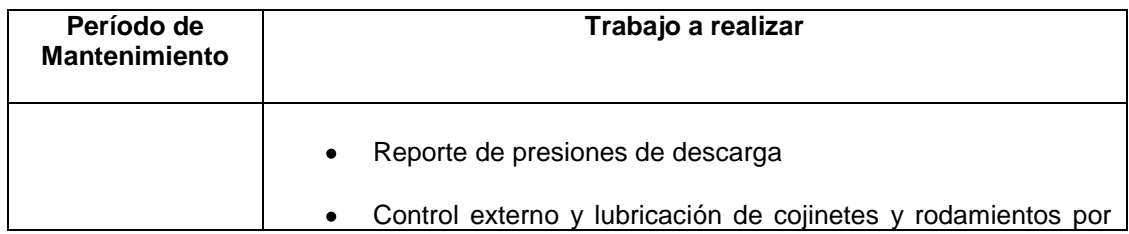

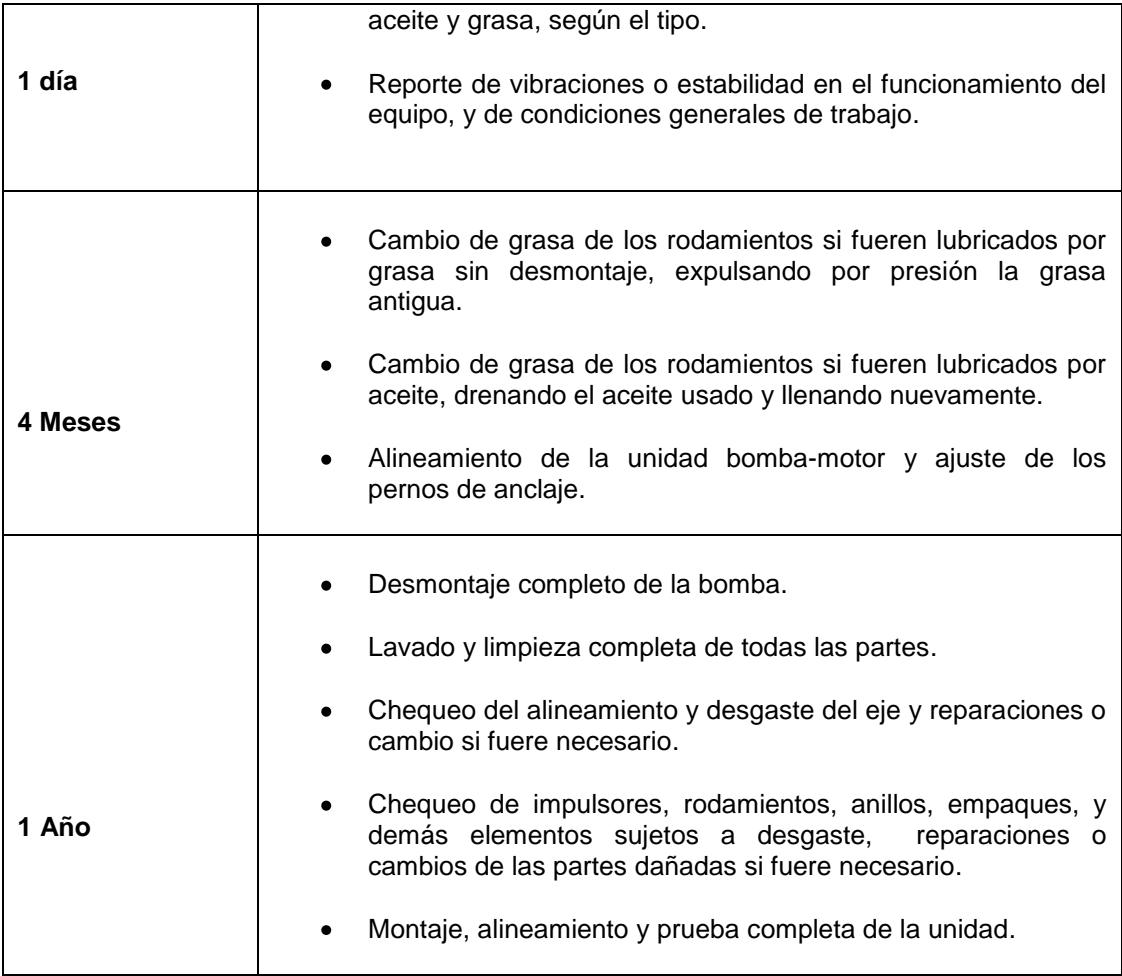

#### **Tabla 5.1 Mantenimiento Preventivo**

#### **5.2 PRUEBAS DEL CIRCUITO ELECTRÓNICO**

Las pruebas realizadas al sistema electrónico fueron las siguientes:

Se verificó voltajes, que el sensor esté dando señales, se revisó sus respectivas conexiones para que la comunicación sea la correcta. En este sensor inductivo se implementó sus respectivos acondicionamientos, debido a que éstos daban valores superiores a los 5 voltios, los cuales fueron atenuados a 5voltios, para poder trabajar con el microcontrolador PIC 16F877A.

- A continuación se verificó que las líneas de transmisión y receptor del PIC hacia el MAX 232 estén bien conectados. El PIC, emite datos para activar y desactivar el contactor, envía datos al LCD, y recepta datos del sensor, el cual da un tren de pulsos.
- Seguidamente se verificó las líneas de transmisión y receptor del MAX232 hacia el PC. El MAX232 permite cambiar los niveles TTL que proporciona el PIC, a niveles RS232; que son los mismos que contiene el puerto serial del PC.
- Posteriormente se comprobó que la programación PIC, se encuentre bien realizado y que no exista errores.
- A continuación se activó el motor eléctrico y se conectó el microcontrolador al PC, para ver si recibe datos, para lo cual se utilizó el programa Hyper Terminal. En la Figura 5.2 se indica el gráfico de resultados obtenidos utilizando el Hyper terminal en pruebas de comunicación.

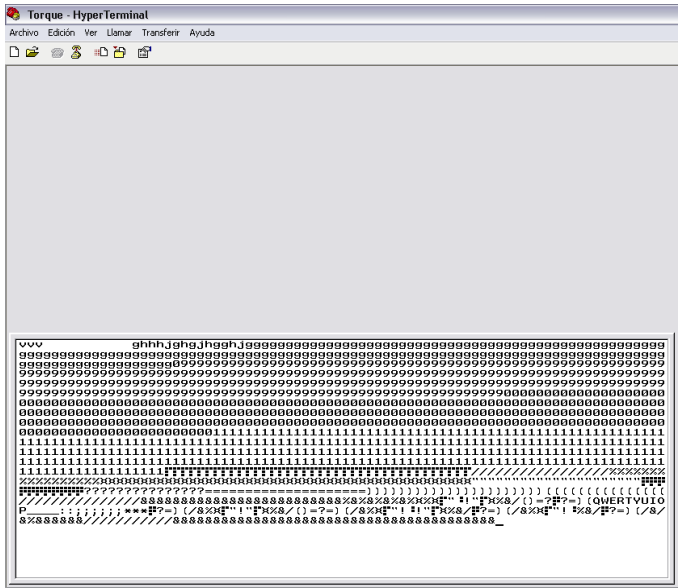

**Figura 5.2 Pruebas a través del Hyper Terminal**

Hyper Terminal es un programa que entrega valores ASCII, en formato de bits; es un sistema básico de comunicación para conectarse a otros sistemas; es un emulador de terminal tipo texto; también se pueden transferir ficheros de una máquina a otra, si se dispone del software apropiado. Con el icono Hyper Terminal se pueden definir nuevas conexiones. Una vez efectuada la conexión aparece una ventana que emulará el terminal del equipo remoto.

Finalmente se comprobó el funcionamiento del sistema completo; por medio del cuál se obtuvo datos de velocidad, corriente y torque del motor.

E n la Figura 5.3 se indica una fotografía del sistema diseñado e implementado, el cual funciona correctamente.

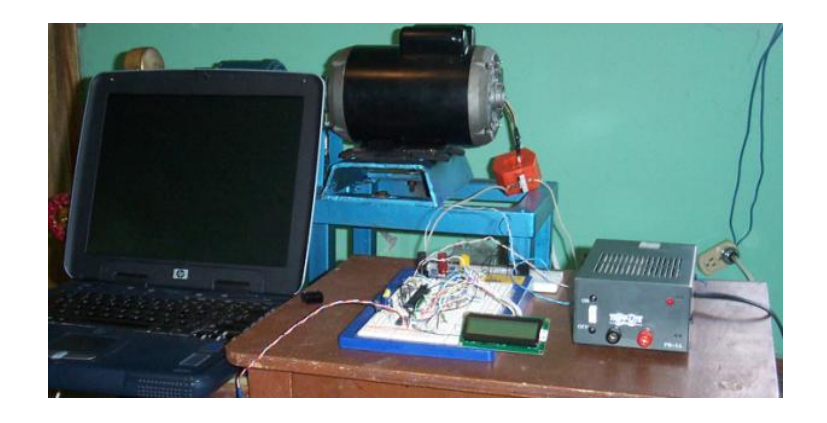

# **Figura 5.3 Pruebas del circuito electrónico 5.3 PRUEBAS DE PROGRAMACIÓN**

- Se verificó si el microcontrolador en realidad esta trabajando con 10bits el conversor A/D. LabView, envía un caracter para que el microcontrolador responda con el valor de medición que esta adquiriendo el sensor. Una vez vinculado, LabView lee el valor y separa los dos paquetes de bytes, ya el programa del PIC, envía 10bits en 2 bytes, y con un arreglo (array), se le vuelve a unir, una vez hecho la multiplicación al paquete que contiene menos bits, para poder visualizar numéricamente la corriente.
- Seguidamente se comprobó la operación del Contador y Timer, el contador identificó o contó los pulsos de entrada; mientras que el Timer, identificó cuantos pulsos se dieron en un tiempo determinado en el microcontrolador.
- A continuación se verificó la lectura en el LCD, esto se realiza mediante las subrutinas que se le da al programa para mostrar valores y caracteres en el display.
- Por último se verificó que en el Software LabView, exista la comunicación. Esto se verifica corriendo el programa, en el Diagrama de Bloques en modo de ejecución; cuando no hay comunicación sale error en los distintos elementos que conforman la comunicación en el Diagrama de Bloques

#### **5.4 PRUEBAS FINALES**

Finalmente se realizaron las siguientes pruebas:

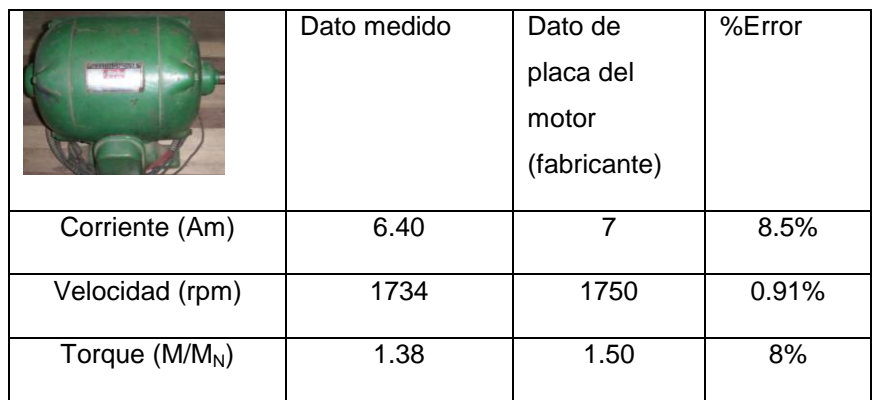

#### **Pruebas con el motor eléctrico**: 5 HP en Vacío

#### **Descripción de pruebas y valores obtenidos**

En esta pantalla se visualiza gráficamente y numéricamente el valor de la Corriente (Am), Velocidad (rpm), mediante estos parámetros se encontró el torque del motor eléctrico de 5hp en vacío, medidos por unidad (p.u), (figura 5.4)

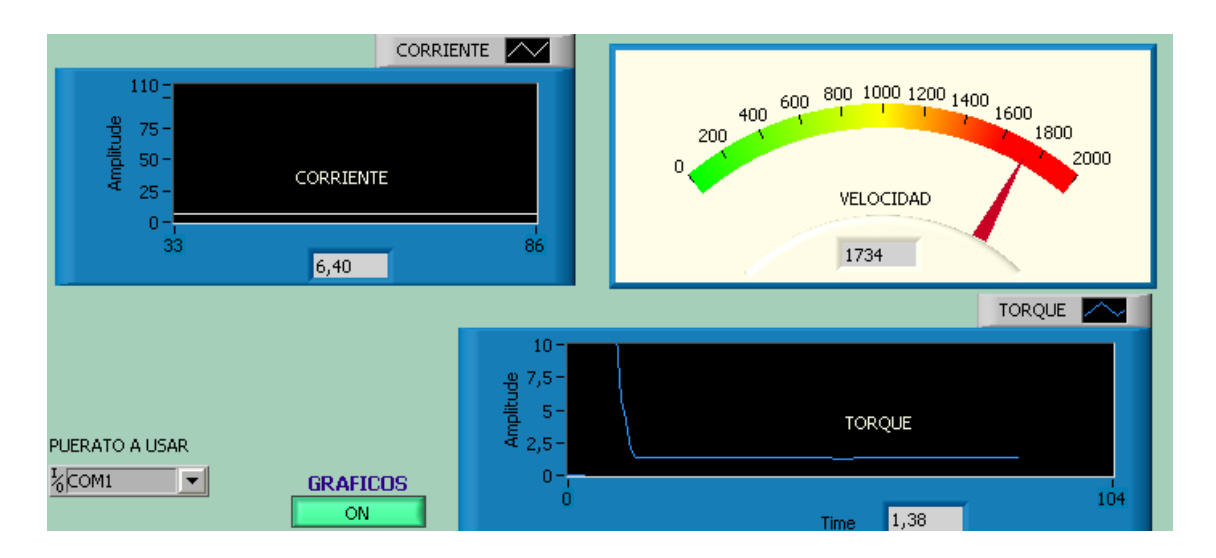

**Figura 5.4 Visualización de parámetros del motor de 5HP en vacío**

Inmediatamente de encontrar los parámetros requeridos, se observa en la pantalla la curva; Torque en función de la Velocidad del motor eléctrico de 5HP en vacío (p.u) (Figura 5.5)

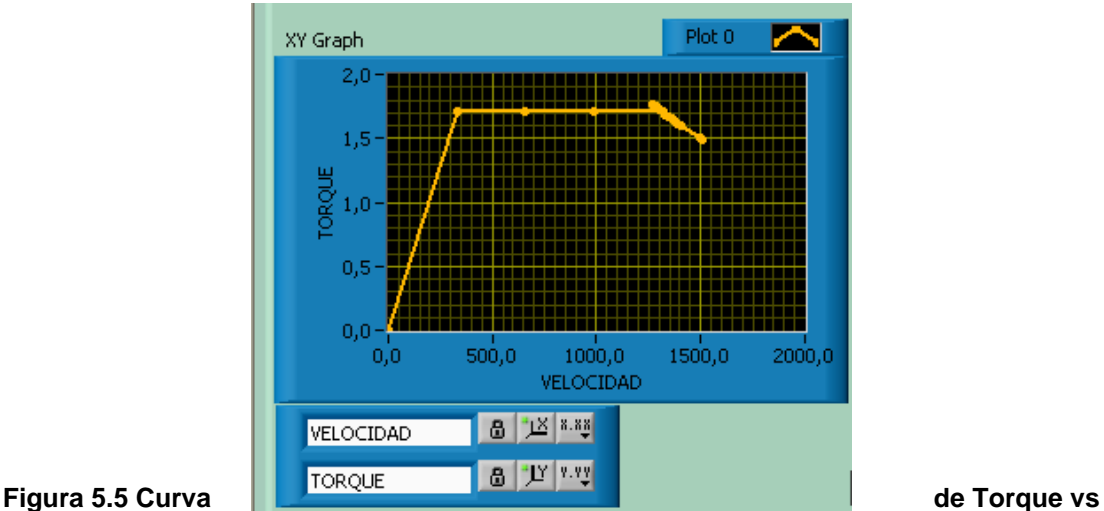

**Velocidad del motor de 5HP en vacío** A continuación, se visualiza gráficamente los tres parámetros tanto Corriente, Velocidad y Torque del motor de 5HP; así como también la hoja de datos que da el motor en vacío (Figura 5.6)

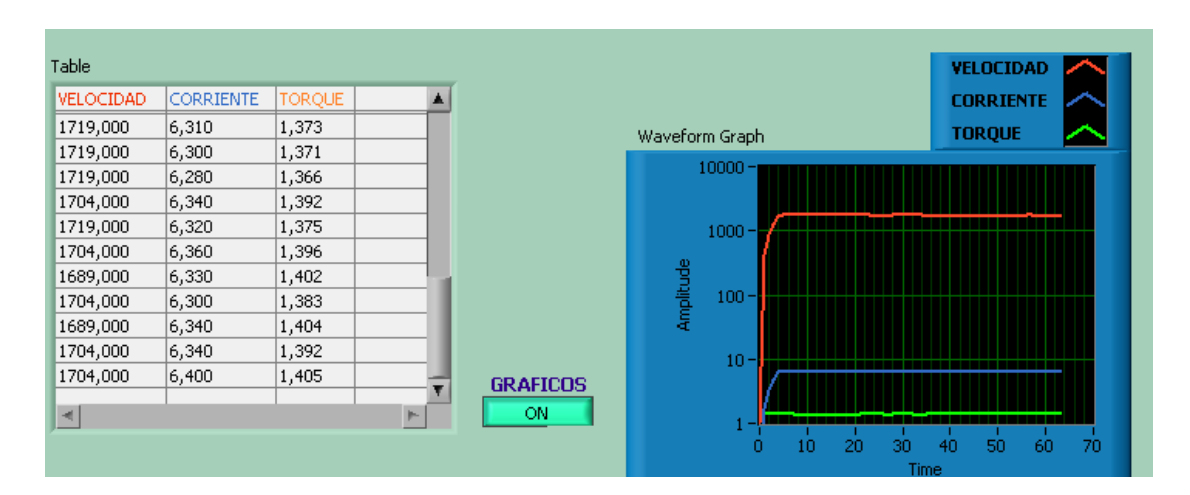

#### **Figura 5.6 Parámetros y hoja de datos del motor de 5HP en vacío**

**Pruebas con el motor eléctrico**: 5 HP con Carga

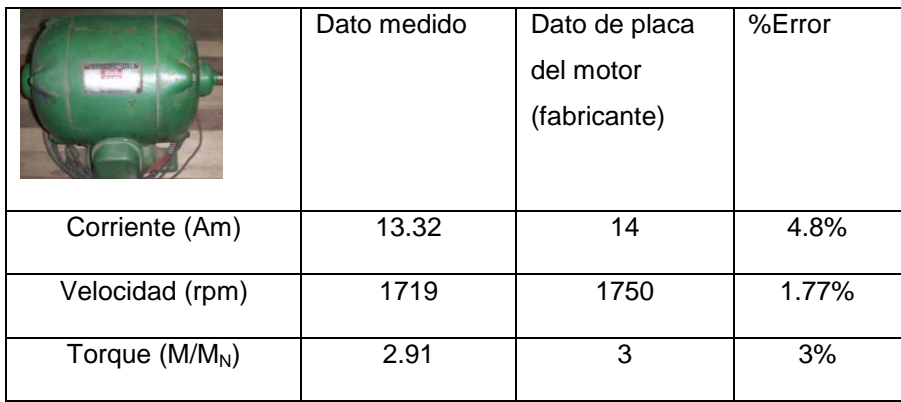

#### **Descripción de pruebas y valores obtenidos**

Esta pantalla, visualiza gráficamente y numéricamente el valor de la Corriente (Am), Velocidad (rpm) y el Torque (p.u ) del motor eléctrico de 5HP; con carga (Figura 5.7)

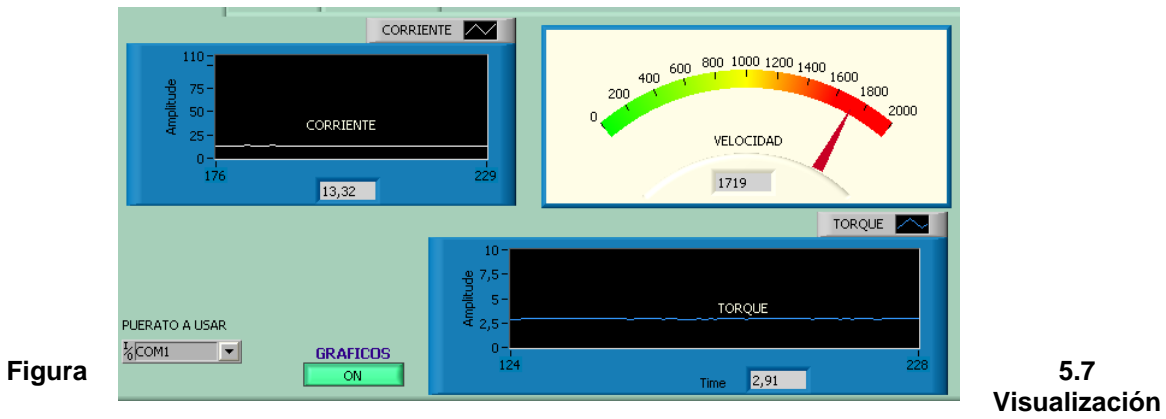

**de parámetros del motor de 5HP con carga**

A continuación, se visualiza la curva; Torque en función de la Velocidad del motor eléctrico de 5hp con carga medida por unidad (p.u), en la cual se observa el grafico del diseño y del fabricante son similares; para obtener una exactitud se comparó con la curva del catalogo de motores Siemens, Pág 2/15 curva 2, y su tabla de características, la cual trabaja a 50hz, nuestros motores de pruebas trabajan a 60HZ, por lo cual recomienda, para voltajes entre 220 o 380 V y 725V, la velocidad es superior aproximadamente 120% que el de motores de 50 HZ. Los valores del rendimiento, pueden aumentarse usando los factores de corrección de acuerdo al número de polos. Para motores de 6 polos 60hz puede aumentarse en un 20%, y para motores de 4 polos en un 15% (figura 5.8)

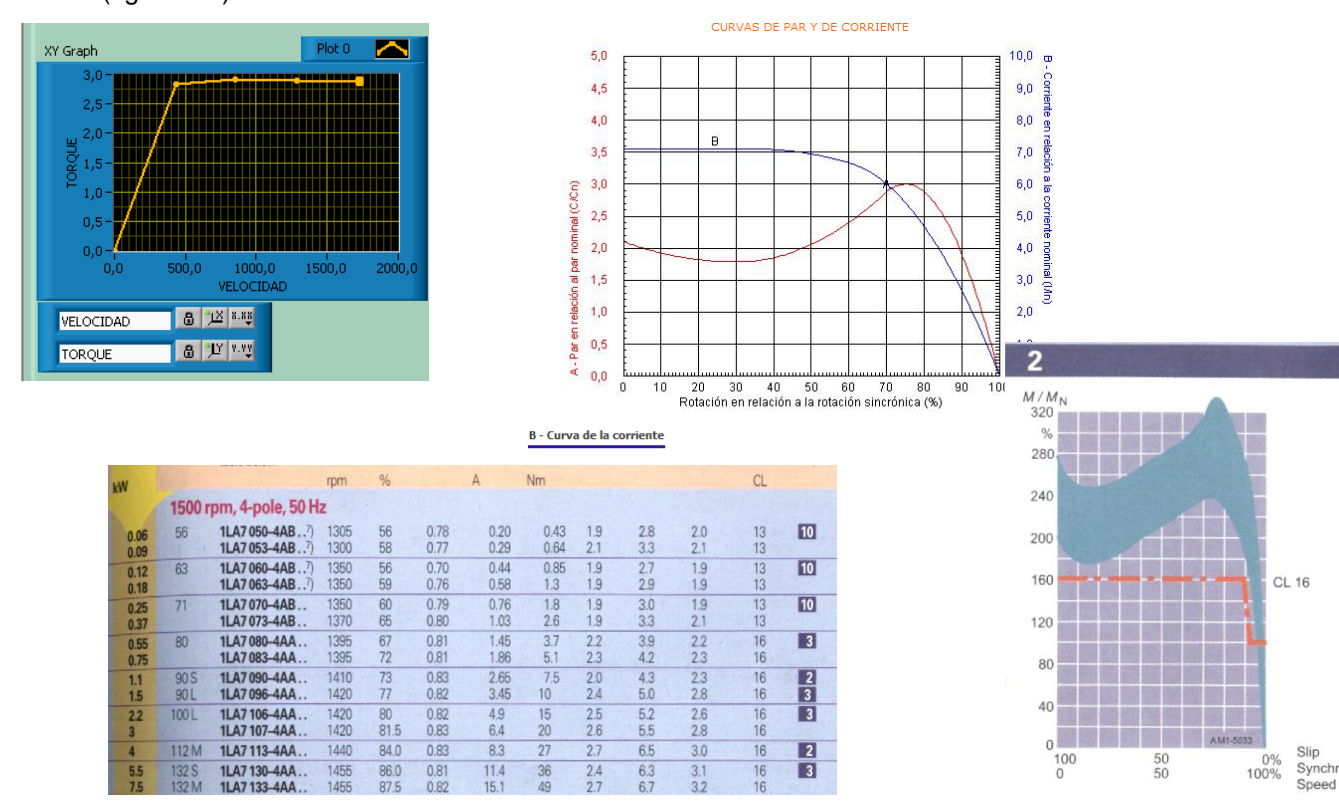

#### **Figura 5.8 Curva de Torque vs Velocidad del motor de 5HP con carga**

Finalmente, se visualiza gráficamente los tres parámetros tanto Corriente, Velocidad y Torque del motor de 5HP; así también la hoja de datos entregada por el motor con carga, se observa además que los datos entregados por el motor con carga son diferentes a los datos del motor en vacío, por lo que las curvas varían en un porcentaje mínimo (Figura 5.9)

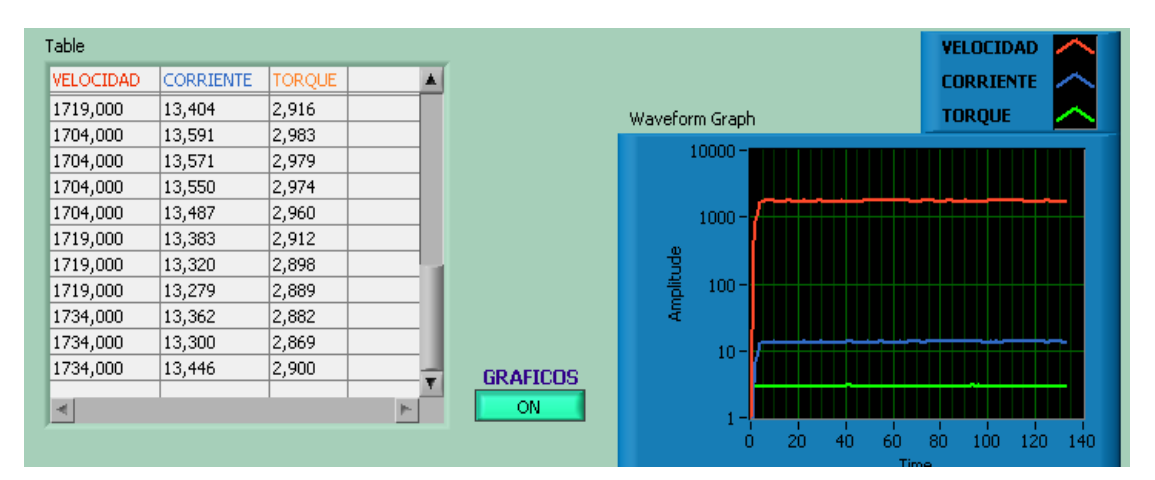

#### **Figura 5.9 Parámetros y hoja de datos del motor de 5HP con carga**

De acuerdo a los análisis realzados, se puede concluir que las curvas tanto del prototipo como del fabricante son similares, con lo cual el proyecto desarrollado tiene una buena exactitud.

A continuación se realizó pruebas con motores eléctricos de 0,75 y 2 HP dándonos los siguientes resultados

**Pruebas con el motor eléctrico**: 0.75 HP en vacío

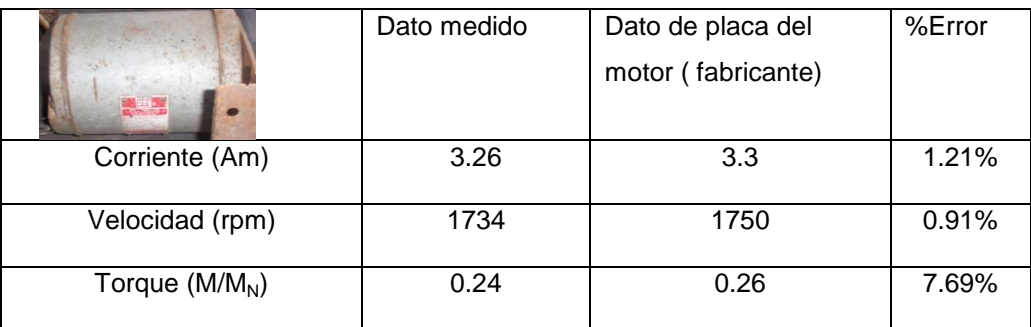

#### **Descripción de pruebas y valores obtenidos**

En esta pantalla, se visualiza gráficamente y numéricamente el valor de la Corriente (Am), Velocidad (rpm) y el Torque (p.u) del motor eléctrico de 0.75Hp; en vacío (Figura 5.10)

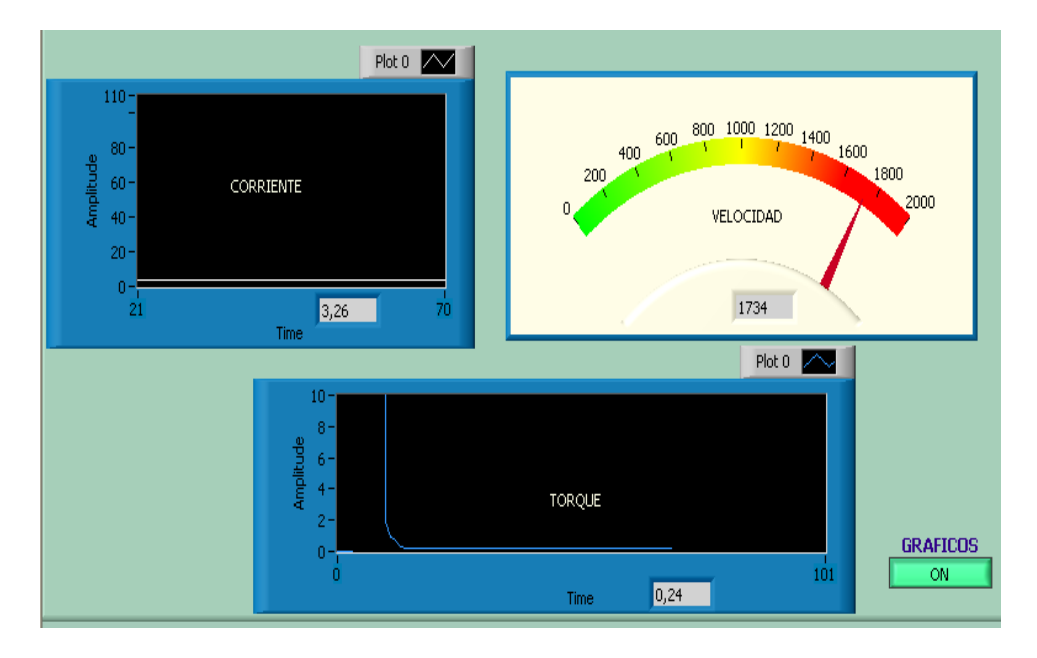

**Figura 5.10 Visualización de parámetros del motor de 0.75HP en vacío**

A continuación, se visualiza la curva; Torque p.u ,en función de la Velocidad del motor eléctrico de 0.75HP en vacío (Figura 5.11)

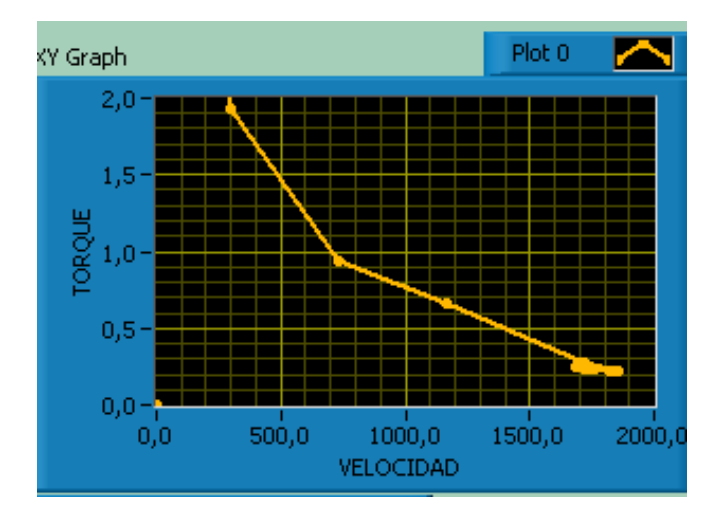

**Figura 5.11 Curva de Torque vs Velocidad del motor de 0.75HP en vacío**

En esta pantalla, se obseva los tres parámetros tanto Corriente, Velocidad y Torque del motor de 0.75HP; así como también la hoja de datos que da el motor en vacío (Figura 5.12)

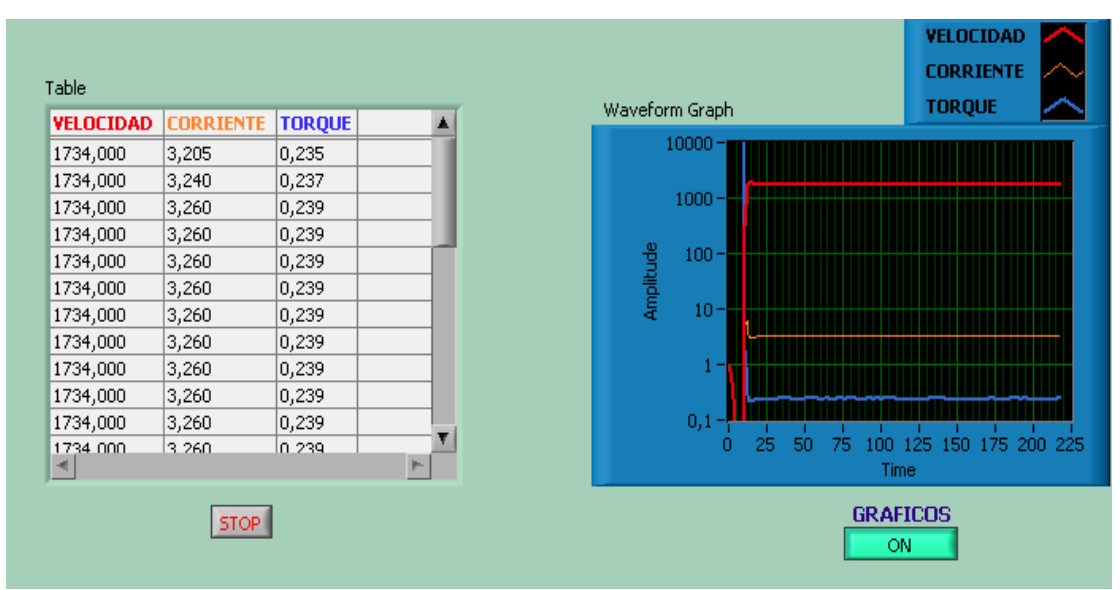

**Figura 5.12 Parámetros y hoja de datos del motor de 0.75HP en vacío**

**Pruebas con el motor eléctrico**: 0.75 HP con carga

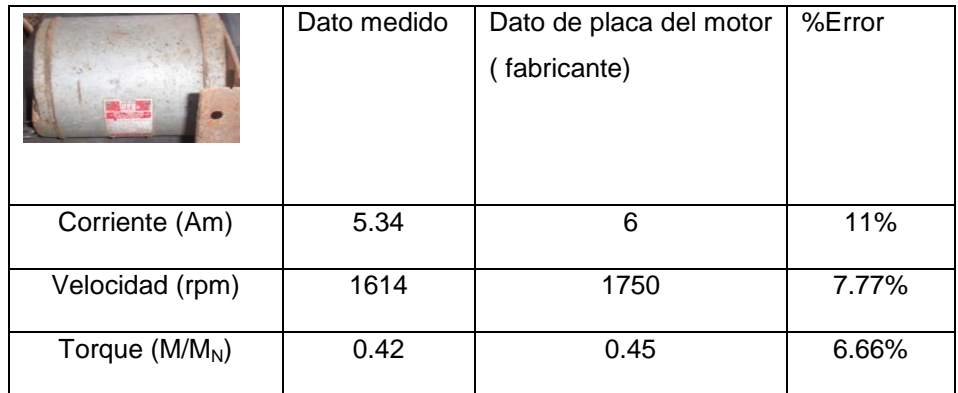

#### **Descripción de pruebas y valores obtenidos**

En la pantalla siguiente, se visualiza gráficamente y numéricamente el valor de la Corriente (Am), Velocidad (rpm) y el Torque (p.u) del motor eléctrico de 0.75Hp; con carga (Figura 5.13)

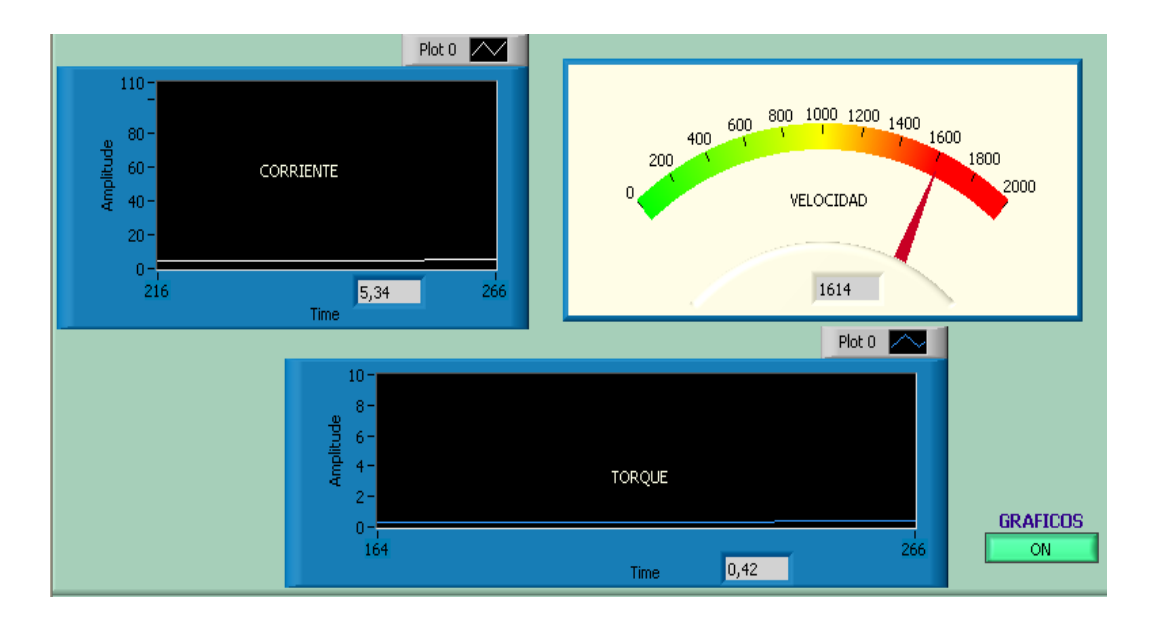

**Figura 5.13 Visualización de parámetros del motor de 0.75HP con carga**

A continuación, se representa la curva; Torque p.u en función de la Velocidad del motor eléctrico de 0.75HP con carga (Figura 5.14)

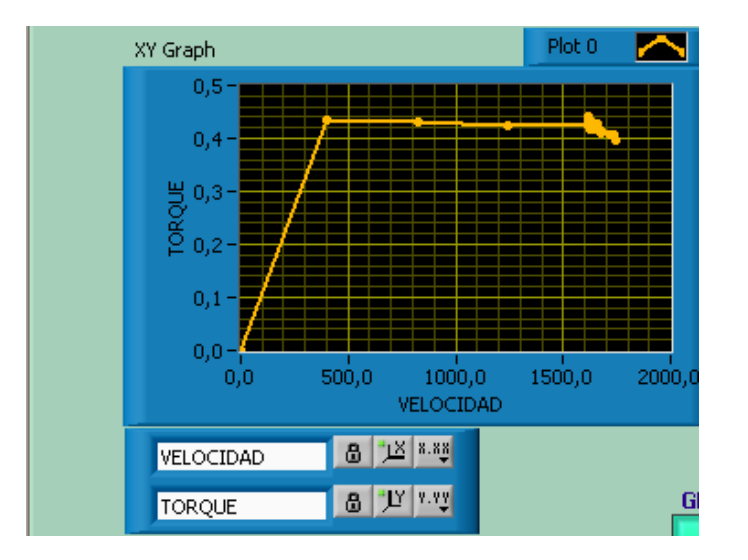

**Figura 5.14 Curva de Torque vs Velocidad del motor de 0.75HP con carga**

En esta pantalla, se observa gráficamente los tres parámetros tanto Corriente, Velocidad y Torque del motor de 0.75HP; así como también la hoja de datos que da el motor con carga (Figura 5.15)

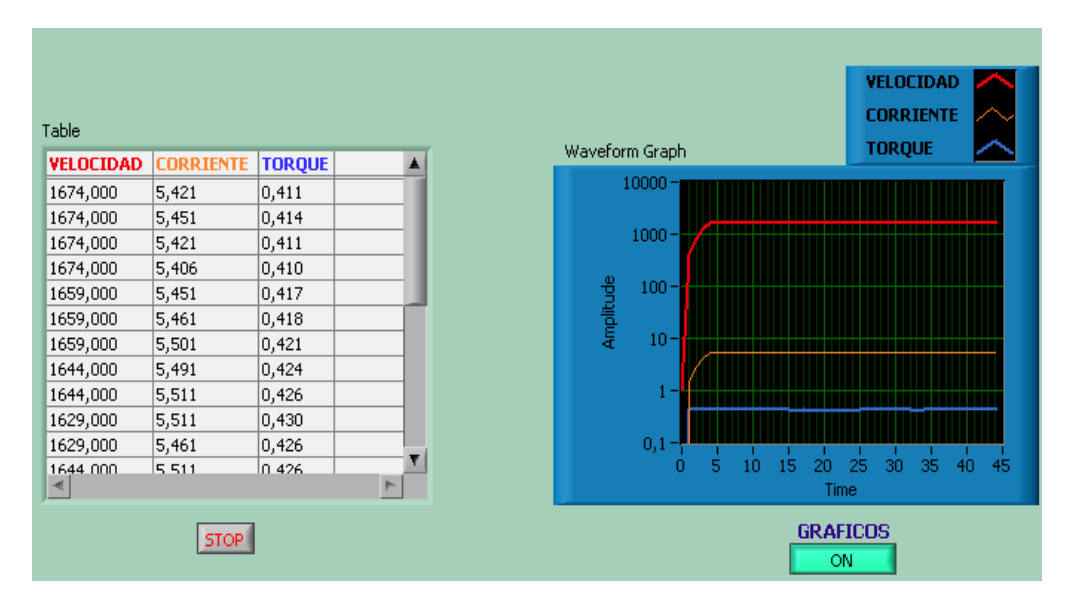

**Figura 5.15 Parámetros y hoja de datos del motor de 0.75HP con carga**

**Pruebas con el motor eléctrico**: 2 HP en Vacío

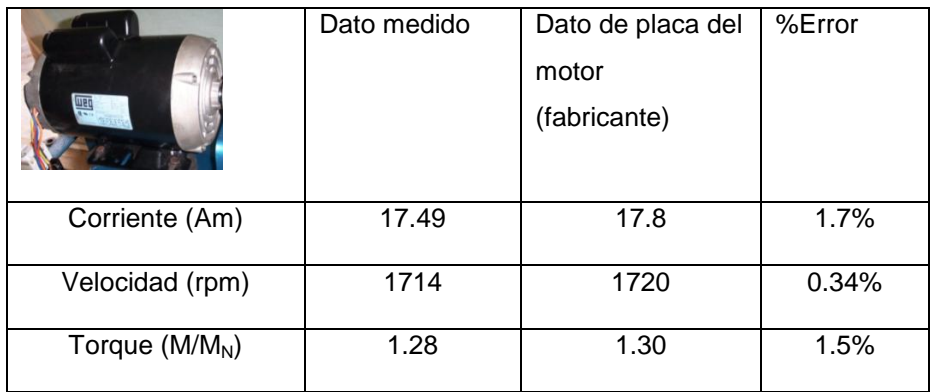

### **Descripción de pruebas y valores obtenidos**

En esta pantalla, se visualiza gráficamente y numéricamente el valor de la Corriente (Am), Velocidad (rpm) y el Torque (Np.u) del motor eléctrico de 2HP; en vació (Figura 5.16)

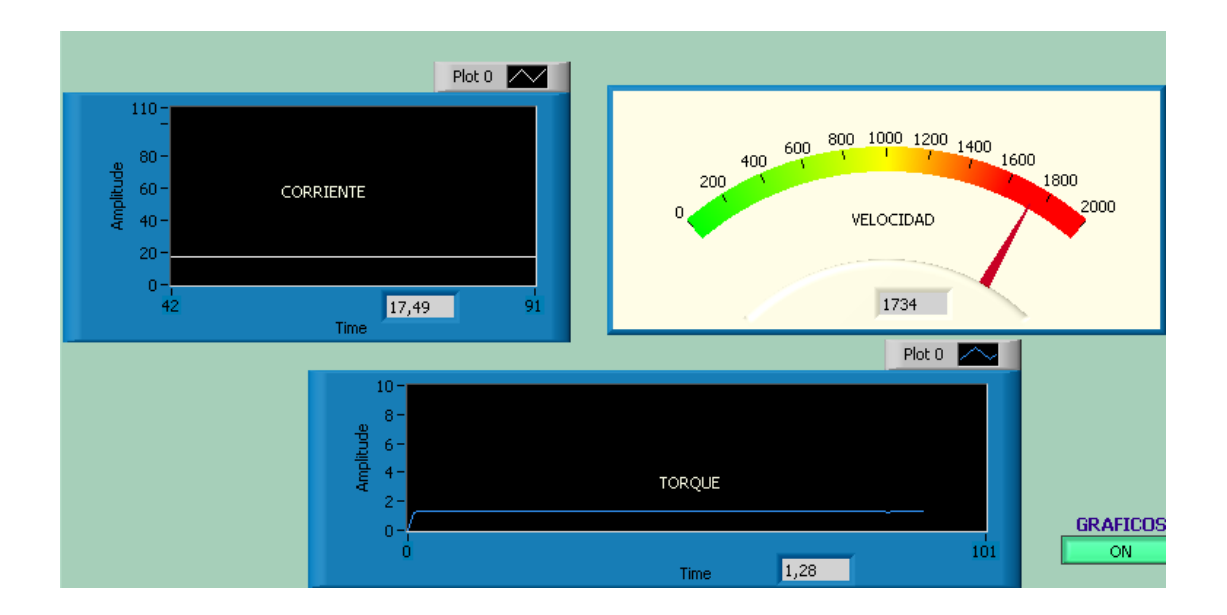

**Figura 5.16 Visualización de parámetros del motor de 2HP en vacío**

A continuación graficamos, la curva; Torque en función de la Velocidad del motor eléctrico de 2HP en vacío (Figura 5.17)

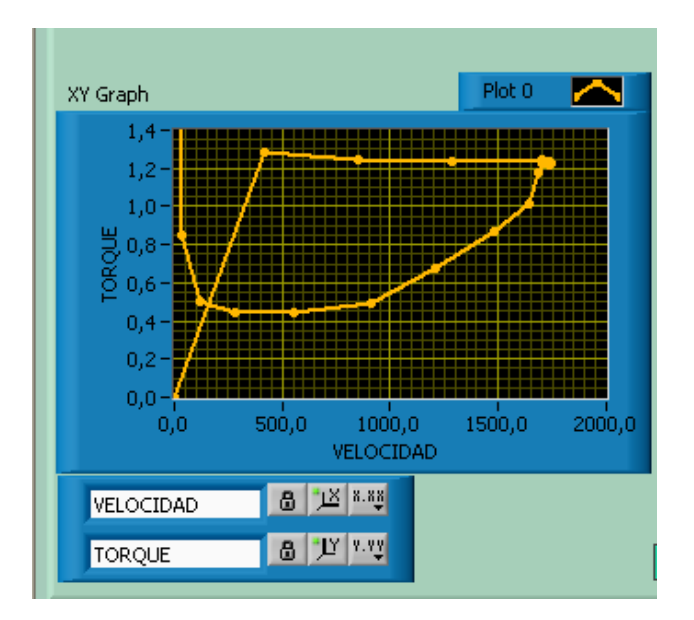

**Figura 5.17 Curva de Torque / Velocidad del motor de 2HP en vacío**

La pantalla siguiente, visualiza gráficamente los tres parámetros tanto Corriente, Velocidad y Torque del motor de 2HP; así como también la hoja de datos que da el motor en vació (Figura 5.18)

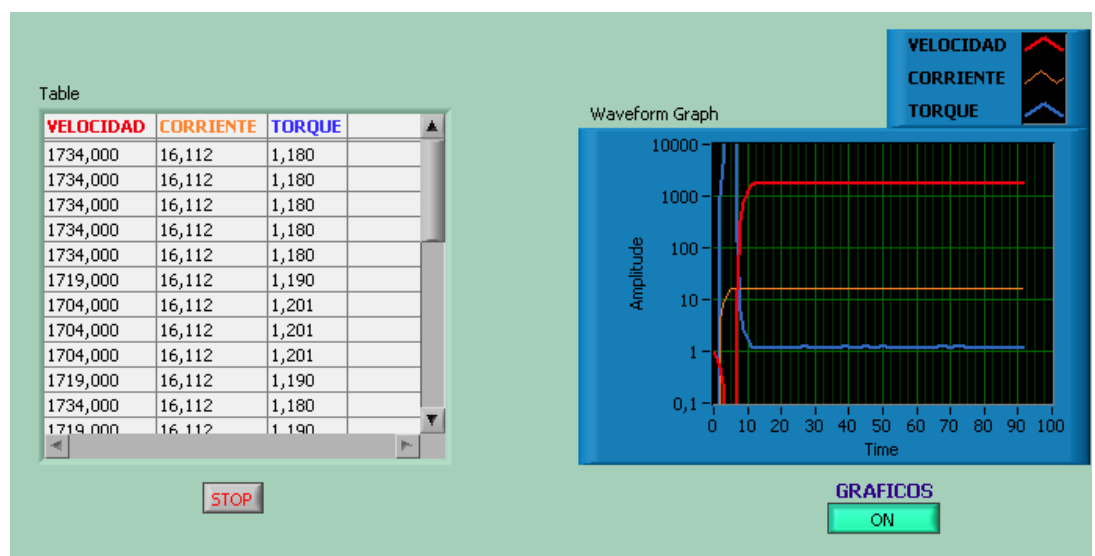

**Figura 5.18 Parámetros y hoja de datos del motor de 2HP en vacío**

**Pruebas con el motor eléctrico**: 2 HP con Carga

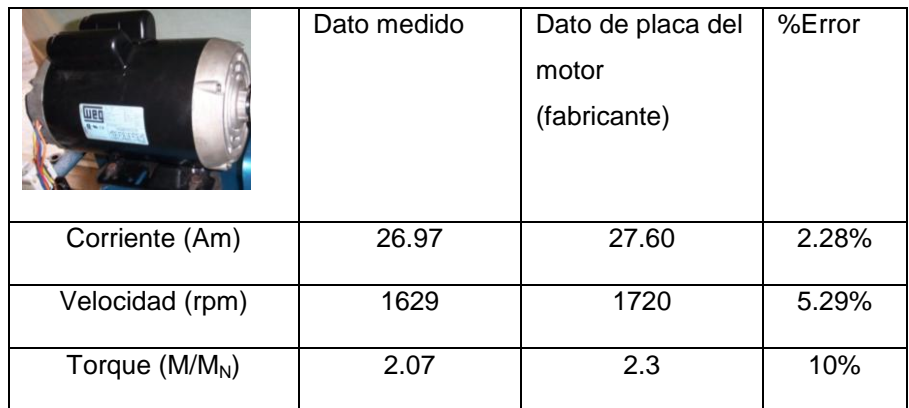

# **Descripción de pruebas y valores obtenidos**

En esta pantalla, se visualiza gráficamente y numéricamente el valor de la Corriente (Am), Velocidad (rpm) y el Torque (p.u) del motor eléctrico de 2HP; con carga (Figura 5.19)

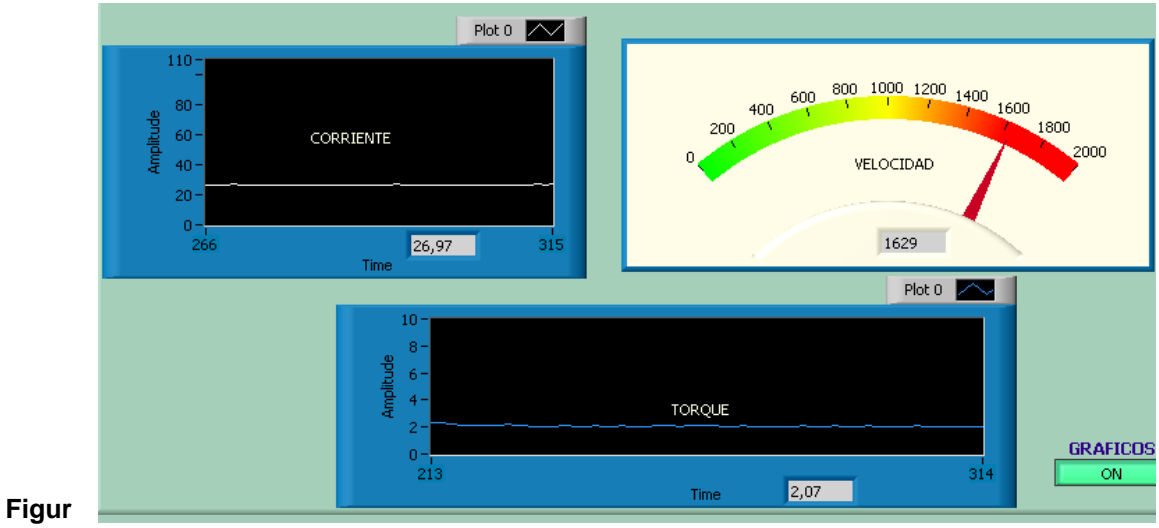

**a 5.19 Visualización de parámetros del motor de 2HP con carga**

En esta pantalla, se visualiza la curva; Torque p.u en función de la Velocidad del motor eléctrico de 2HP con carga (Figura 5.20)

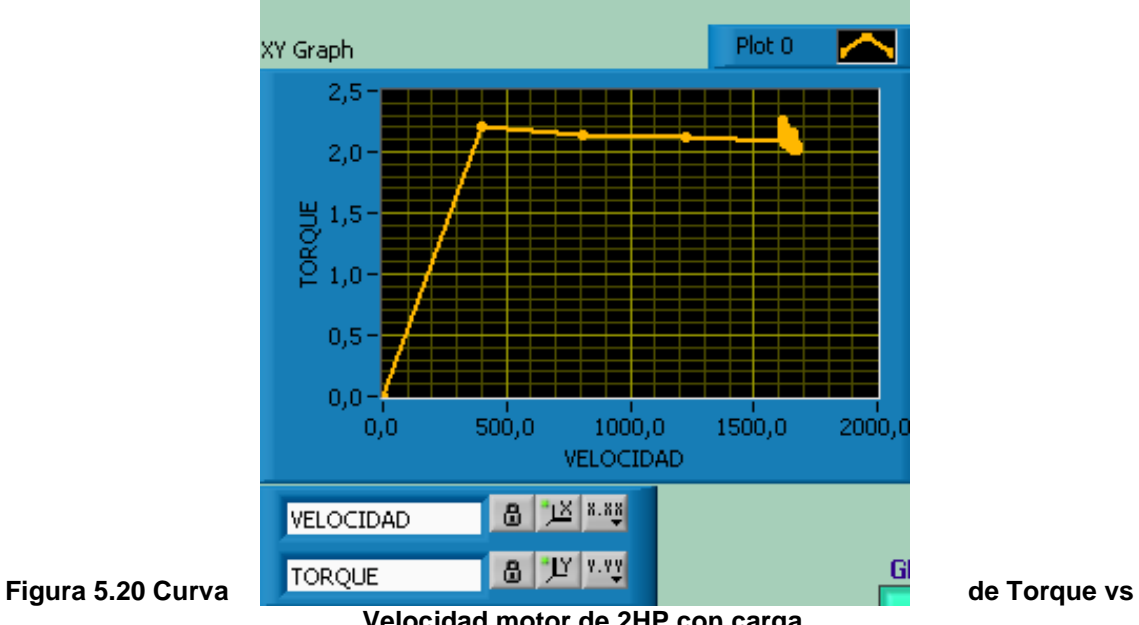

**Velocidad motor de 2HP con carga**

En esta pantalla, se visualiza gráficamente los tres parámetros tanto Corriente, Velocidad y Torque del motor de 2HP; así como también la hoja de datos que da el motor con carga (Figura 5.21)

| Table            |                  |               |    | Waveform Graph           | VELOCIDAD<br><b>CORRIENTE</b><br><b>TORQUE</b>  |
|------------------|------------------|---------------|----|--------------------------|-------------------------------------------------|
| <b>VELOCIDAD</b> | <b>CORRIENTE</b> | <b>TORQUE</b> |    |                          |                                                 |
| 1659,000         | 26,594           | 2,036         |    | $10000 -$                |                                                 |
| 1659,000         | 26,819           | 2,053         |    |                          |                                                 |
| 1659,000         | 27,145           | 2,078         |    | $1000 -$                 |                                                 |
| 1644,000         | 26,744           | 2,066         |    |                          |                                                 |
| 1644,000         | 27,069           | 2,091         |    | Amplitude                |                                                 |
| 1629,000         | 26,794           | 2,089         |    | $100 -$                  |                                                 |
| 1629,000         | 26,444           | 2,062         |    |                          |                                                 |
| 1629,000         | 26,819           | 2,091         |    | $10 -$                   |                                                 |
| 1629,000         | 26,594           | 2,073         |    |                          |                                                 |
| 1629,000         | 26,944           | 2,101         |    |                          |                                                 |
| 1614,000         | 26,819           | 2,110         |    |                          |                                                 |
| 1614 000         | 26.694           | 2.100         | p. | 15<br>5<br>10<br>20<br>ō | 30<br>35<br>45<br>25<br>40<br>50<br><b>Time</b> |
| <b>STOP</b>      |                  |               |    |                          | <b>GRAFICOS</b><br>ON                           |

**Figura 5.21 Parámetros y hoja de datos del motor de 2HP con carga**

Es muy importante recordar que, al momento de realizar el frenado a los motores eléctricos utilizando la válvula limitadora de presión; estos motores tienden a frenarse pero no en su totalidad; debido a que la corriente se eleva, lo cual ocasionaría daños a los componentes internos del motor o a su vez un deterioro definitivo del motor.

En el anexo A4, se presenta las respectivas curvas de Motores Eléctricos

# **BIBLIOGRAFÍA**

- Pérez Alonso, Sistema de transmisión y frenado, Edicion2, Año 1979, Página 21  $\bullet$
- John Remling, Frenos, Edición 2, Año 1977, Página 31
- Bernard Hamrock , Elementos de máquinas, Edición 3, Año 1980, Página 45
- Hill McGraw, Diseño en ingenieria mecanica, Edicion 4, Año1990, Página 86  $\bullet$
- http://www.automotriz.net/tecnical/los-frenos.html  $\bullet$
- [http://www.europages.es/directorio-](http://www.europages.es/directorio-empresas/construccionmecanica/frenosneumaticos/home.html) $\bullet$ [empresas/construccionmecanica/frenosneumaticos/home.html](http://www.europages.es/directorio-empresas/construccionmecanica/frenosneumaticos/home.html)
- http://www.sapiensman.com/neumatica\_hidraulica9.htm
- Racor.-Pieza metálica con dos roscas internas en sentido inverso, para unir tubos
- [http://www.sapiensman.com/neumatica\\_hidraulica15.htm](http://www.sapiensman.com/neumatica_hidraulica15.htm)  $\bullet$
- http:/[/WWW.microchip.com-WWW.x-robotics.com](http://www.microchip.com-www.x-robotics.com/)  $\bullet$
- <http://www.x-robotics.com/rutinas.htm>  $\bullet$
- http:/[/WWW.schillig.com.ar/sensinducespe\\_fr.htm](http://www.schillig.com.ar/sensinducespe_fr.htm)
- http://www.autocity.com/documentostecnicos/index.html?cat=3&codigoDoc=45
- Manual de Labview, Capitulo I, Manual de LabView, Capitulo 3, Entorno de la labview, Página 15
- Manual de Labview, Capitulo 7, Creación de un VI, Página 2-3
- MANUAL LABVIEW BASICO I Capítulo II, Página 3-1
- Manual de Labview, Capitulo 7, Lazos y Estructuras, Página 6-1  $\bullet$
- [http://WWW.sapiensman.com/neumatica/neumatica\\_hidraulica5.htm](http://www.sapiensman.com/neumatica/neumatica_hidraulica5.htm)  $\bullet$
- $\bullet$ [http://WWW.sapiensman.com/neumatica/neumatica\\_hidraulica16.htm](http://www.sapiensman.com/neumatica/neumatica_hidraulica16.htm)
- [http://WWW.sapiensman.com/neumatica/neumatica\\_hidraulica17.htm](http://www.sapiensman.com/neumatica/neumatica_hidraulica17.htm)  $\bullet$
- [http://www.garbitek.com/pdf/C01.Mini-central\\_hidraulica\\_tuberia.pdf](http://www.garbitek.com/pdf/C01.Mini-central_hidraulica_tuberia.pdf)  $\bullet$
- Streeter Victor, Mecanica de fluidos, Edición 3, Año 1982, Página 103  $\bullet$
- [http://Catalogo.weg.com.br/TEC\\_CAT/](http://catalogo.weg.com.br/TEC_CAT/) tech\_motor\_dat.asp  $\bullet$
- http://html,rincondelvago.com/contactor.html  $\bullet$
- http://WWW2.uca.es/grup-invest/ntgc/optimat/rele.htm  $\bullet$
- $\bullet$ <http://www.monografias.com/trabajos15/aceites/aceites.html>
- <http://www.lindisima.com/aceites.htm>  $\bullet$
- Mayo Edison, Oleohidraulica, Tesis de Ingeniería Electro…, ESPEL, Año 1989, Página 85
- Mayo Edison, Oleohidraulica, Tesis de Ingeniería…, ESPEL, Año 1989, pag. 85 <http://www.geocities.com/alvarofue/acveites.shtml>
- Giles Ronald, [Mecanica de los fluidos e hidrauilca, Edicion 2, Año19 78, Página 99](http://www.monografias.com/trabajos15/aceites/aceites.shtml)   $\bullet$
- Mario León, [Modulo de sensores de uso Industrial con el PLC S7-200, Tesis de](http://www.monografias.com/trabajos15/aceites/aceites.shtml)   $\bullet$ [Tecnología…Control Eléctrico, ITRBN, Año 1989, Página 85](http://www.monografias.com/trabajos15/aceites/aceites.shtml)
- Reyes Carlos , Microcontroladores Pic, Edicion 1, Año 2000 Pag 78

# **Anexos A**

**ANEXO A1:** Sensor de flujo de aire tipo placa.

**ANEXO A2**: Ventilador centrífugo (Sistema HVAC).

- **ANEXO A3:** Variador de frecuencia Allen Bradley (Powerflex 70).
- **ANEXO A4**: Sensor de temperatura PT100 (Sistema HVAC).
- **ANEXO A5**: Diagramas dimensionales de los prototipos.
- **ANEXO A6**: Sensor ultrasónico de nivel.
- **ANEXO A7**: Bomba hidráulica.
- **ANEXO A8**: Variador de frecuencia SIEMENS (MICROMASTER 440).
- **ANEXO A9:** Interfase TTL RS232.
- **ANEXO A10**: Amplificador operacional LM 324.
- **ANEXO A11**: Módulo de visualización LCD.
- **ANEXO A12**: Reguladores de tensión 78xx.
- **ANEXO A13**: Antenas 900Mhz.
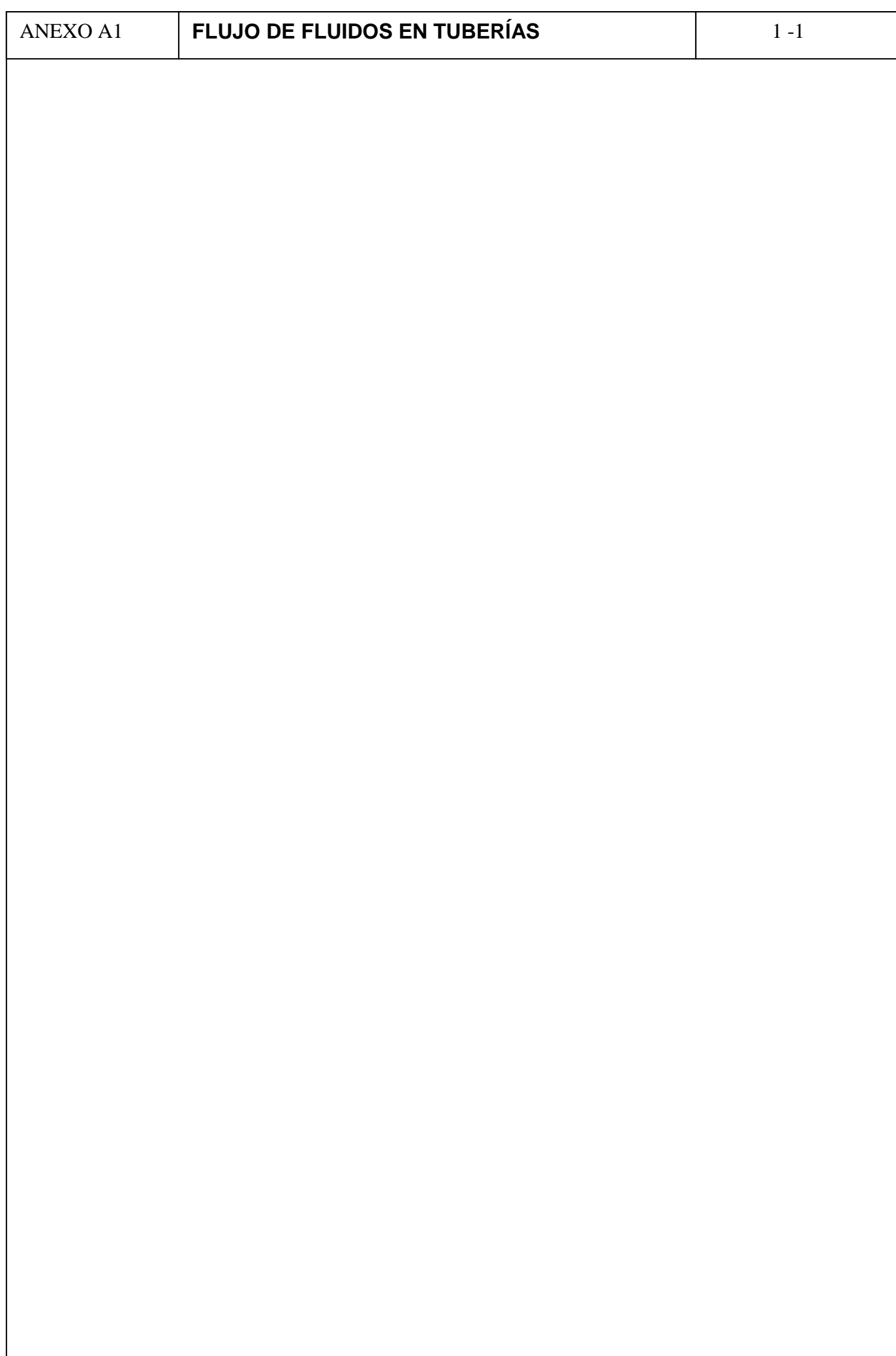

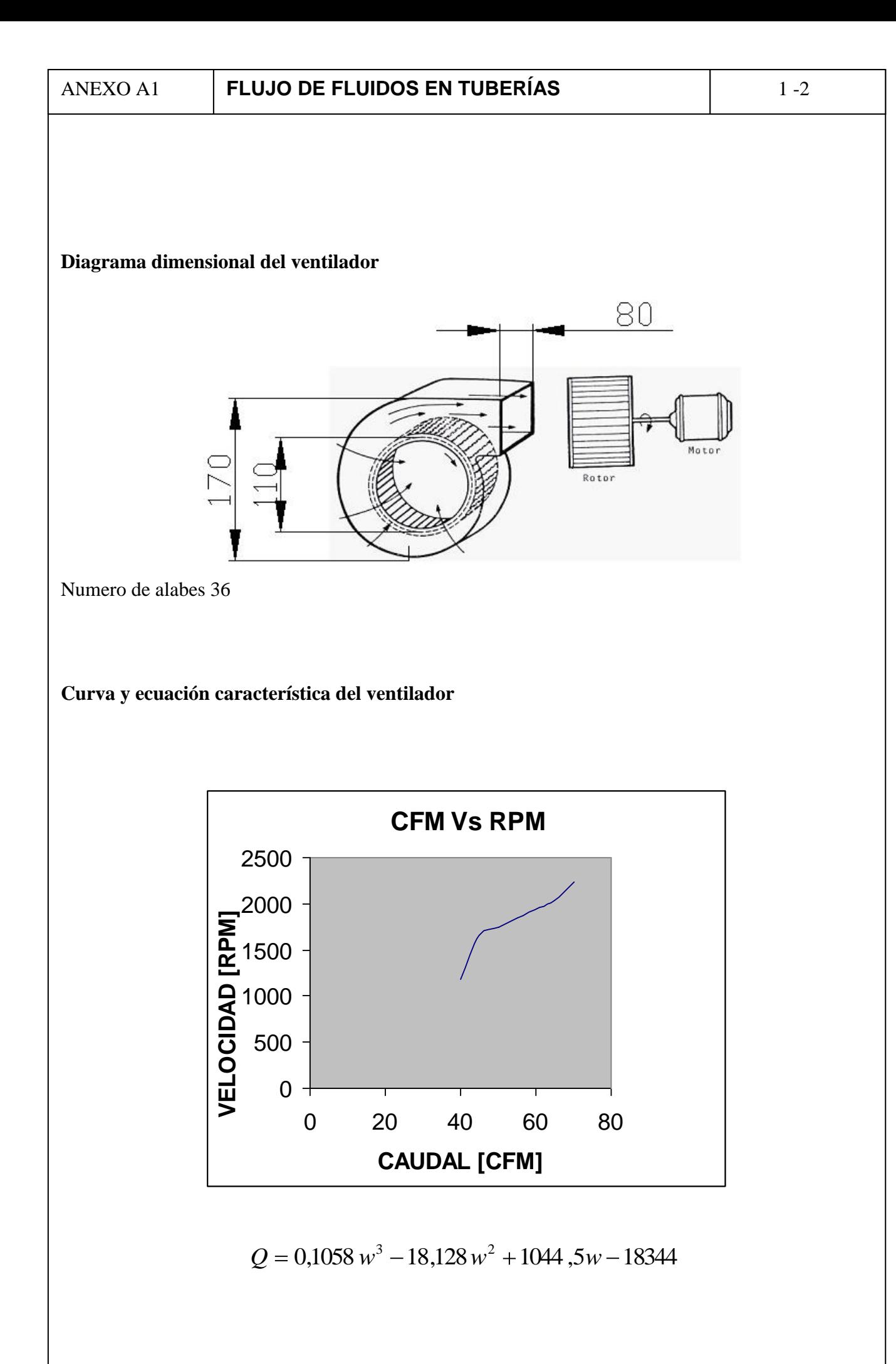

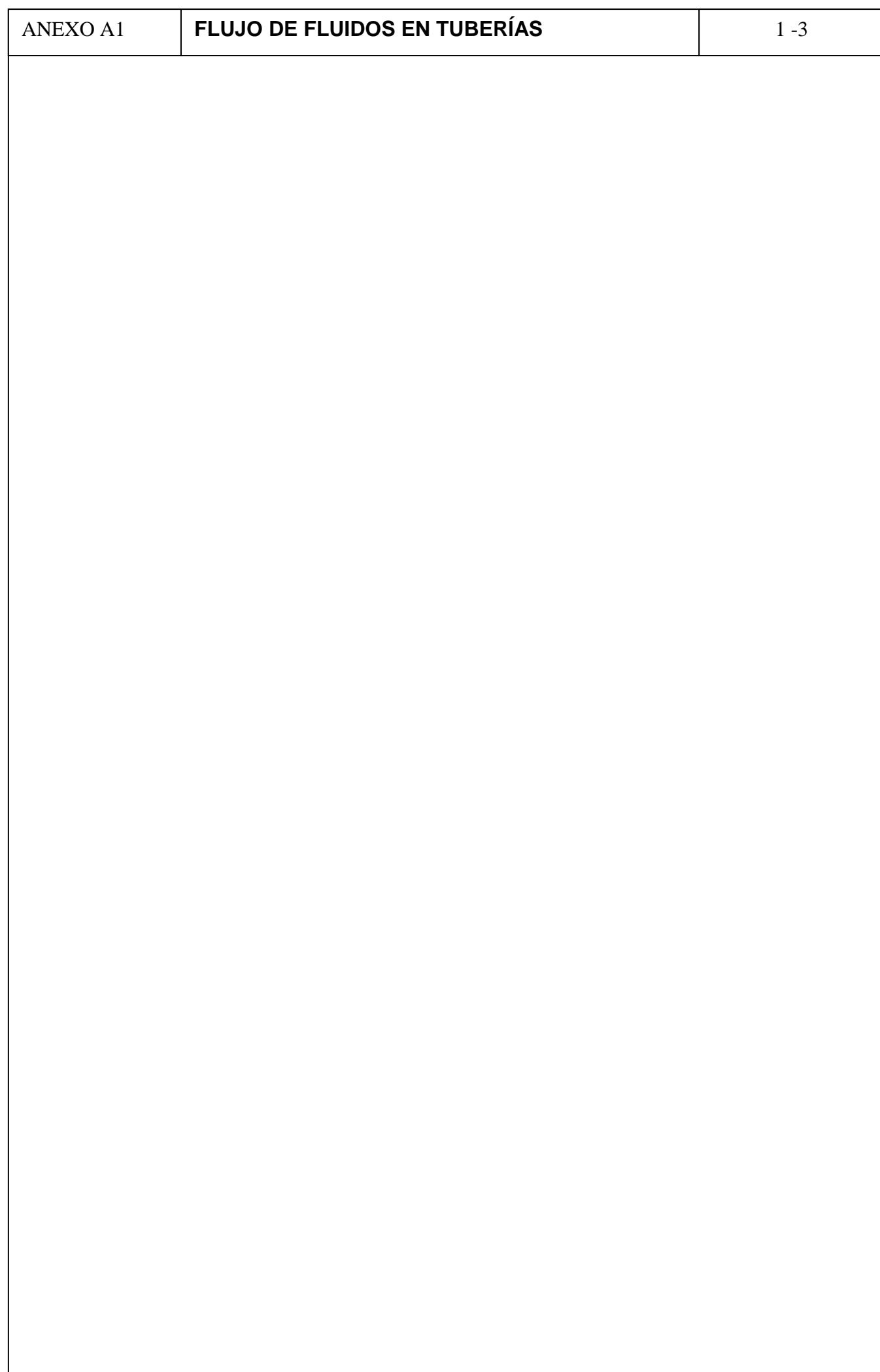

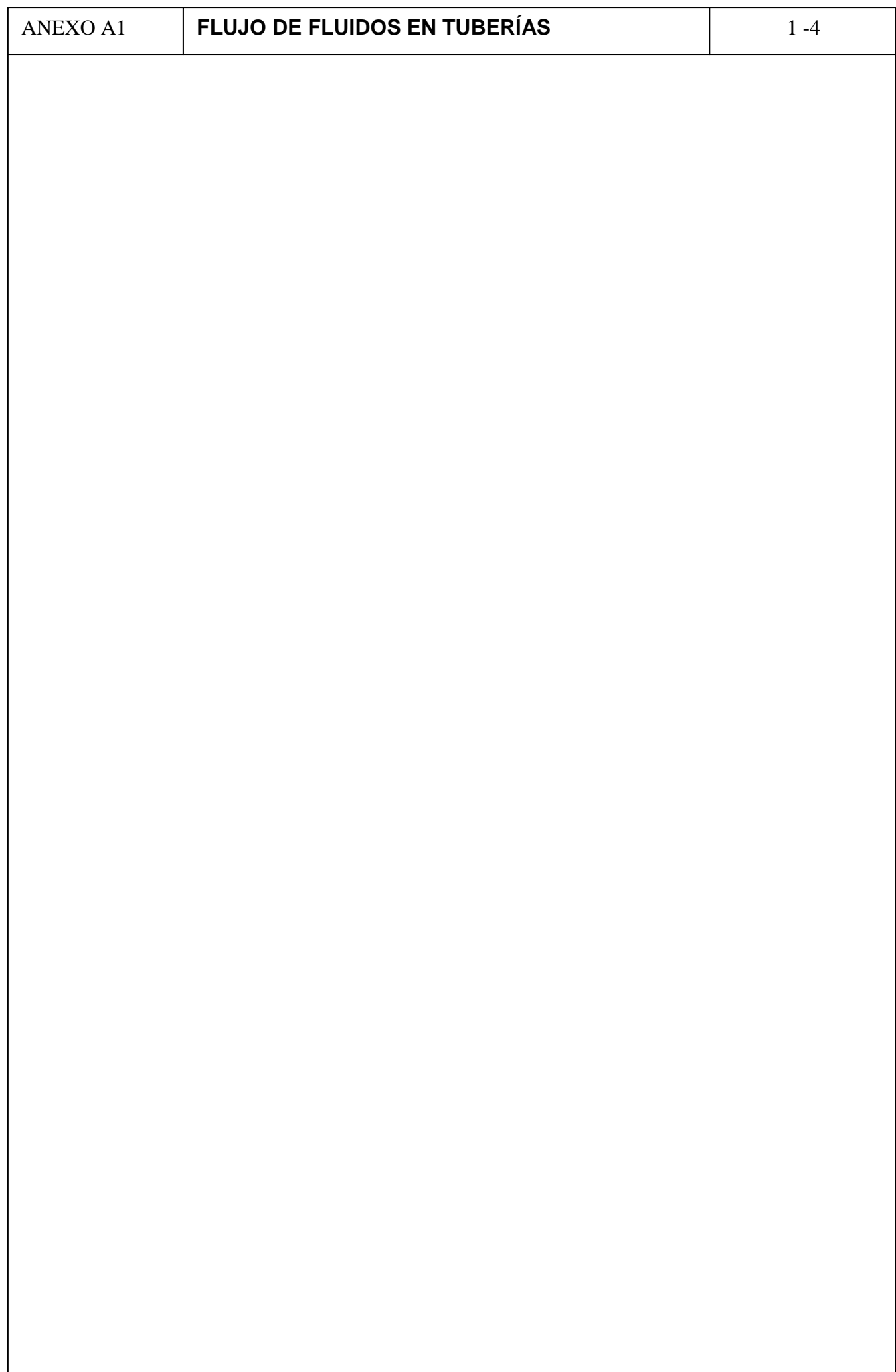

Ejemplos de Cableado de E/S

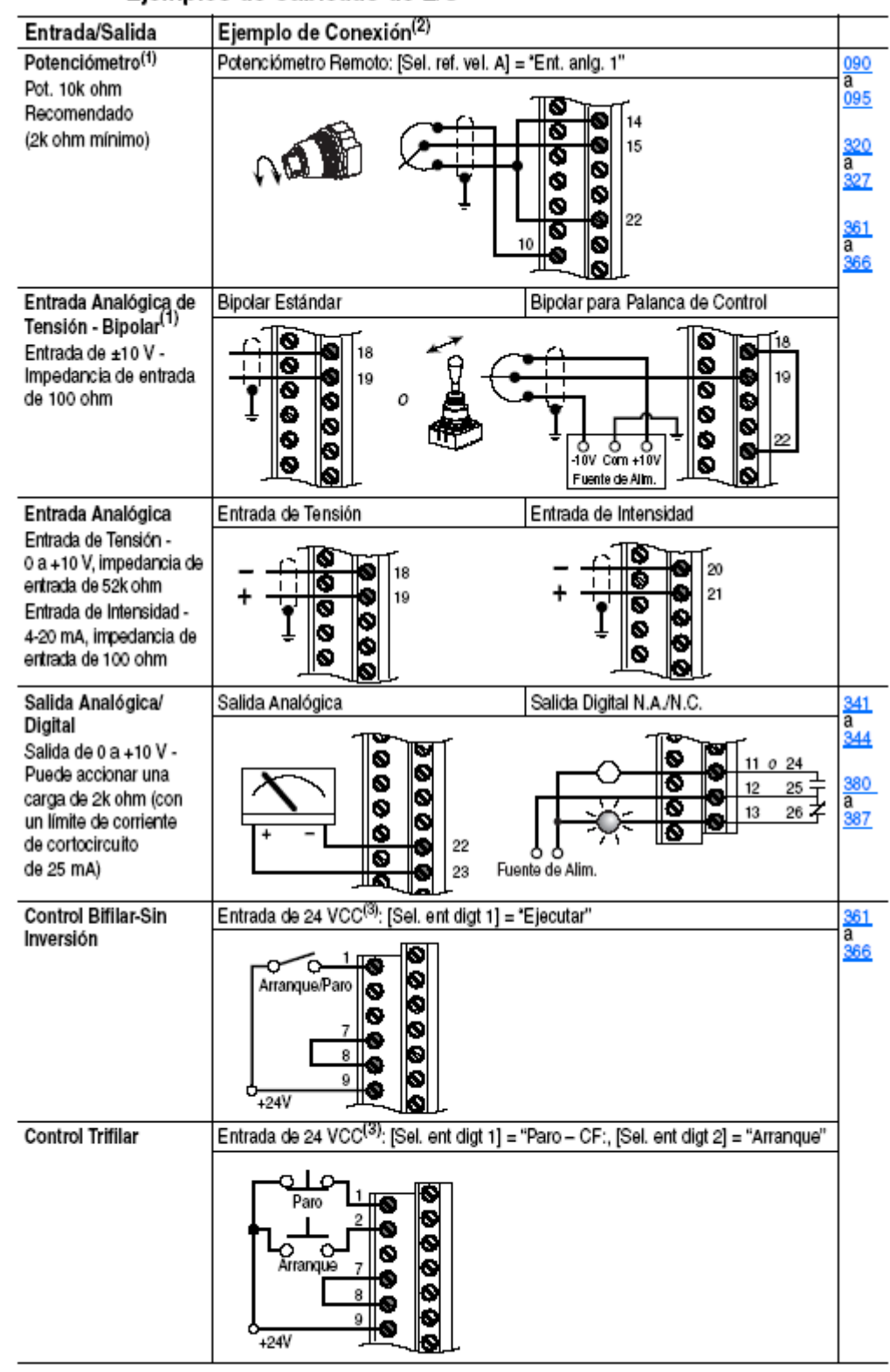

 $(1)$ La declaración de Atención en la página 1-9 contiene información importante sobre el cableado bipolar.

 $(2)$ Los ejemplos están basados en la configuración de parámetros predeterminados en la fábrica. En la página anterior se muestran los parámetros relacionados con las entradas/salidas individuales.

 $(3)$ Si se desea, puede usarse una fuerte de alimentación eléctrica de 24 VCC suministrada por el usuario. Retire las conexiones en los terminales 7, 8 y 9. Conecte +24 VCC en el punto indicado y común con el terminal 8.

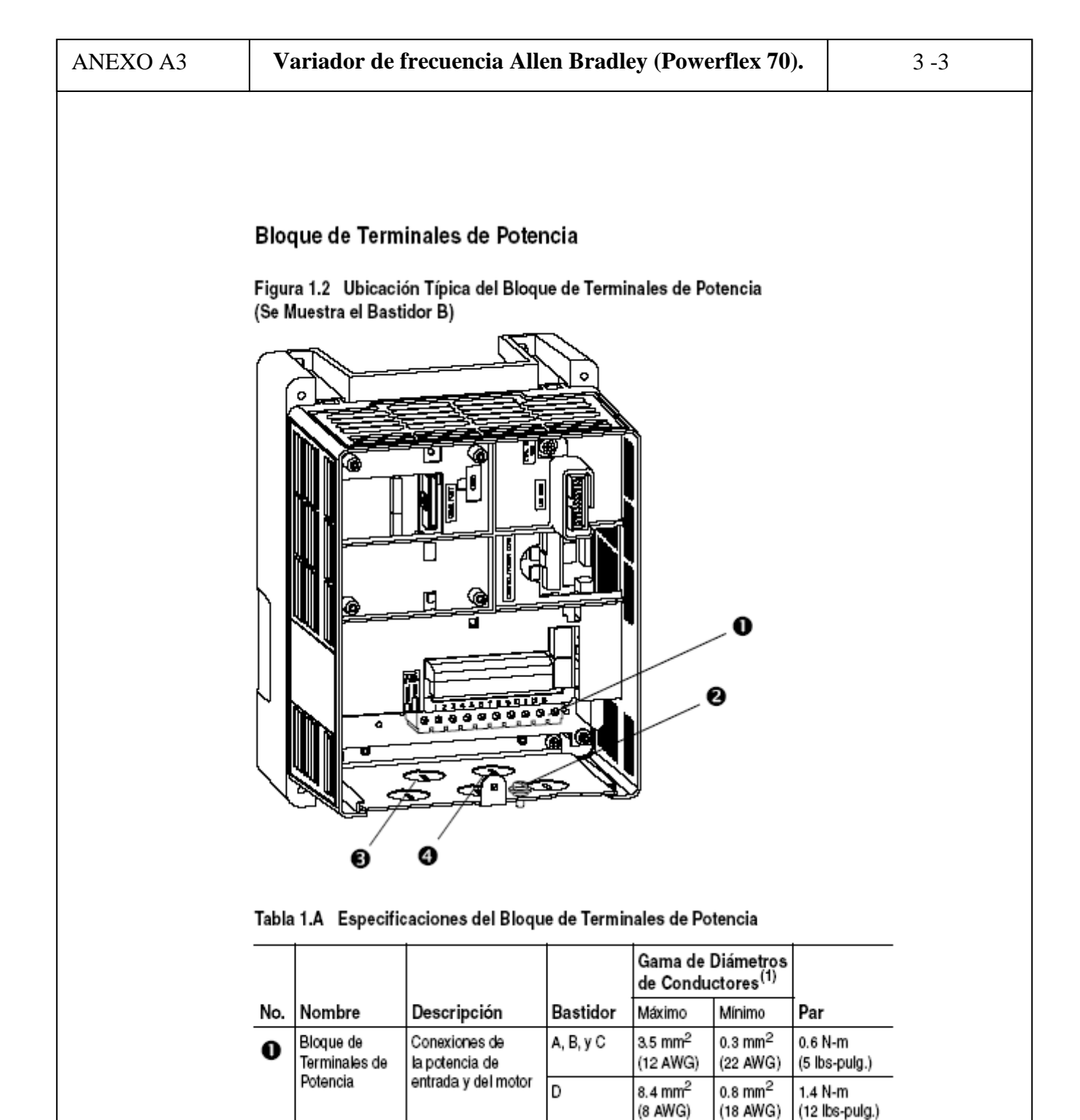

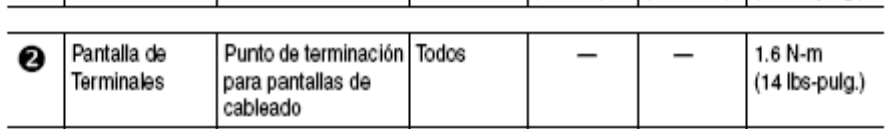

 $(1)$ Diámetros máximos/mínimos compatibles con el bloque de terminales. Esto no constituye recomendación alguna.

### Tabla 1.B Recomendaciones para el Enrutamiento de Cables

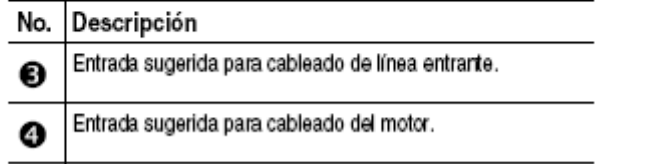

## Tipos de Cables de Control y Señales

### Tabla 1.C Cable Recomendado Para Señales

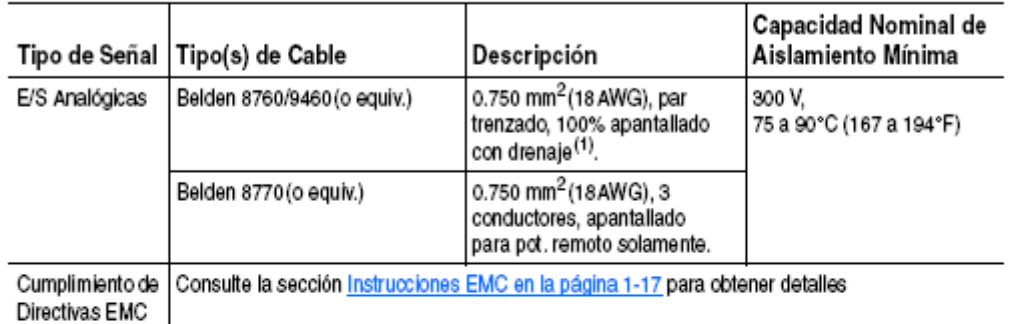

 $(1)$ Si los cables son cortos y están contenidos en un envolvente sin circuitos sensibles, quizá no sea necesario el uso de cable apantallado, pero siempre se recomienda.

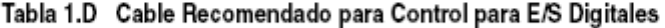

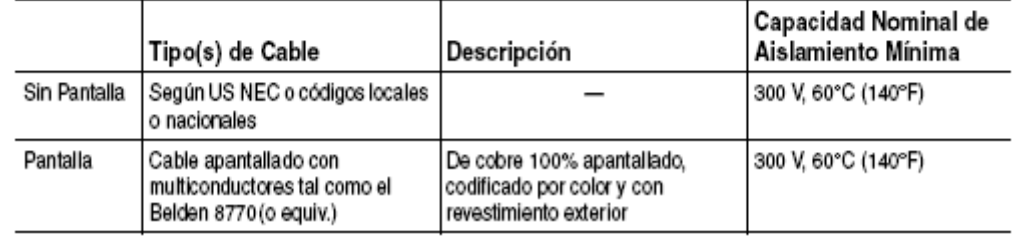

# Control de Referencia de Velocidad

### **Fuentes "Auto"**

El comando de velocidad del variador se puede obtener de diversas fuentes. La fuenta es determinada mediante la programación del variador y la condición de las Entradas Digitales de Selección de Velocidad, las entradas digitales Auto/ Manual o los bits de selección de referencia de un término de comando.

La fuente predeterminada para una referencia de comando (todas las entradas de selección de velocidad abiertas) es la selección programada en [Sel. ref. vel. A]. Si alguna de las entradas de selección de velocidad se encuentra cerrada, el variador utilizará otros parámetros como fuentes de comando de velocidad.

### **Fuentes "Manuales"**

La fuente manual para un comando de velocidad al variador es el HIM que solicita control manual (vea Funciones ALT en la página B-2) o el bloque de terminales de control (entrada analógica) si una entrada digital está programada en "Auto/Manual".

## Cómo Cambiar las Fuentes de Referencia

La selección de la Referencia de Velocidad activa puede realizarse mediante entradas digitales, comando DPI, botón de avance por impulsos u operación Auto/Manual del HIM.

# Visualización y Edición de Parámetros

# HIM del LCD

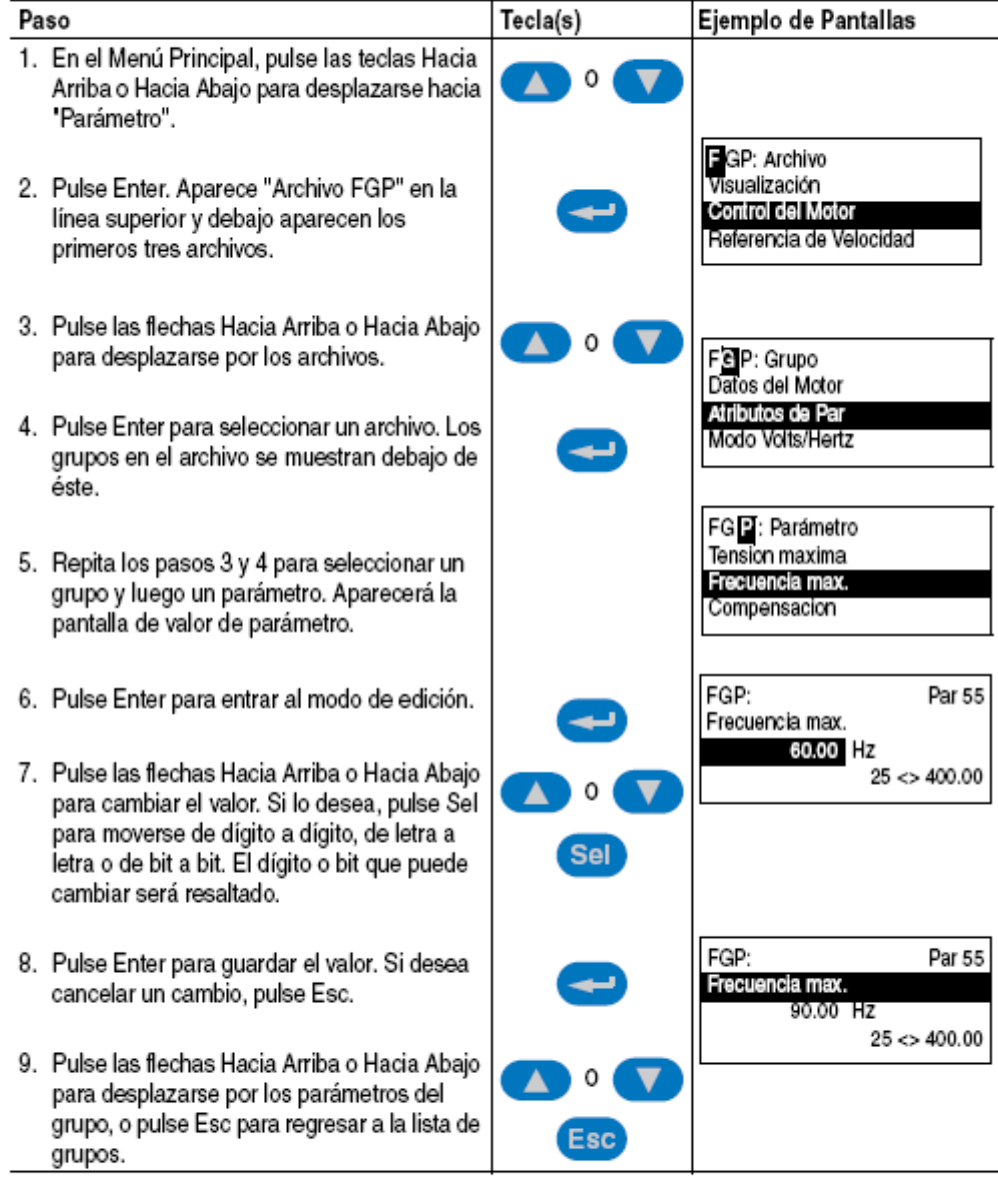

## Método Abreviado para Teclado Numérico

Si está utilizando un HIM con teclado numérico, pulse las tecla ALT y +/- para acceder al parámetro escribiendo su número.

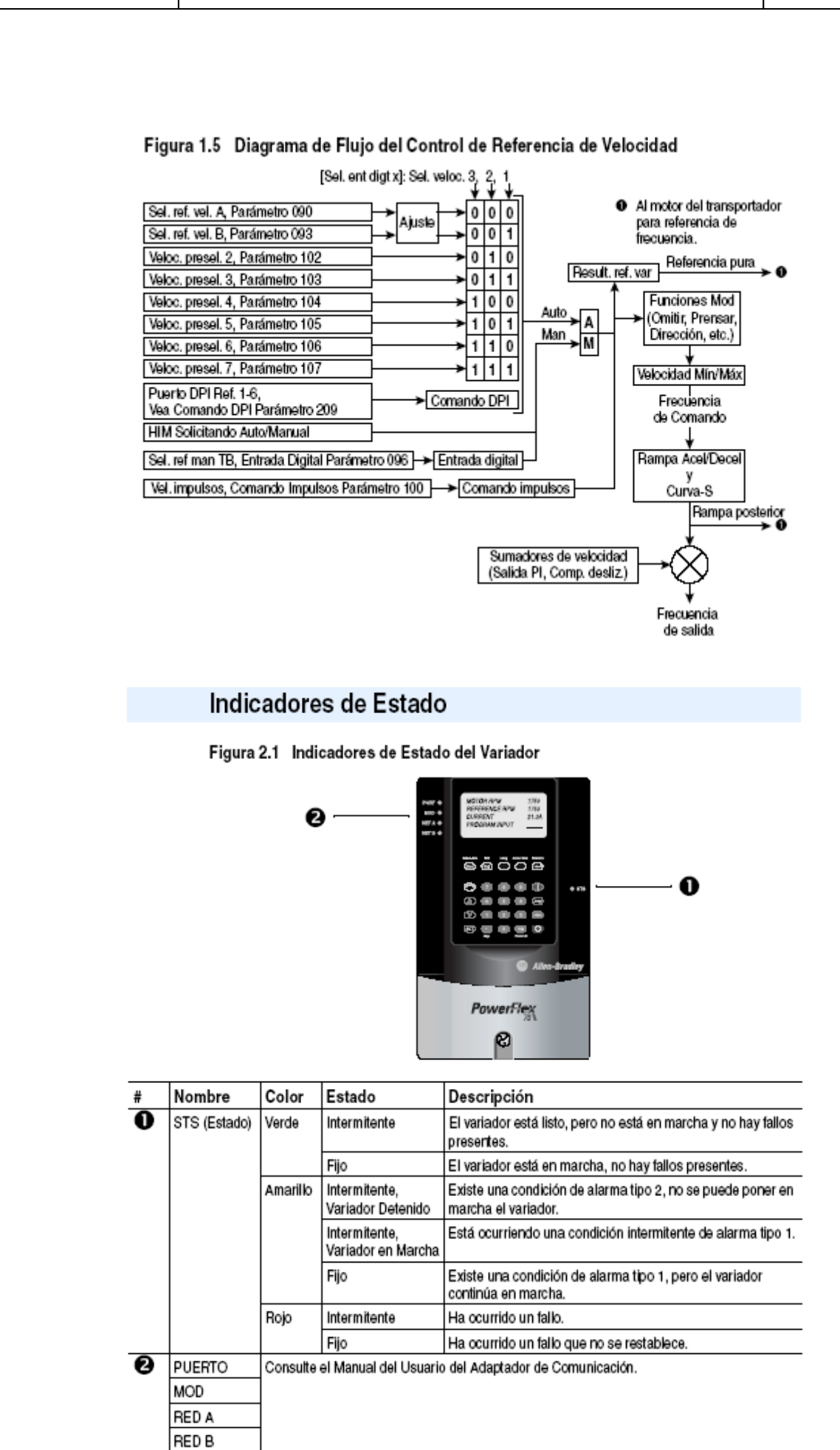

# Rutinas de Puesta en Marcha

El PowerFlex 70 está diseñado de manera que la puesta en marcha sea simple y eficiente. Si tiene un HIM de LCD, se proporcionan dos métodos de puesta en marcha, lo cual permite que el usuario seleccione el nivel deseado para la aplicación.

### Puesta en Marcha S.M.A.R.T.

Esta rutina permite configurar rápidamente el variador programando valores para las funciones más comúnmente utilizadas (vea la información siguiente).

### Puesta en Marcha Asistida

Esta rutina le solicita la información necesaria con el fin de poner en marcha un variador para la mayoría de aplicaciones, tal como datos de línea y de motor, parámetros ajustados comúnmente y E/S.

#### Figura 2.2 Menú de Puesta en Marcha

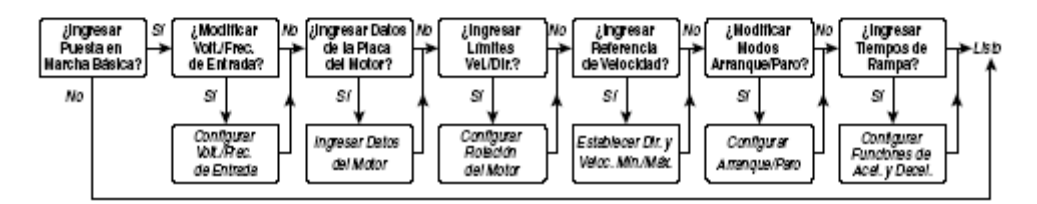

Si no dispone de un HIM de LCD, debe establecer los parámetros individualmente utilizando el HIM de LED u otras herramientas de configuración. Consulte el Capítulo 3 para obtener información sobre los parámetros.

Importante: Para ver o cambiar los parámetros, la fuente de alimentación debe estar conectada al variador. La programación previa puede afectar el estado del variador cuando se conecta la fuente de alimentación.

# Ejecución de Puesta en Marcha S.M.A.R.T.

Durante una puesta en marcha, la mayoría de las aplicaciones sólo requieren cambios a unos pocos parámetros. El HIM de LCD en un variador PowerFlex 70 ofrece la puesta en marcha S.M.A.R.T., la cual muestra los parámetros más comúnmente cambiados. Con estos parámetros usted puede establecer las siguientes funciones:

- S Modo de Puesta en Marcha y Modo de Paro
- M Velocidad Mínima y Máxima
- A Tiempo de Aceleración 1 y Tiempo de Deceleración 1
- R Origen de Referencia
- T Sobrecarga Térmica del Motor

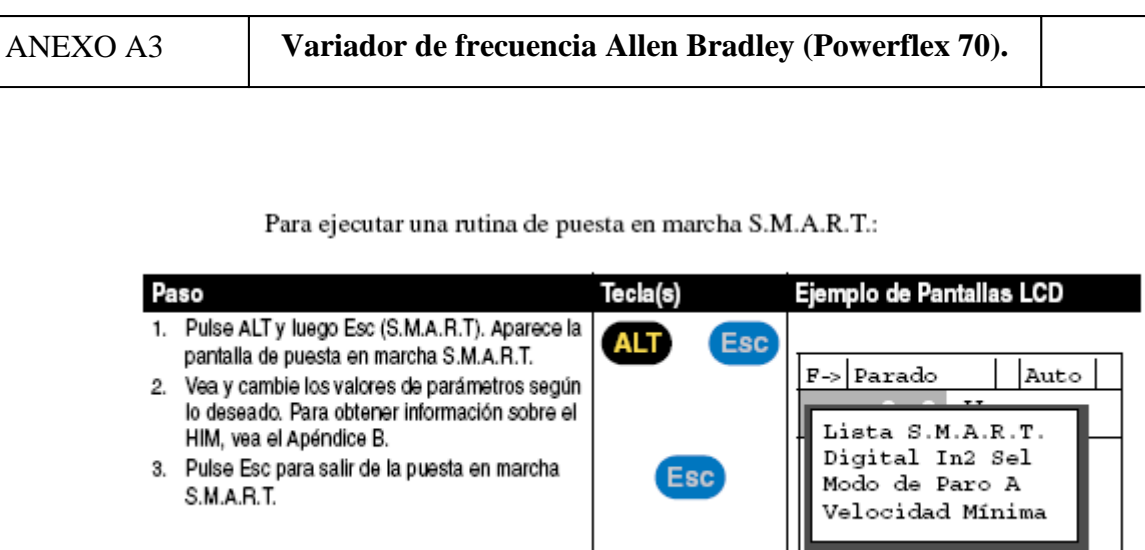

# Ejecución de una Puesta en Marcha Asistida

Importante: Esta rutina de puesta en marcha requiere un HIM de LCD.

La rutina de puesta en marcha asistida hace preguntas simples que requieren respuestas de sí o no y le solicita que ingrese información. Obtenga acceso a la Puesta en Marcha Asistida seleccionando "Puesta en Marcha" en el Menú Principal.

Para realizar una Puesta en Marcha Asistida:

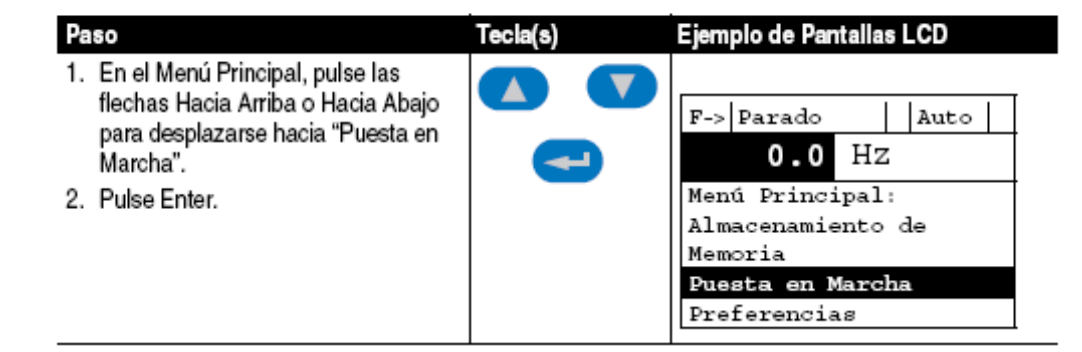

# Acerca de los Parámetros

Para configurar un variador a fin de que funcione de una manera específica, es posible que se tengan que establecer los parámetros del variador. Existen tres tipos de parámetros:

### Parámetros ENUM

Los parámetros ENUM permiten una selección entre 2 o más ítems. El HIM de LCD mostrará un mensaje de texto para cada ítem. El HIM de LED mostrará un número para cada ítem.

Parámetros de Bit

Los parámetros de bit tienen bits individuales asociados con funciones y condiciones. Si el bit es 0, la función está desactivada y la condición es falsa. Si el bit es 1, la función está activada y la condición es verdadera.

Parámetros Numéricos

Estos parámetros tienen un solo valor numérico (por ejemplo, 0.1 Voltios).

El ejemplo de la siguiente página muestra cómo se presenta cada tipo de parámetro en este manual.

# **Fallos y Alarmas**

Un fallo es una condición que detiene el variador. Existen tres tipos de fallos.

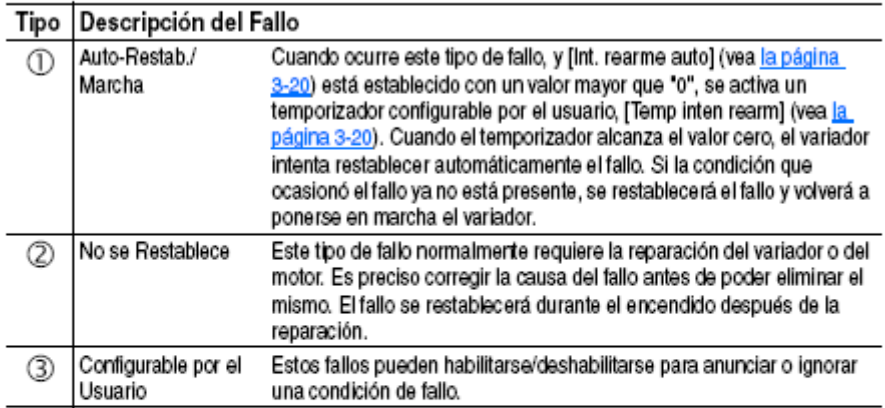

Una alarma es una condición que, si no se atiende, puede detener el variador. Existen dos tipos de alarmas.

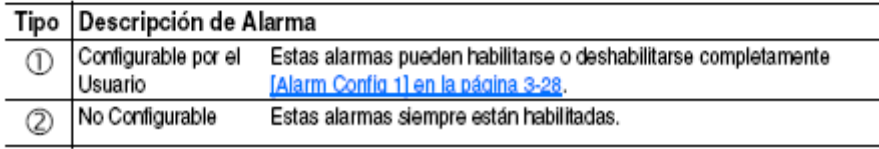

# **Dimensiones del variador Powerflex 70.**

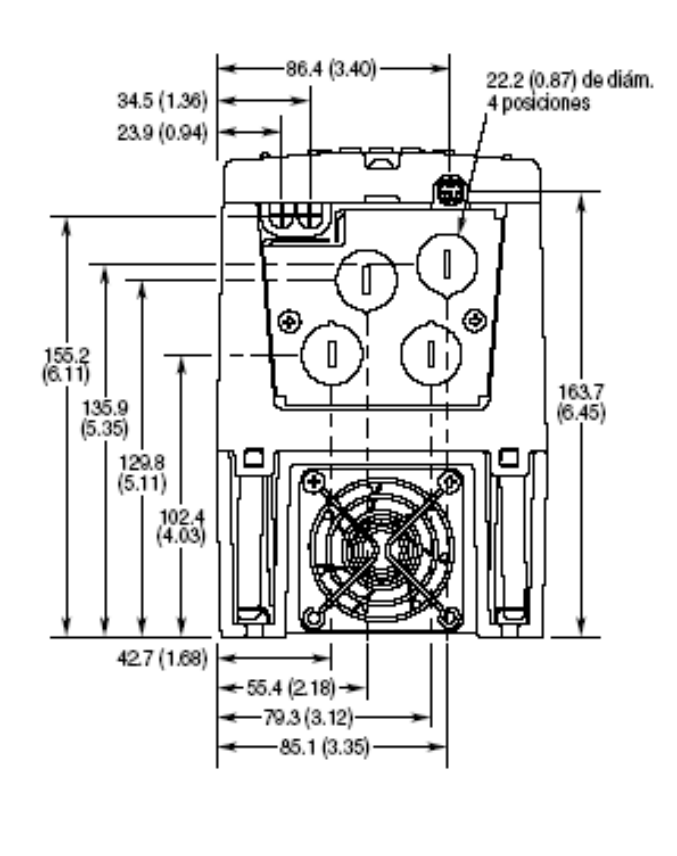

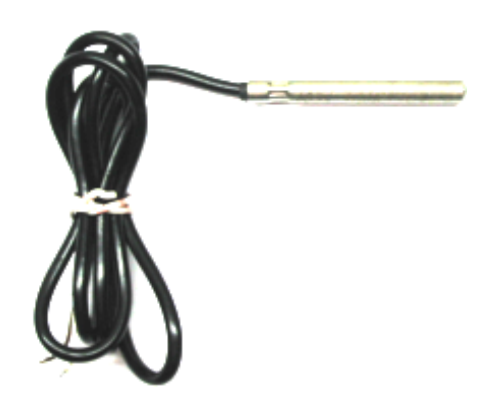

# **APPLICATION NOTE 3450**

*Abstract: This article reviews the basic characteristics of common temperature sensors, describes the RTD PT100 temperature transducer, and explains a simple analog approach for linearizing and conditioning the output of that device.*

Temperature is one of the most measured physical parameters. Thermocouple and resistance temperature detector (RTD) sensors are adequate for most high-temperature measurements, but one should choose a sensor that has characteristics best suited for the application. Table 1 offers general guidelines for choosing a sensor.

## **Table 1. Sensor Attributes**

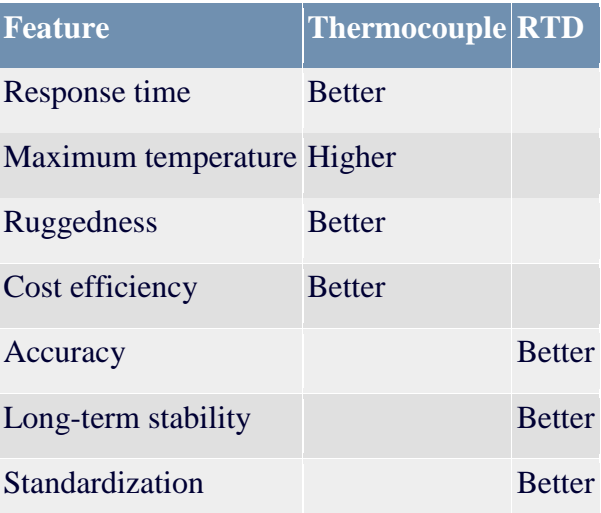

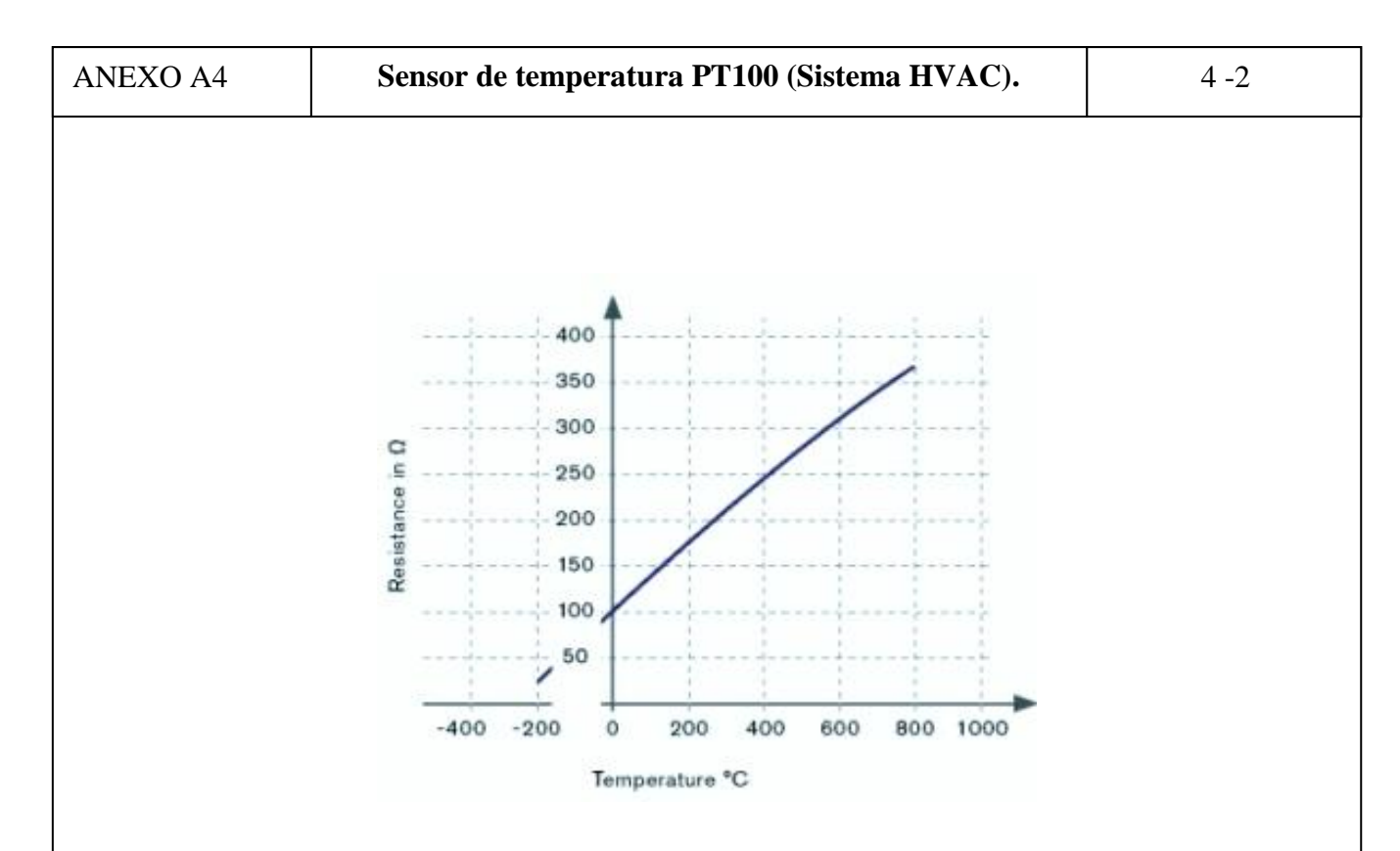

RTDs offer high precision and an operating range of -200 °C to +850 °C. They also have an electrical output that is easily transmitted, switched, displayed, recorded, and processed using suitable dataprocessing equipment. Because RTD resistance is proportional to temperature, applying a known current through the resistance produces an output voltage that increases with temperature. Knowledge of the exact relationship between resistance and temperature allows calculation of a given temperature.

The change in electrical resistance vs. temperature for a material is termed the "temperature coefficient of resistance" for that material. The temperature coefficient for most metals is positive, and for many pure metals is essentially constant over a large portion of the useful temperature range. Moreover, a resistance thermometer is the most stable, accurate, and linear device available for temperature measurement. The resistivity of metal used in an RTD (including platinum, copper, and nickel) depends on the range of temperature measurements desired.

The nominal resistance of a platinum RTD is 100 $\Omega$  at 0°C. Though platinum RTDs are highly standardized, they conform to multiple standards that are not identical worldwide. Therefore, problems arise when an RTD built to one standard is used with an instrument designed to a different standard.

# **Table 2. Common Standards for Platinum RTDs\***

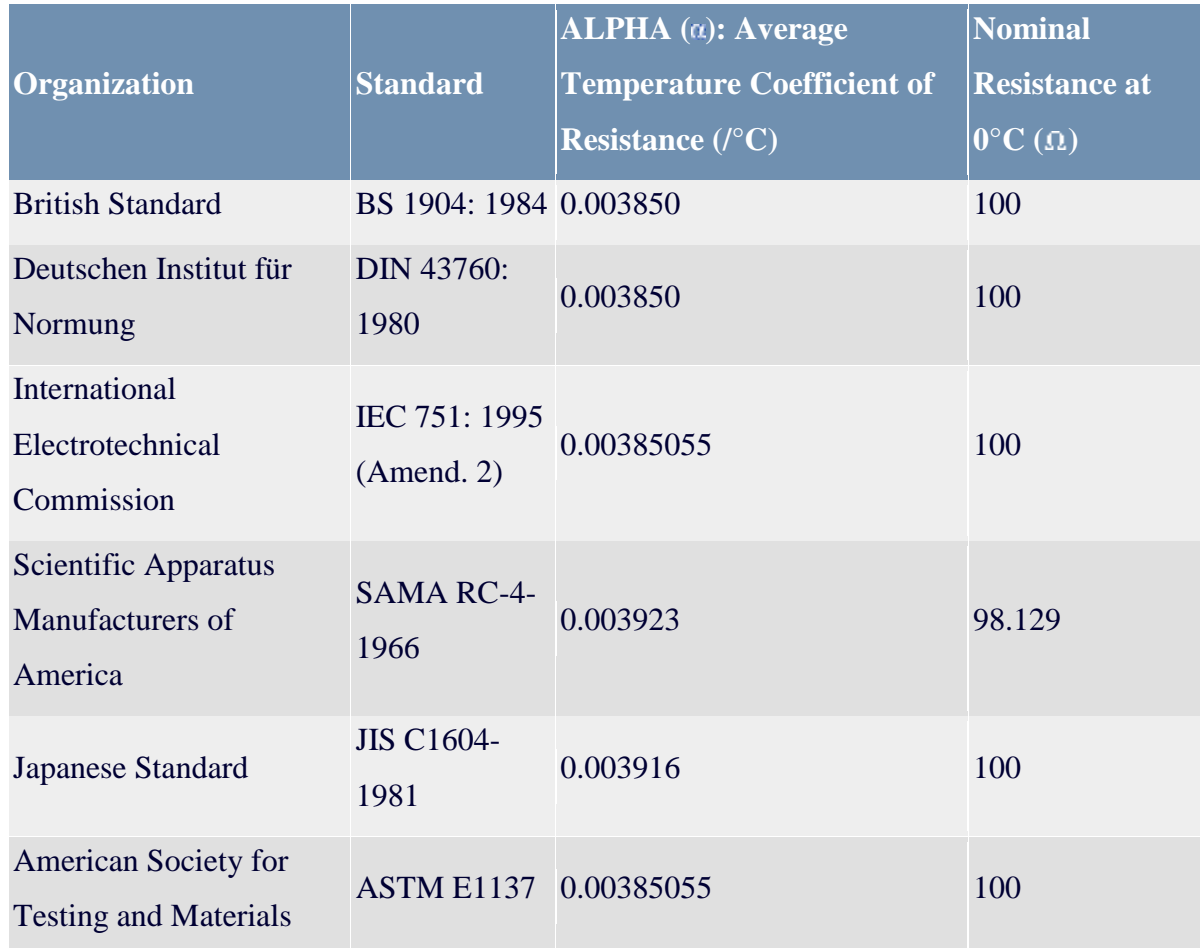

\*Sensing Devices, Inc. manufactures platinum RTDs to these thermometry standards.

Platinum's long-term stability, repeatability, fast response time, and wide temperature range make it a useful choice in many applications. As a result, platinum RTDs are recognized as the most reliable standard available for temperature measurement. The PT100 RTD is described by the following generic equation, which makes obvious a nonlinear relationship between temperature and resistance:

 $R_T = R0(1 + AT + BT^2 + C(T-100)T^3)$ 

where:

 $A = 3.9083 E-3$  $B = -5.775 E-7$ C = -4.183 E-12 below 0 $\degree$ C, and zero above 0 $\degree$ C **Table 3. Resistance/Temperature Table\*\* for 385 Platinum, 100.0 at 0°C**

**Table 3** for the corresponding data in tabular form.

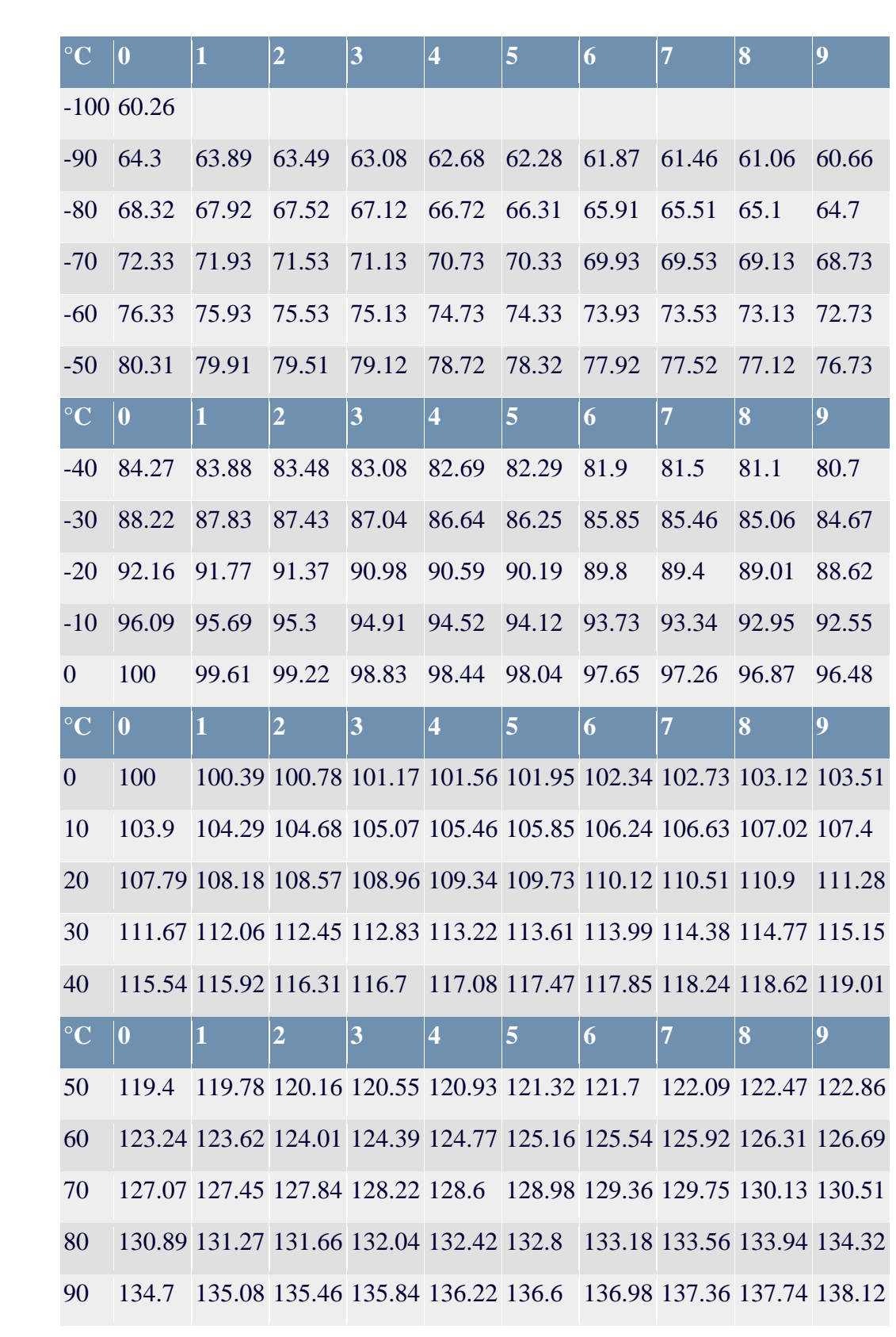

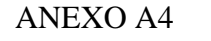

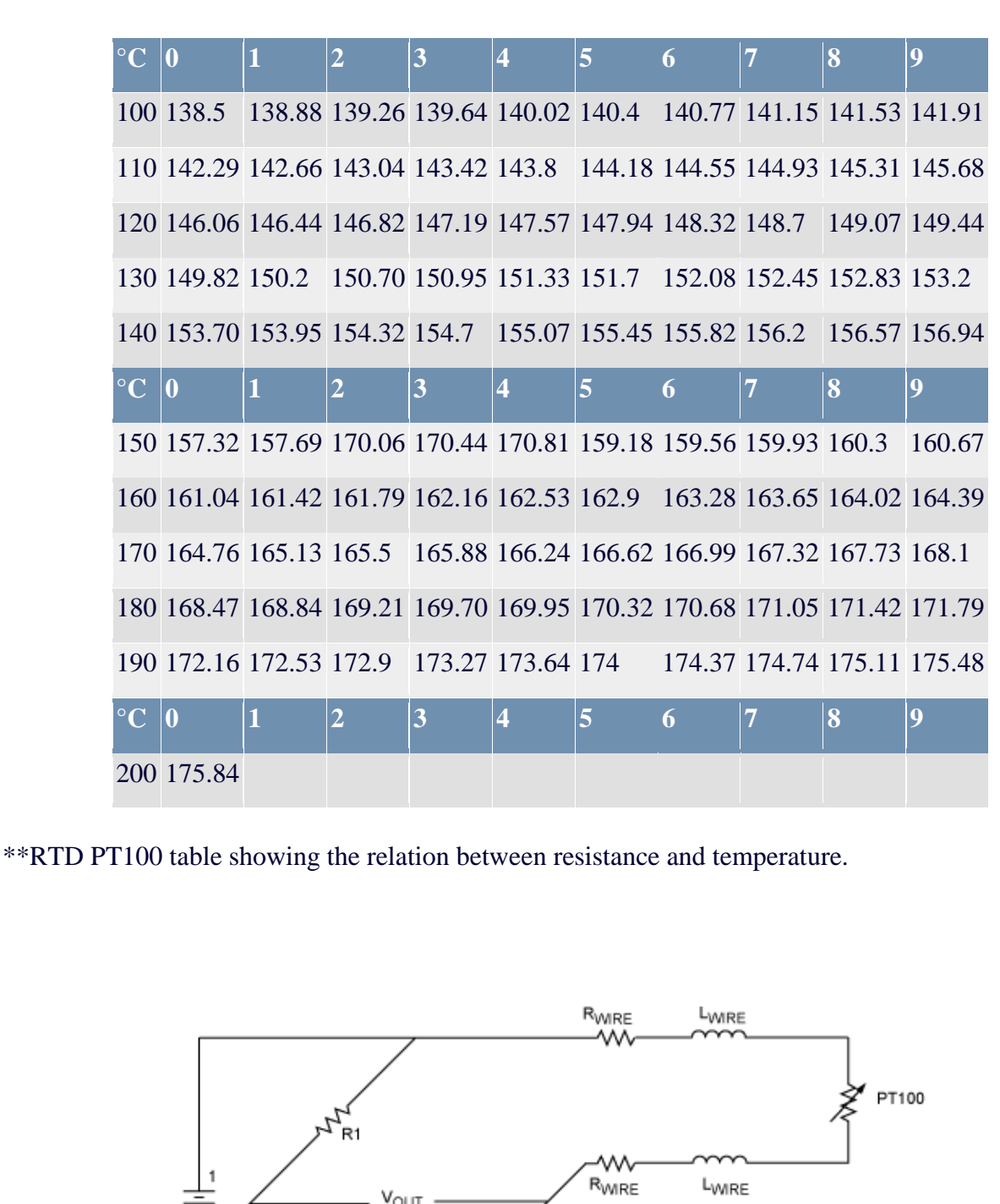

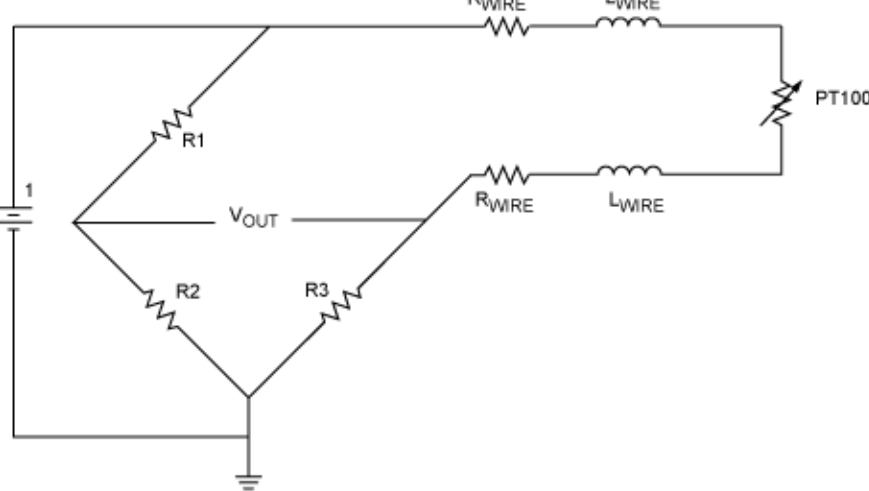

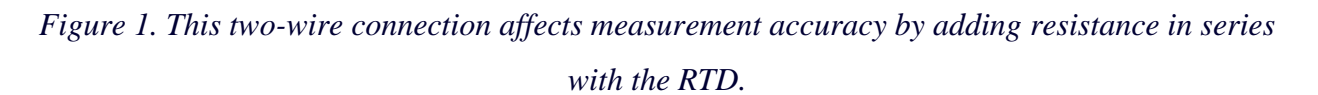

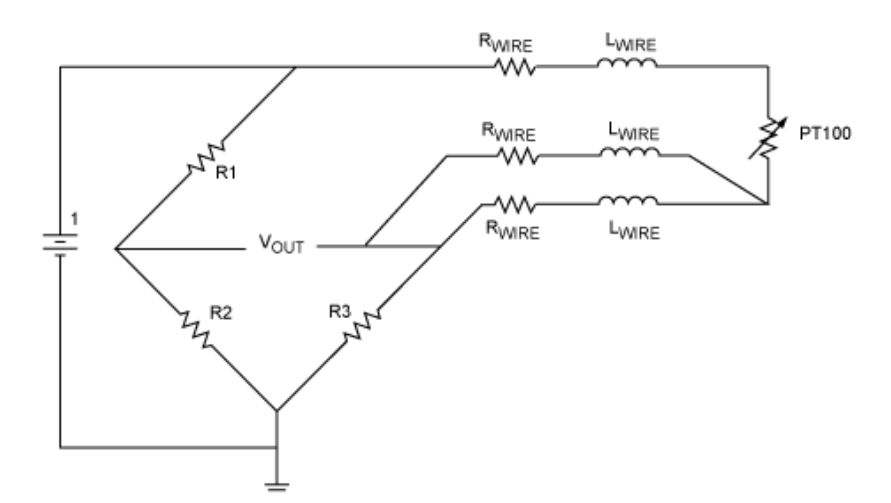

*Figure 2. An additional third wire to the RTD allows compensation for the wire resistance. The only restriction is that the main connecting wires have the same characteristics.*

You can connect a PT100 RTD to the measuring application using two wires, three wires, or four wires (**Figures 1, 2**). Several analog and digital approaches are available for compensating a PT100 RTD for nonlinearity. Digital linearization, for instance, can be implemented with a lookup table or by implementing the previous generic equation.

A lookup table located in  $\mu$ P memory allows an application to convert (through interpolation) a measured PT100 resistance to the corresponding linearized temperature. On the other hand, the previous generic equation offers a possibility of calculating temperature values directly, based on the actual measured RTD resistance.

A lookup table necessarily contains a limited number of resistance/temperature values, as dictated by the required accuracy and the amount of memory available. To calculate a specific temperature, you must first identify the two closest resistance values (those above and below the measured RTD value), and then interpolate between them.

Consider a measured resistance of 109.73 $\Omega$ , for example. If the lookup table has a resolution of 10°C, the two closest values might be 107.79 $\Omega$  (20°C) and 111.67 $\Omega$  (30°C). Interpolation using these three values leads to:

> (measured value - closest lower value) x resolution in °C + closest lower temperature : (closest higher value - closest lower value)

 $(109.73\Omega - 107.79\Omega) \times 10^{\circ}\text{C} + 20^{\circ}\text{C} = 25^{\circ}\text{C}.$  $(111.67 \Omega - 107.79 \Omega)$ 

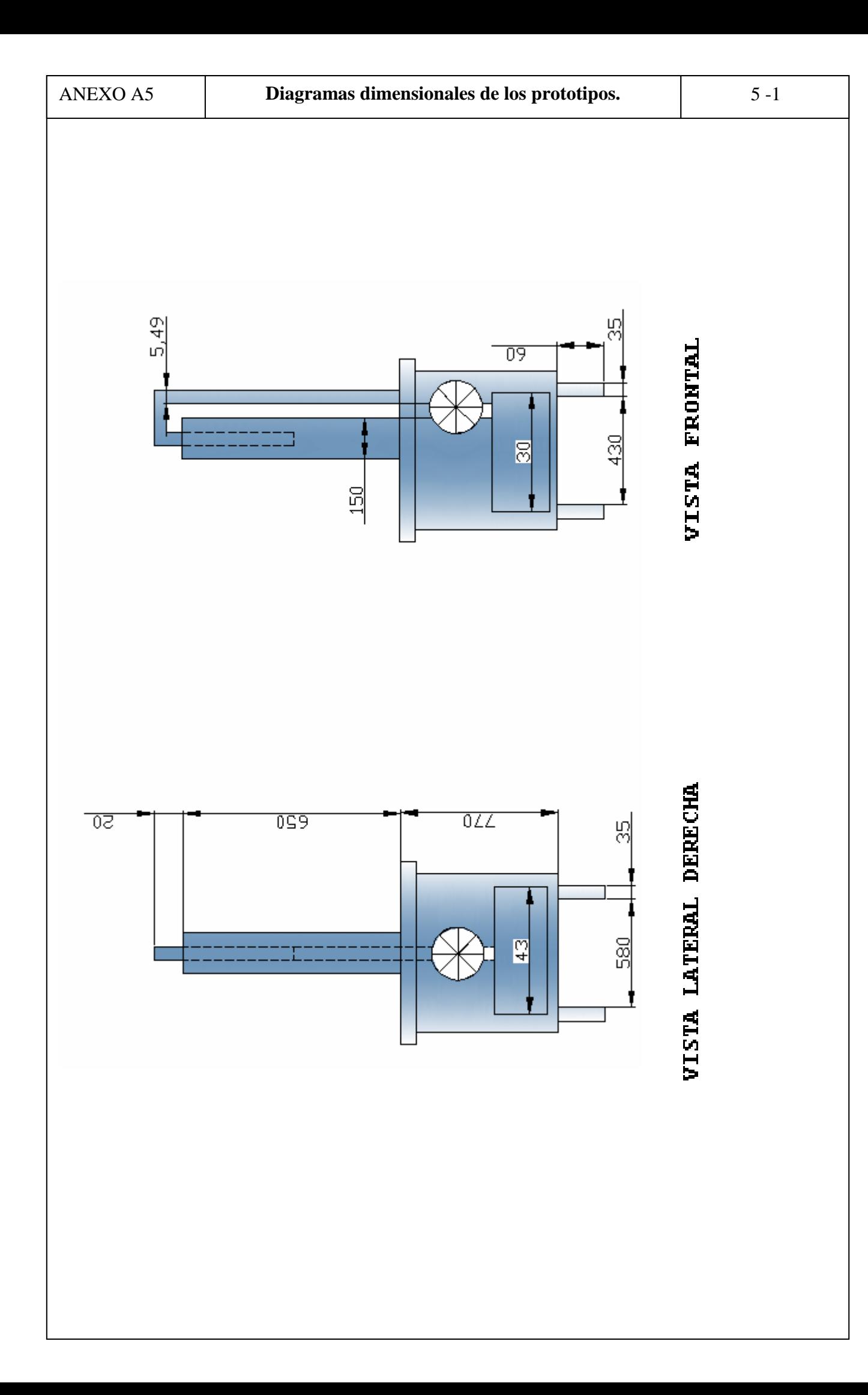

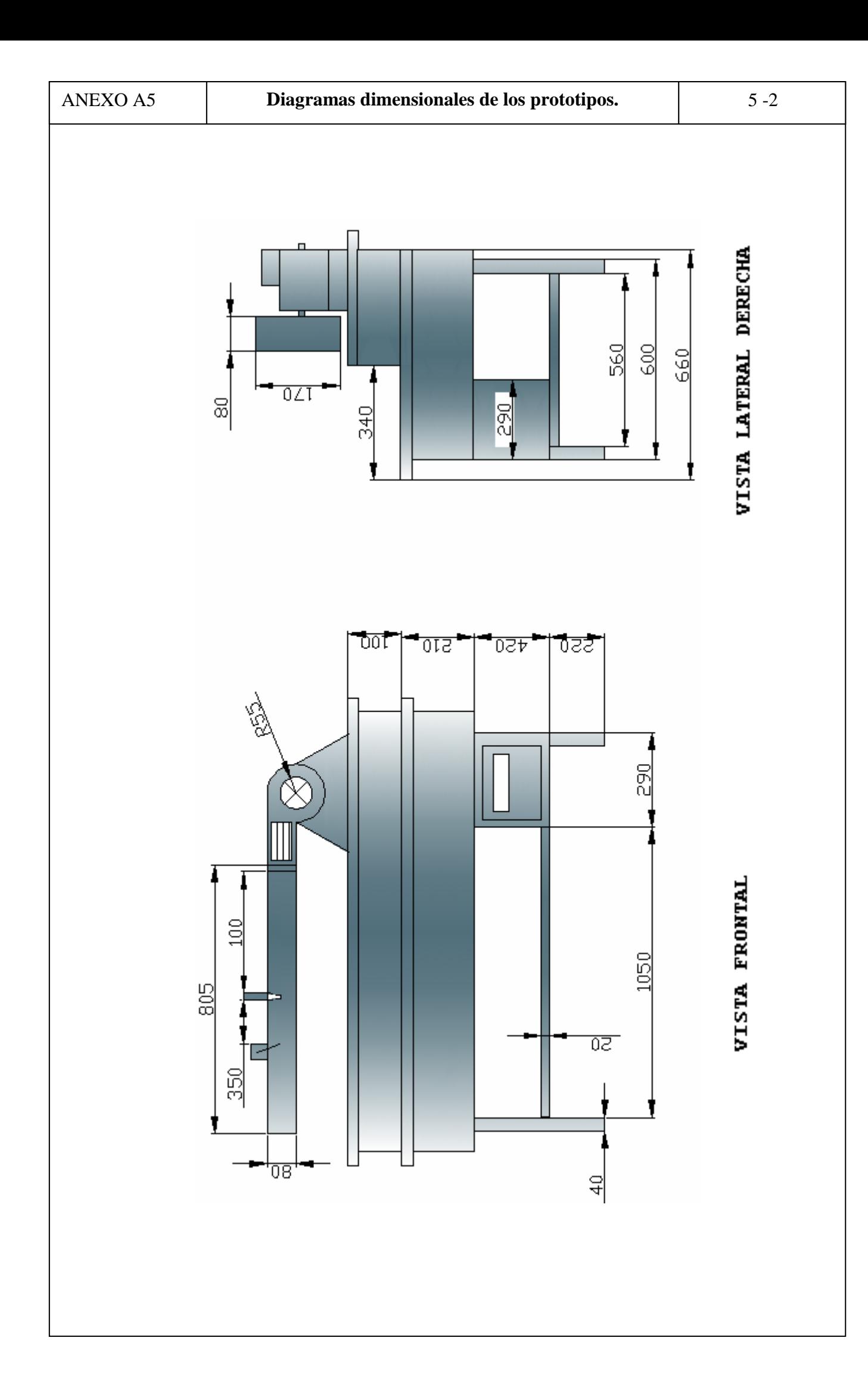

### **Ultrasonic Sensors Bulletin 873C** Plastic Face/Threaded Nickel-Plated Brass Barrel

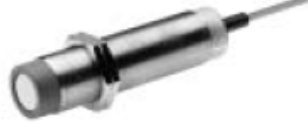

873C DC Cable Style 30mm page R3-12

#### **Description**

The Bulletin 873C ultrasonic sensor h the ability to detect solid and liquid targets from a distance of up to 1m  $(3.\bar{3}ft)$ .

The Bulletin 873C comes in one of tw versions: a background suppression unit with analog voltage output or a standard diffuse model with a digital output.

The analog model provides an output voltage that varies linearly with the target distance and an adjustable background suppression feature. For many applications, such as monitoring the level of water in a tank, ultrasonic technology allows a single device to do a job that would otherwise require multiple sensors.

The digital model has a normally open PNP output that can be adjusted between 300mm (11.8in) and 1m (3.3ft).

#### **Features**

- · 3-wire operation
- · 3-conductor connection
- 18-30V DC
- Analog or digital (discrete) output
- Metal, nonmetal solid and liquid
- sensing capability Short circuit, false pulse, reverse polarity, overload and transient noise protection
- Adjustable sensing distance (digital/discrete model)
- Adiustable background suppression (analog model)
- CE marked for all applicable directives

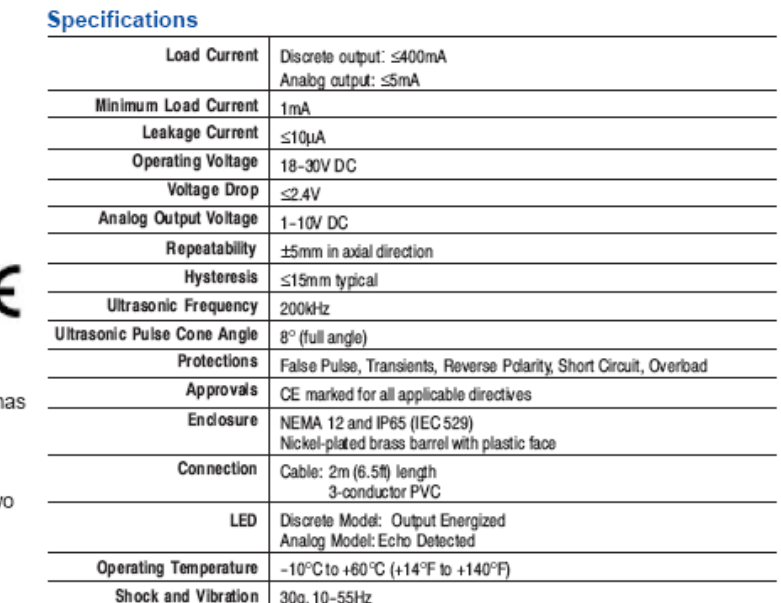

#### **Target Considerations**

Because ultrasonic sensors depend on a reflected sound wave for proper operation the shape material temperature and positioning of the target are important. These must be selected to return the strongest possible echo

The ideal target shape is a smooth, flat surface. Rounded or uneven objects can also be detected, but the sensing distances and/or analog output voltages will be reduced

An object must be close to the sensor barrel axis to be detected because the 873C emits ultrasonic pulses in an 8° cone. Targets must be within this cone to reflect the pulses and activate the switch. The object's surface must also face directly toward the sensor to give a proper echo.

The sensor can be positioned accurately using the LED on its end, which glows with an intensity proportional to the strength of the echo. Simply place a target at the desired sensing point, then adjust the position and angle of the sensor to maximize the LEDs brightness.

Soft materials such as fabric or foam rubber are difficult to detect by ultrasonic technology because they are not adequately sound-reflective. This means that non-target objects in the sensing field can be hidden from the sensor by covering them with sound-absorbent material and/or by positioning them so that their echoes are not reflected to the detector

Target temperatures must be at or below 100°C (212°F) for reliable sensing.

#### **Output Voltage vs. Target** Distance (Analog Model)

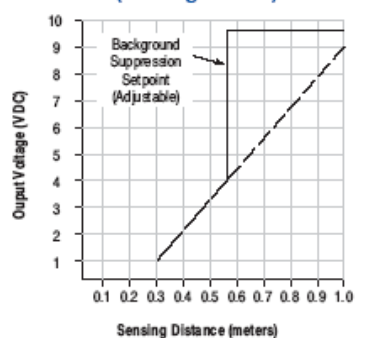

# **Ultrasonic Sensors Technical Definitions and Terminology**

**Principles of Operation** Sound Wave

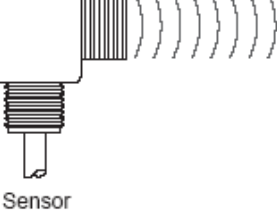

Ultrasonic sensors operate by emitting and receiving high-frequency sound waves. The frequency is usually in the order of 200kHz, which is too high for the human ear to hear.

#### **Modes of Operation**

There are two basic modes of operation: opposed mode and diffuse (echo) mode.

In opposed mode, one sensor emits the sound wave and another, mounted opposite the emitter, receives the sound wave

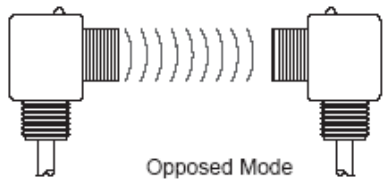

In diffuse mode, the same sensor emits the sound wave and then listens for the echo that bounces off an object.

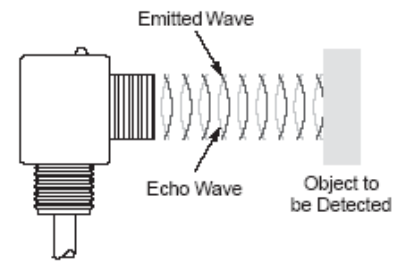

#### **Sensing Range**

The sensing range is the distance within which the ultrasonic sensor will detect a target under fluctuations of temperature and voltage.

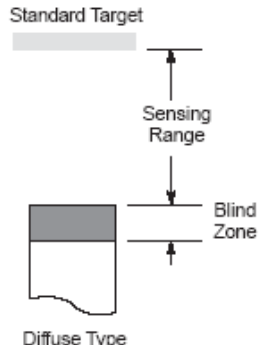

Diffuse Type<br>Ultrasonic Sensor

#### **Blind Zone**

Ultrasonic sensors have an inherent blind zone located at the sensing face. The size of the blind zone depends on the frequency of the transducer. Objects located within the blind spot can not be reliably detected.

#### **Target Considerations**

Certain characteristic of targets must be considered when using ultrasonic sensors. These include target shape, material, temperature, size and positioning.

Soft materials such as fabric or foam rubber are difficult to detect by diffuse ultrasonic technology because they are not sound-reflective.

The standard target for a diffuse type ultrasonic sensor is established by the International Electrotechnical Commission standard IEC 60947-5-2. The standard target is a square shape, having a thickness of 1mm and made from metal with a rolled finish. The size of the target is dependent upon the sensing range.

For opposed mode ultrasonic sensors. there is no established standard.

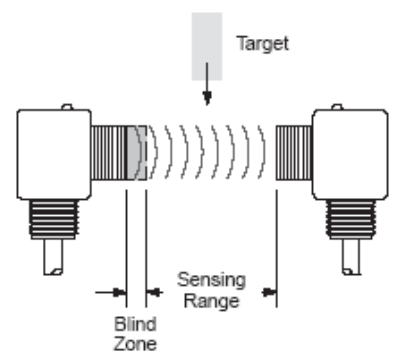

Standard targets are used to establish the performance parameters of the sensors. The user must take into consideration differences in performance due to nonstandard targets

#### **Ultrasonic Sensors**

### 873C 3-Wire DC

Plastic Face/Threaded Nickel-Plated Brass Barrel

#### **Selection Guide**

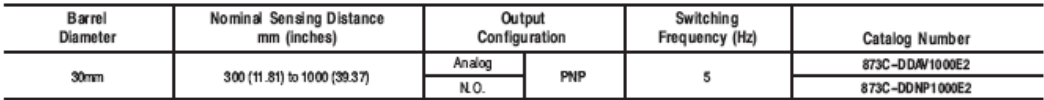

#### **Dimensions--mm (inches)**

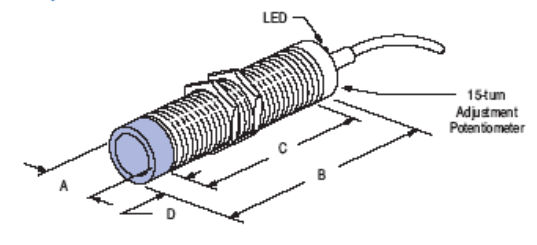

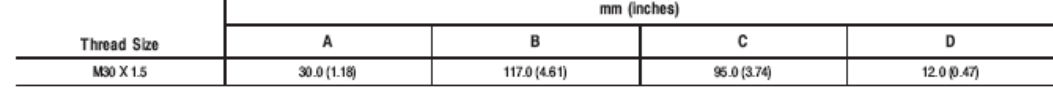

 $-$  Load

#### **Wiring Diagrams**

Normally Open Digital (Discrete)

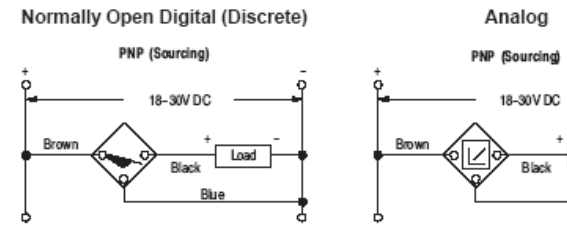

#### **Accessories**

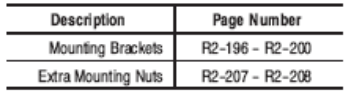

# **Bomba hidráulica.**

**Características electromecánicas**

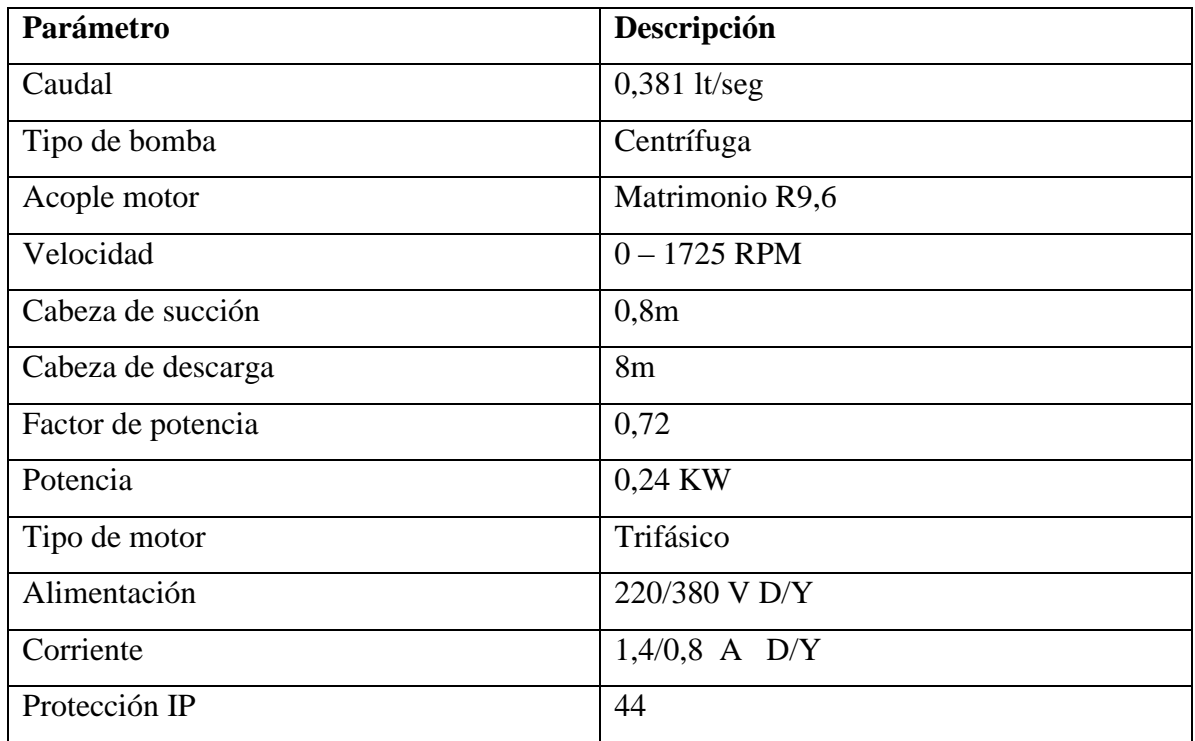

# **Diagrama dimensional del conjunto bomba - motor**

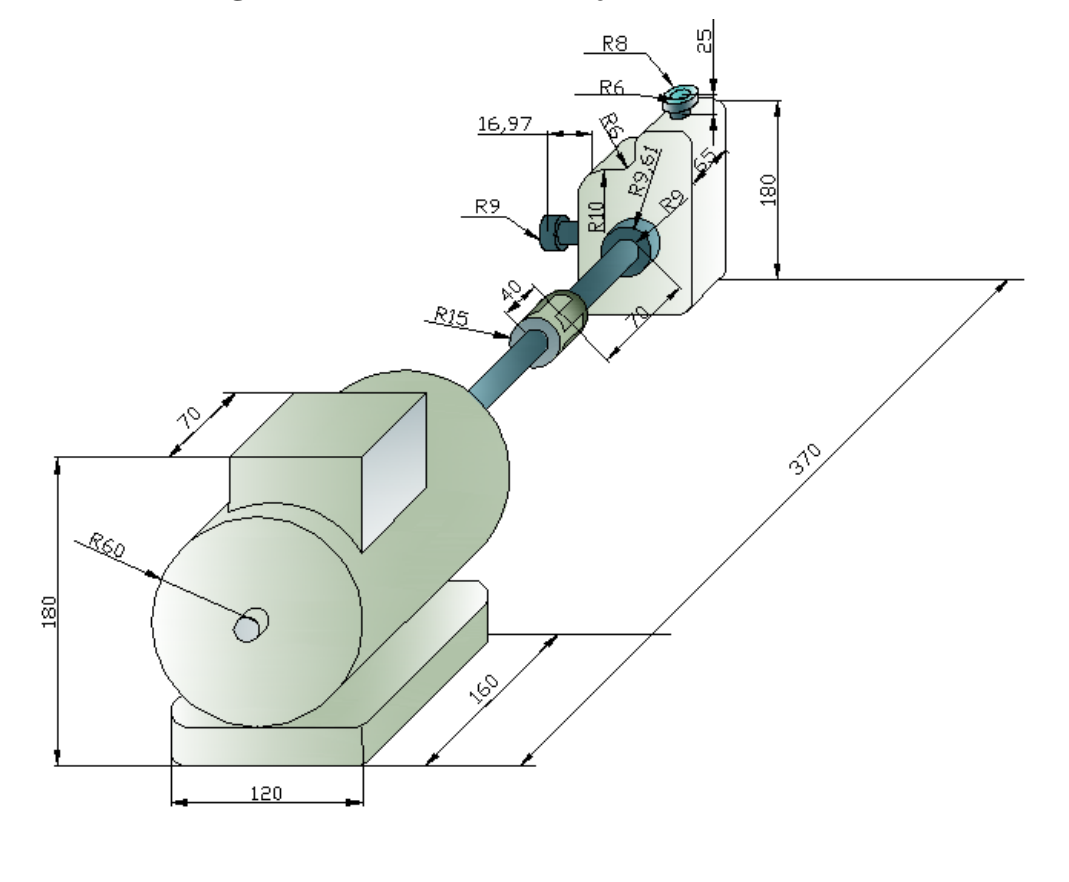

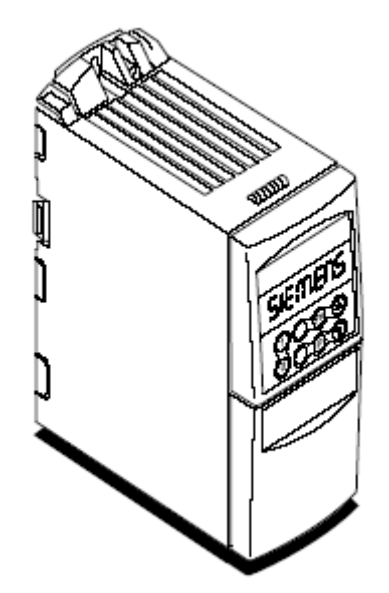

Los diferentes modelos, que se suministran, cubren un margen de potencia desde 0,12 kW hasta 200 kW (con par constante (CT)) o hasta 250 kW (con par variable (VT)).

Los convertidores están controlados por microprocesador y utilizan tecnología IGBT (Insulated Gate BipoIar Transistor) de última generación. Esto los hace fiables y versátiles. Un método especial de modulación por ancho de impulsos con frecuencia de pulsación seleccionable permite un funcionamiento silencioso del motor. Extensas funciones de protección ofrecen una protección excelente tanto del convertidor como del motor.

El MICROMASTER 440, con sus ajustes por defecto realizados en fábrica, es ideal para una gran gama de aplicaciones sencillas de control de motores. El MICROMASTER 440 también puede utilizarse para aplicaciones más avanzadas de control de motores haciendo uso de su funcionalidad al completo.

El MICROMASTER 440 puede utilizarse tanto en aplicaciones donde se encuentre aislado como integrado en sistemas de automatización.

## **Características**

## **Características principales**

- Fácil de instalar
- Puesta en marcha sencilla
- Diseño robusto en cuanto a CEM
- Puede funcionar en alimentación de línea IT
- Tiempo de respuesta a señales de mando rápido y repetible
- Amplio número de parámetros que permite la configuración de una gama extensa de aplicaciones
- Conexión sencilla de cables
- 3 relés de salida
- 2 salidas analógicas  $(0 20 \text{ mA})$
- 6 entradas digitales NPN/PNP aisladas y conmutables
- 2 entradas analógicas:
	- o AIN1:  $0 10$  V,  $0 20$  mA y -10 a +10 V
	- $O$  AIN2:  $0 10$  V,  $0 20$  mA
- Las 2 entradas analógicas se pueden utilizar como la 7ay 8aentrada digital
- Tecnología BiCo
- Diseño modular para configuración extremadamente flexible
- Altas frecuencias de pulsación para funcionamiento silencioso del motor
- Información de estado detallada y funciones de mensaje integradas
- Opciones externas para comunicación por PC, panel BOP (Basic Operador Panel), panel AOP (Advanced Operator Panel) y módulo de comunicación PROFIBUS

# **Prestaciones**

- Control vectorial
	- o sin sensores (SLVC)
	- o con emisor (VC)
- Control U/f
	- o Control de flujo corriente FCC (flux current control) para una mejora de la respuesta dinámica y control del motor
- Característica U/f multipunto
- Limitación rápida de corriente FCL (fast current limitation) para funcionamiento libre de disparos intempestivos
- Freno por invección de corriente continua integrado
- Frenado compuesto o combinado para mejorar las prestaciones del frenado
- Freno estrangulador integrado (Tamaños constructivos A hasta F)
- Emisor de velocidad máxima
	- o Con redondeado
	- o Sin redondeado
- Control en lazo cerrado utilizando una función PID (proporcional, integral y diferencial), con auto ajuste
- Juego de parámetros de conmutación
	- o Juegos de datos del motor (DDS)
	- o Juegos de datos de órdenes y fuentes de datos teóricos (CDS)
- Chips con funciones libres
- Memoria tampón dinámica
- Rampa de bajada seleccionable ((rampas de subida y bajada seleccionables))

# **Características de protección**

- $\blacksquare$  Protección de sobretensión/mínima tensión
- Protección de sobretemperatura para el convertidor
- Protección de defecto a tierra
- Protección de cortocircuito
- Protección térmica del motor por i2t
- Protección del motor mediante sondas PTC/KTY

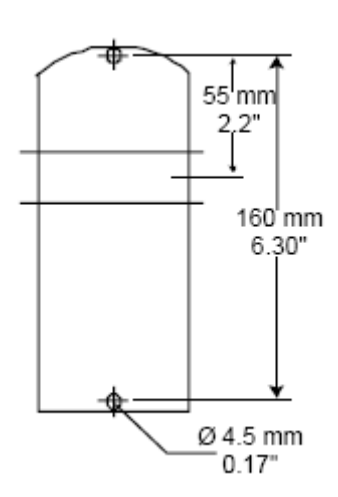

# **Dimensiones del Micromaster 440 (Tamaño A)**

# **Instalación eléctrica**

# **El convertidor debe ponerse siempre a tierra**.

Para asegurar el funcionamiento correcto de este equipo, éste deberá instalarse y ponerse en servicio por parte de personal cualificado y cumpliendo plenamente las advertencias especificadas en estas Instrucciones.

- Considerar especialmente los reglamentos de instalación y seguridad generales y regionales relativos al trabajo en instalaciones con tensión peligrosa (p. ej. EN 50178), al igual que los reglamentos importantes relativos al uso correcto de herramientas y equipos de protección personal.
- La entrada de red, la continua y los bornes del motor pueden estar sometidos a tensiones peligrosas aunque no esté funcionando el convertidor; antes de efectuar ningún tipo de trabajo de instalación esperar **5 minutos** para permitir a la unidad descargarse tras su desconexión.
- Si se retira la cubierta frontal (tamaños constructivos FX y GX), la hélice del ventilador queda al descubierto. Con el ventilador en marcha, hay riesgo de lesiones.

# **Generalidades**

# **Funcionamiento con redes no puestas a tierra (IT)**

**No está permitido** instalar el convertidor MICROMASTER-4 **con filtro integrado** en una red sin toma de tierra.

Con redes sin conexión a tierra es muy importante retirar la conexión del condensador 'Y' en el dispositivo y conectar una bobina de choque. En los anexos D se describen las posiciones de las conexiones.

El MICROMASTER puede funcionar alimentado desde una red no puesta a tierra, y continuará funcionando si una de las fases de entrada se pone accidentalmente a tierra. Si una fase de salida se pone accidentalmente a tierra, el MICROMASTER se dispara e indicará F0001.

# **Funcionamiento con dispositivo de protección diferencial (Tamaños constructivos A hasta F)**

Si está instalado un dispositivo de protección diferencial, los convertidores MICROMASTER funcionarán sin disparos intempestivos siempre que:

- se utilice un dispositivo diferencial de tipo B.
- el límite de sensibilidad del dispositivo diferencial sea 300 mA.
- esté puesto a tierra el neutro de la alimentación.
- sólo se alimente un convertidor desde cada dispositivo diferencial.
- los cables de salida tengan una longitud inferior a 50 m (apantallados) ó 100 m (no apantallados).

# **Funcionamiento con cables largos**

Se garantiza un funcionamiento ilimitado del convertidor, en las siguientes condiciones:

# **Tamaños constructivos A hasta F**

- $\blacksquare$  blindado: 50 m
- $\equiv$  sin blindar: 150 m

Si se emplea un estabilizador de salida según el catálogo DA 51.2, se pueden aplicar las siguientes longitudes de cable:

- $\blacksquare$  blindado: 200 m
- $\equiv$  sin blindar: 150 m

# **Conexiones de alimentación y al motor**

# **Acceso a los bornes de red y del motor**

Retirando las cubiertas puede acceder a los bornes de red y del motor, como se muestra en la figura.

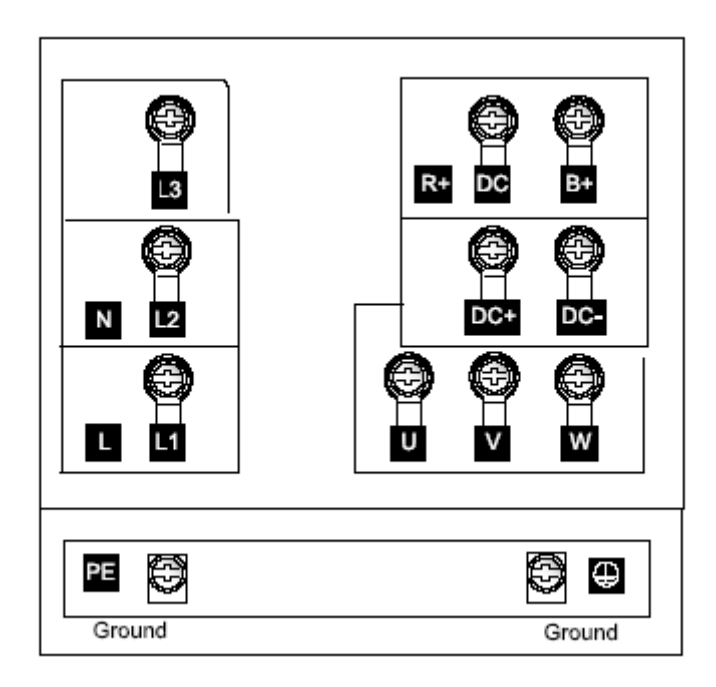

Una vez retiradas las cubiertas y los bornes han quedado al descubierto, es necesario efectuar las conexiones de red.

## Bornes de mando

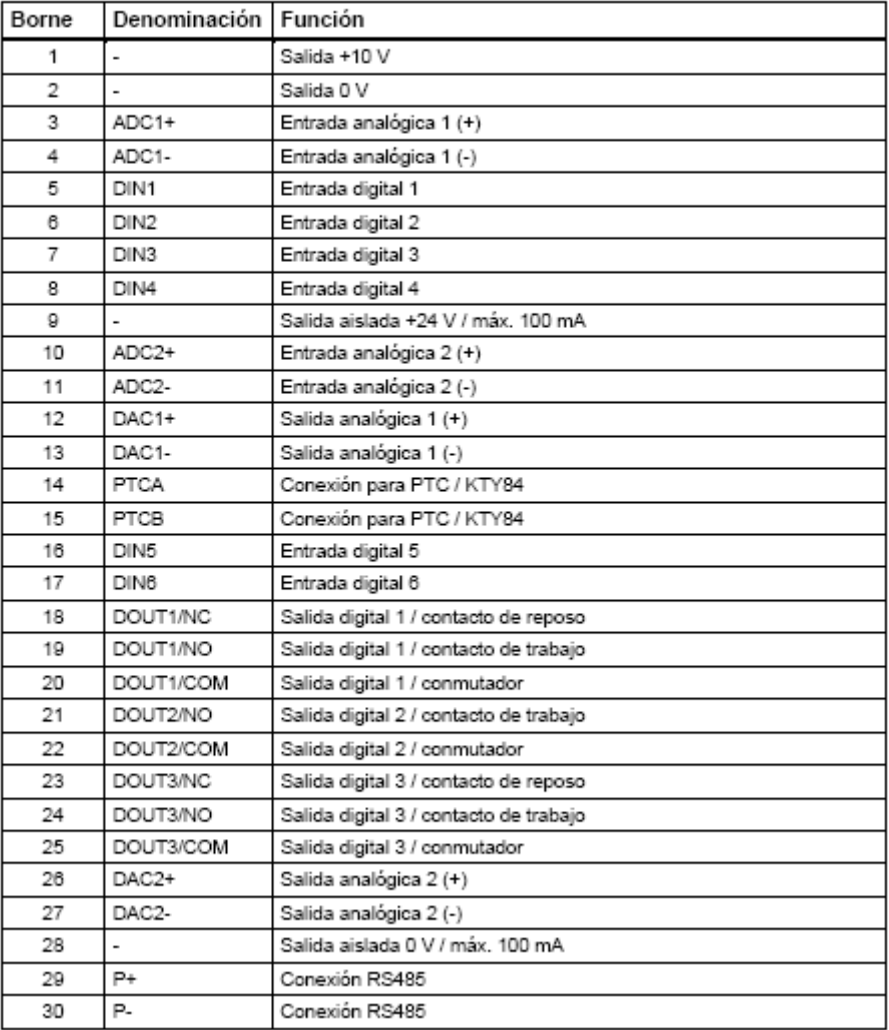

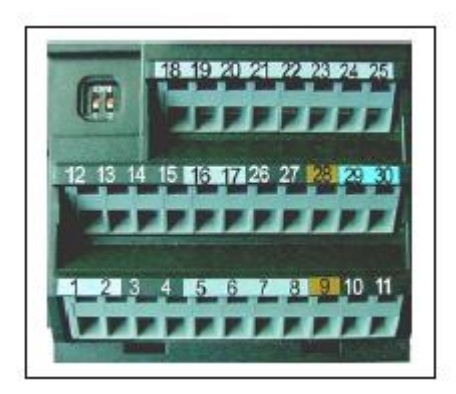

Bornes de mando del<br>MICROMASTER 440

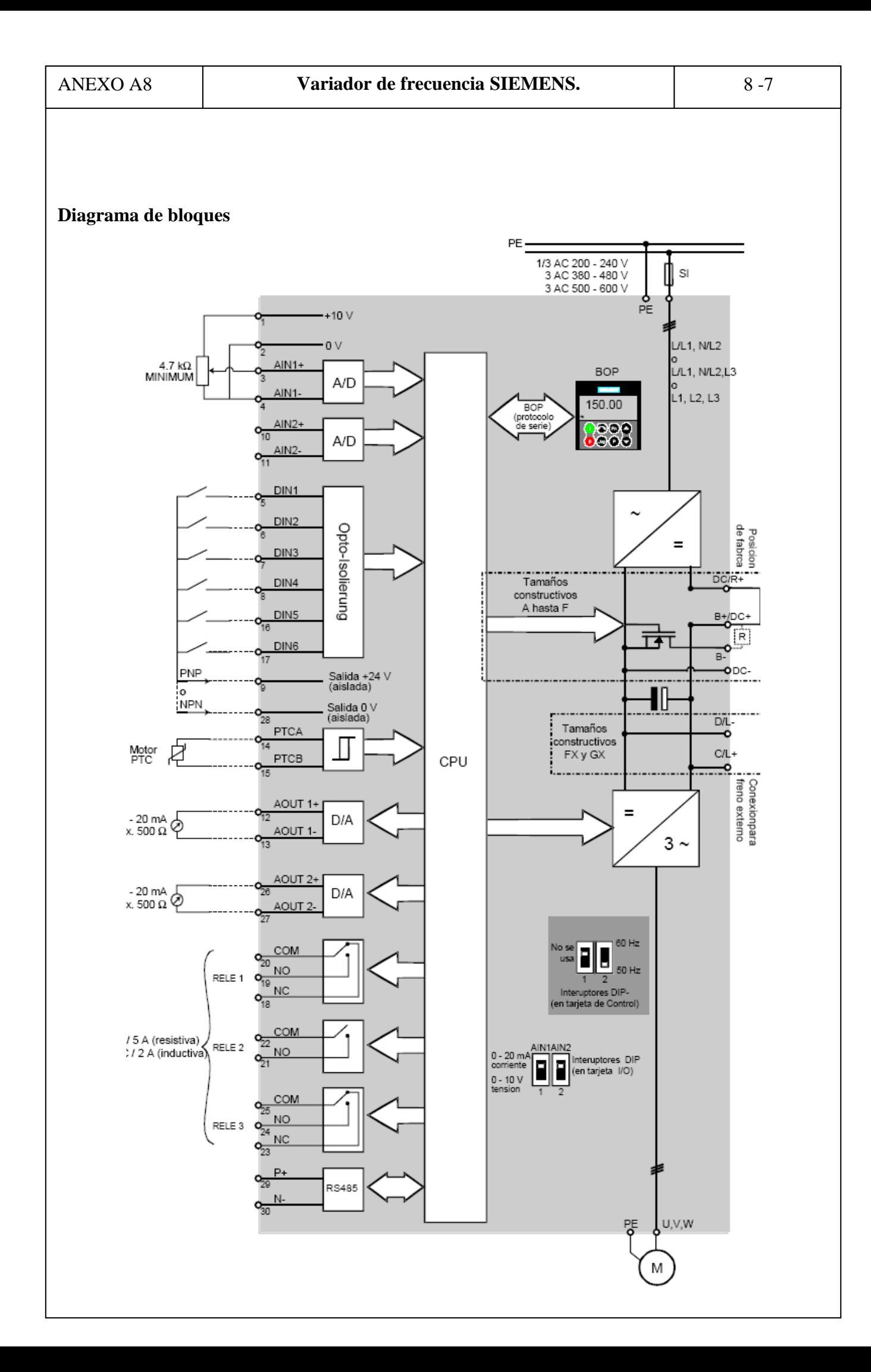

# **Entradas Analógicas**

Entrada analógica 1 (AIN1) puede ser usada con:

 $0 - 10$  V, 0 - 20 mA y -10 V a +10 V

Entrada analógica 2 (AIN2) puede ser usada con

 $0 - 10 \text{ V}, 0 - 20 \text{ mA}$ 

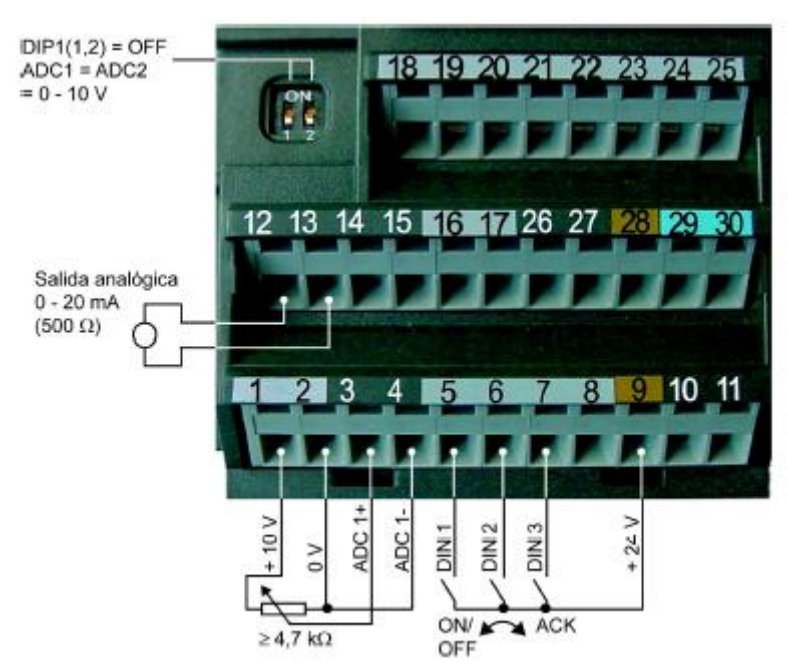

**Features** 

19-4323: HeV TU: 6/UT

# **MAXM** +5V-Powered, Multichannel RS-232 **Drivers/Receivers**

**Superior to Bipolar** 

## **General Description**

**Applications** 

The MAX220-MAX249 family of line drivers/receivers is intended for all EIA/TIA-232E and V.28/V.24 communications interfaces, particularly applications where ±12V is not available.

These parts are especially useful in battery-powered systems, since their low-power shutdown mode reduces power dissipation to less than 5µW. The MAX225, MAX233, MAX235, and MAX245/MAX246/MAX247 use no external components and are recommended for applications where printed circuit board space is critical.

> Portable Computers Low-Power Modems Interface Translation

Battery-Powered RS-232 Systems Multidrop RS-232 Networks

#### (MAX223/MAX242) ♦ Meet All EIA/TIA-232E and V.28 Specifications

**+ Multiple Drivers and Receivers** 

♦ Operate from Single +5V Power Supply

+ Low-Power Receive Mode in Shutdown

(+5V and +12V-MAX231/MAX239)

- + 3-State Driver and Receiver Outputs
- 
- ♦ Open-Line Detection (MAX243)

### **Ordering Information**

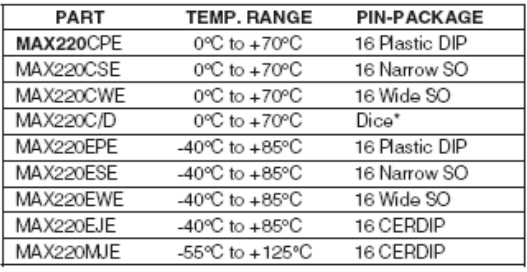

Ordering Information continued at end of data sheet. \*Contact factory for dice specifications.

#### **Selection Table**

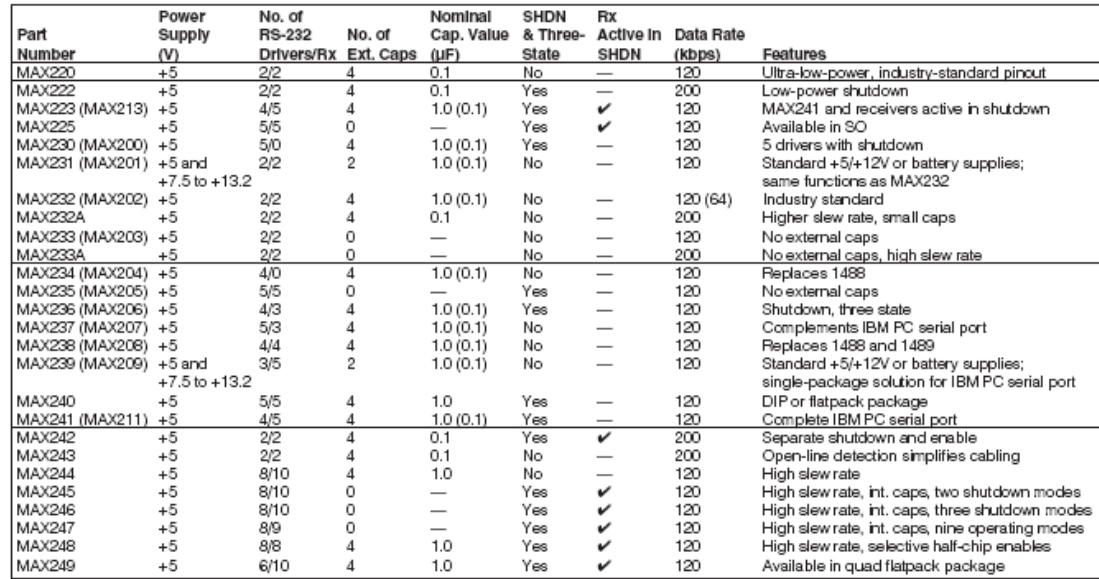

- I

### ABSOLUTE MAXIMUM RATINGS-MAX220/222/232A/233A/242/243

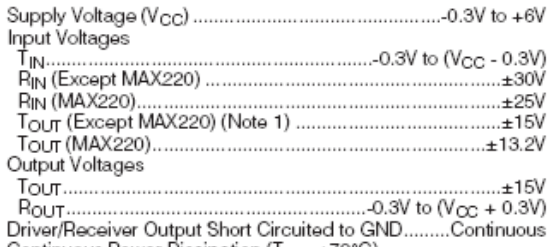

Continuous Power Dissipation (T<sub>A</sub> = +70°C)<br>16-Pin Plastic DIP (derate 10.53mW/°C above +70°C)....842mW<br>18-Pin Plastic DIP (derate 11.11mW/°C above +70°C)....889mW

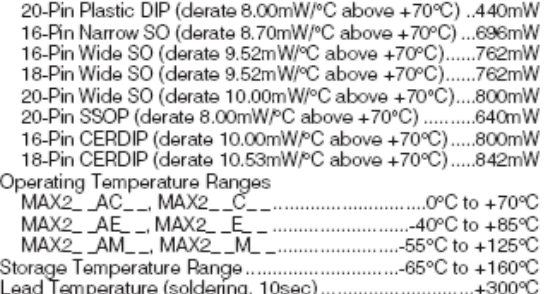

Note 1: Input voltage measured with TouT in high-impedance state, SHDN or Vcc = 0V.

Note 2: For the MAX220, V+ and V- can have a maximum magnitude of 7V, but their absolute difference cannot exceed 13V. Stresses beyond those listed under "Absolute Maximum Ratings" may cause permanent damage to the device. These are stress ratings only, and functional<br>operation of the device at these or any other conditions beyond those in

### ELECTRICAL CHARACTERISTICS-MAX220/222/232A/233A/242/243

(V<sub>CC</sub> = +5V ±10%, C1-C4 = 0.1µF, MAX220, C1 = 0.047µF, C2-C4 = 0.33µF, TA = TMIN to TMAX, unless otherwise noted.)

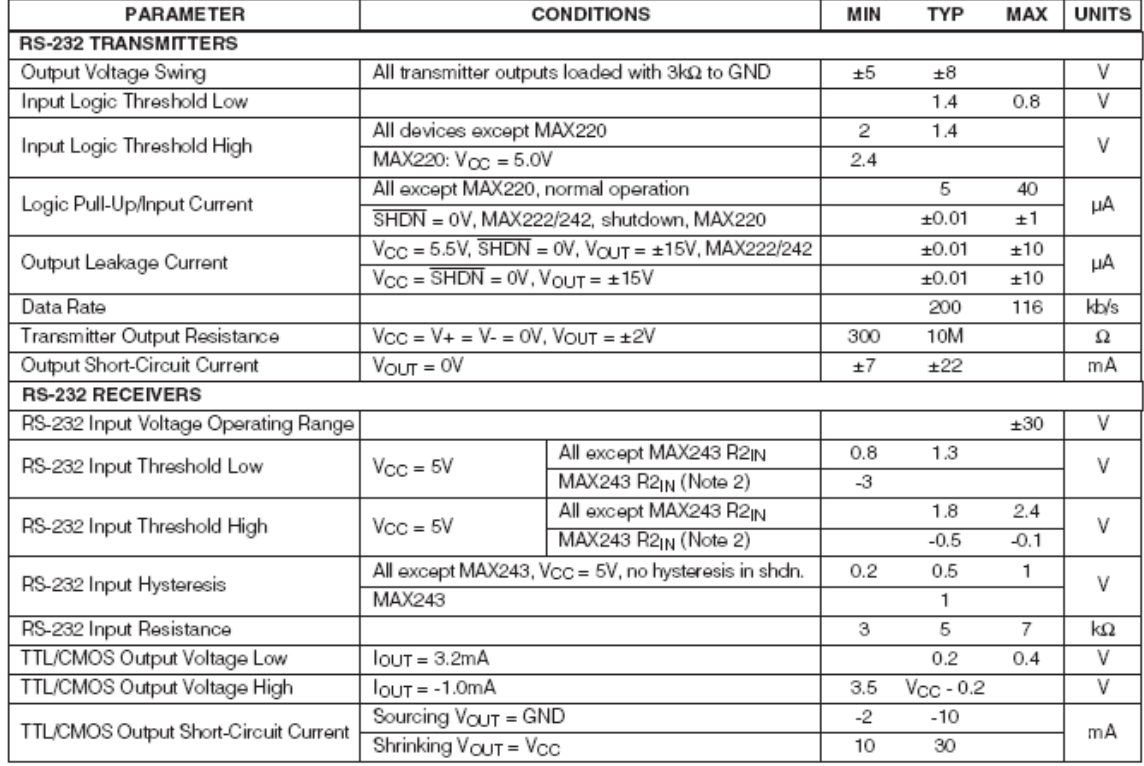

### **Typical Operating Characteristics**

#### MAX220/MAX222/MAX232A/MAX233A/MAX242/MAX243

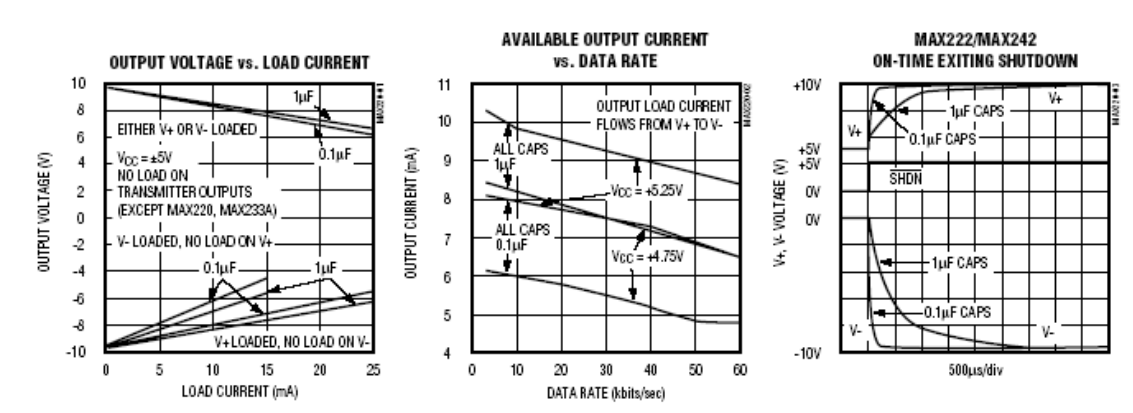

### **Detailed Description**

The MAX220-MAX249 contain four sections: dual charge-pump DC-DC voltage converters, RS-232 drivers. RS-232 receivers, and receiver and transmitter enable control inputs.

**Dual Charge-Pump Voltage Converter** The MAX220-MAX249 have two internal charge-pumps that convert +5V to ±10V (unloaded) for RS-232 driver operation. The first converter uses capacitor C1 to double the +5V input to +10V on C3 at the V+ output. The second converter uses capacitor C2 to invert +10V to -10V on C4 at the V- output.

A small amount of power may be drawn from the +10V (V+) and -10V (V-) outputs to power external circuitry (see the Typical Operating Characteristics section). except on the MAX225 and MAX245-MAX247, where these pins are not available. V+ and V- are not regulated, so the output voltage drops with increasing load current. Do not load V+ and V- to a point that violates the minimum ±5V EIA/TIA-232E driver output voltage when sourcing current from V+ and V- to external circuitry.

When using the shutdown feature in the MAX222, MAX225, MAX230, MAX235, MAX236, MAX240, MAX241, and MAX245-MAX249, avoid using V+ and Vto power external circuitry. When these parts are shut<br>down, V- falls to 0V, and V+ falls to +5V. For applications where a +10V external supply is applied to the V+ pin (instead of using the internal charge pump to generate +10V), the C1 capacitor must not be installed and the SHDN pin must be tied to V<sub>CC</sub>. This is because V+ is internally connected to VCC in shutdown mode.

#### RS-232 Drivers

The typical driver output voltage swing is ±8V when loaded with a nominal 5k $\Omega$  RS-232 receiver and VCC = +5V. Output swing is guaranteed to meet the EIA/TIA-232E and V.28 specification, which calls for ±5V minimum driver output levels under worst-case conditions. These include a minimum  $3k\Omega$  load, VCC = +4.5V, and maximum operating temperature. Unloaded driver output voltage ranges from (V+ -1.3V) to (V- +0.5V).

Input thresholds are both TTL and CMOS compatible. The inputs of unused drivers can be left unconnected since  $400k\Omega$  input pull-up resistors to VCC are built in (except for the MAX220). The pull-up resistors force the outputs of unused drivers low because all drivers invert. The internal input pull-up resistors typically source 12µA, except in shutdown mode where the pull-ups are disabled. Driver outputs turn off and enter a high-impedance state—where leakage current is typically<br>microamperes (maximum 25µA)—when in shutdown

TOP VIEW

 $C1 + \boxed{1}$  $\frac{1}{16}$   $v_{\infty}$  $V + 2$  $\overline{15}$  GND  $C1 - \boxed{3}$  $\overline{14}$   $\overline{n}_{\alpha\pi}$ **MAXIM**  $C2 + \boxed{4}$ 13 R1N  $\sqrt{12}$  R1out  $C2 - 5$ мнл.*252*<br>МАХ232А  $V - 6$ איז ⊡  $10$  T<sub>2</sub>N  $T2$  CUT  $T$  $9$  R<sub>20</sub>  $R2_{\rm N}$   $8$ DIP/SO **CAPACITANCE (uF) DEVICE** MAX22  $MAX232$ 

mode, in three-state mode, or when device power is removed. Outputs can be driven to ±15V. The powersupply current typically drops to 8uA in shutdown mode. The MAX220 does not have pull-up resistors to force the outputs of the unused drivers low. Connect unused inputs to GND or V<sub>CC</sub>.

The MAX239 has a receiver three-state control line, and the MAX223, MAX225, MAX235, MAX236, MAX240, and MAX241 have both a receiver three-state control line and a low-power shutdown control. Table 2 shows the effects of the shutdown control and receiver threestate control on the receiver outputs.

The receiver TTL/CMOS outputs are in a high-impedance, three-state mode whenever the three-state enable line is high (for the MAX225/MAX235/MAX236/MAX239-MAX241), and are also high-impedance whenever the shutdown control line is high.

When in low-power shutdown mode, the driver outputs are turned off and their leakage current is less than 1µA with the driver output pulled to ground. The driver output leakage remains less than 1µA, even if the transmitter<br>output is backdriven between 0V and (VCC + 6V). Below -0.5V, the transmitter is diode clamped to ground with  $1k\Omega$  series impedance. The transmitter is also zener clamped to approximately VCC + 6V, with a series impedance of  $1k\Omega$ .

The driver output slew rate is limited to less than 30V/us as required by the EIA/TIA-232E and V.28 specifications. Typical slew rates are 24V/us unloaded and 10V/us loaded with 3Ω and 2500pF.

#### **RS-232 Receivers**

EIA/TIA-232E and V.28 specifications define a voltage level greater than 3V as a logic 0, so all receivers invert. Input thresholds are set at 0.8V and 2.4V, so receivers respond to TTL level inputs as well as EIA/TIA-232E and V.28 levels

The receiver inputs withstand an input overvoltage up to ±25V and provide input terminating resistors with

Table 2. Three-State Control of Receivers

| <b>PART</b>                |                    | SHDN SHDN           | EN               | EN(R)            | <b>RECEIVERS</b>                           |
|----------------------------|--------------------|---------------------|------------------|------------------|--------------------------------------------|
| MAX223                     |                    | Low<br>High<br>High | X<br>Low<br>High |                  | High Impedance<br>Active<br>High Impedance |
| MAX225                     |                    |                     |                  | Low<br>High      | High Impedance<br>Active                   |
| MAX235<br>MAX236<br>MAX240 | low<br>Low<br>High | -                   |                  | Low<br>High<br>Χ | High Impedance<br>Active<br>High Impedance |

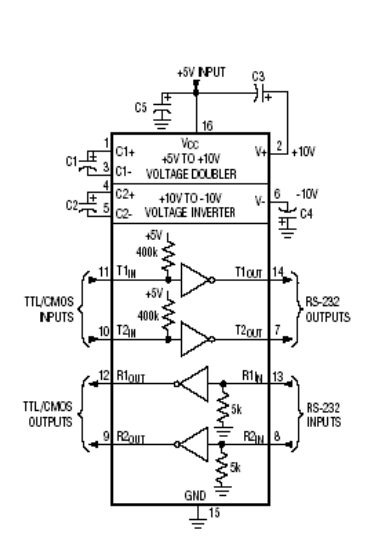

National Semiconductor

# LM124/LM224/LM324/LM2902 **Low Power Quad Operational Amplifiers**

## **General Description**

The LM124 series consists of four independent, high gain, internally frequency compensated operational amplifiers which were designed specifically to operate from a single power supply over a wide range of voltages. Operation from split power supplies is also possible and the low power supply current drain is independent of the magnitude of the power supply voltage.

Application areas include transducer amplifiers, DC gain blocks and all the conventional op amp circuits which now can be more easily implemented in single power supply systems. For example, the LM124 series can be directly operated off of the standard +5V power supply voltage which is used in digital systems and will easily provide the required interface electronics without requiring the additional  $\pm$ 15V power supplies.

## **Unique Characteristics**

- In the linear mode the input common-mode voltage range includes ground and the output voltage can also swing to ground, even though operated from only a single power supply voltage
- The unity gain cross frequency is temperature compensated
- The input bias current is also temperature compensated

## **Connection Diagram**

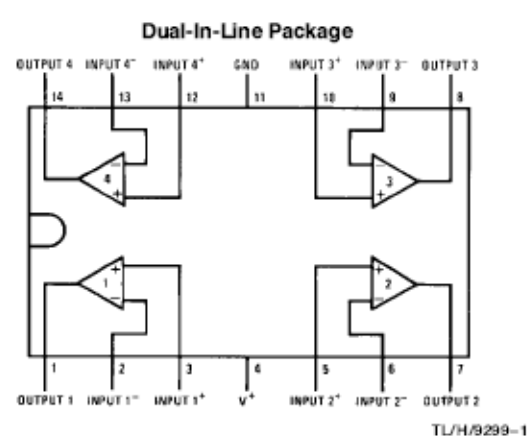

#### **Top View**

Order Number LM124J, LM124AJ, LM124J/883\*\*, LM 124AJ/883\*, LM224J, LM224AJ, LM324J, LM324M, LM324AM, LM2902M, LM324N, LM324AN or LM2902N See NS Package Number J14A, M14A or N14A

### Advantages

- Eliminates need for dual supplies
- Four internally compensated op amps in a single package
- Allows directly sensing near GND and Vout also goes to GND
- Compatible with all forms of logic
- Power drain suitable for battery operation

#### **Features**

Internally frequency compensated for unity gain

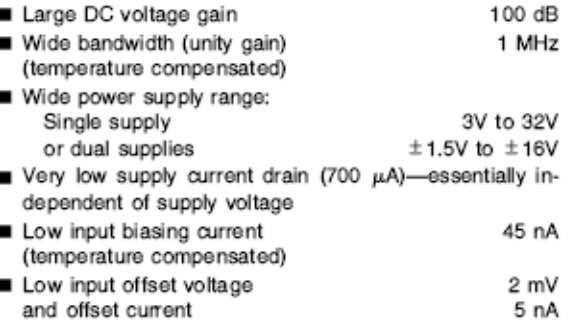

- Input common-mode voltage range includes ground
- Differential input voltage range equal to the power supply voltage
- Large output voltage swing 0V to  $V^+ - 1.5V$

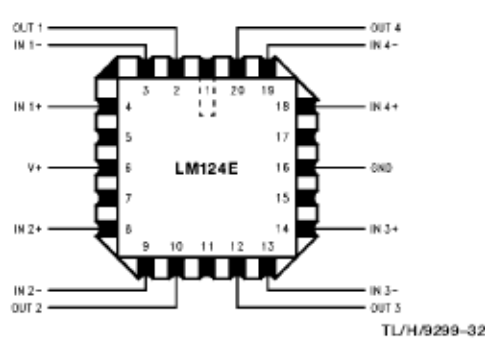

Order Number LM124AE/883 or LM124E/883 See NS Package Number E20A

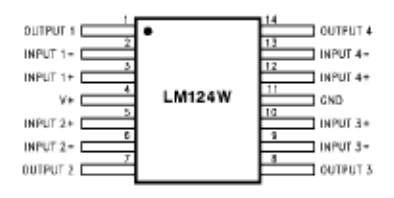

December 1994
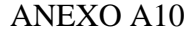

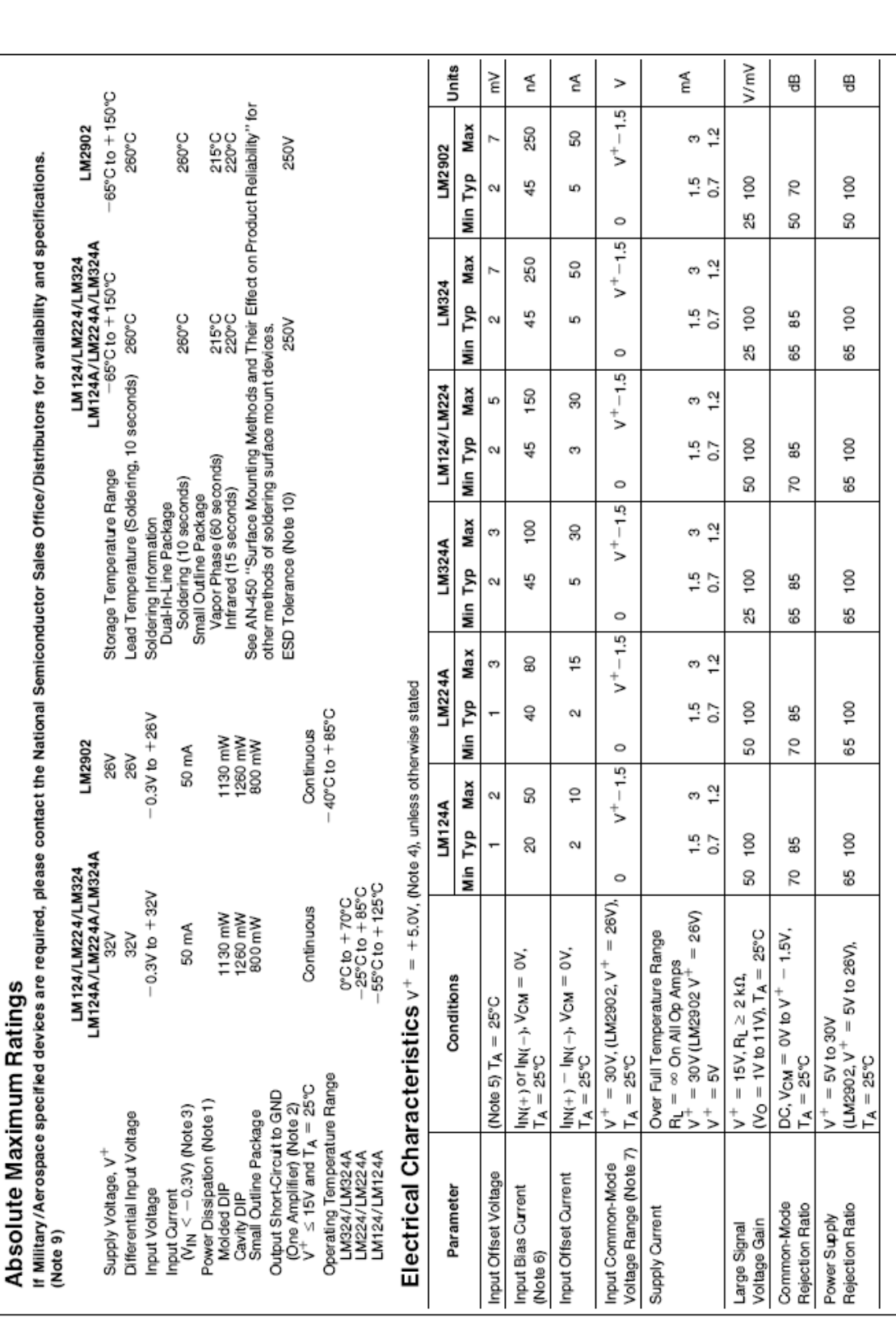

 $\overline{\mathfrak{p}}$ 

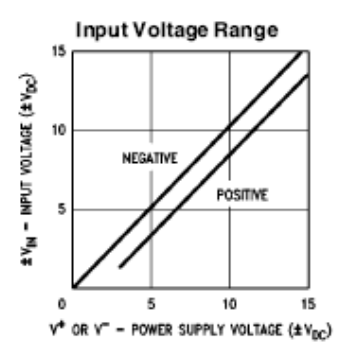

Voltage Gain

 $R_L = 20 kB$ 

 $= 2k<sub>0</sub>$  $R_1$ 

30

40

160

 $120$ 

8

 $\circ$ 

- VOLTAGE GAIN (dB)

ğ

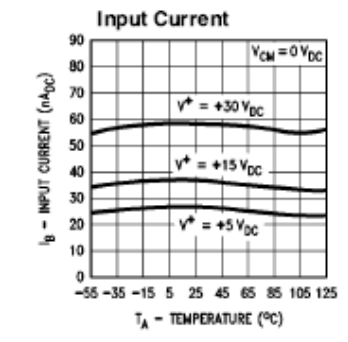

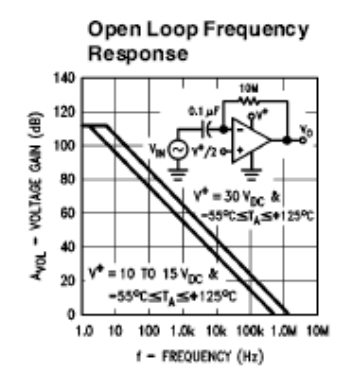

Voltage Follower Pulse Response (Small Signal)

50 pl

 $T_A = +25\%$  $= +30 V<sub>DC</sub>$ 

**INPUT** 

500

450

400

350

300

0.01

OUTPU

OUTPUT VOLTAGE (mV)

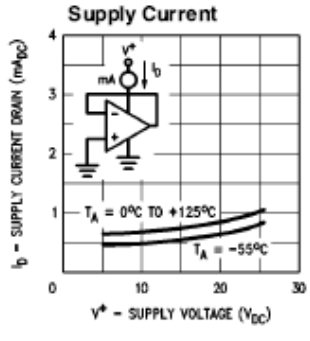

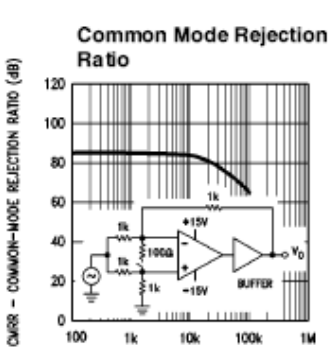

f - FREQUENCY (Hz)

Large Signal Frequency<br>Response

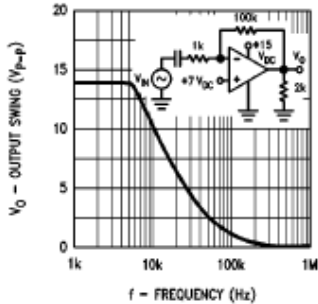

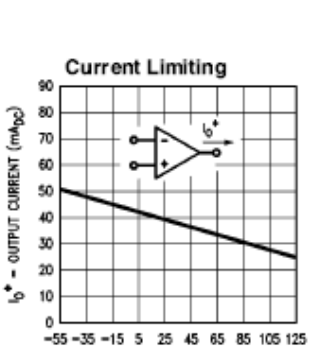

 $T_A$  - TEMPERATURE (°C)

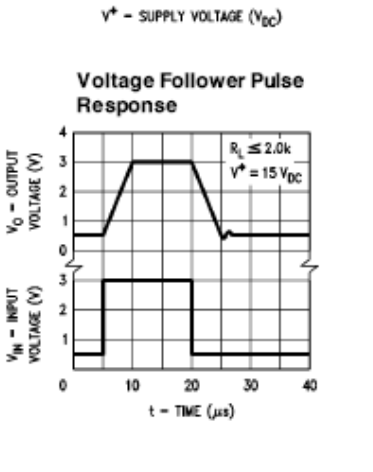

 $20$ 

10

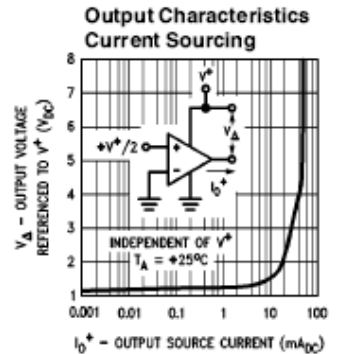

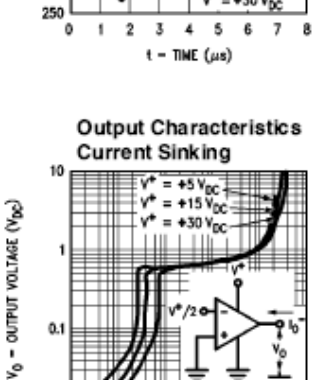

#### $\mathbf{I}_\ell$ 0.001 0.01  $0.1$  $\mathbf{I}$  $10$ 100 I<sub>0</sub> - OUTPUT SINK CURRENT (mA<sub>DC</sub>)

 $+259$ 

#### **Application Hints**

The LM124 series are op amps which operate with only a single power supply voltage, have true-differential inputs, and remain in the linear mode with an input common-mode voltage of 0 V<sub>DC</sub>. These amplifiers operate over a wide range of power supply voltage with little change in performance characteristics. At 25°C amplifier operation is possible down to a minimum supply voltage of 2.3 V<sub>DC</sub>.

The pinouts of the package have been designed to simplify PC board layouts. Inverting inputs are adjacent to outputs for all of the amplifiers and the outputs have also been placed at the corners of the package (pins 1, 7, 8, and 14).

Precautions should be taken to insure that the power supply for the integrated circuit never becomes reversed in polarity or that the unit is not inadvertently installed backwards in a test socket as an unlimited current surge through the resulting forward diode within the IC could cause fusing of the internal conductors and result in a destroyed unit.

Large differential input voltages can be easily accommodated and, as input differential voltage protection diodes are not needed, no large input currents result from large differential input voltages. The differential input voltage may be larger than V<sup>+</sup> without damaging the device. Protection should be provided to prevent the input voltages from going negative more than -0.3 V<sub>DC</sub> (at 25°C). An input clamp diode with a resistor to the IC input terminal can be used.

To reduce the power supply drain, the amplifiers have a class A output stage for small signal levels which converts to class B in a large signal mode. This allows the amplifiers to both source and sink large output currents. Therefore both NPN and PNP external current boost transistors can be used to extend the power capability of the basic amplifiers. The output voltage needs to raise approximately 1 diode drop above ground to bias the on-chip vertical PNP transistor for output current sinking applications.

For ac applications, where the load is capacitively coupled to the output of the amplifier, a resistor should be used, from the output of the amplifier to ground to increase the class A bias current and prevent crossover distortion.

Where the load is directly coupled, as in dc applications, there is no crossover distortion.

Capacitive loads which are applied directly to the output of the amplifier reduce the loop stability margin. Values of 50 pF can be accommodated using the worst-case non-inverting unity gain connection. Large closed loop gains or resistive isolation should be used if larger load capacitance must be driven by the amplifier.

The bias network of the LM124 establishes a drain current which is independent of the magnitude of the power supply voltage over the range of from 3 V<sub>DC</sub> to 30 V<sub>DC</sub>.

Output short circuits either to ground or to the positive power supply should be of short time duration. Units can be destroyed, not as a result of the short circuit current causing metal fusing, but rather due to the large increase in IC chip dissipation which will cause eventual failure due to excessive junction temperatures. Putting direct short-circuits on more than one amplifier at a time will increase the total IC power dissipation to destructive levels, if not properly protected with external dissipation limiting resistors in series with the output leads of the amplifiers. The larger value of output source current which is available at 25°C provides a larger output current capability at elevated temperatures (see typical performance characteristics) than a standard IC op amp.

The circuits presented in the section on typical applications emphasize operation on only a single power supply voltage. If complementary power supplies are available, all of the standard op amp circuits can be used. In general, introducing a pseudo-ground (a bias voltage reference of V+/2) will allow operation above and below this value in single power supply systems. Many application circuits are shown which take advantage of the wide input common-mode voltage range which includes ground. In most cases, input biasing is not required and input voltages which range to ground can easily be accommodated.

#### Typical Single-Supply Applications  $(v^+ = 5.0 V_{\text{DC}})$

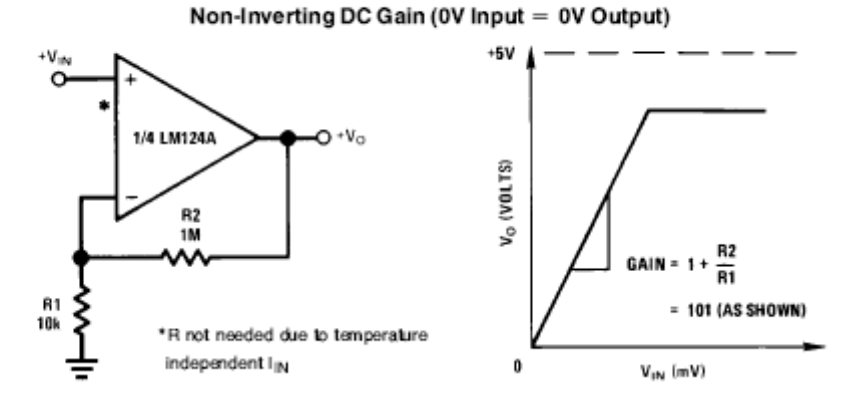

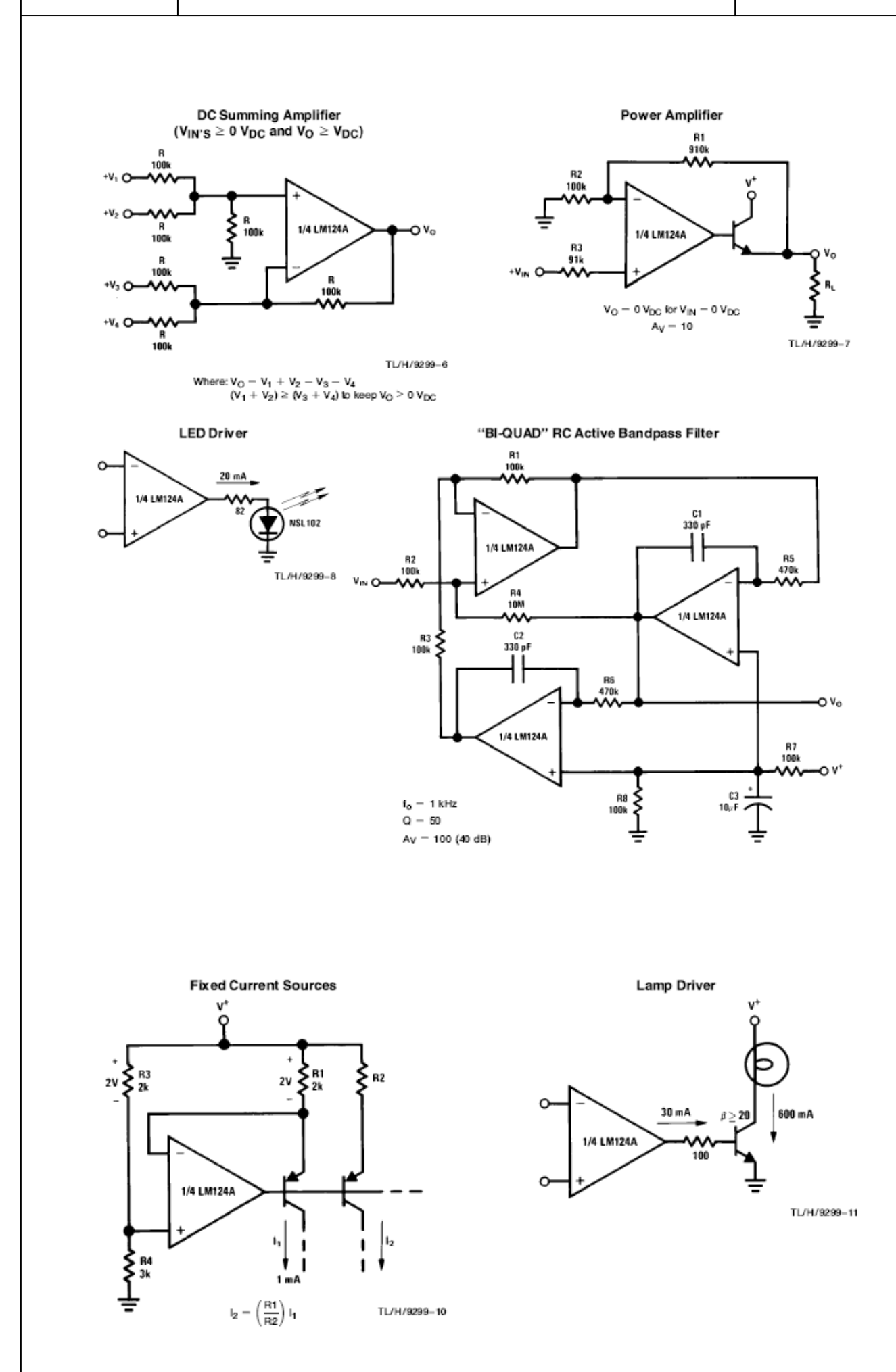

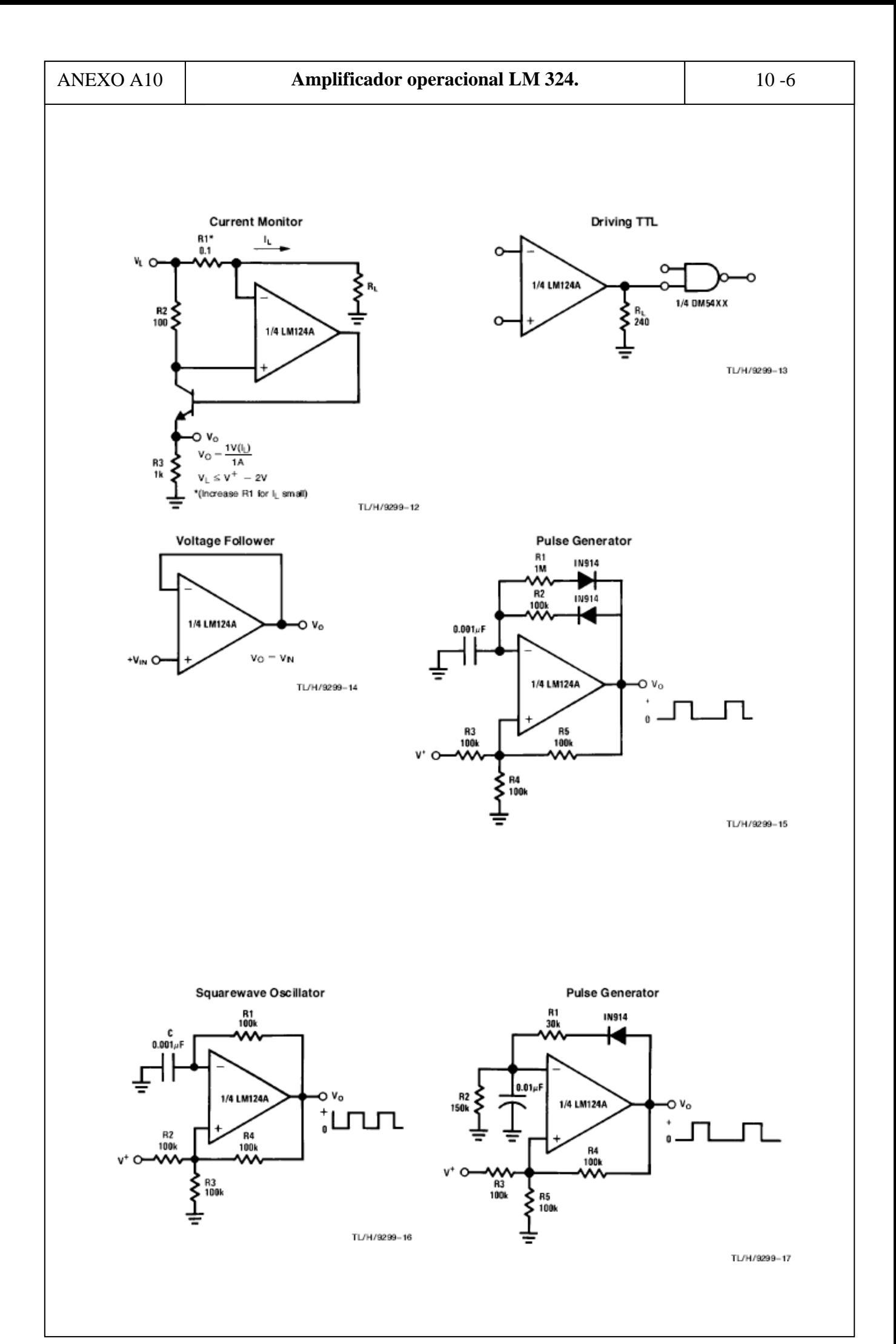

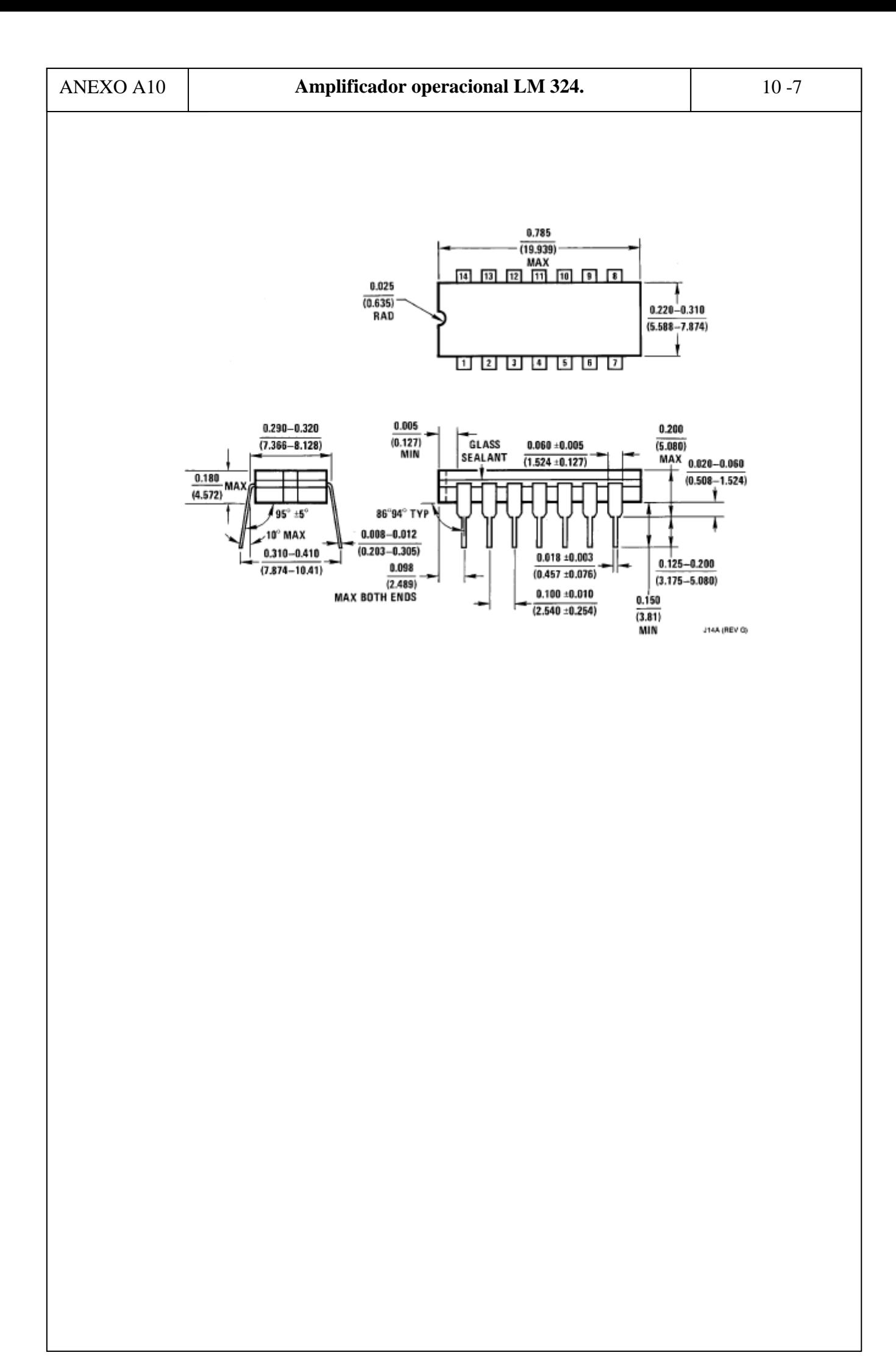

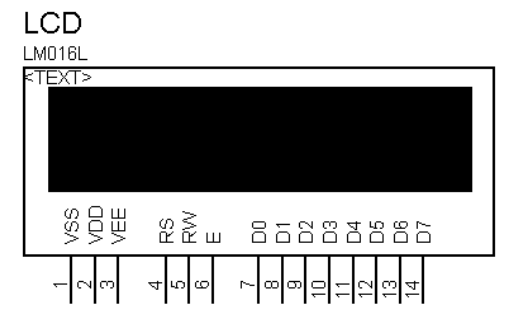

### **ABSOLUTE MAXIMUM RATING**

#### **Electrical Absolute Ratings**

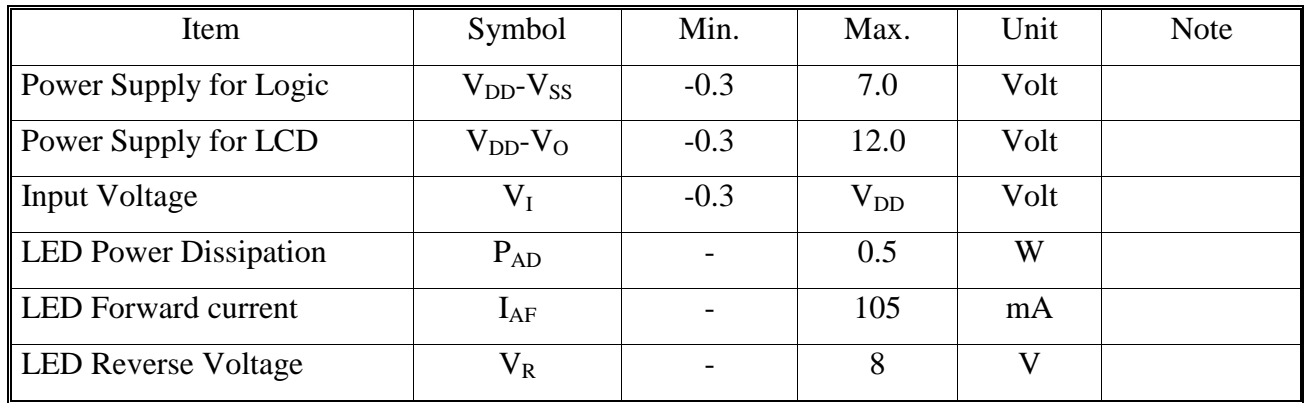

#### **Environmental Absolute Maximum Ratings**

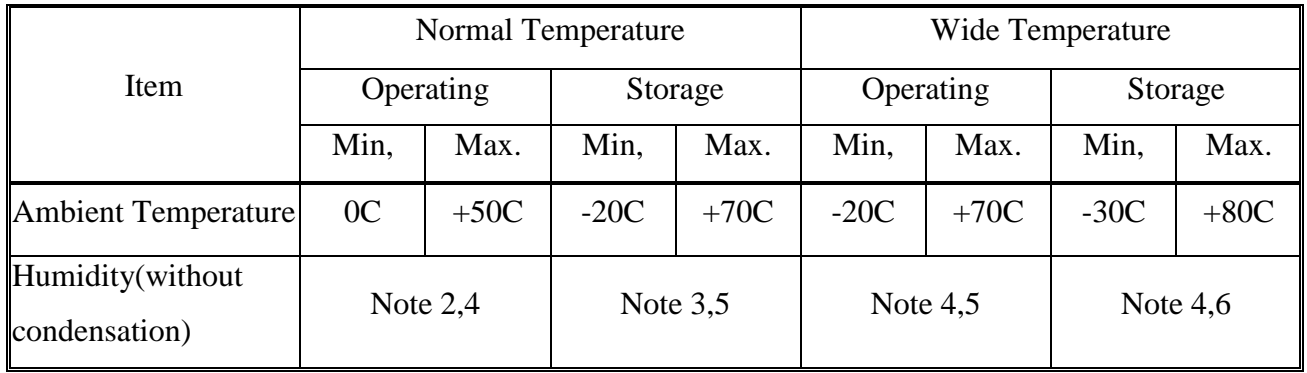

Note 2 Ta=50C: 80% RH max

Ta>50C: Absolute humidity must be lower than the humidity of 85%RH at 50C

Note 3 Ta at -20C will be<48hrs at 70C will be <120hrs when humidity is higher than 70%.

Note 4 Background color changes slightly depending on ambient temperature. This phenomenon is reversible.

Note 5 Ta=70C: 75RH max

Ta>70C: absolute humidity must be lower than the humidity of 75%RH at 70C

Note 6 Ta at -30C will be <48hrs, at 80C will be <120hrs when humidity is higher than 70%.

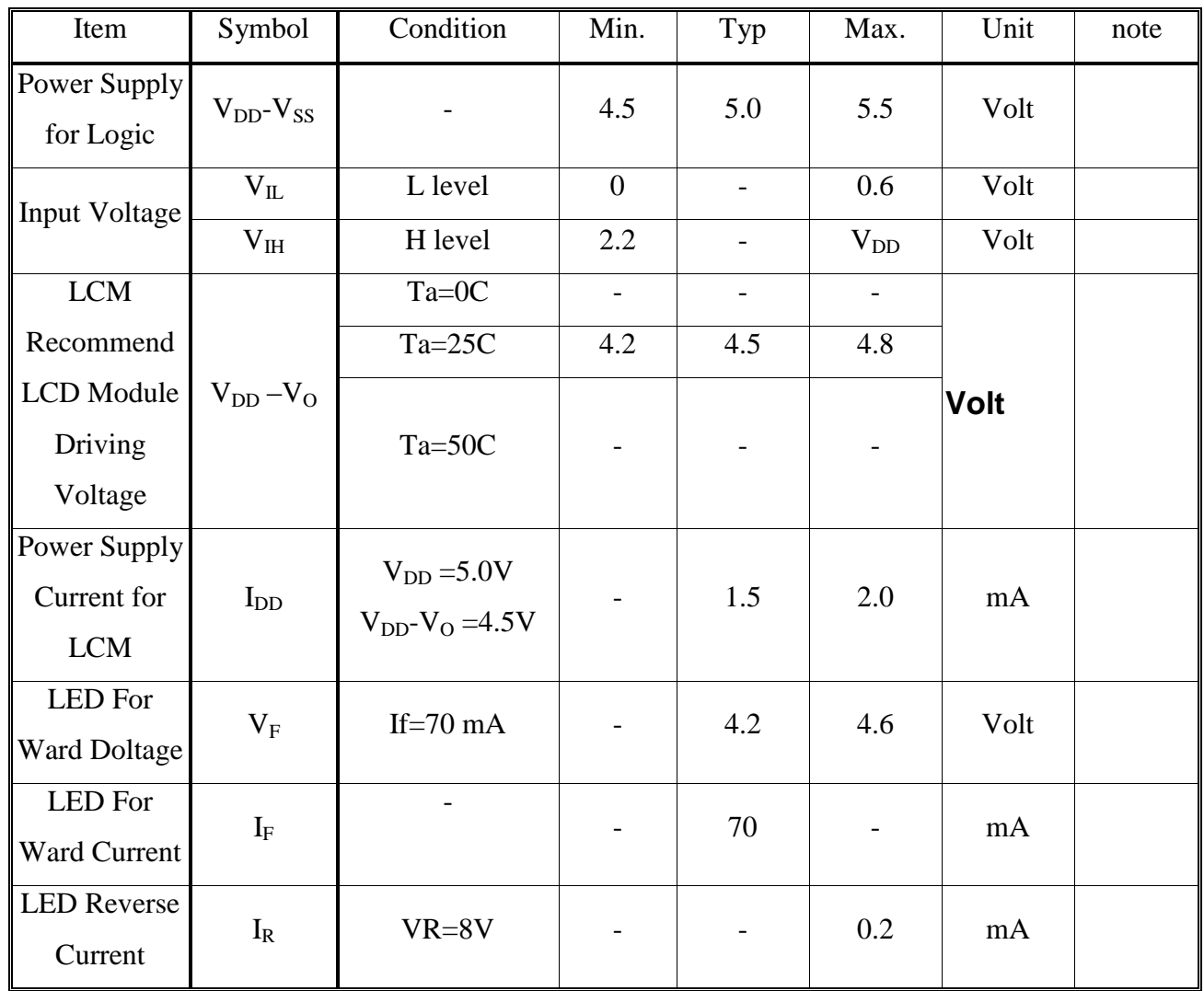

## **ELECTRICAL CHARACTERISTICS OPTICAL CHARACTERISTICS**

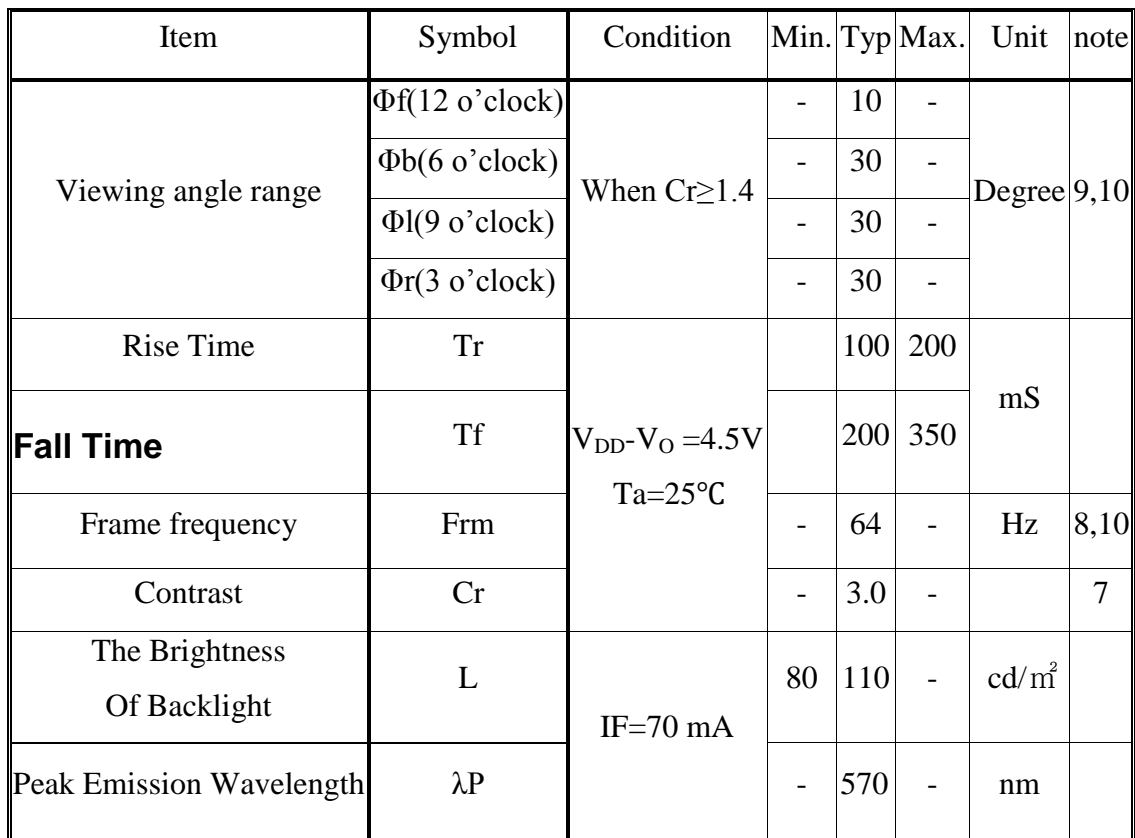

#### **MECHANICAL SPECIFICATION**

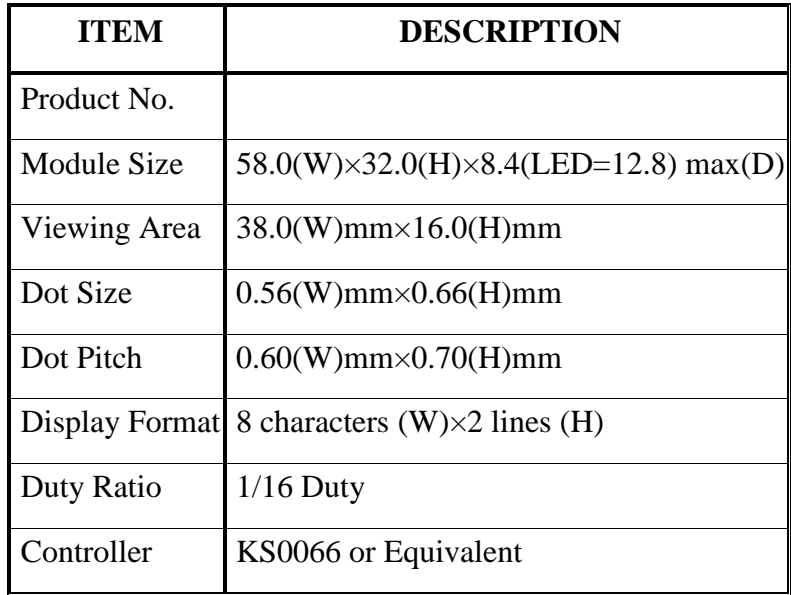

### **INTERFACE PIN ASSIGNMENT**

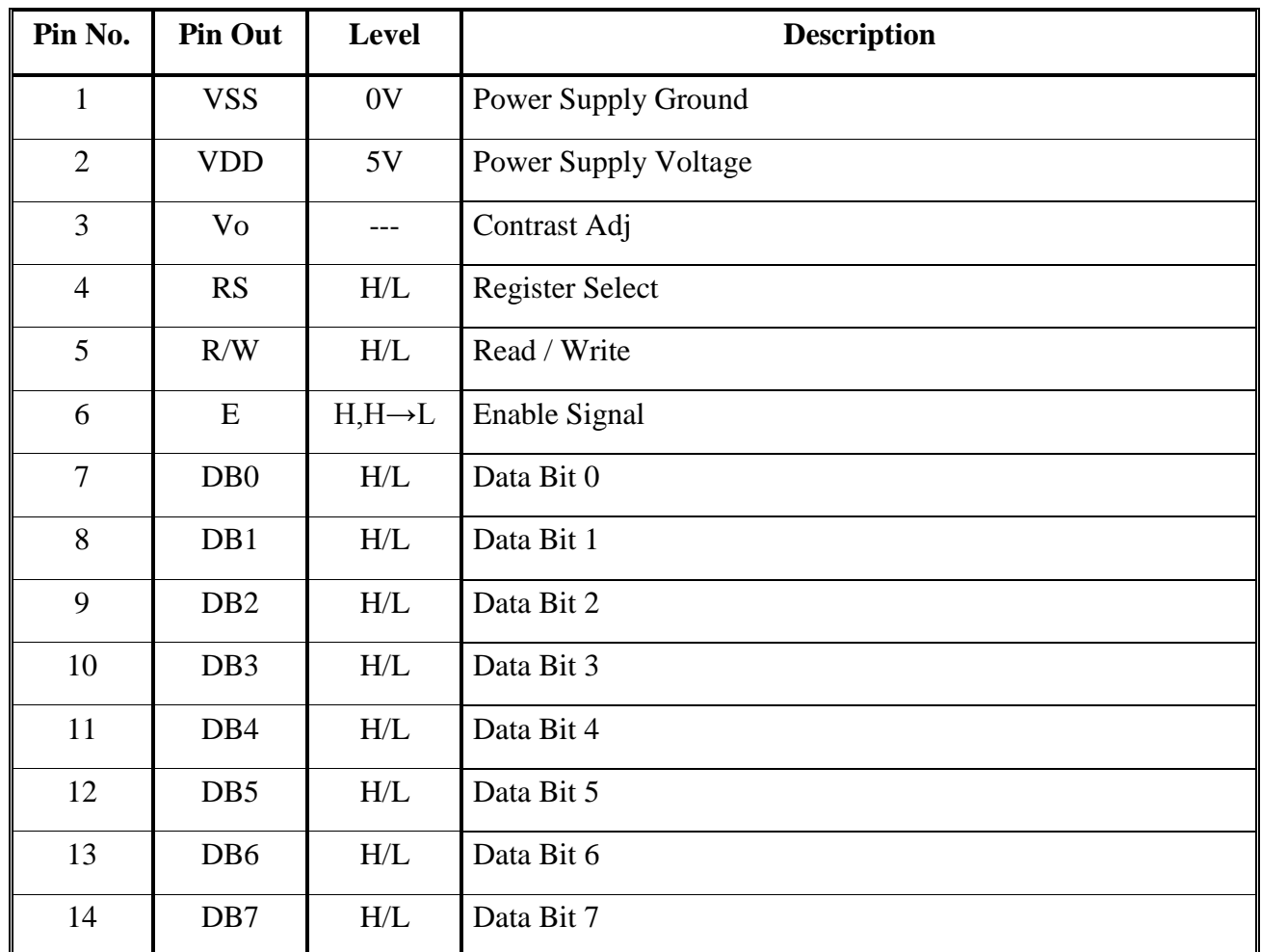

### **Definition of Operation Voltage (Vop)**

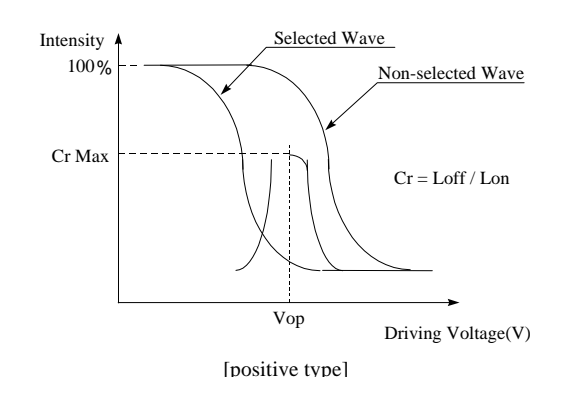

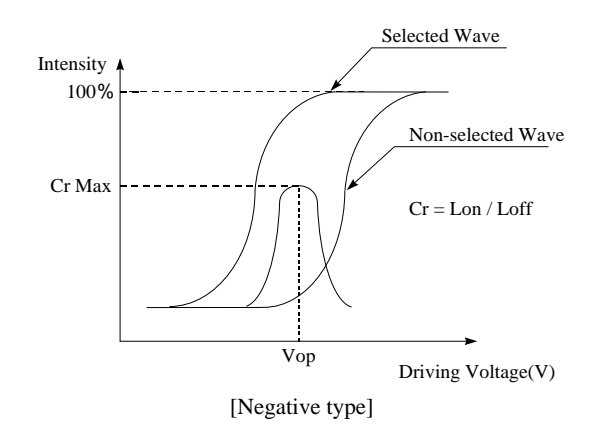

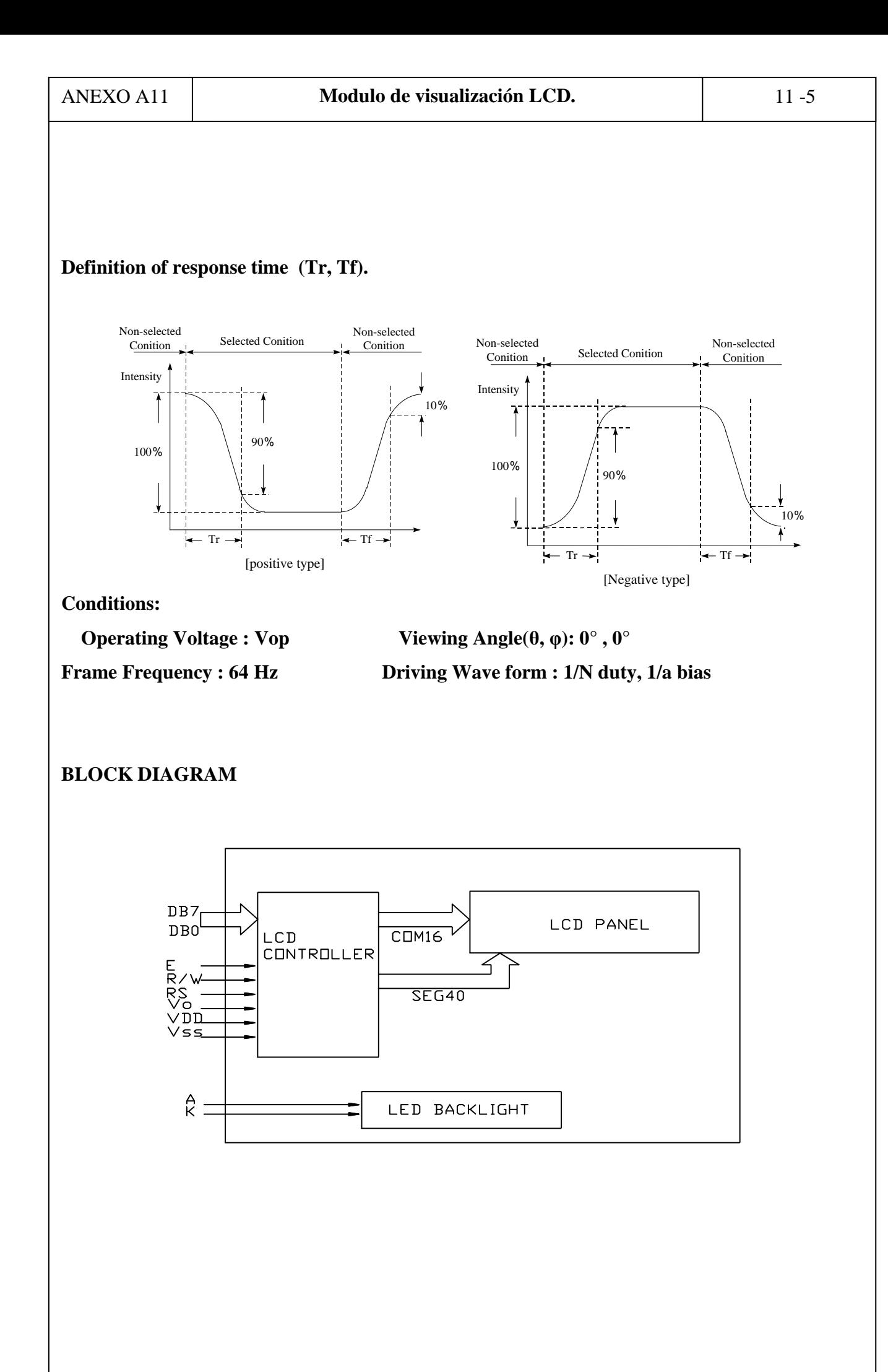

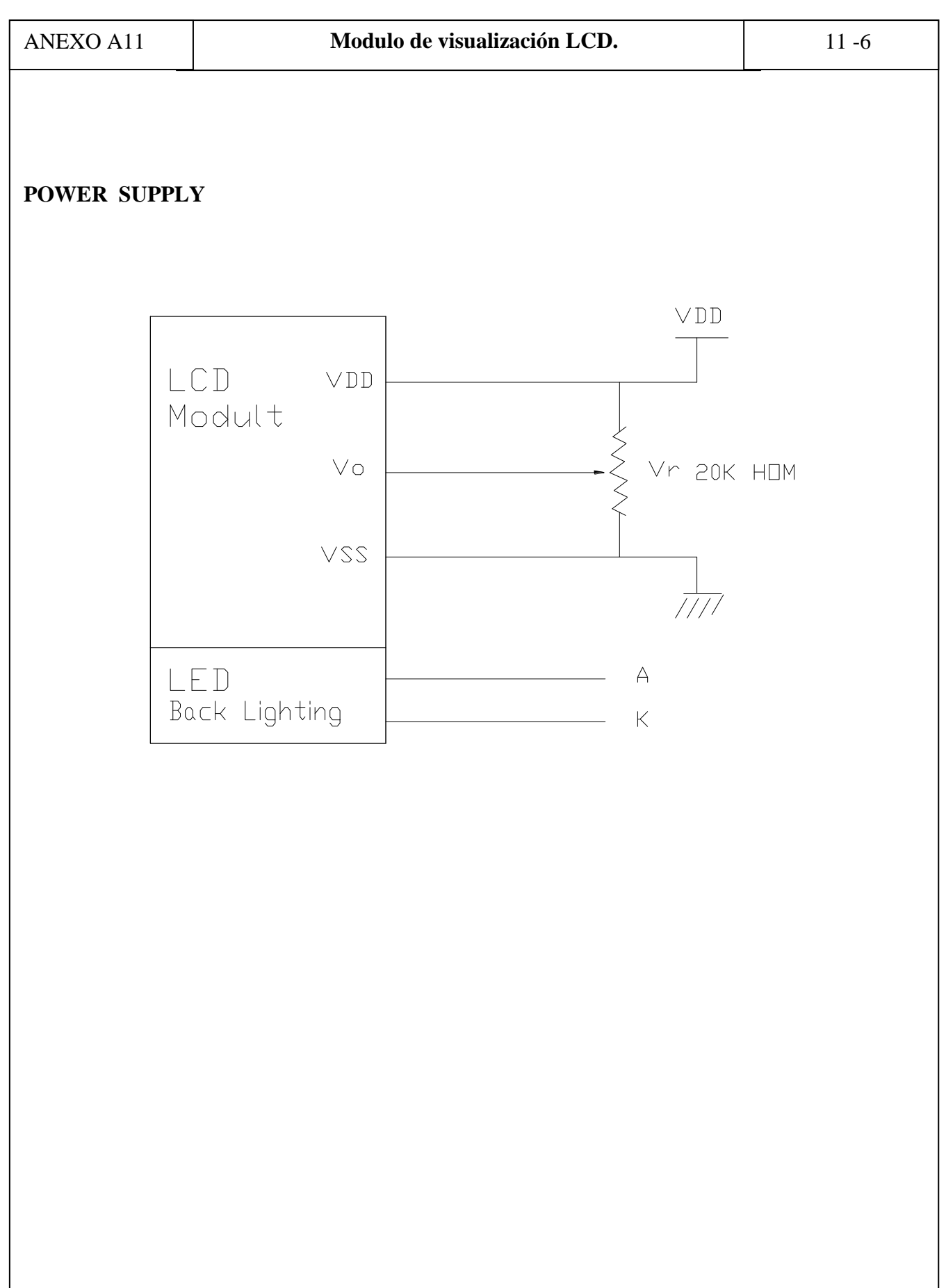

M78XX Series Voltage Regulators

# National Semiconductor

#### May 2000

# LM78XX **Series Voltage Regulators**

#### **General Description**

The LM78XX series of three terminal regulators is available with several fixed output voltages making them useful in a wide range of applications. One of these is local on card regulation, eliminating the distribution problems associated with single point regulation. The voltages available allow these regulators to be used in logic systems, instrumentation, HiFi, and other solid state electronic equipment. Although designed primarily as fixed voltage regulators these devices can be used with external components to obtain adjustable voltages and currents.

The LM78XX series is available in an aluminum TO-3 package which will allow over 1.0A load current if adequate heat sinking is provided. Current limiting is included to limit the peak output current to a safe value. Safe area protection for the output transistor is provided to limit internal power dissipation. If internal power dissipation becomes too high for the heat sinking provided, the thermal shutdown circuit takes over preventing the IC from overheating

Considerable effort was expanded to make the LM78XX series of regulators easy to use and minimize the number of external components. It is not necessary to bypass the output, although this does improve transient response. Input bypassing is needed only if the regulator is located far from the filter capacitor of the power supply.

For output voltage other than 5V, 12V and 15V the LM117 series provides an output voltage range from 1.2V to 57V.

#### **Features**

- Output current in excess of 1A
- Internal thermal overload protection
- No external components required
- Output transistor safe area protection
- Internal short circuit current limit
- Available in the aluminum TO-3 package

#### **Voltage Range**

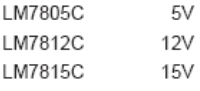

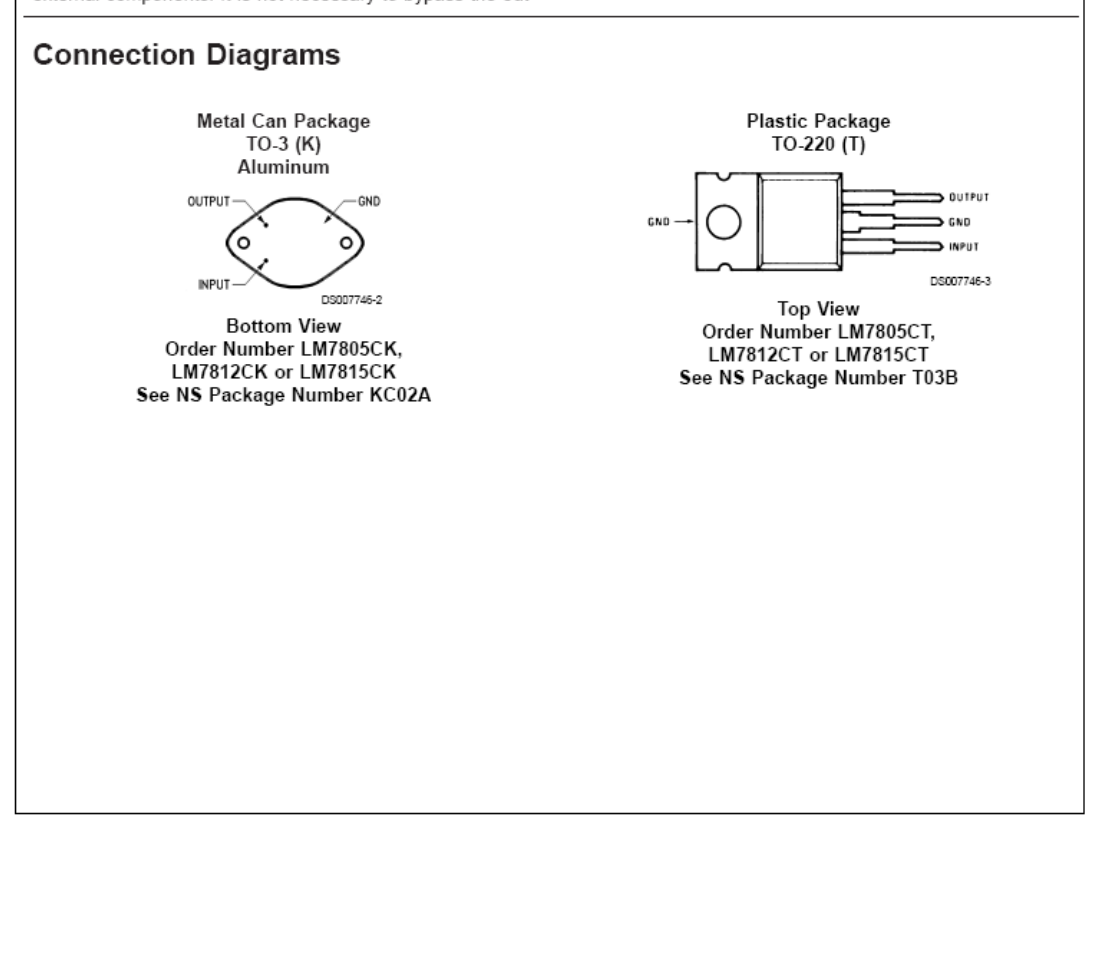

# **Absolute Maximum Ratings (Note 3)** If Military/Aerospace specified devices are required,<br>please contact the National Semiconductor Sales Office/<br>Distributors for availability and specifications.

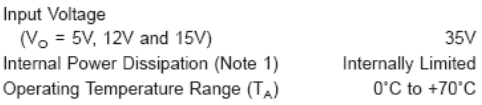

 $0^{\circ}C \leq T_{J} \leq 125^{\circ}C$  unless otherwise noted.

Ripple Rejection

Dropout Voltage

Output Resistance

 $\Delta V_{IN}$ 

 $\overline{\Delta V_{OUT}}$ 

 $R_{\rm o}$ 

Electrical Characteristics LM78XXC (Note 2)

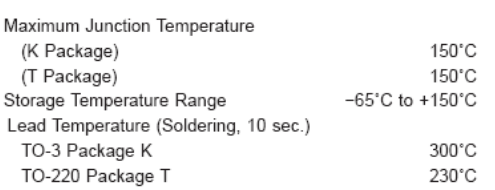

# TM78XX

Units

 $\overline{\vee}$ 

 $\overline{\vee}$  $\lor$ 

 $mV$  $\vee$ 

 $mV$  $\lor$ 

mV  $\vee$ 

 $mV$ 

 $\vee$ 

 $mV$ 

mV

 $mV$ 

 $mA$ 

mA

 $mA$ 

 $\mathsf{m}\mathsf{A}$  $\vee$ 

 $mA$  $\lor$  $\overline{\mu V}$ 

 $\overline{dB}$ 

dB

V

 $\overline{\mathsf{v}}$ 

 $m\Omega$ 

 $70$ 

 $(18.5 \leq V_{IN} \leq$ 

 $28.5)$ 

 $\overline{2.0}$ 

19

54

54

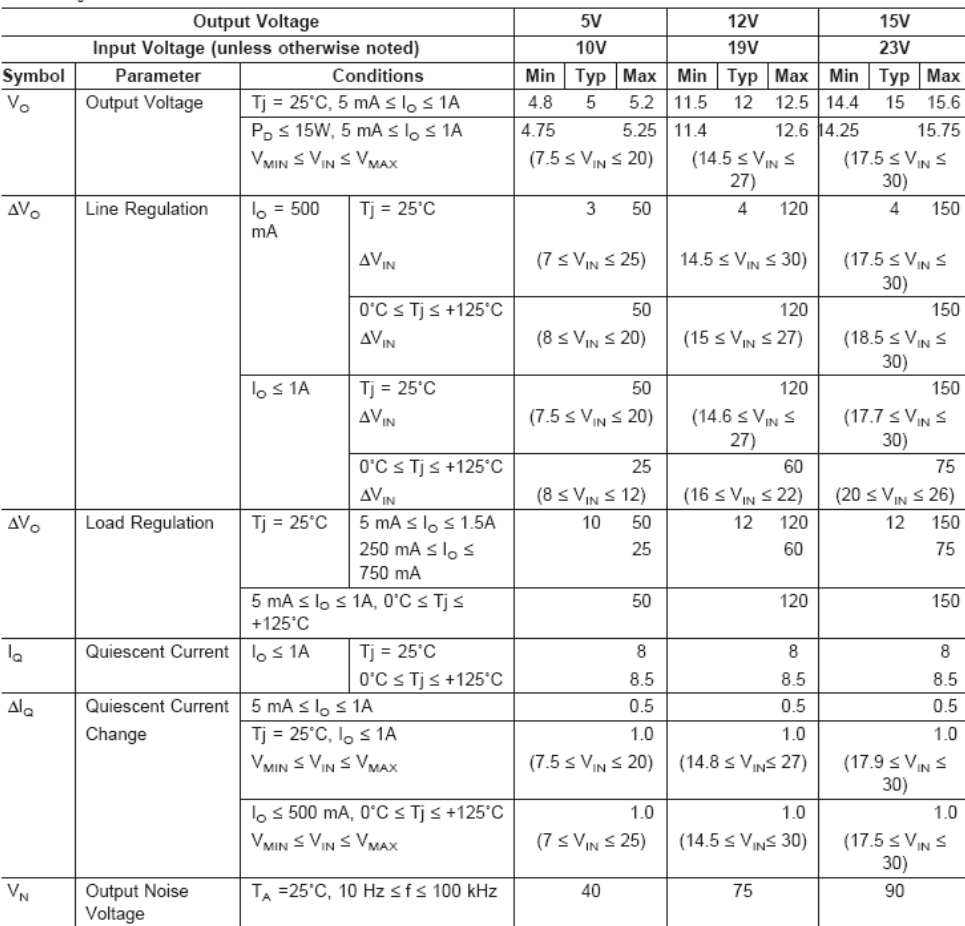

 $I_{\text{O}} \leq 1$ A, Tj = 25°C

 $0^\circ \text{C} \leq \text{Tj} \leq +125^\circ \text{C}$ 

or  $I_{\odot} \leq 500 \text{ mA}$ 

 $f = 120 Hz$ 

 $f = 1$  kHz

 $\text{V}_{\text{MIN}} \leq \text{V}_{\text{IN}} \leq \text{V}_{\text{MAX}}$ 

 $Tj = 25°C, I_{OUT} = 1A$ 

62 80

62

 $(8 \leq \lor_{\text{IN}} \leq 18)$ 

 $\overline{2.0}$ 

 $^{\rm 8}$ 

55 72

55

 $(15 \leq \lor_{\text{IN}} \leq 25)$ 

 $2.0$ 

18

T

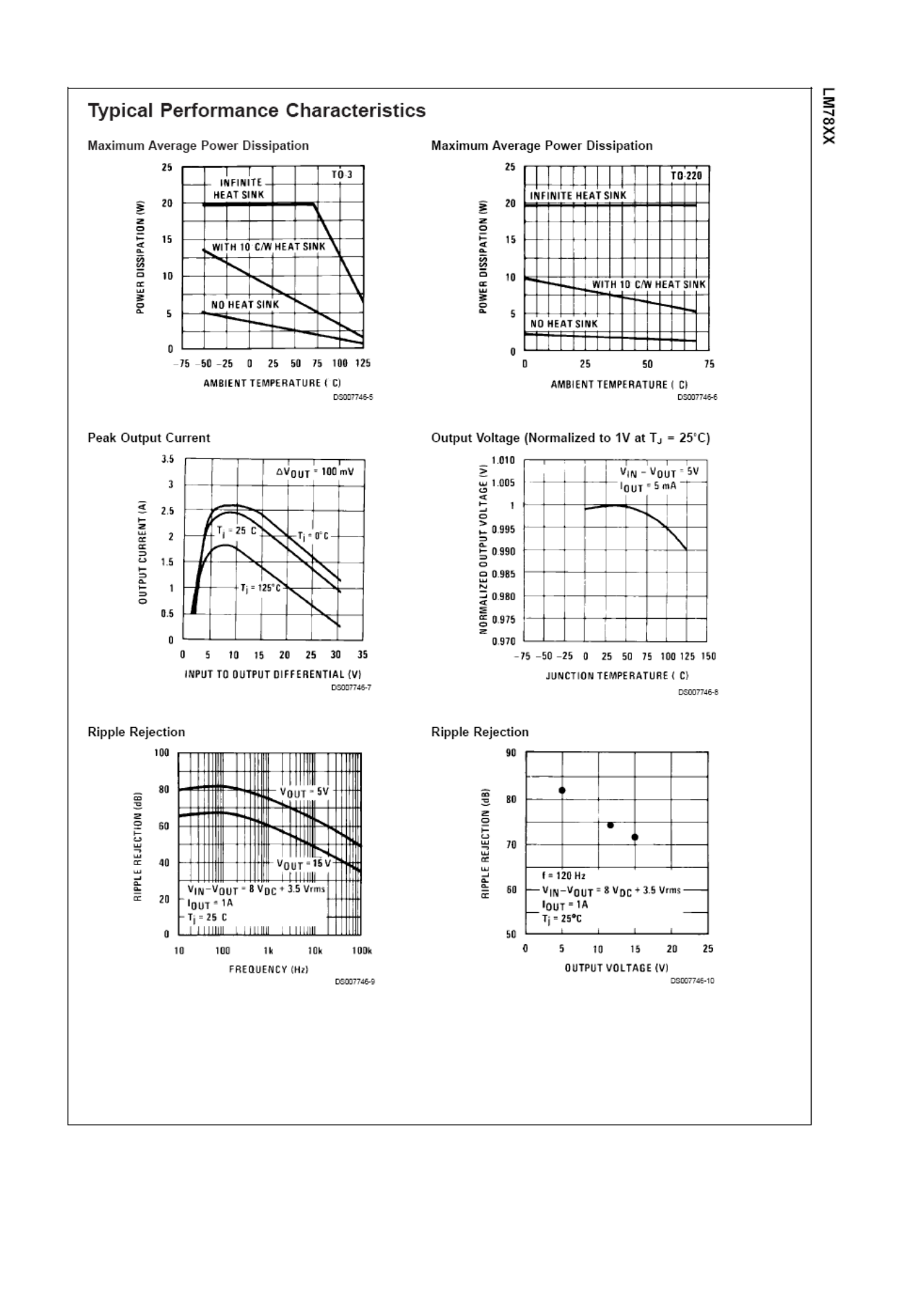

#### Electrical Characteristics LM78XXC (Note 2) (Continued)

 $0^\circ \text{C} \leq \text{T} \leq 125^\circ \text{C}$  unless otherwise noted

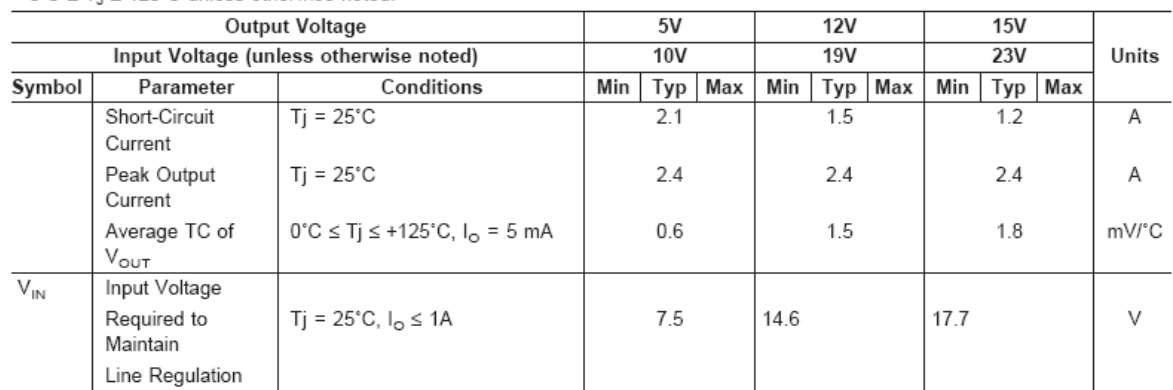

Note 1: Thermal resistance of the TO-3 package (K, KC) is typically 4°C/W junction to case and 35°C/W case to ambient. Thermal resistance of the TO-220 package (T) is typically 4°C/W junction to case and 50°C/W case to ambient

Note 2: All characteristics are measured with capacitor across the input of 0.22 µF, and a capacitor across the output of 0.1µF. All characteristics except noise voltage and ripple rejection ratio are measured using pulse techniques (tw ≤ 10 ms, duty cycle ≤ 5%). Output voltage changes due to changes in internal temperature must be taken into account separately.

Note 3: Absolute Maximum Ratings indicate limits beyond which damage to the device may occur. For guaranteed specifications and the test conditions, see Electrical Characteristics.

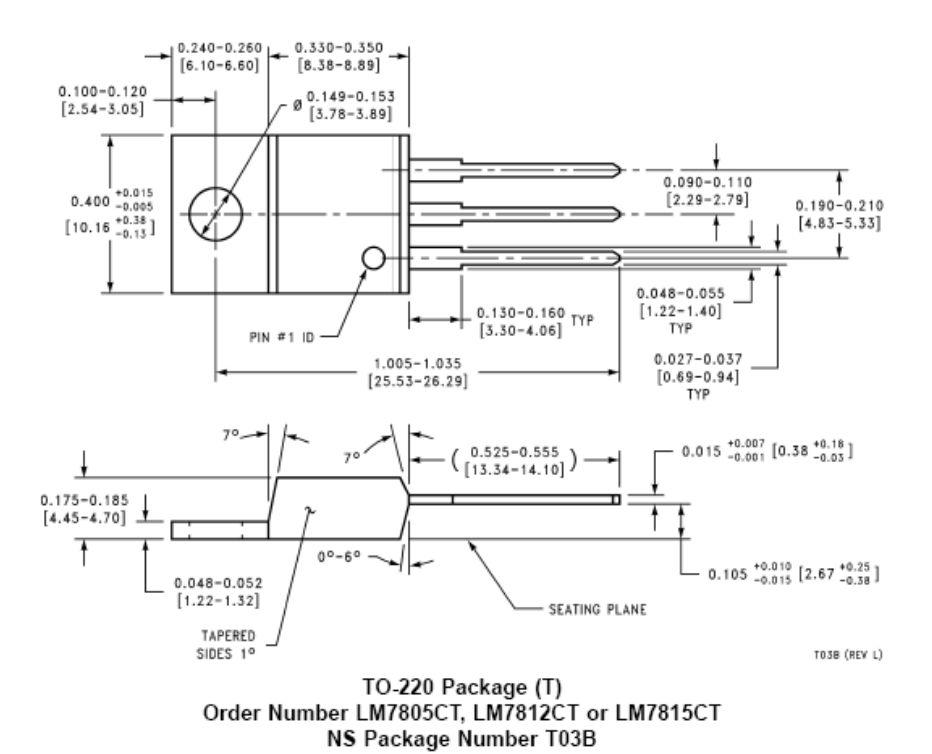

Physical Dimensions inches (millimeters) unless otherwise noted (Continued)

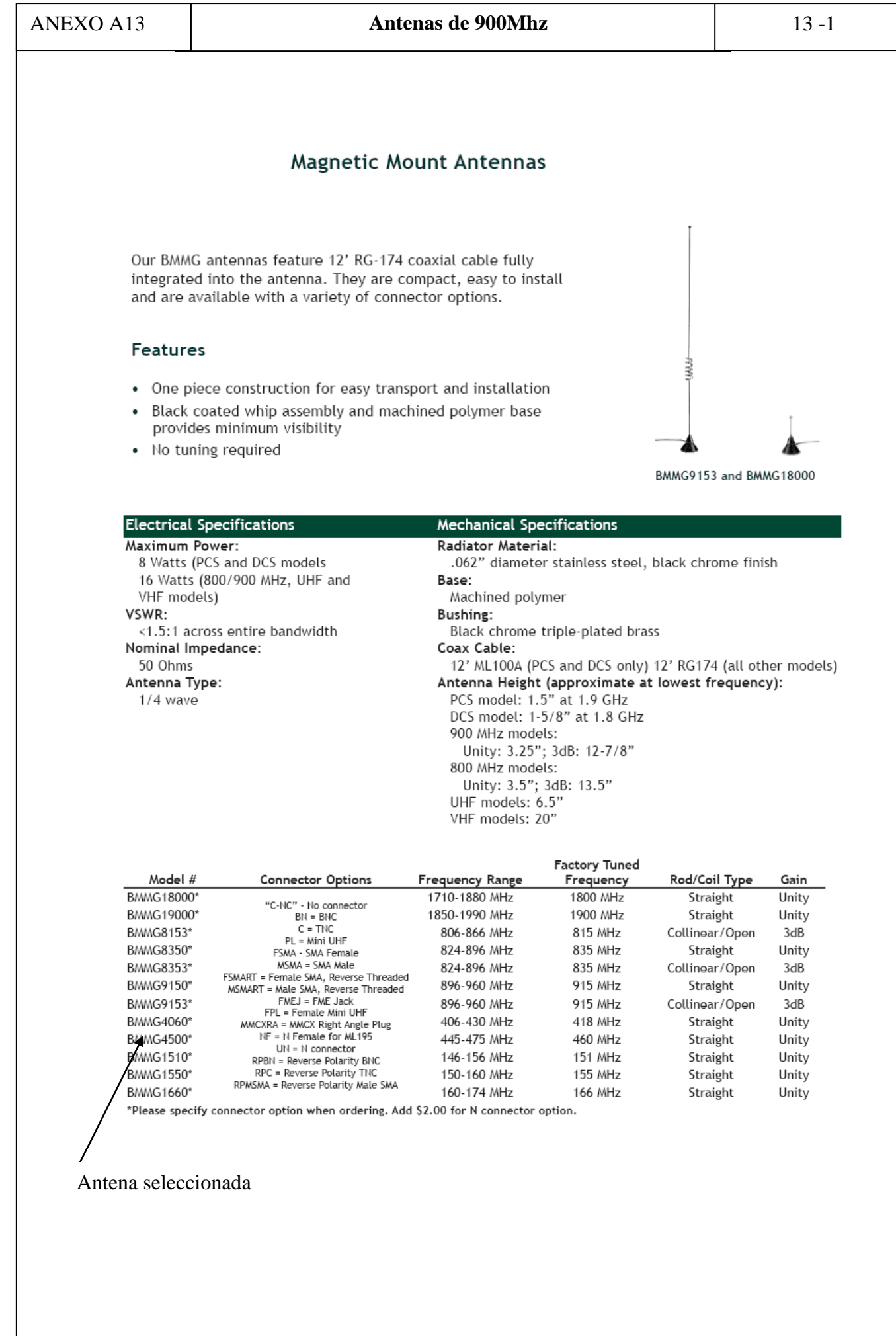